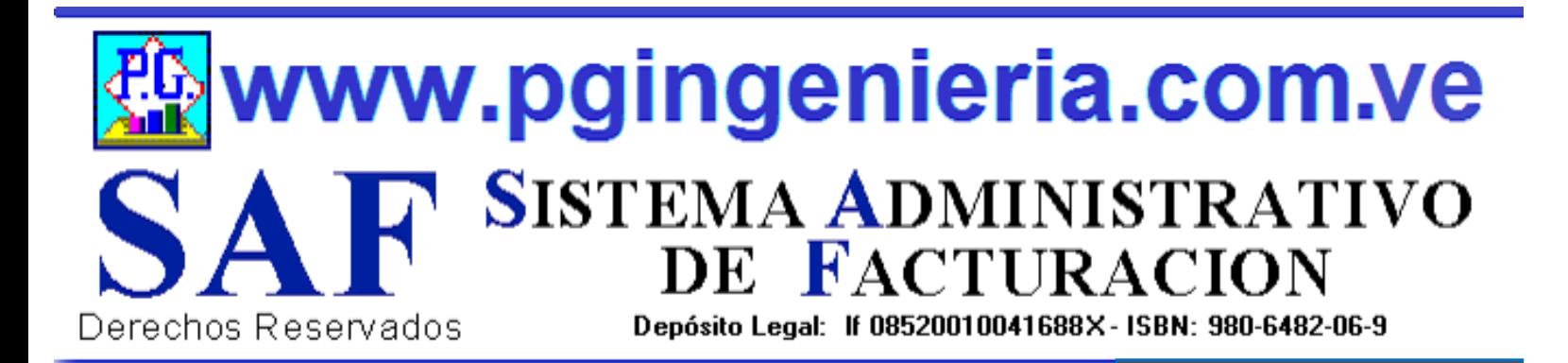

# **S.A.F. ONLINE MANUAL DE USUARIO**

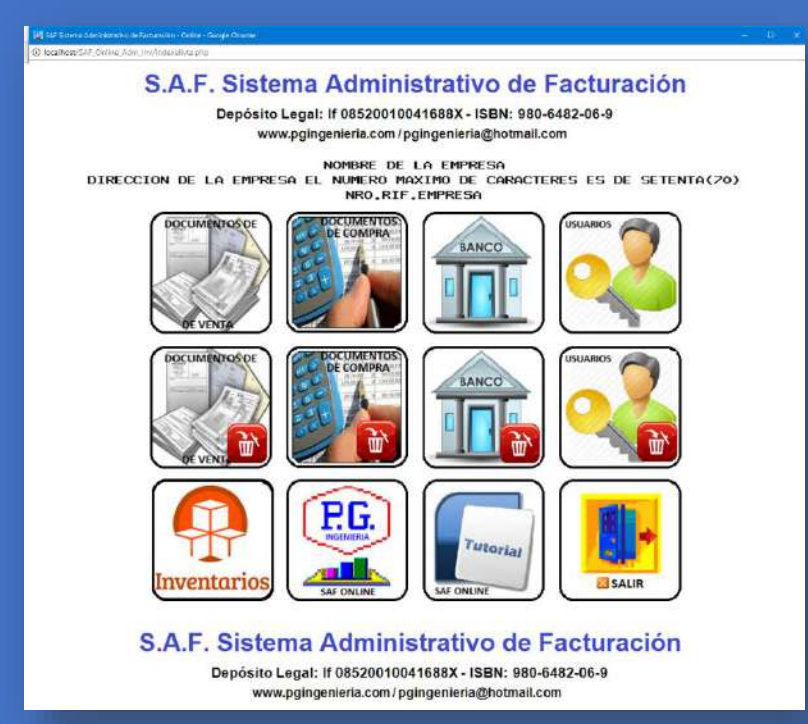

# SAF ONLINE PLATAFORMA WEB

Versión 1.0 - 2017

#### **PEDRO JOSE GONZALEZ RODRIGUEZ**

pgingenieria@hotmail.com cliente@pgingenieria.com.ve info.pgingenieria@gmail.com **58 416 6862603 – 58 412 3506253 PTO. ORDAZ – VENEZUELA 2017-2020**

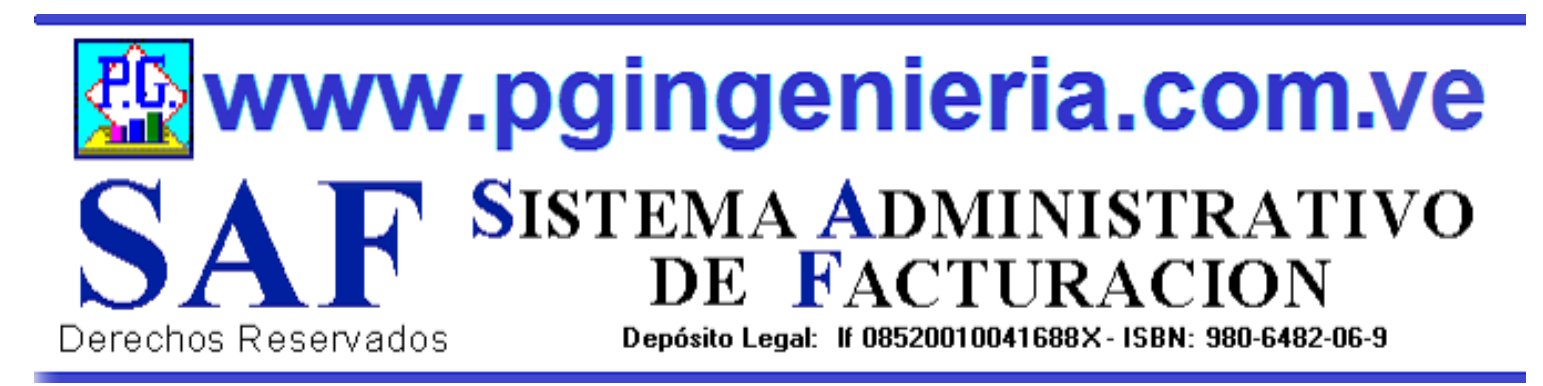

#### **INICIO DE SESION**

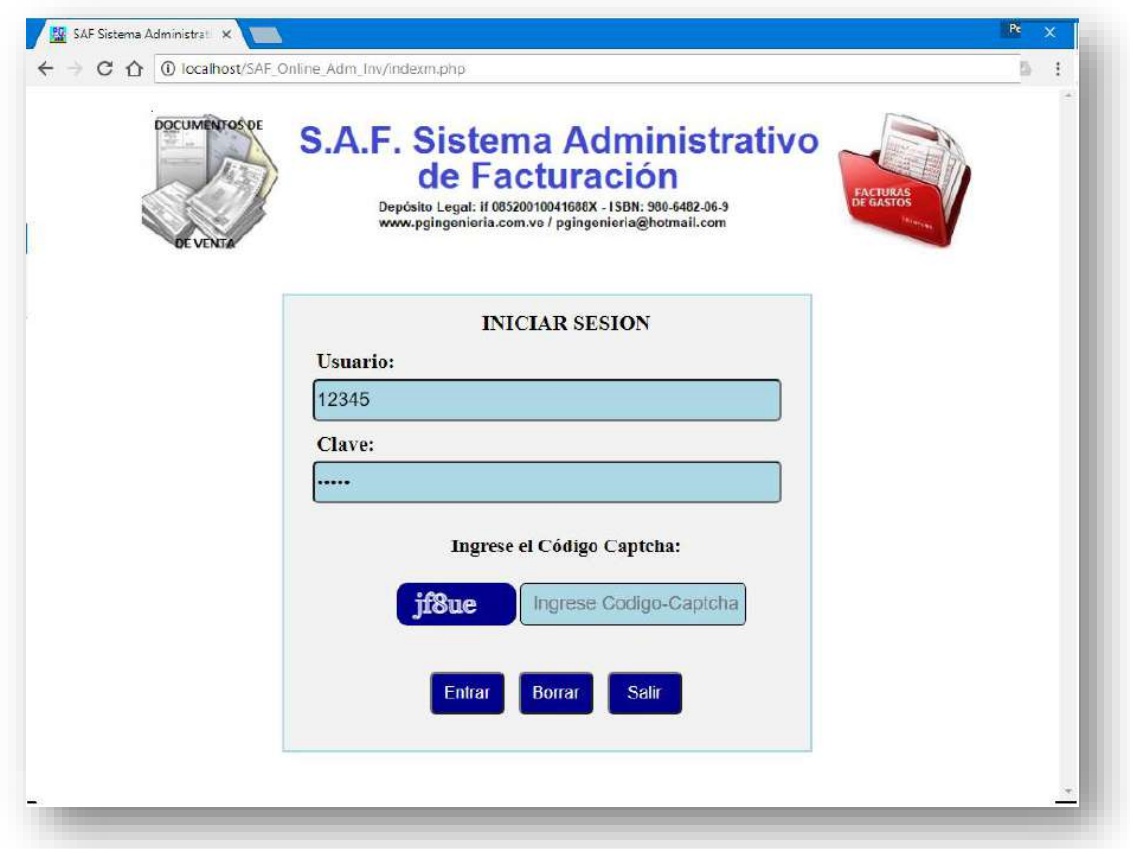

- **1. FUNCIONA EN LOS SISTEMAS OPERATIVOS: WINDOWS, MAC IOS, SOFTWARE LIBRE, CHROME Y ANDROID. EN TODAS SUS VERSIONES.**
- **2. COMPATIBLE CON TELEFONOS Y TABLETS ANDROID, IPHONE Y WINDOWS PHONE.**
- **3. SE RECOMIENDA UTILIZAR GOOGLE CHROME, FIREFOX O SAFARI. SE REQUIERE LA ULTIMA VERSION DE ESTOS NAEGADORES, TODOS 100% COMPATIBLE.**

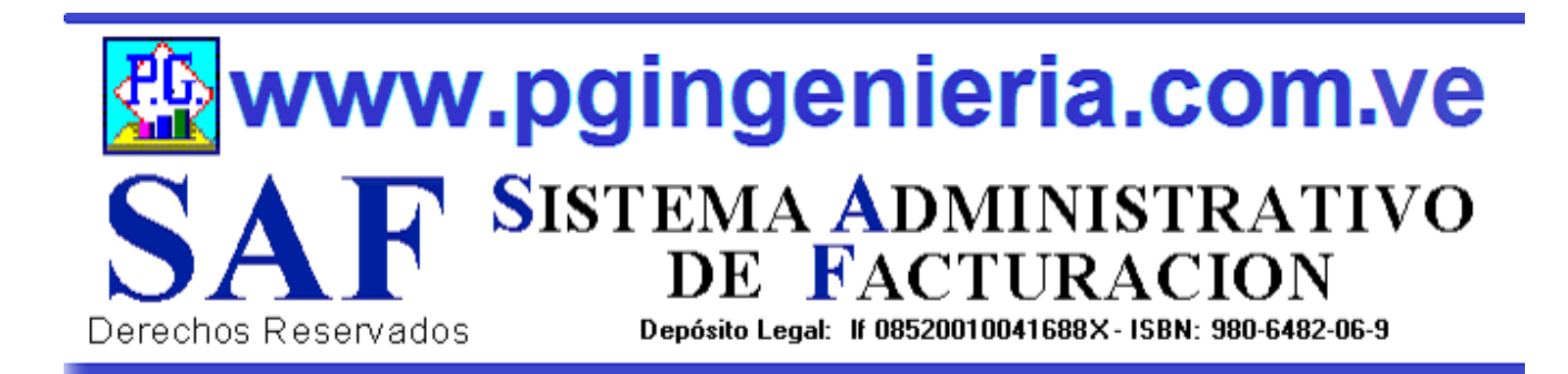

### **1. - PANTALLA DE INICIO DE SAF VERSION WEB**

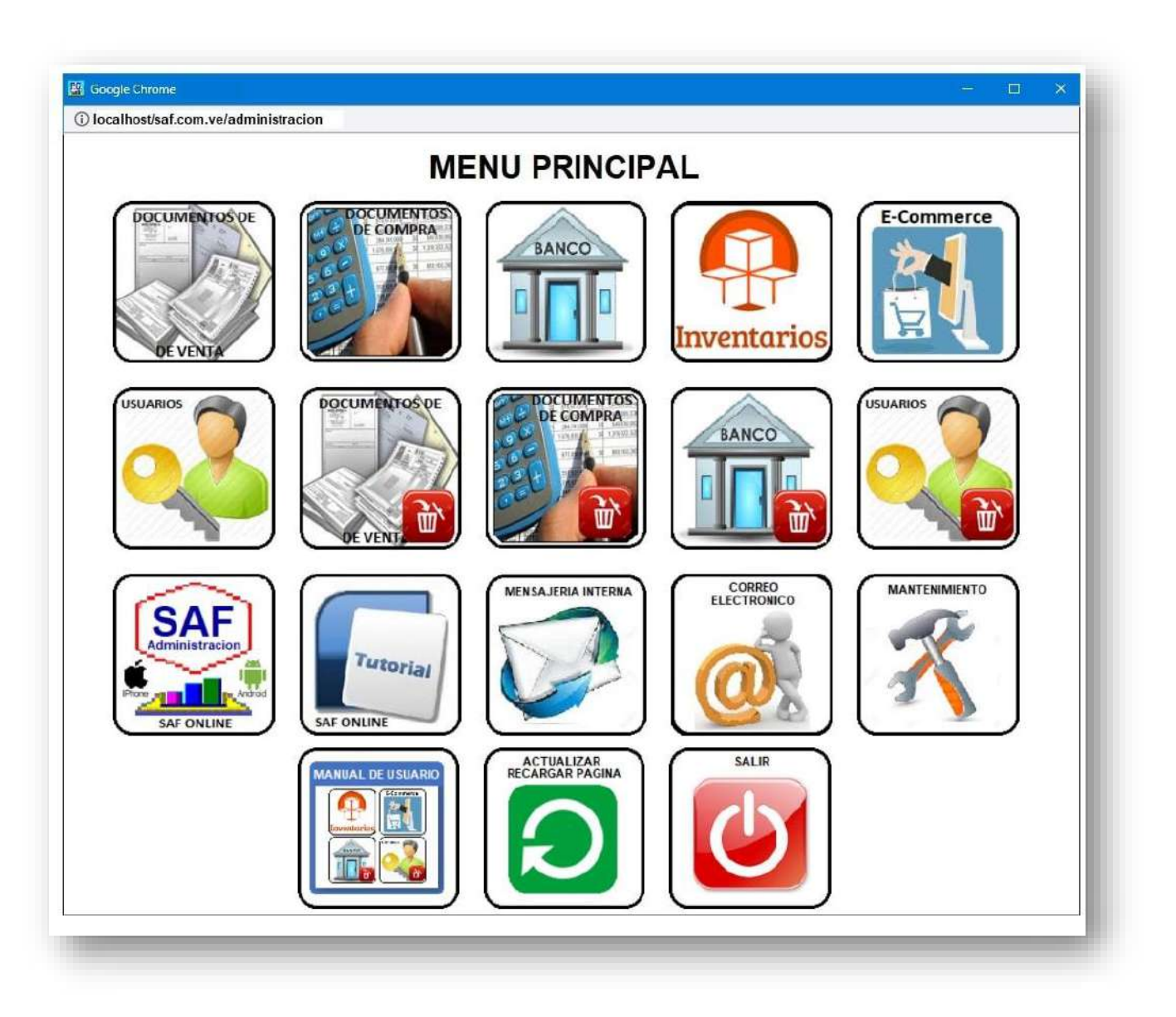

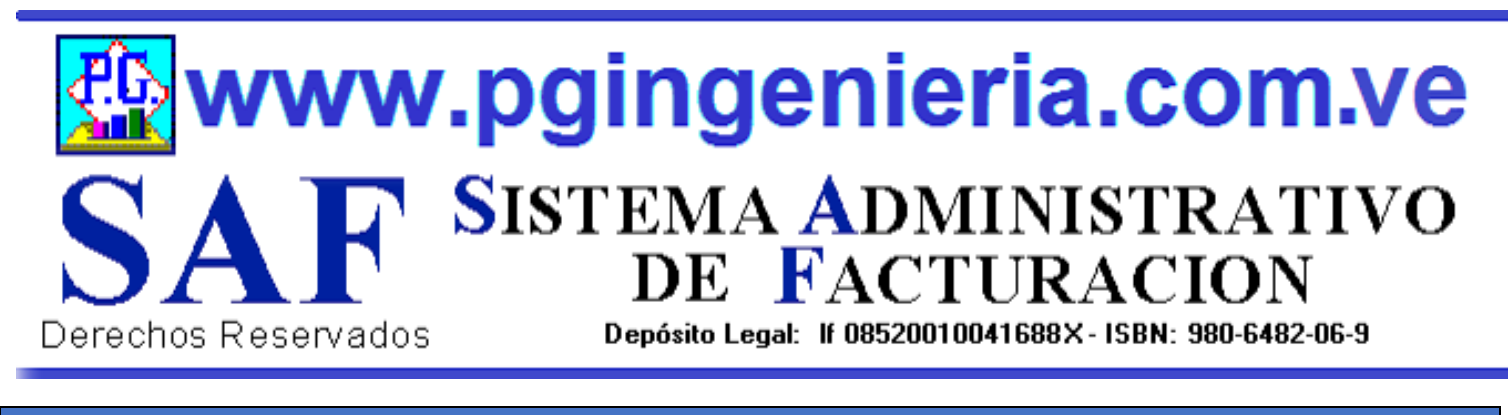

#### **1.1 MENU PRINCIPAL DOCUMEMTOS DE VENTA**

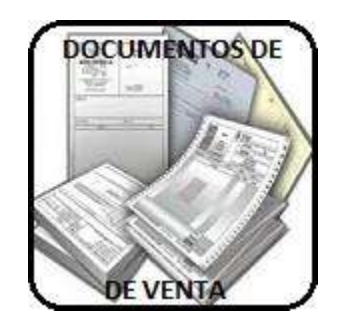

EN ESTA SECCION SE MUESTRA TODO LO RELACIONADO CON EL PROCESO DE VENTAS: CLIENTES, ELABORACION DE DOCUMENTOS, REPORTES DE VENTAS, FACTURAS, PRESUPUESTOS, ORDENES DE TRABAJO, DEVOLUCIONES EN VENTAS, RESUMEN DE VENTAS, SALDOS Y CUANTAS POR COBRAR.

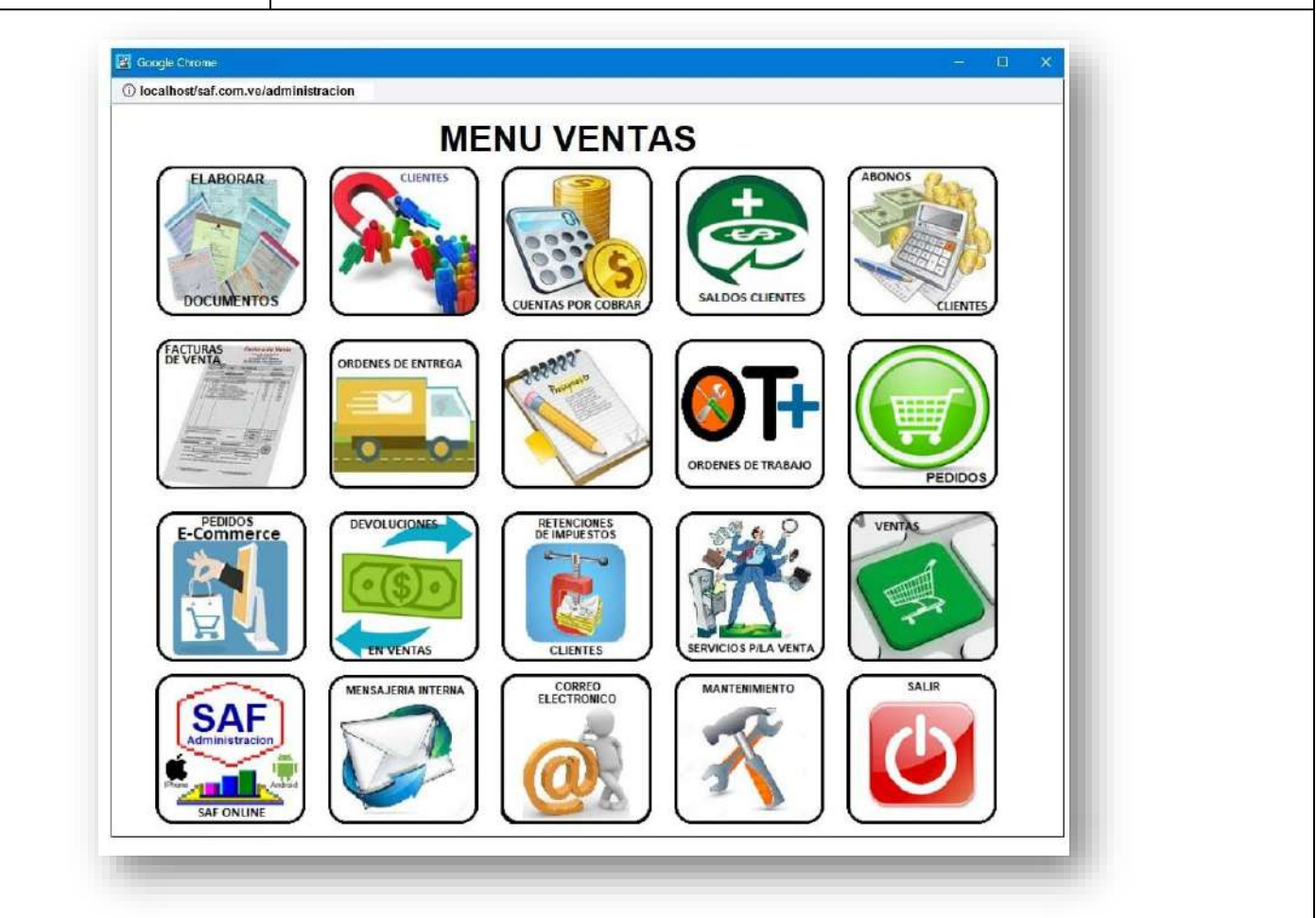

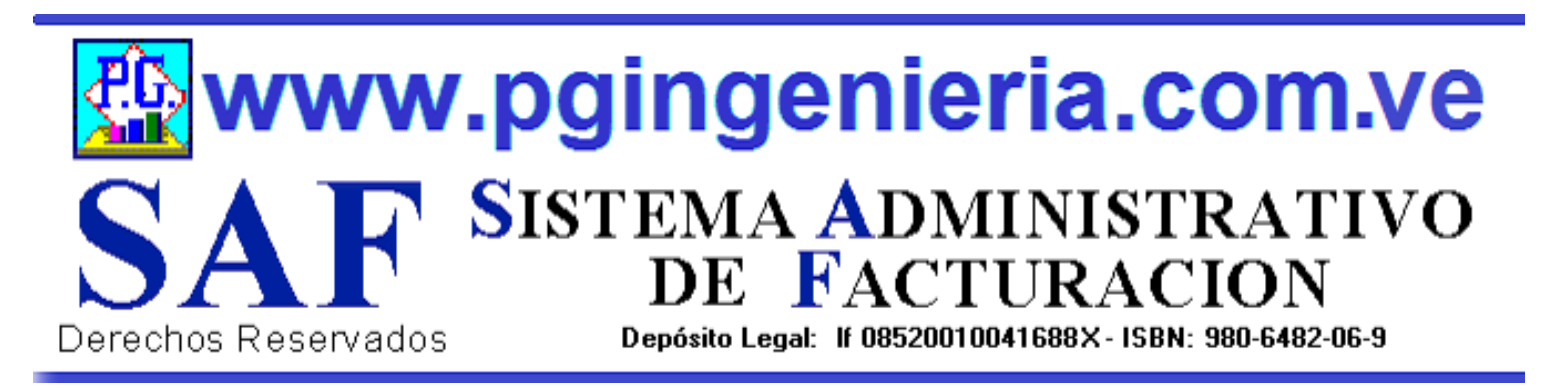

# **1.1.1 OPCIONES Y FUNCIONES MENU PRINCIPAL ELABORAR DOCUMEMTOS DE VENTA**

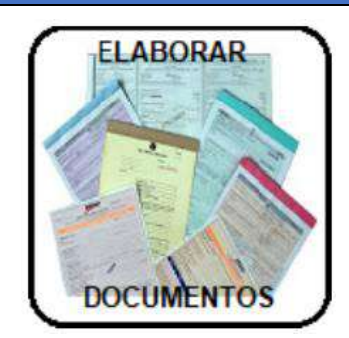

EN ESTA SECCION SE MUESTRA TODO LO RELACIONADO CON EL PROCESO DE VENTAS: ELABORACION DE DOCUMENTOS FACTURAS, PRESUPUESTOS, ORDENES DE TRABAJO, ORDENES DE ENTREGA Y DEVOLUCIONES EN VENTAS O NOTAS DE CREDITO. LA LISTA DE SELECCIÓN DETERMINA EL DOCUMENTO QUE ESTA EN ELAABORACION. PUEDE PASAR DE UNO A OTRO SIN AFECTAR LA INFORMACION EN PANTALLA.

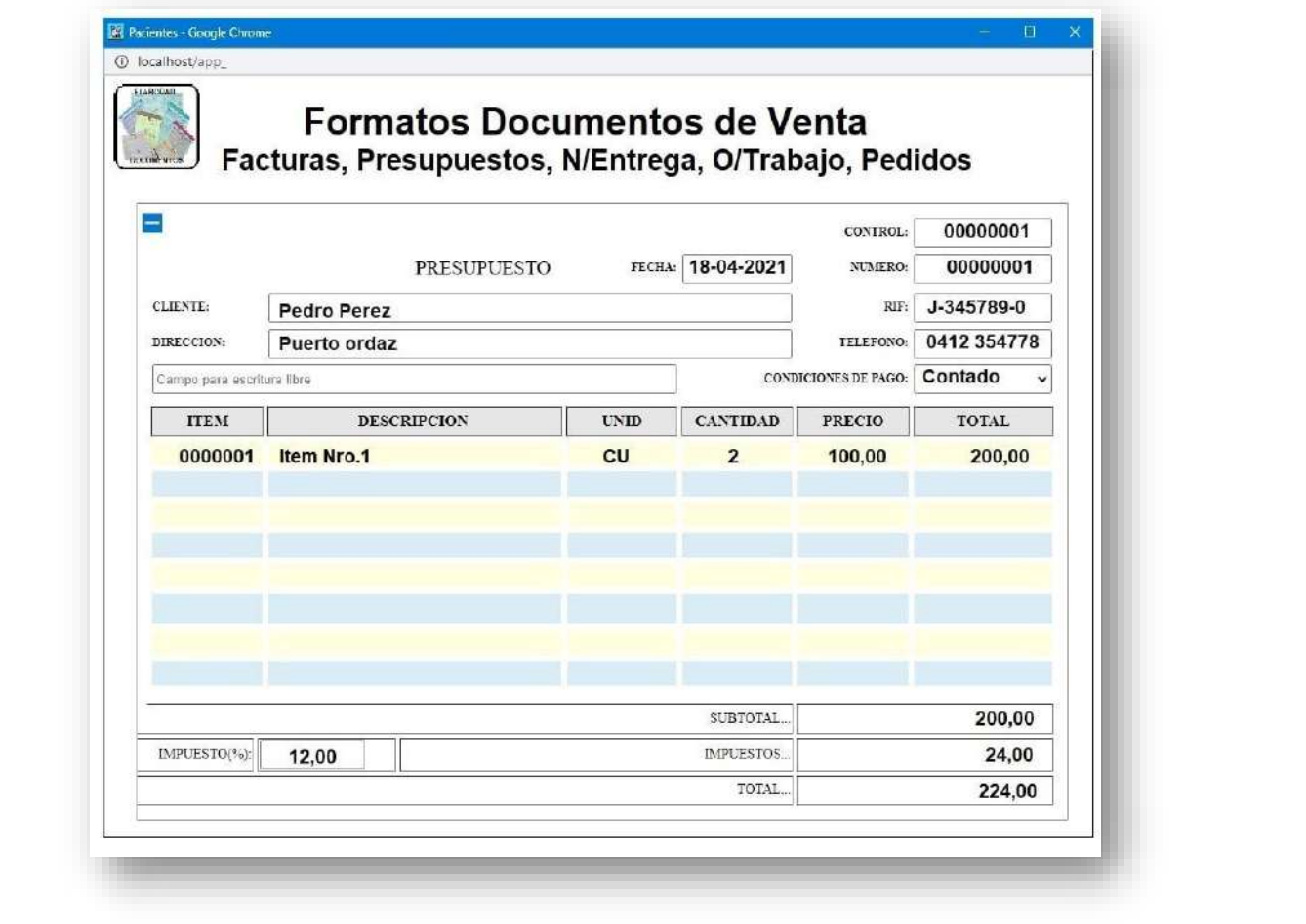

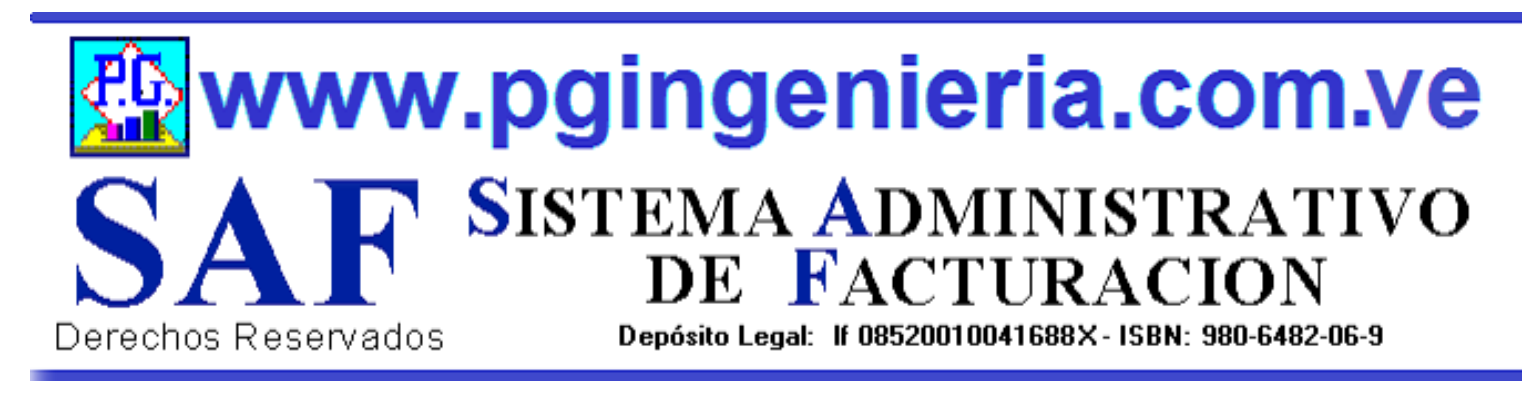

# **1.1.1.1 OPCIONES Y FUNCIONES MENU PRINCIPAL ELABORAR DOCUMEMTOS DE VENTA –ORDENES DE TRABAJO**

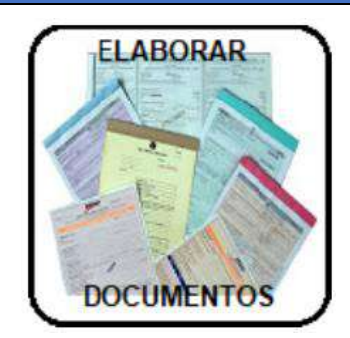

EN ESTA SECCION SE MUESTRA TODO LO RELACIONADO CON EL PROCESO DE PRODUCCION: ELABORACION DE ORDENES DE TRABAJO PARA FABRICACION DE PRODUCTOS TERMINADOS Y SEMITERMINADOS. UTILIZANDO ANALISIS DE PRECIO UNITQRIO (APU) DE CADA PRODUCTO. LA CUALES DEBEN SER ELBORADOS POR EL USUARIO DESDE EL MENU INVENTARIO OPCION [ANALISIS DE PRECIO UNITARIO]

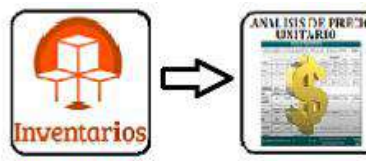

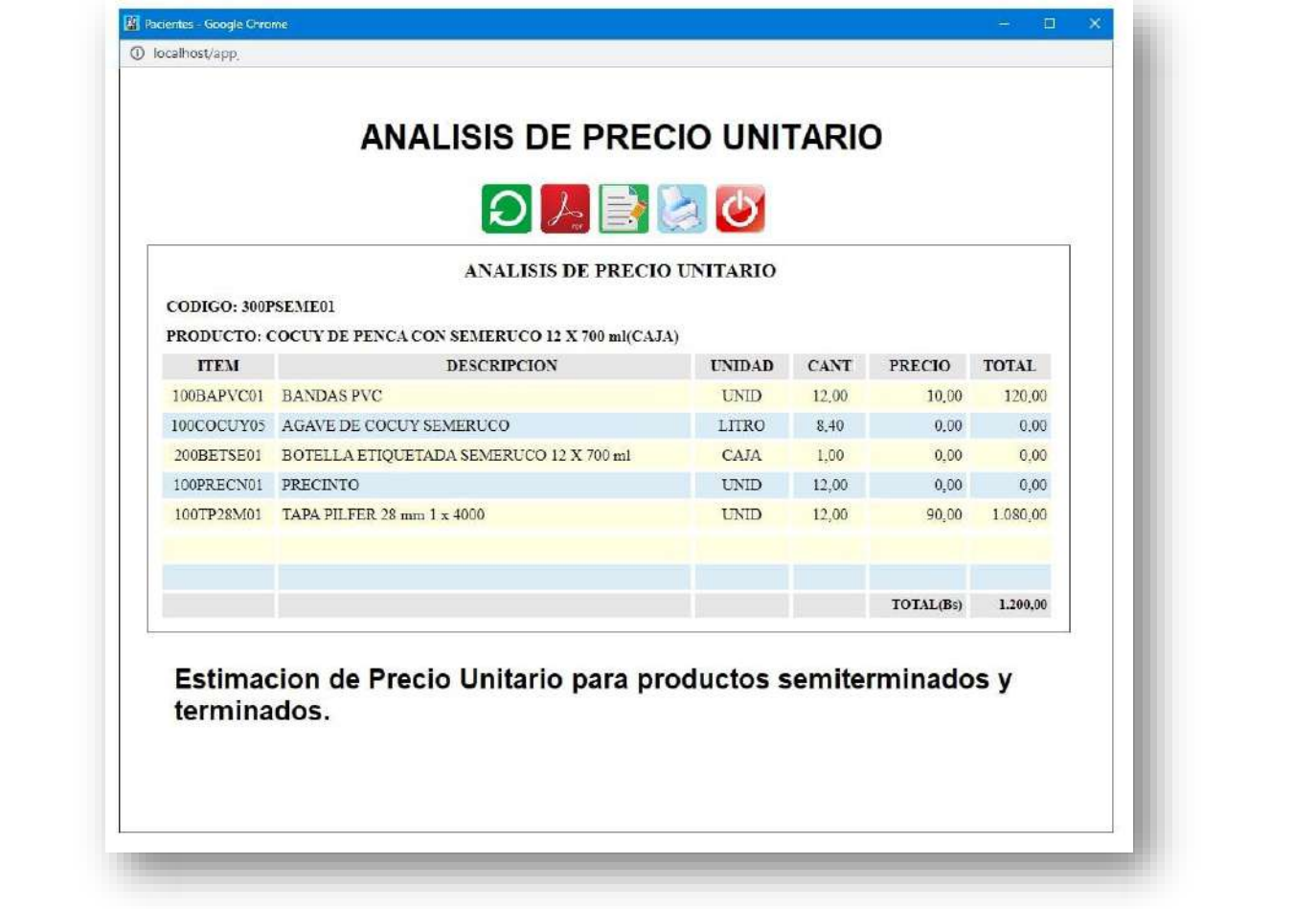

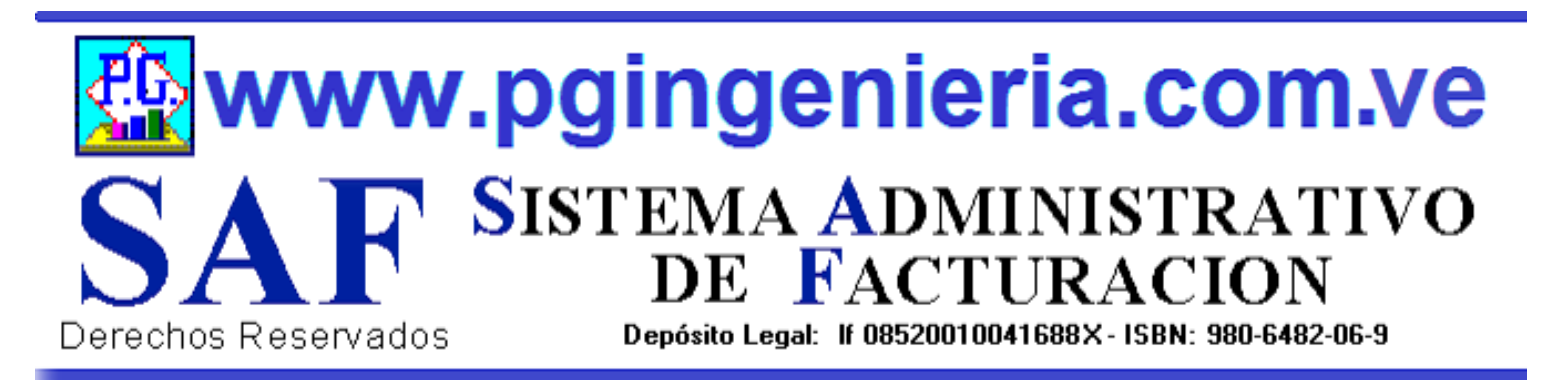

# **1.1.2 OPCIONES Y FUNCIONES MENU PRINCIPAL REGISTROS DE CLIENTES**

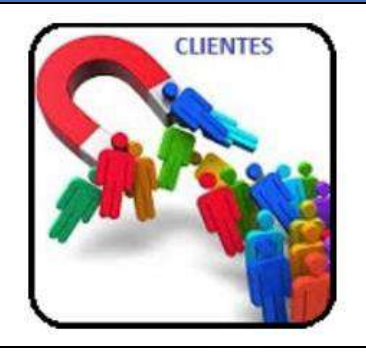

EN ESTA SECCION SE MUESTRA TODO LO RELACIONADO CON EL PROCESO DE VENTAS: INFORMACION DE CLIENTES. A PARTIR DE ESTA VENTANA PUEDE INGRESAR, MODIFICAR Y ELIMINAR INFORMACION SOBRE CLIENTES. PARA MODIFICAR EL USUARIO DEBE CONTAR CON LOS PERMISOS REQUERIDOS EN SU PERFIL.

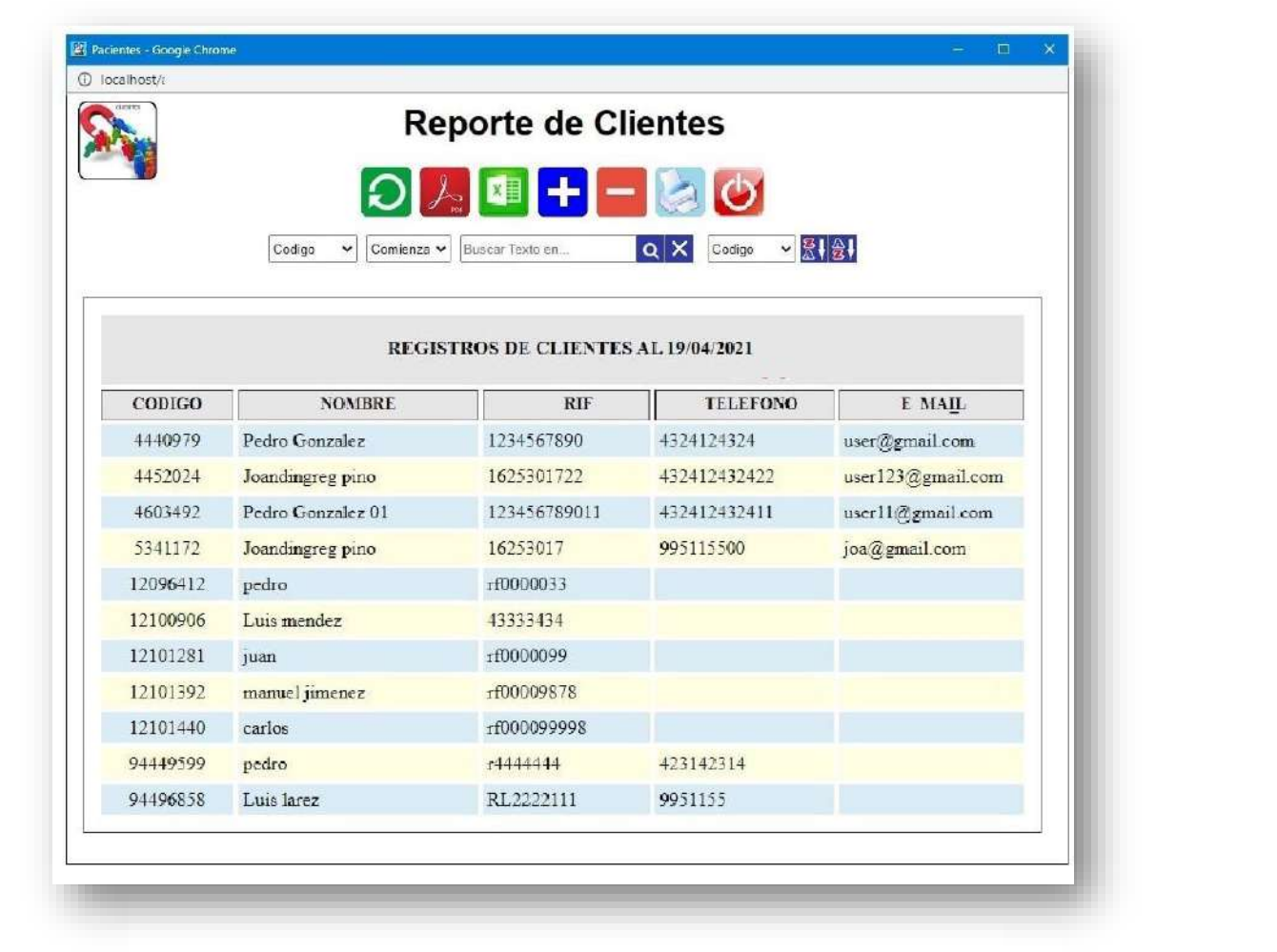

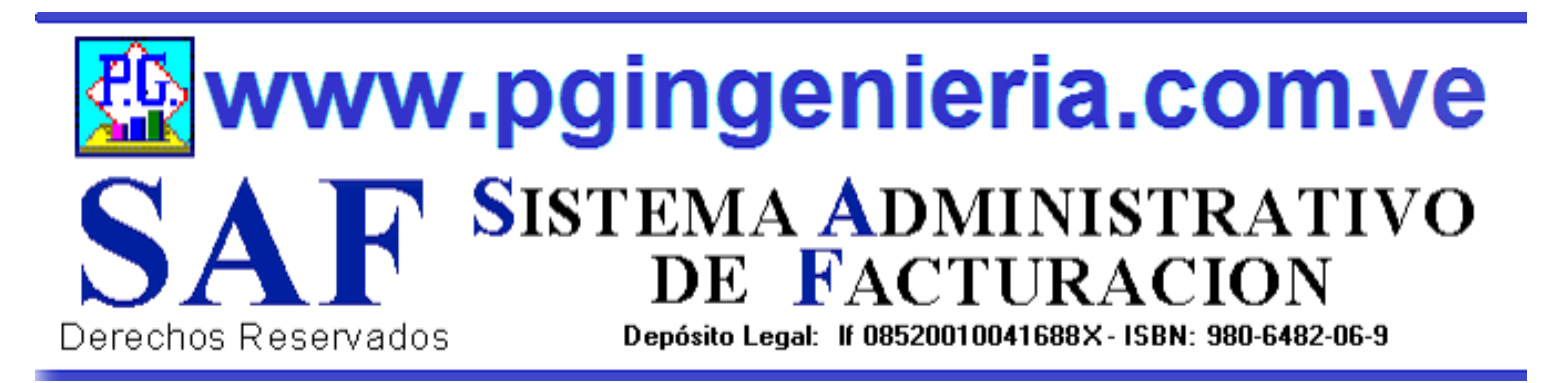

# **1.1.3 OPCIONES Y FUNCIONES MENU PRINCIPAL CUENTAS POR COBRAR A CLIENTES**

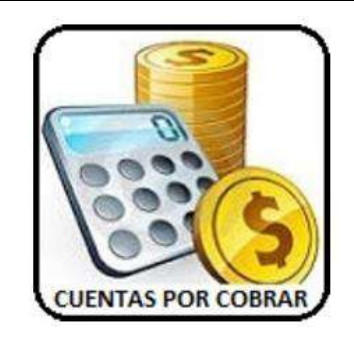

EN ESTA SECCION SE MUESTRA TODO LO RELACIONADO CON EL PROCESO DE VENTAS: INFORMACION DE CUENTAS POR COBRAR. PAGOS DE CLIENTES, A PARTIR DE ESTA VENTANA PUEDE SELECCIONAR LAS FACTURAS POR COBRAR Y REALIZAR LOS REGISTROS DE LA INFORACION REFERENTE A DICHO PAGO, EFECTIVO, CHEQUE Y RETENCIONES DE IMPUESTOS.

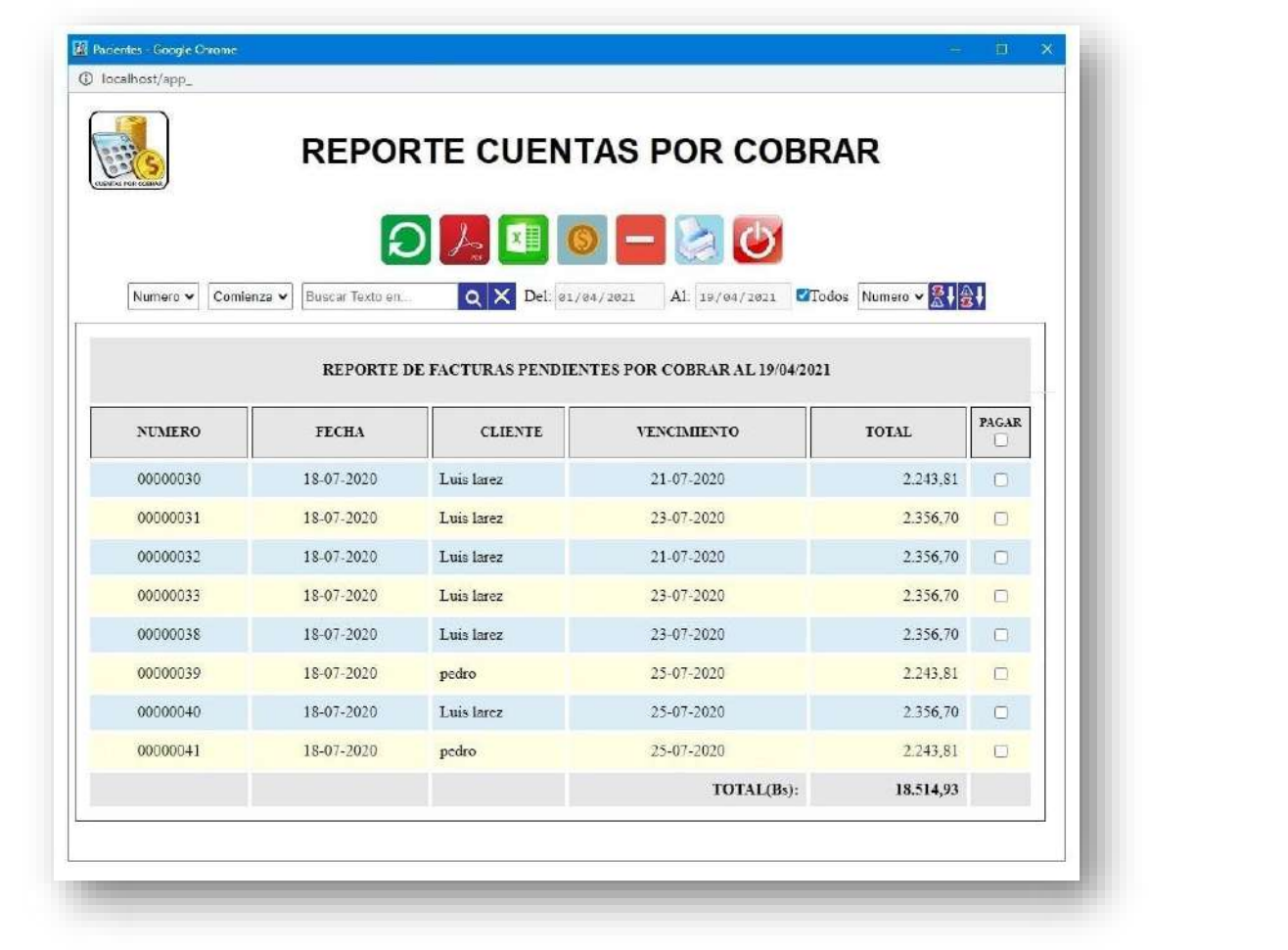

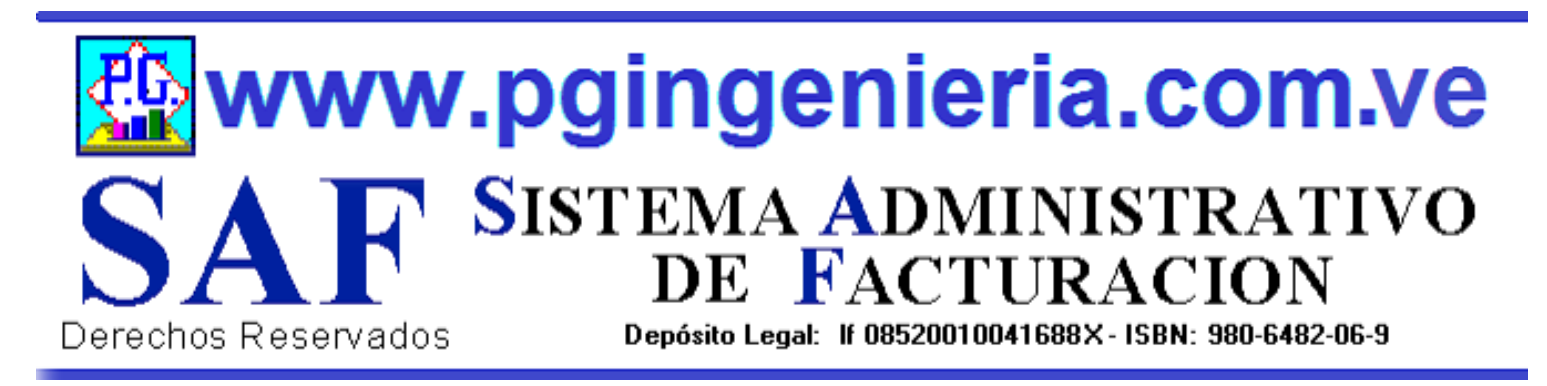

# **1.1.4 OPCIONES Y FUNCIONES MENU PRINCIPAL SALDOS PENDIENTE POR CLIENTES**

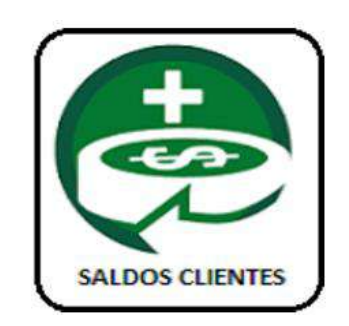

EN ESTA SECCION SE MUESTRA TODO LO RELACIONADO CON EL PROCESO DE VENTAS: INFORMACION DE SALDOS PENDIENTE POR COBRAR A CLIENTES, A PARTIR DE ESTA VENTANA PUEDE VERSE EL ESTADO DE CUENTA DE CADA CLIENTE, MOSTRANDO LOS REGISTRO DE CREDITOS, PAGO TOTALES Y PARCIALES O ABONOS A CUENTAS.

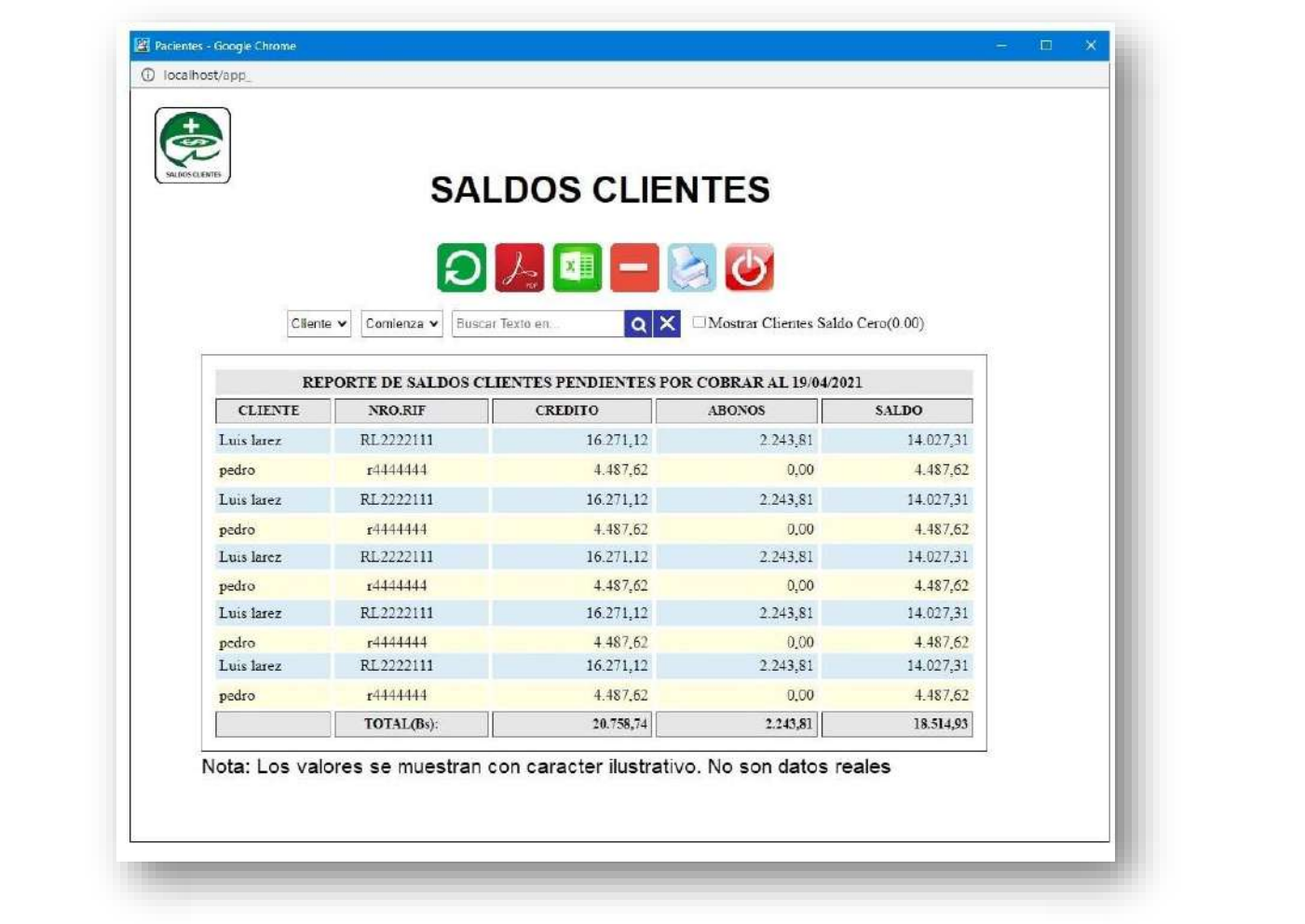

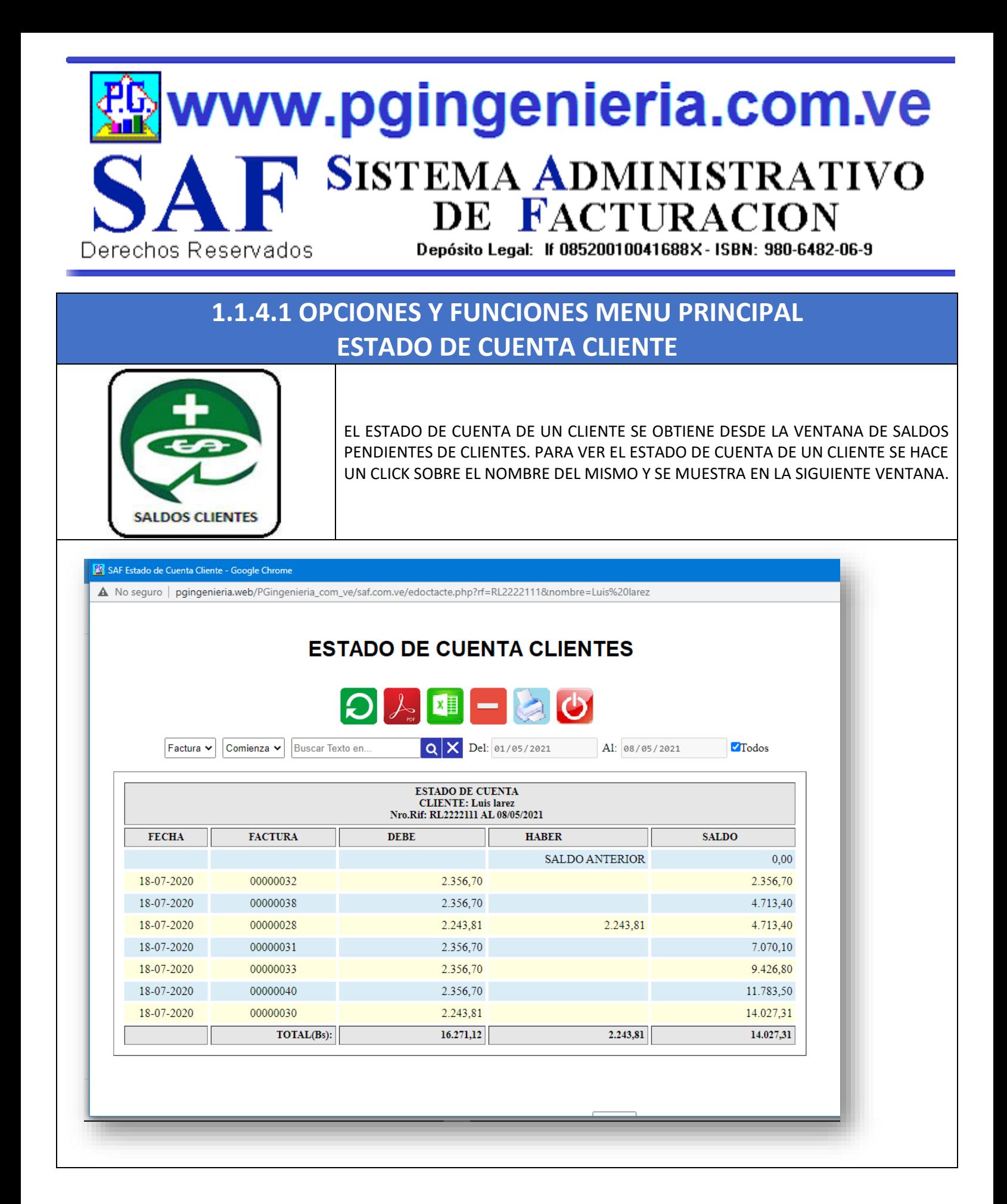

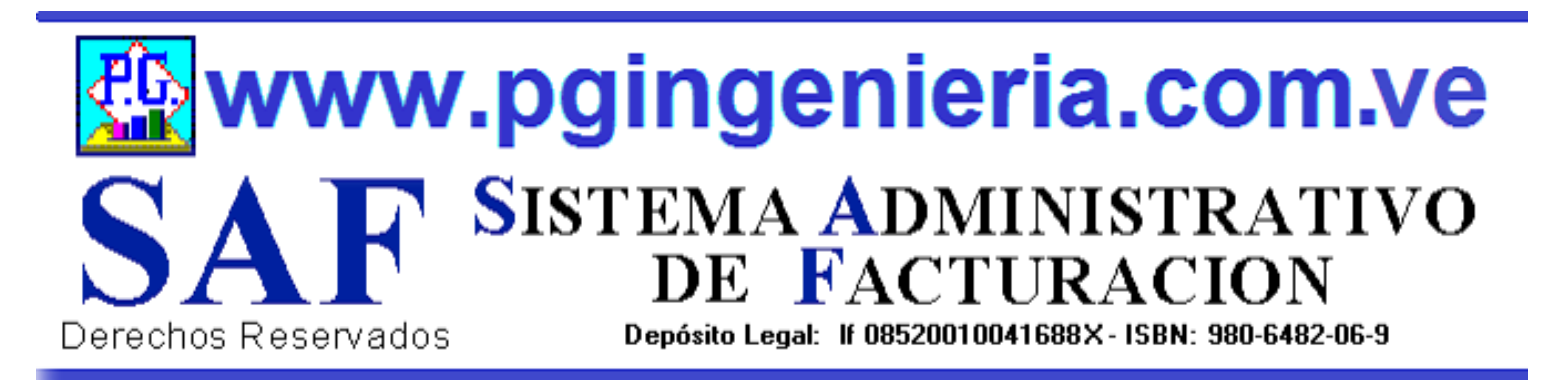

# **1.1.5 OPCIONES Y FUNCIONES MENU PRINCIPAL REPORTE DE FACTURAS DE VENTAS**

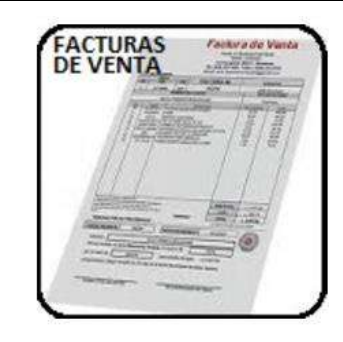

EN ESTA SECCION SE MUESTRA TODO LO RELACIONADO CON EL PROCESO DE VENTAS: REPORTE DE FACTURAS A CLIENTES PARA UN PERIODO DETERMINADO. A PARTIR DE ESTE REPORTE SE PUEDEN EDITAR, MODIFICAR O IMPRIMIR DICHAS FACTURAS. PARA MODIFICAR EL USUARIO DEBE CONTAR CON LOS PERMISOS REQUERIDOS EN SU PERFIL.

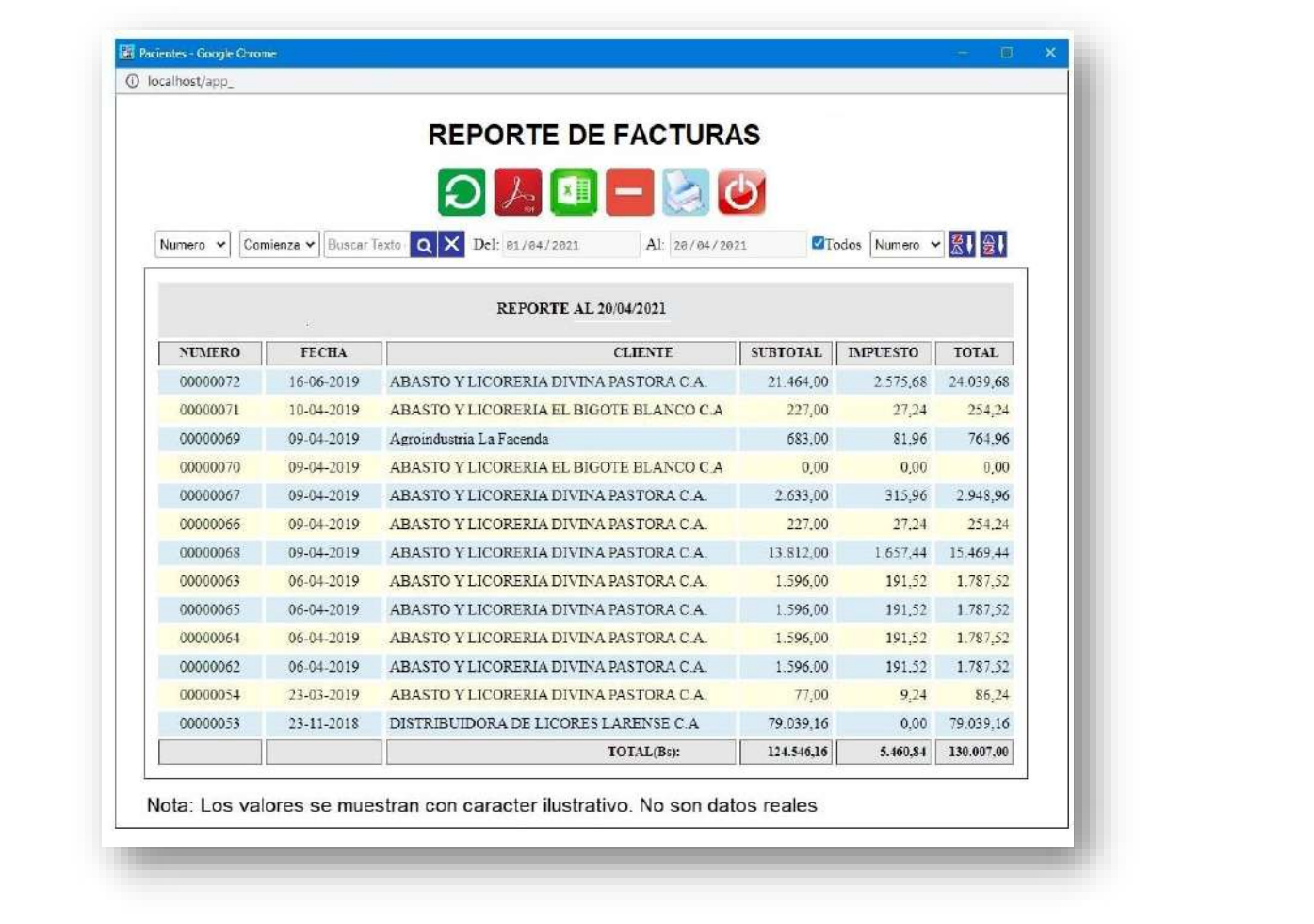

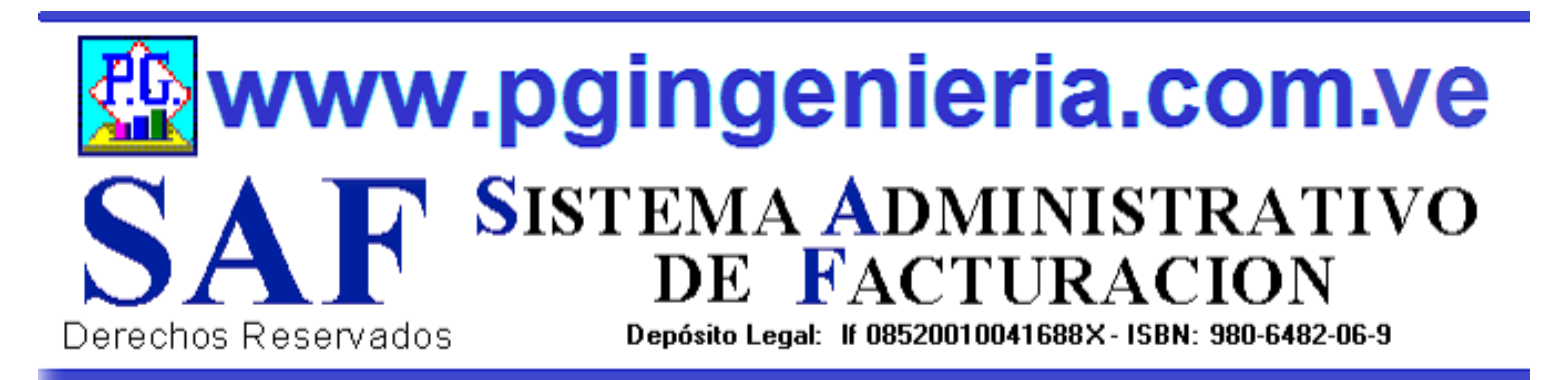

# **1.1.6 OPCIONES Y FUNCIONES MENU PRINCIPAL REPORTE DE OEDENES DE ENTREGA**

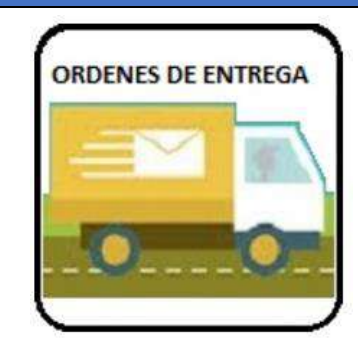

EN ESTA SECCION SE MUESTRA TODO LO RELACIONADO CON EL PROCESO DE VENTAS: REPORTE DE ORDENES DE ENTREGA PARA UN PERIODO DETERMINADO. A PARTIR DE ESTE REPORTE SE PUEDEN EDITAR, MODIFICAR O IMPRIMIR DICHAS ORDENES DE ENTREGA. PARA MODIFICAR EL USUARIO DEBE CONTAR CON LOS PERMISOS REQUERIDOS EN SU PERFIL.

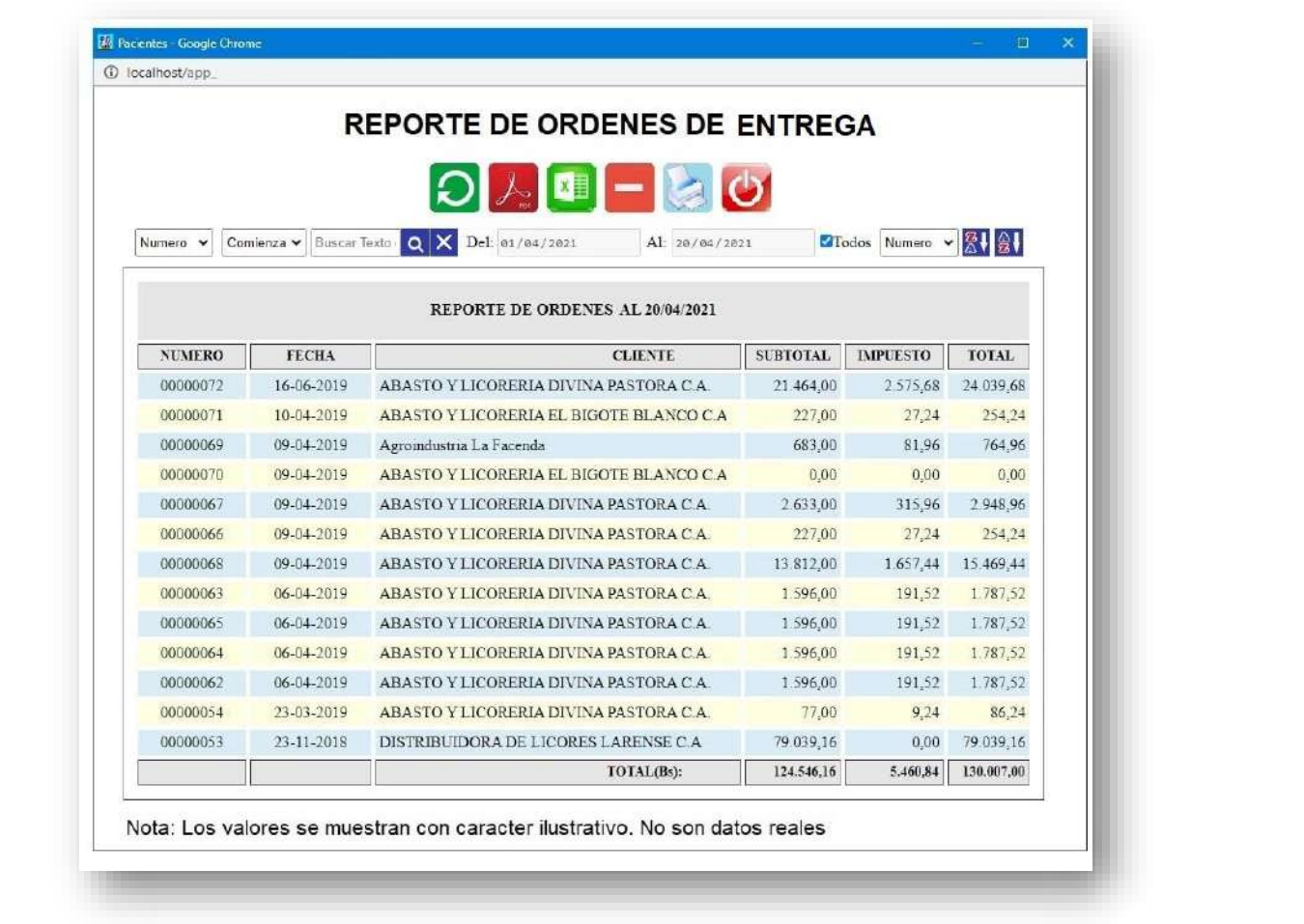

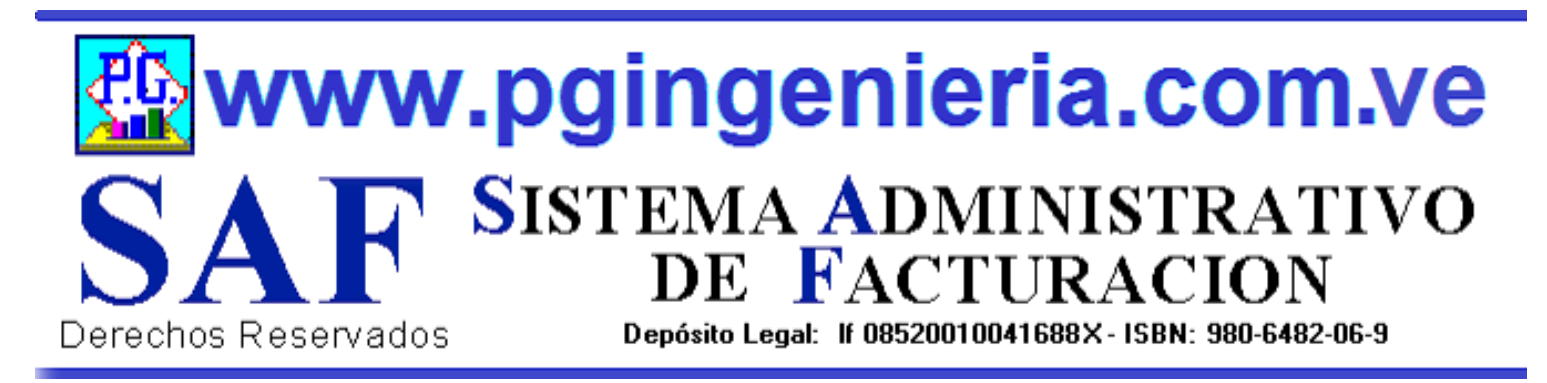

### **1.1.7 OPCIONES Y FUNCIONES MENU PRINCIPAL REPORTE DE PRESUPUESTOS**

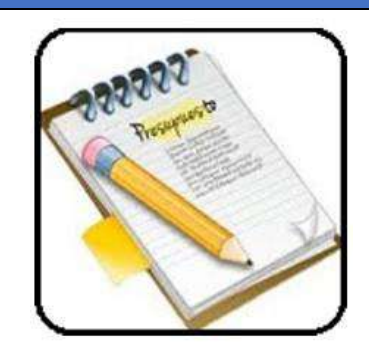

EN ESTA SECCION SE MUESTRA TODO LO RELACIONADO CON EL PROCESO DE VENTAS: REPORTE DE PRESUPUESTO PARA UN PERIODO DETERMINADO. A PARTIR DE ESTE REPORTE SE PUEDEN EDITAR, MODIFICAR O IMPRIMIR DICHOS PRESUPUESTOS. PARA MODIFICAR EL USUARIO DEBE CONTAR CON LOS PERMISOS REQUERIDOS EN SU PERFIL.

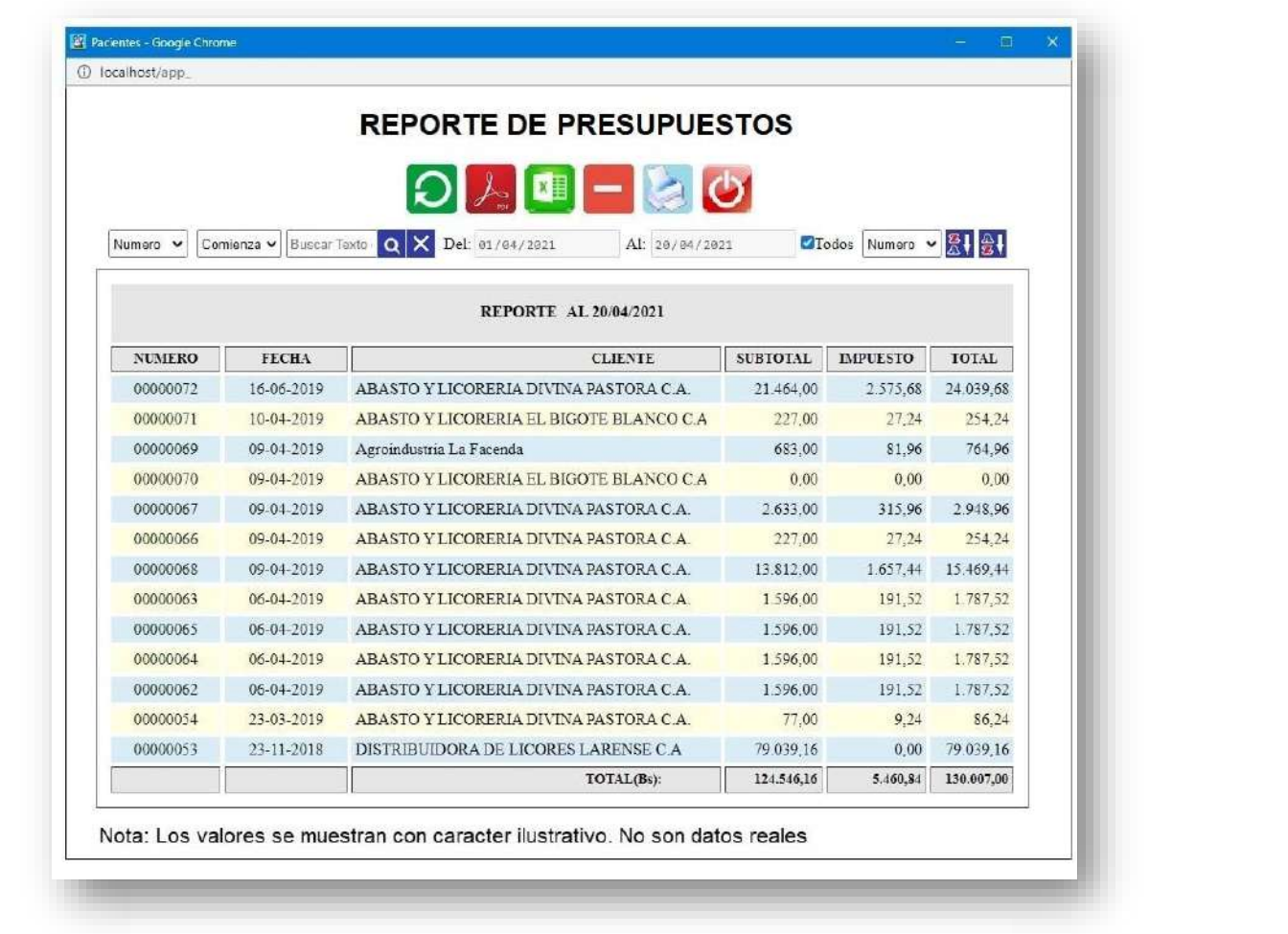

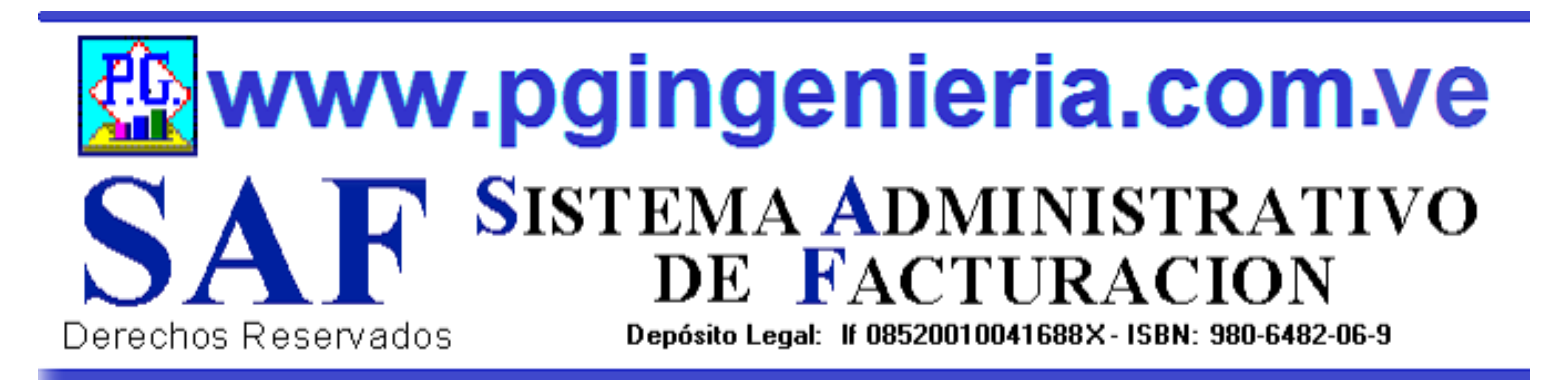

# **1.1.8 OPCIONES Y FUNCIONES MENU PRINCIPAL REPORTE DE ORDENES DE TRABAJO**

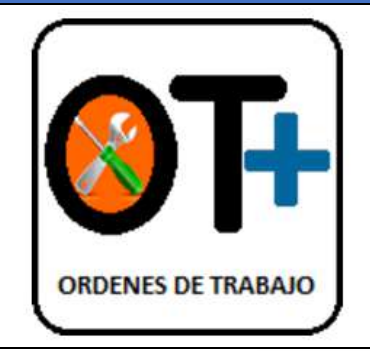

EN ESTA SECCION SE MUESTRA TODO LO RELACIONADO CON EL PROCESO DE VENTAS: REPORTE DE ORDENES DE TRABAJO PARA UN PERIODO DETERMINADO. A PARTIR DE ESTE REPORTE SE PUEDEN EDITAR, MODIFICAR O IMPRIMIR DICHAS ORDENES DE TRABAJO. PARA MODIFICAR EL USUARIO DEBE CONTAR CON LOS PERMISOS REQUERIDOS EN SU PERFIL.

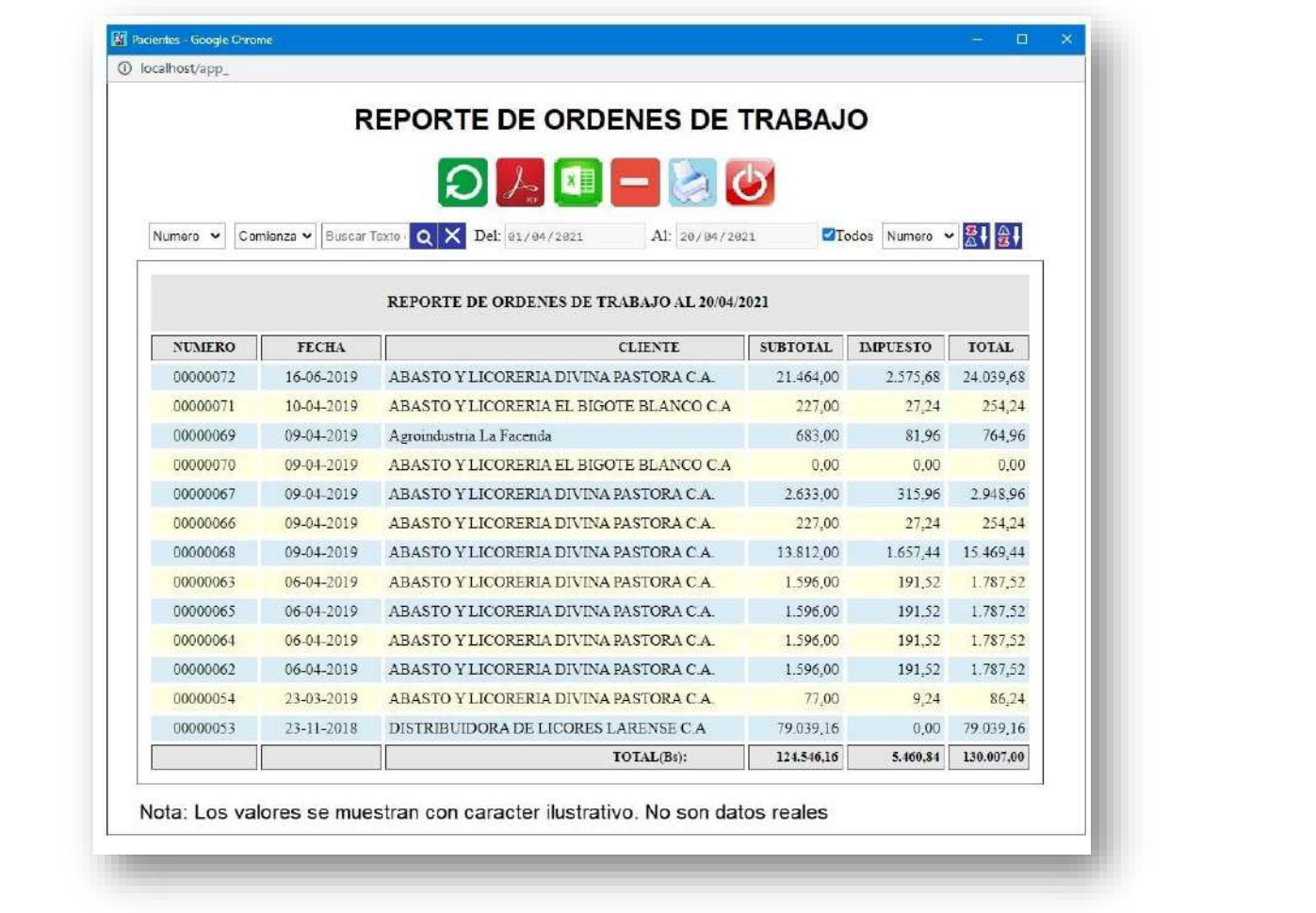

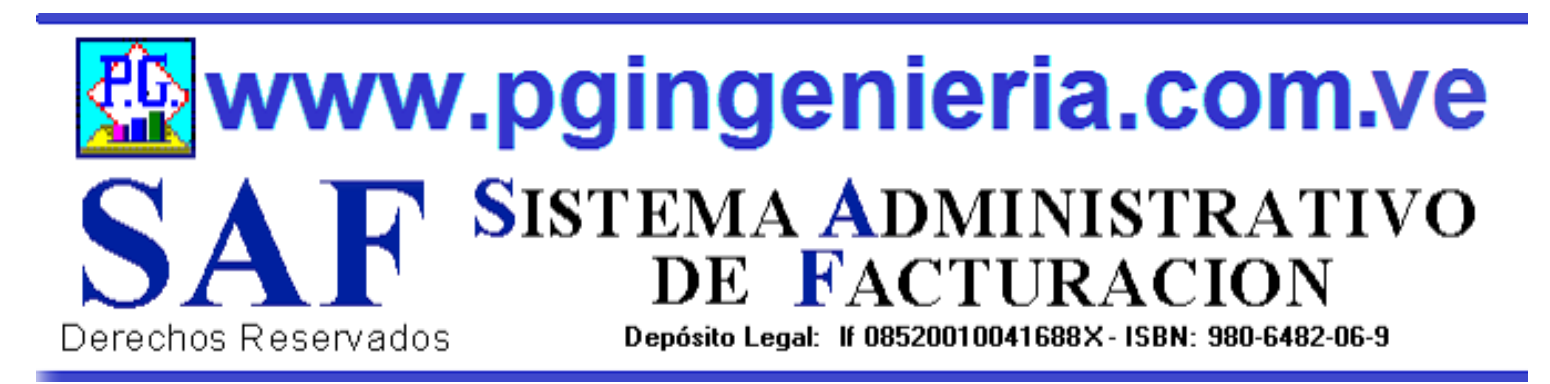

# **1.1.9 OPCIONES Y FUNCIONES MENU PRINCIPAL REPORTE DE PEDIDOS PARA PRODUCCION O VENTA**

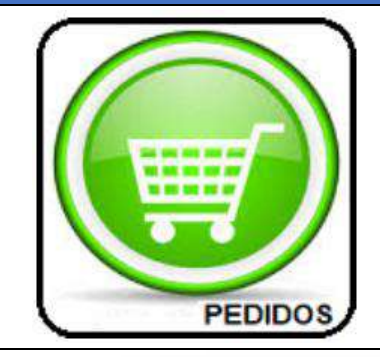

EN ESTA SECCION SE MUESTRA TODO LO RELACIONADO CON EL PROCESO DE VENTAS: REPORTE DE PEDIDOS PARA LA VENTA O PRODUCCION PARA UN PERIODO DETERMINADO. A PARTIR DE ESTE REPORTE SE PUEDEN EDITAR, MODIFICAR O IMPRIMIR DICHOS PEDIDOS, ADEMAS DE PODER GENERAR LA ORDEN DE TRABAJO ESPECIFICA PARA EL PEDIDO EN EDICION. PARA MODIFICAR EL USUARIO DEBE CONTAR CON LOS PERMISOS REQUERIDOS EN SU PERFIL.

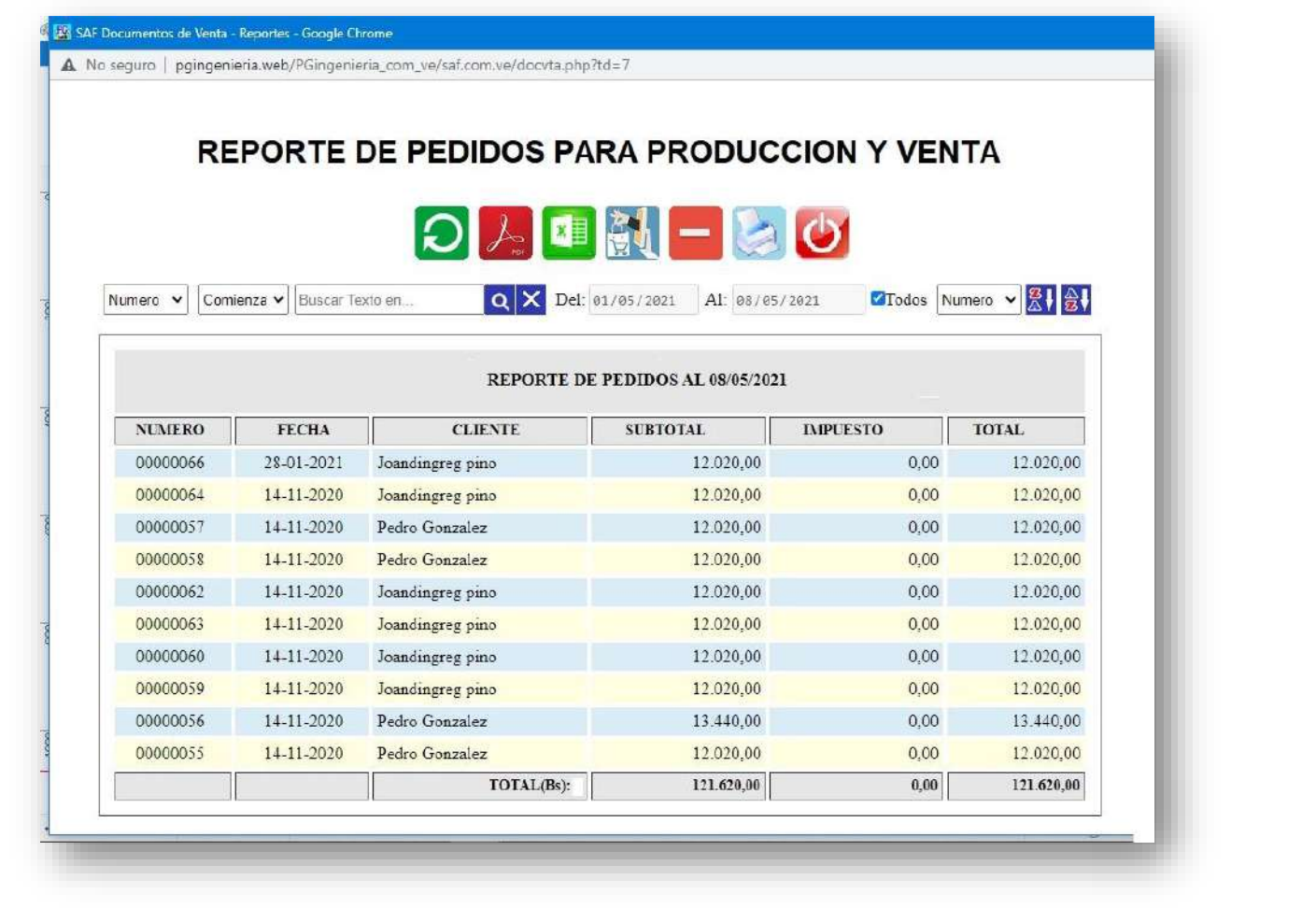

POWERED BY PGINGENIERIA.COM.VE

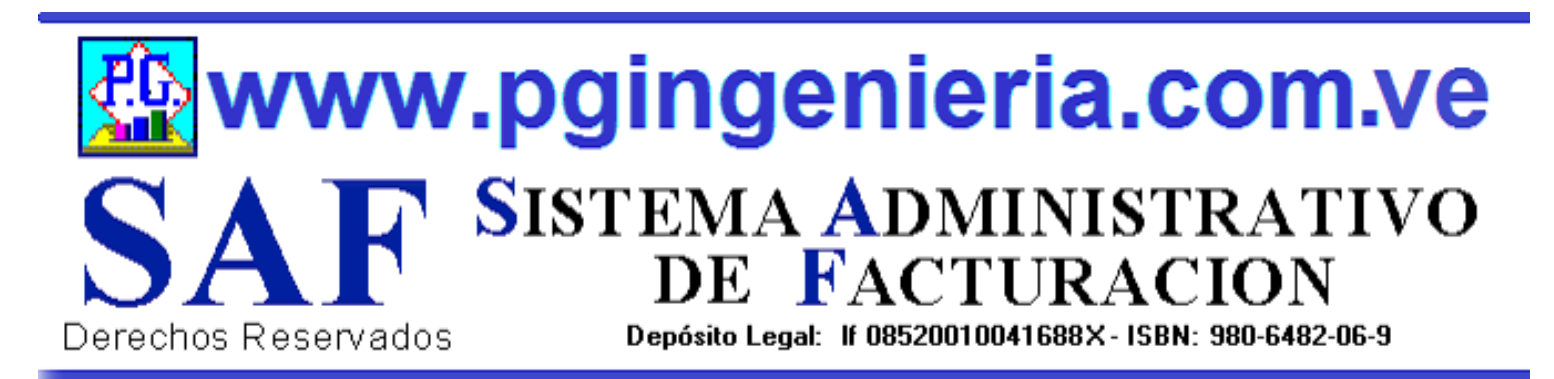

# **1.1.9.1 OPCIONES Y FUNCIONES MENU PRINCIPAL REPORTE DE PEDIDO CON ELABORACION DE ORDEN DE TRABAJO**

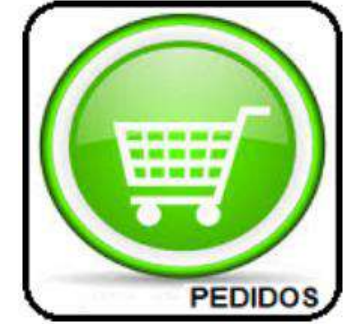

EN ESTA SECCION EL PEDIDO CONSULTADO O EDITADO PARA REVISION O MODIFICACION. DESDE ESTA VENTANA SE PUEDE GENERAR LA ORDEN DE TRABAJO CON LOS REQUERIMIENTOS DE MATERIAS PRIMAS PARA LA FABRICACION DE LOS PRODUCTOS CONTENIDOS EN DICHO PEDIDO. PARA MODIFICAR EL USUARIO DEBE CONTAR CON LOS PERMISOS REQUERIDOS EN SU PERFIL.

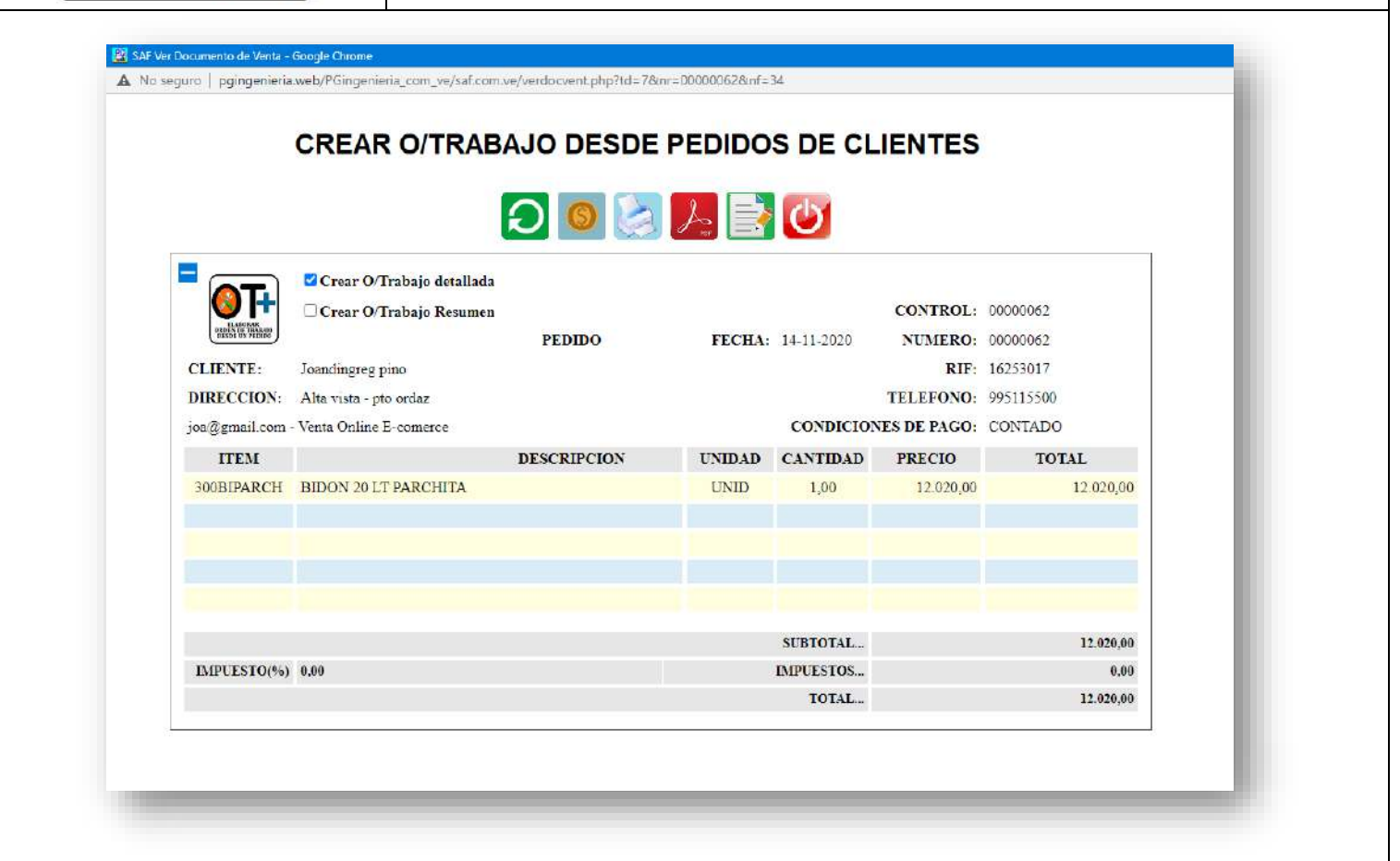

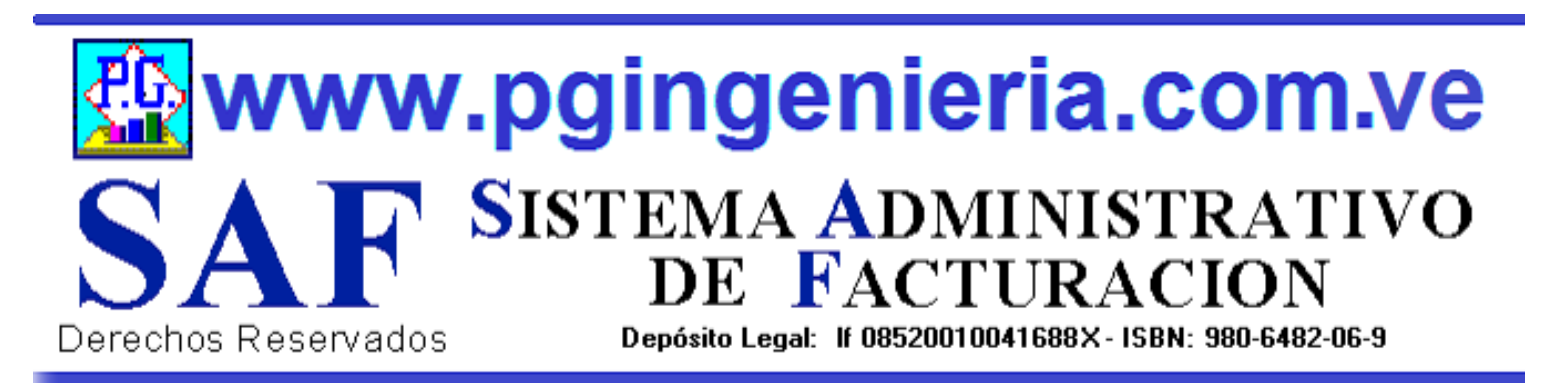

# **1.1.10 OPCIONES Y FUNCIONES MENU PRINCIPAL REPORTE DE DEVOLUCIONES O NOTAS DE CREDITO**

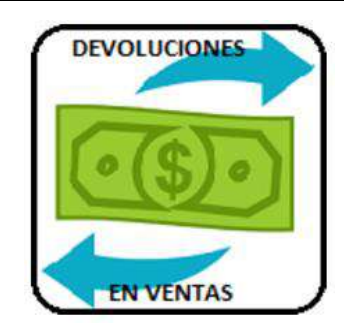

EN ESTA SECCION SE MUESTRA TODO LO RELACIONADO CON EL PROCESO DE VENTAS: REPORTE DE DEVOLUCIONES EN VENTAS O NOTAS DE CREDITO PARA UN PERIODO DETERMINADO. A PARTIR DE ESTE REPORTE SE PUEDEN EDITAR, MODIFICAR O IMPRIMIR DICHAS NOTAS DEBCREDITO. PARA MODIFICAR EL USUARIO DEBE CONTAR CON LOS PERMISOS REQUERIDOS EN SU PERFIL.

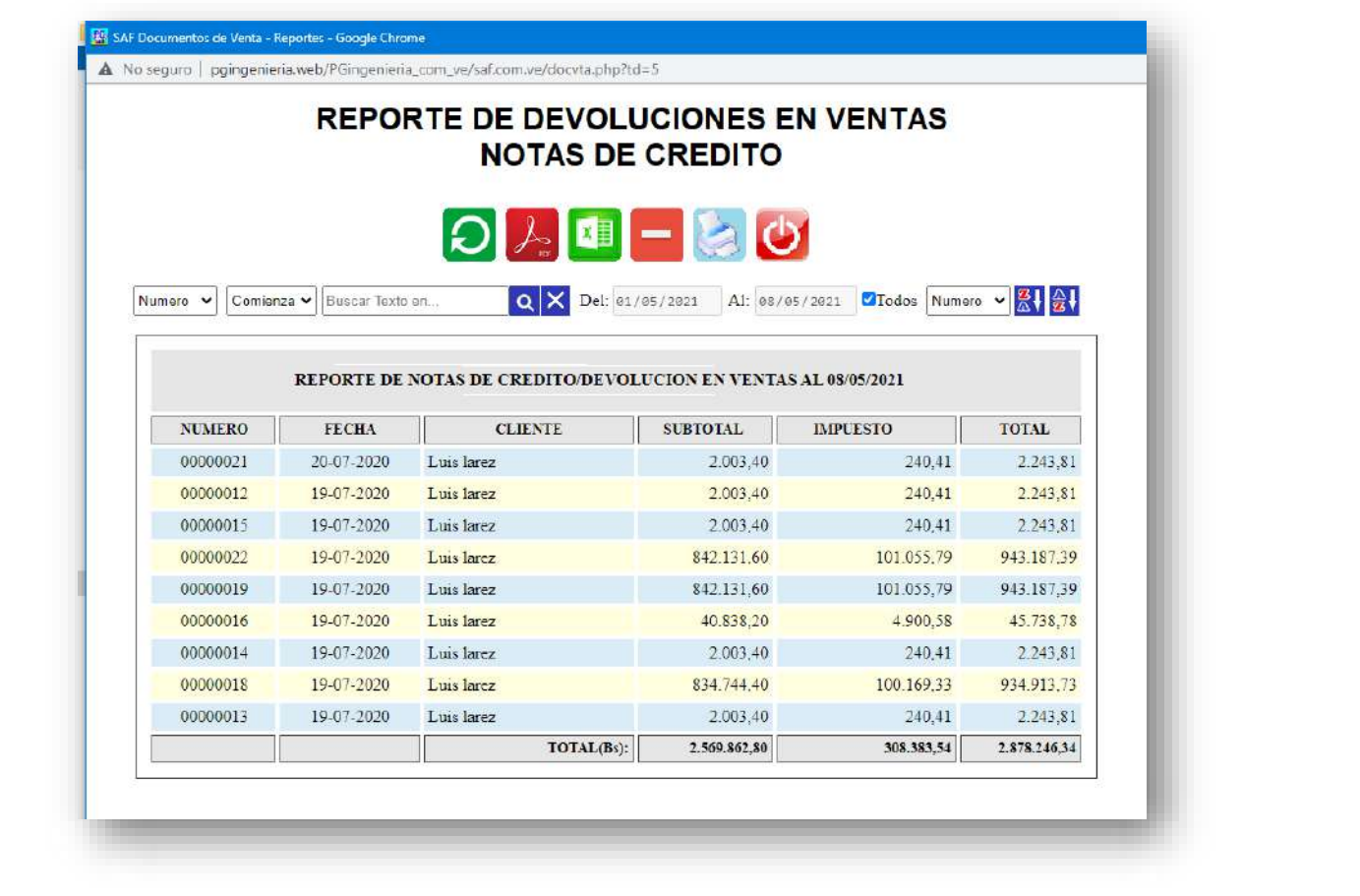

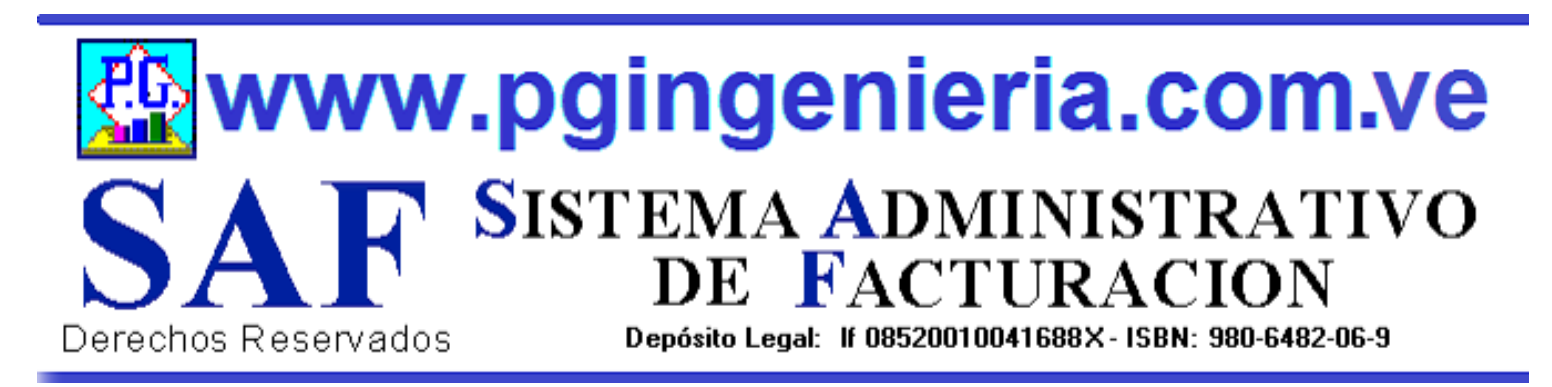

# **1.1.11 OPCIONES Y FUNCIONES MENU PRINCIPAL REPORTE DE VENTAS POR PERIODO MES O AÑO**

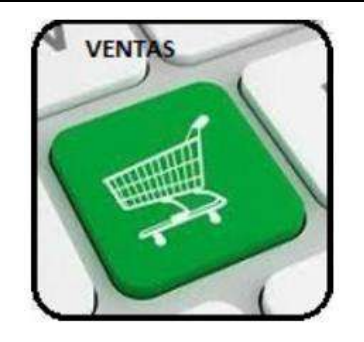

EN ESTA SECCION SE MUESTRA TODO LO RELACIONADO CON EL PROCESO DE VENTAS: REPORTE DE VENTAS TOTALES CREDITO Y CONTADO UN PERIODO DETERMINADO. A PARTIR DE ESTE REPORTE SE PUEDE VER EL COMPORTAMIENTO ESTADISTICO DE LAS VENTAS POR MES Y AÑO.

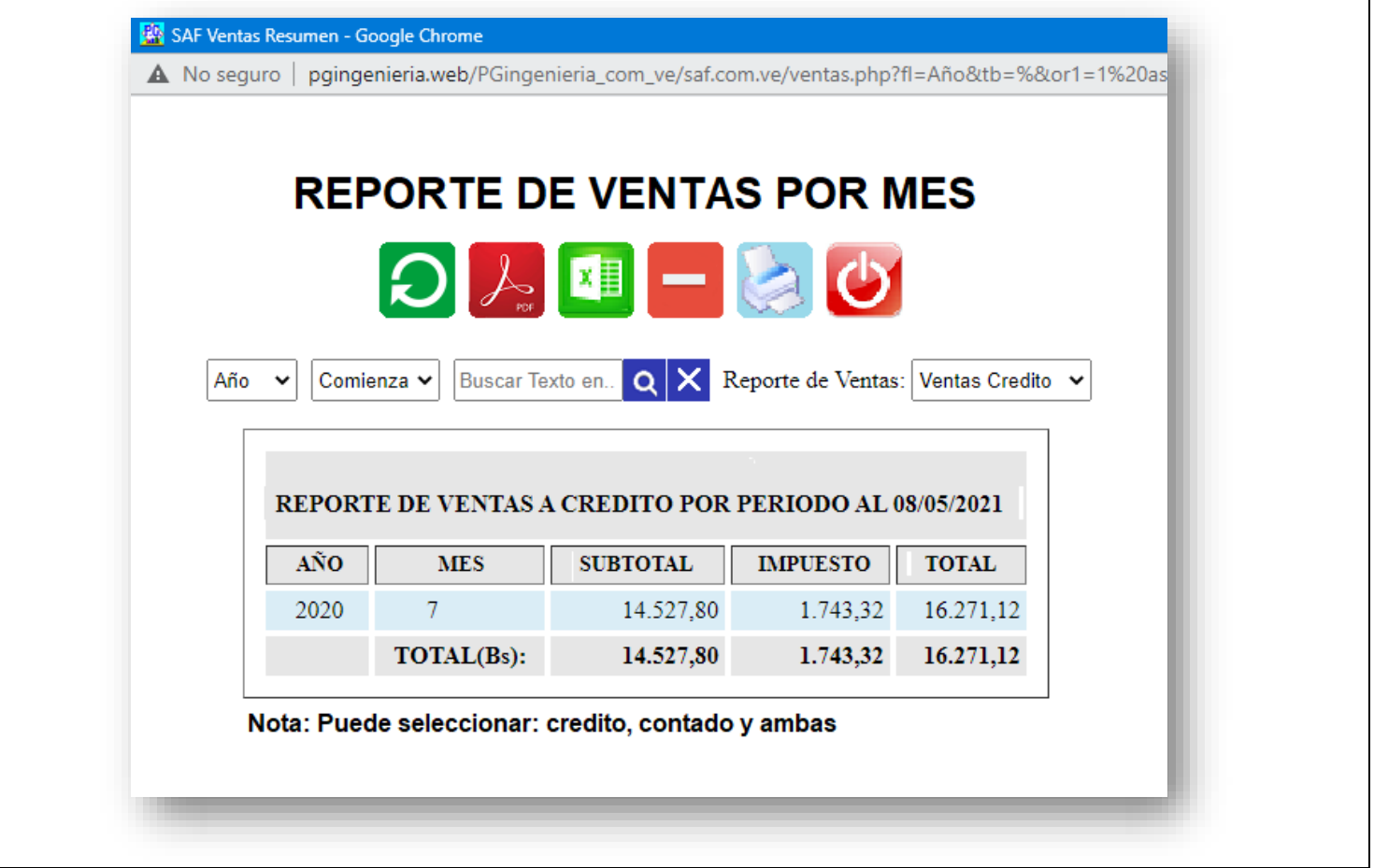

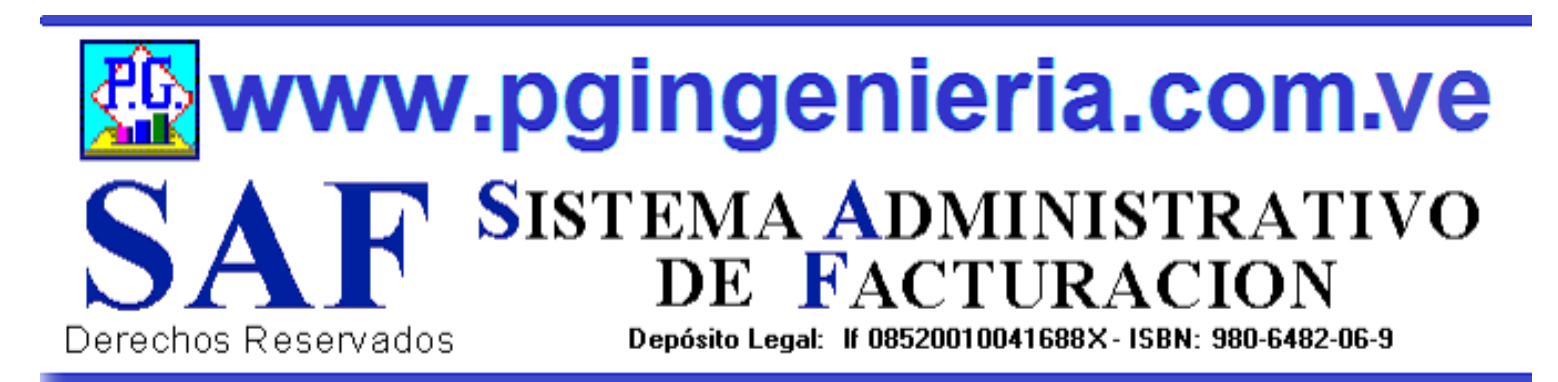

# **1.1.12 OPCIONES Y FUNCIONES MENU PRINCIPAL REPORTE DE PAGOS Y ABONO DE CLIENTES**

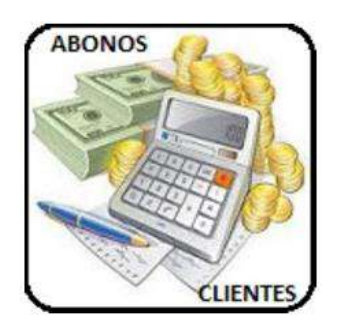

EN ESTA SECCION SE MUESTRA TODO LO RELACIONADO CON EL PROCESO DE VENTAS: REPORTE DE ABONOS Y PAGOS DE CLIENTES PARA UN PERIODO DETERMINADO. A PARTIR DE ESTE REPORTE SE PUEDEN EDITAR, MODIFICAR O IMPRIMIR DICHOS ABONOS. PARA MODIFICAR EL USUARIO DEBE CONTAR CON LOS PERMISOS REQUERIDOS EN SU PERFIL.

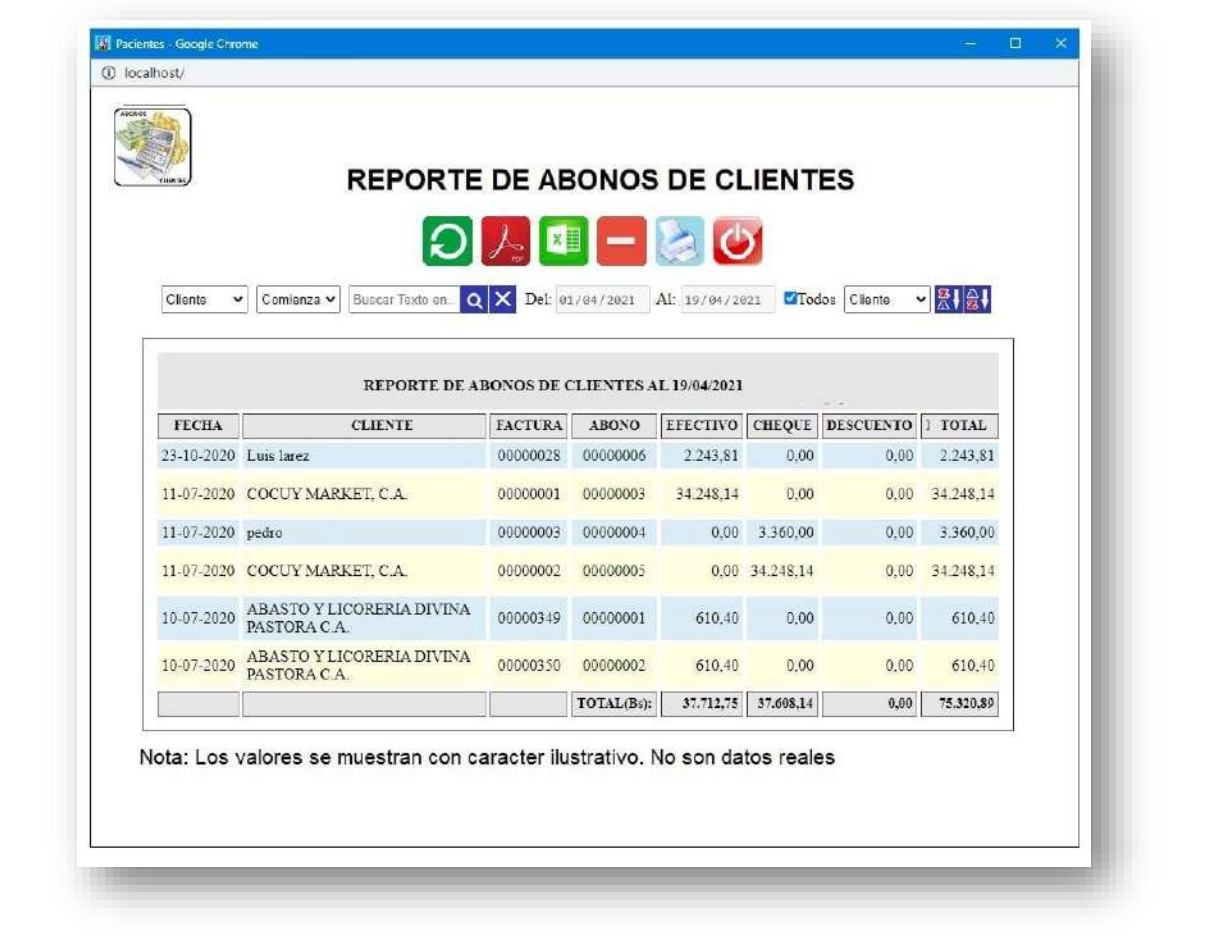

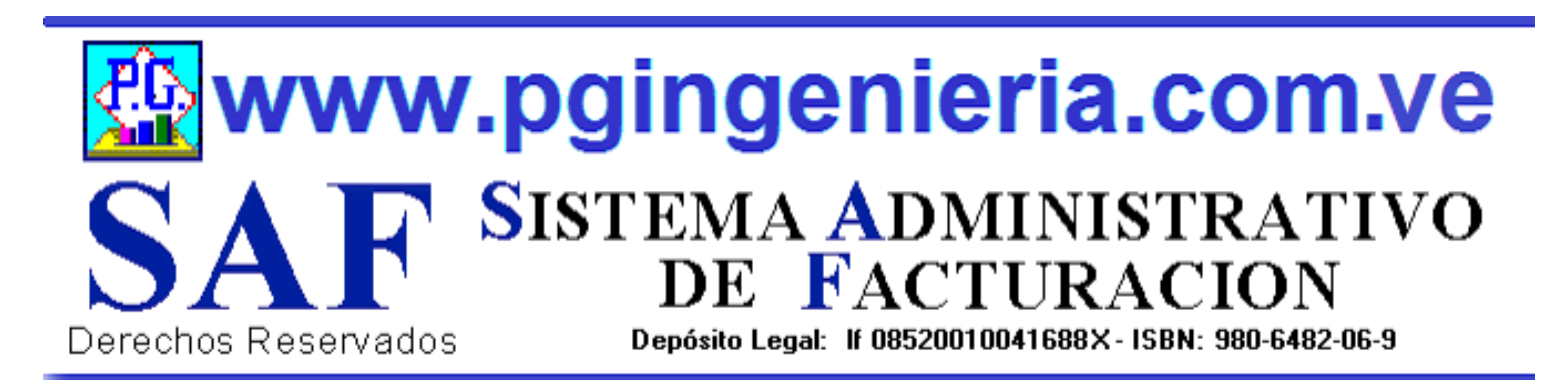

# **1.1.13 OPCIONES Y FUNCIONES MENU PRINCIPAL DOCUMENTOS ONLINE – TABLETS Y TELEFONOS CELULARES**

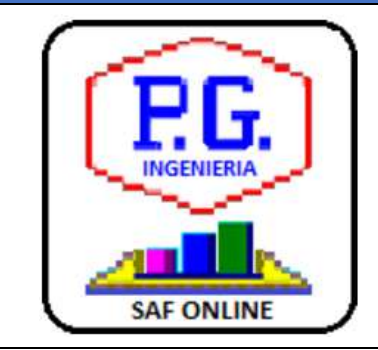

APPLICACION PARA ELABORACION DE DOCMENTOS DESDE TELEFONOS CELULARES Y TABLETS. LAS OPCIONES DE ESTA APLICACIÓN QUE SE UTILIZAN DESDE TELEFONOS CELULARES PUEDEN SER CONFIGURADAS TAMBIEN DESDE EL COMPUTADOR, PARA FACILITAR EL MANEJO DE LA APLICACIÓN VIA CELULARES Y TABLES. PARA MAS INFORMACION SOBRE ESTA APLICACIÓN VEA EL MANUAL DE USUARIO O EL TUTORIAL QUE SE PUEDE ACCEDR DESDE EL MENU PRINCIPAL. EL USUARIO DEBE ESTAR CONECTADO AL SERVIDOR DEL SISTEMA Y AACEDER A TRAVEZ DE LA DIRECCIONIP DEL MISMO.

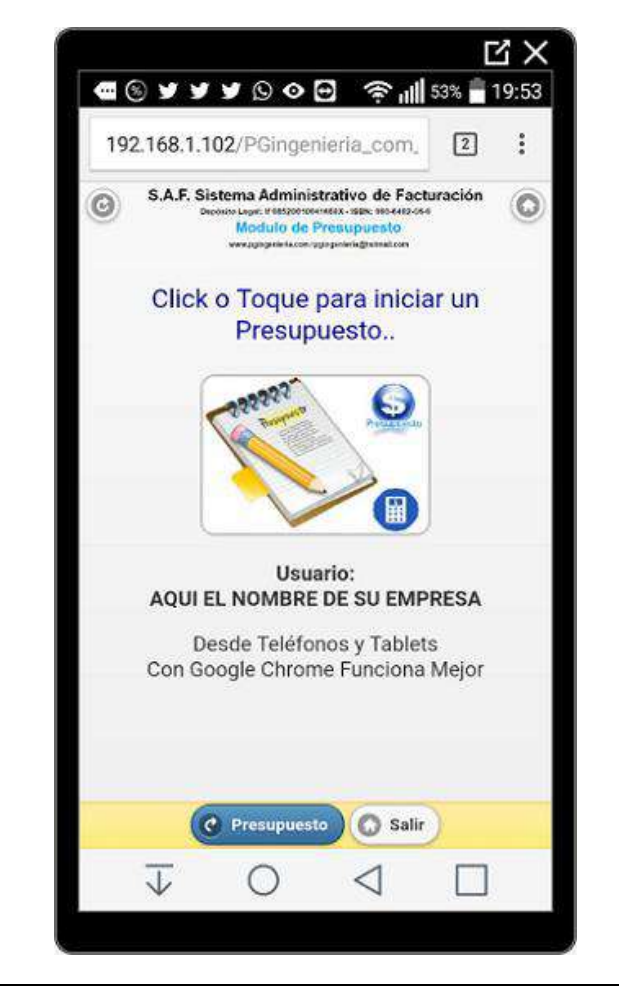

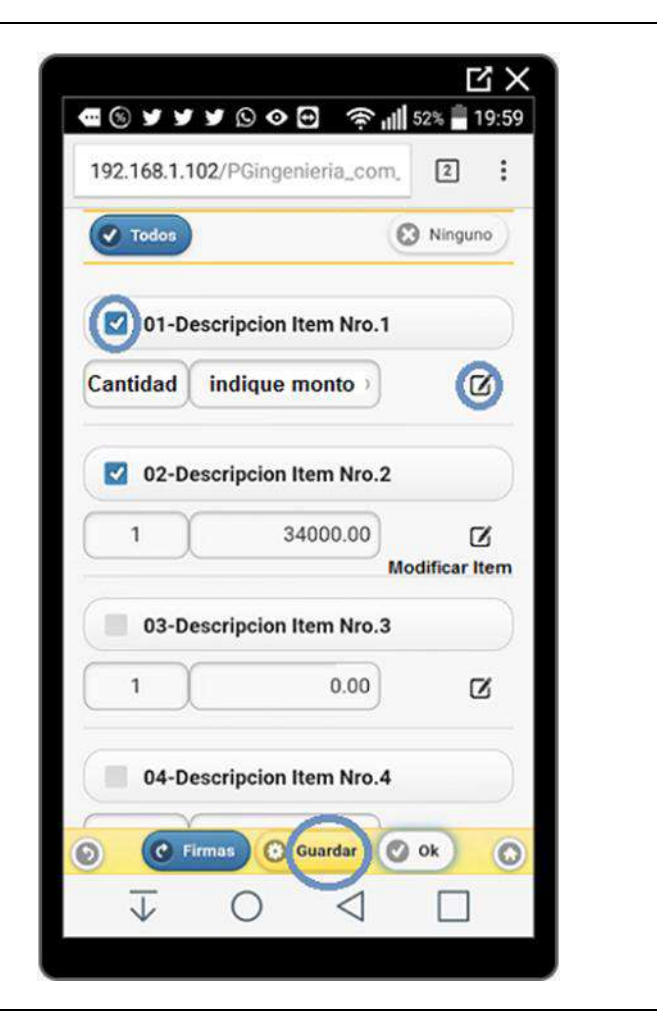

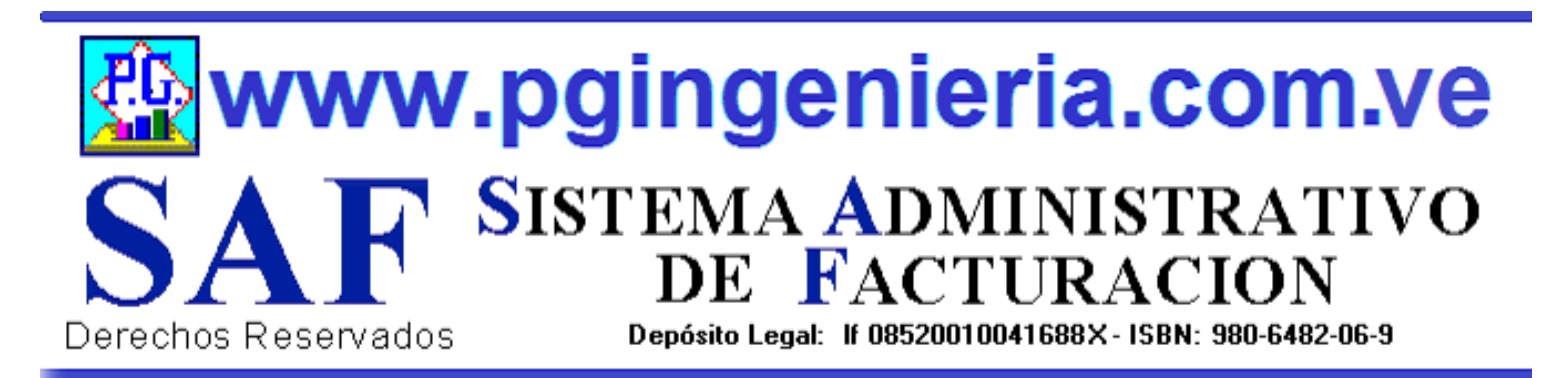

# **1.2 OPCIONES MENU PRINCIPAL DOCUMENTOS DE COMPRAS**

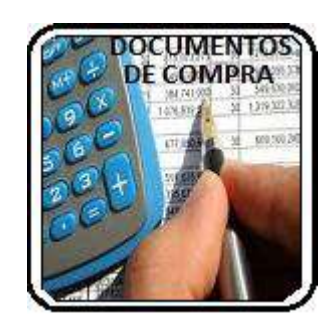

EN ESTA SECCION SE MUESTRA TODO LO RELACIONADO CON EL PROCESO DE COMPRAS: PROVEEDORES, ELABORACION DE DOCUMENTOS, REPORTES DE VENTAS, FACTURAS DE COMPRAS, ORDENES DE COMPRA, SOLICITUDES DE PRECIO, DEVOLUCIONES EN COMPRAS, RESUMEN DE COMPRAS, SALDOS Y CUANTAS POR PAGAR.

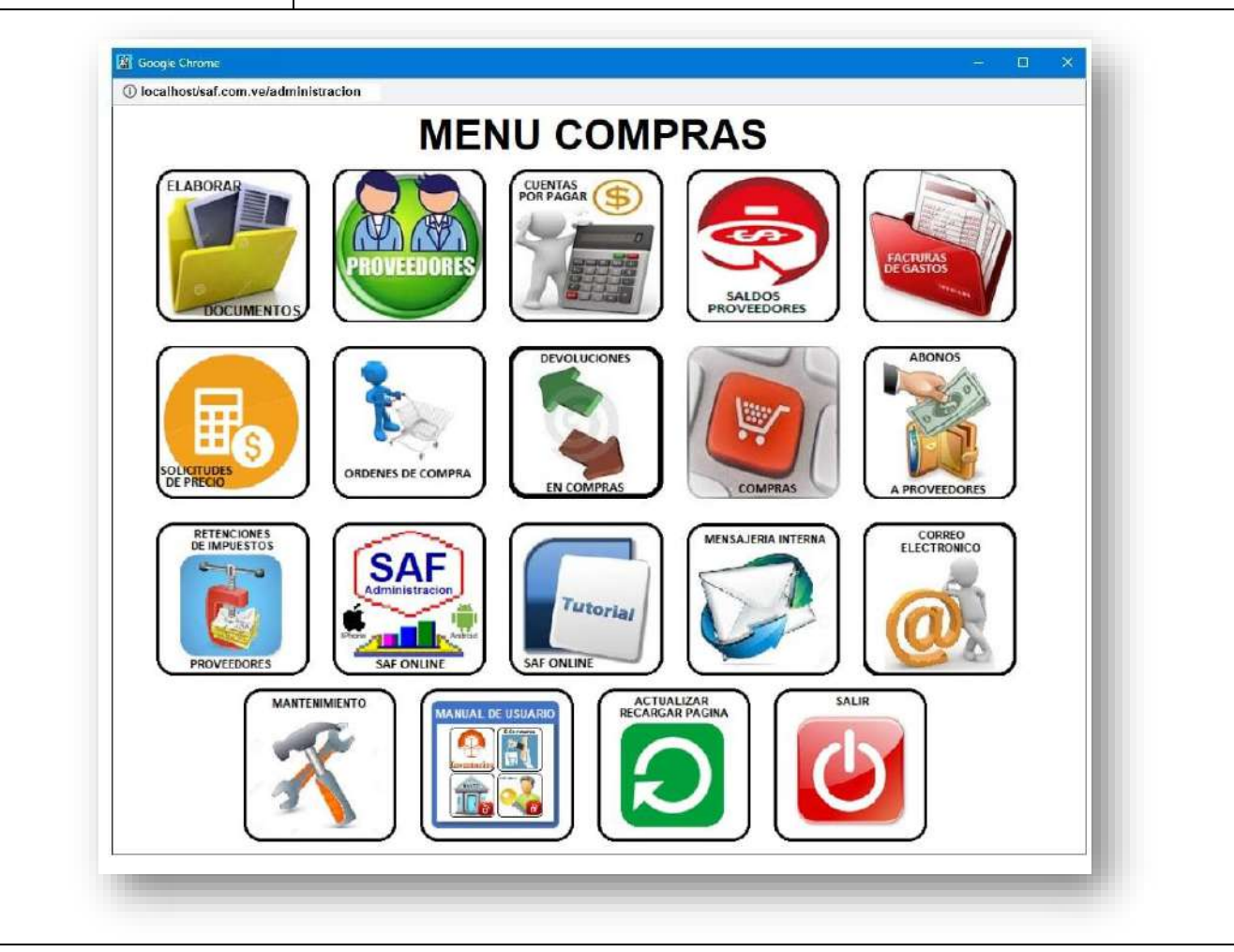

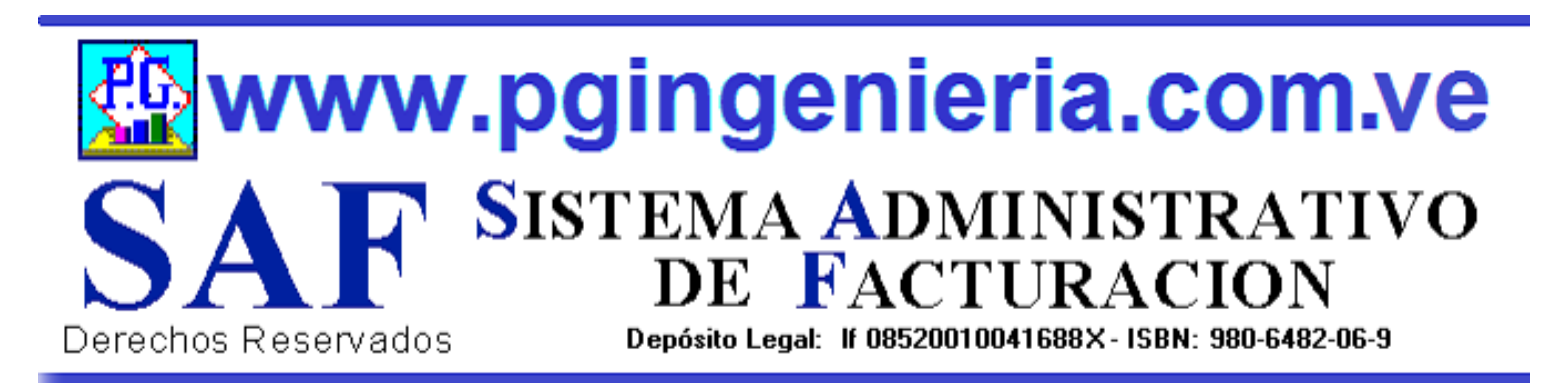

# **1.2.1 OPCIONES Y FUNCIONES MENU PRINCIPAL ELABORAR Y REGISTRAR DOCUMENTOS DE COMPRA**

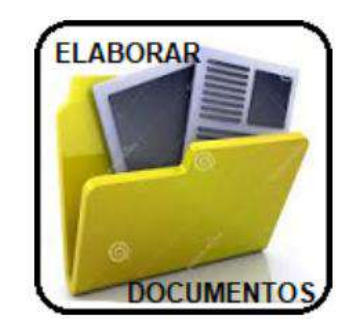

EN ESTA SECCION SE MUESTRA TODO LO RELACIONADO CON EL PROCESO DE COMPRAS: ELABORACION DE DOCUMENTOS ORDENES DE COMPRA, SOLICITUDES DE PRECIO, REGISTRO DE FACTURAS Y NOTAS DE CREDITO O DEVOLUCIONES EN COMPRAS. . LA LISTA DE SELECCIÓN DETERMINA EL DOCUMENTO QUE ESTA EN ELAABORACION. PUEDE PASAR DE UNO A OTRO SIN AFECTAR LA INFORMACION EN PANTALLA.

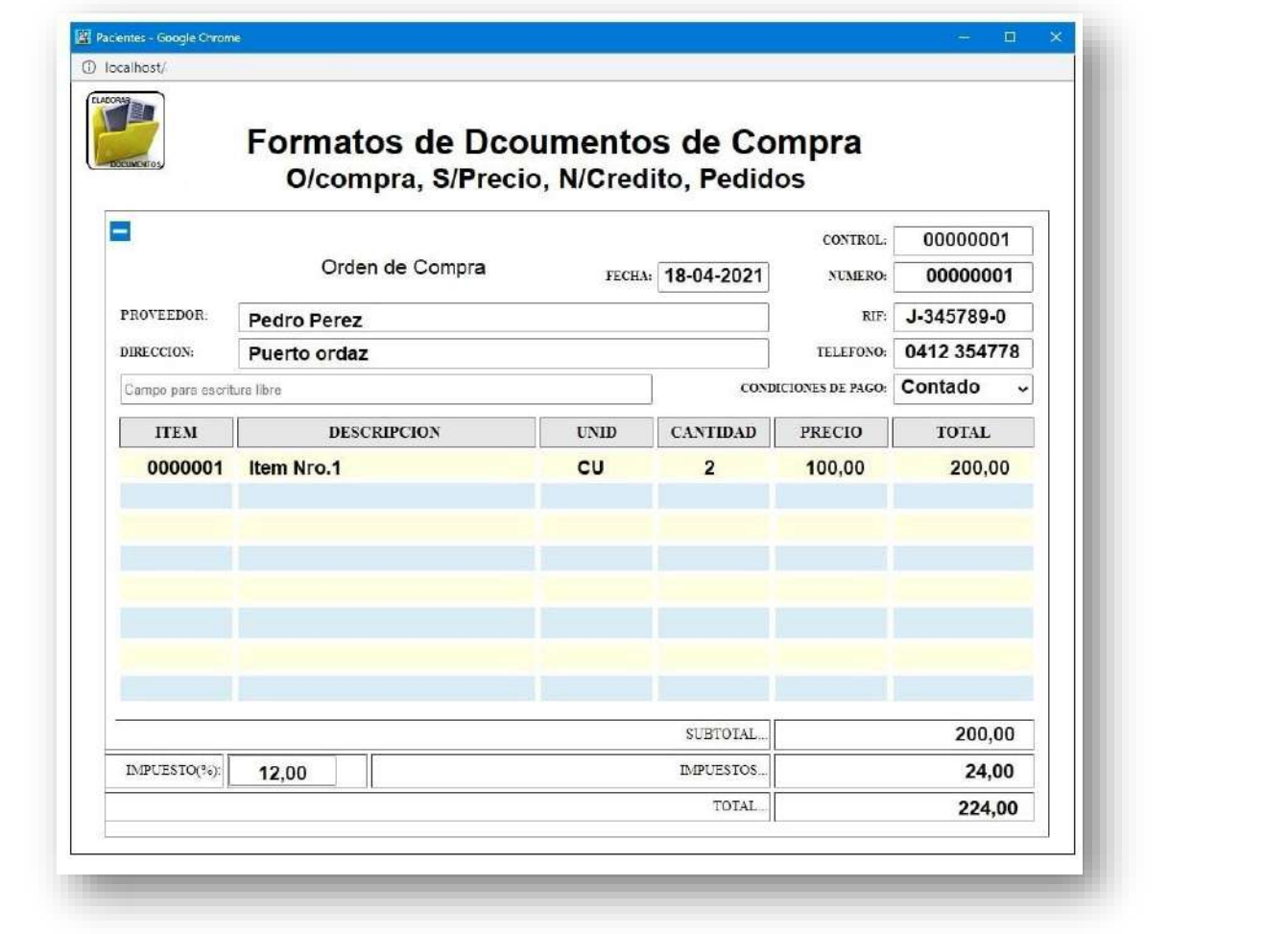

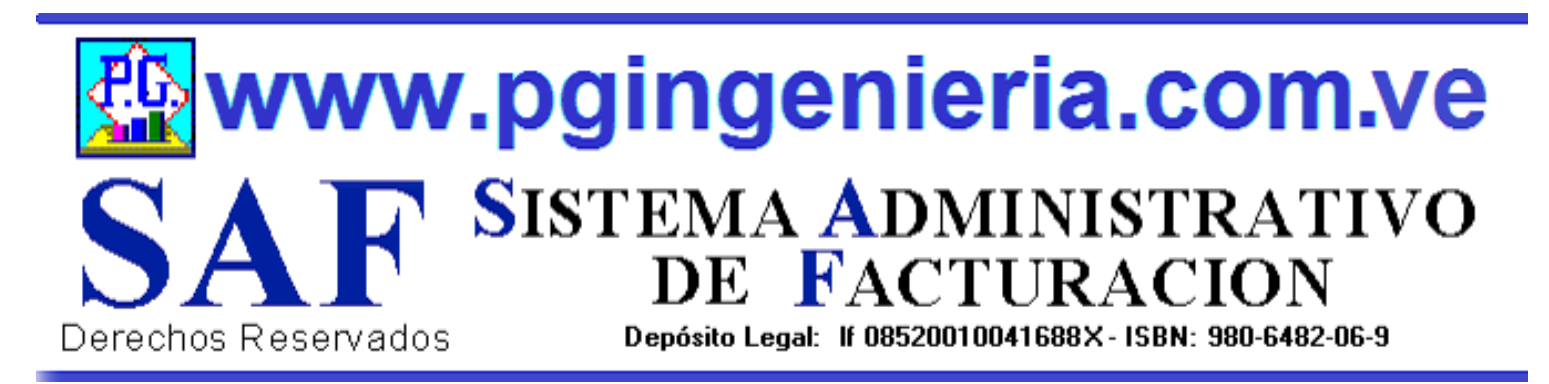

# **1.2.2 OPCIONES Y FUNCIONES MENU PRINCIPAL REGISTRO DE PROVEEDORES**

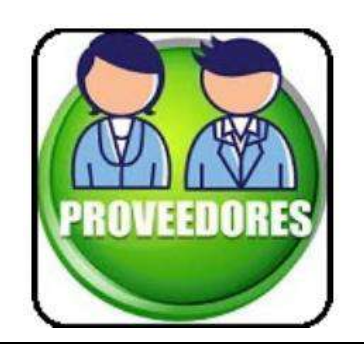

EN ESTA SECCION SE MUESTRA TODO LO RELACIONADO CON EL PROCESO DE COMPRAS: INFORMACION DE PROVEEDORES. A PARTIR DE ESTE REPORTE PUEDE INGRESAR, MODIFICAR Y ELIMINAR INFORMACIO SOBRE PROVEEDORES. PARA MODIFICAR EL USUARIO DEBE CONTAR CON LOS PERMISOS REQUERIDOS EN SU PERFIL.

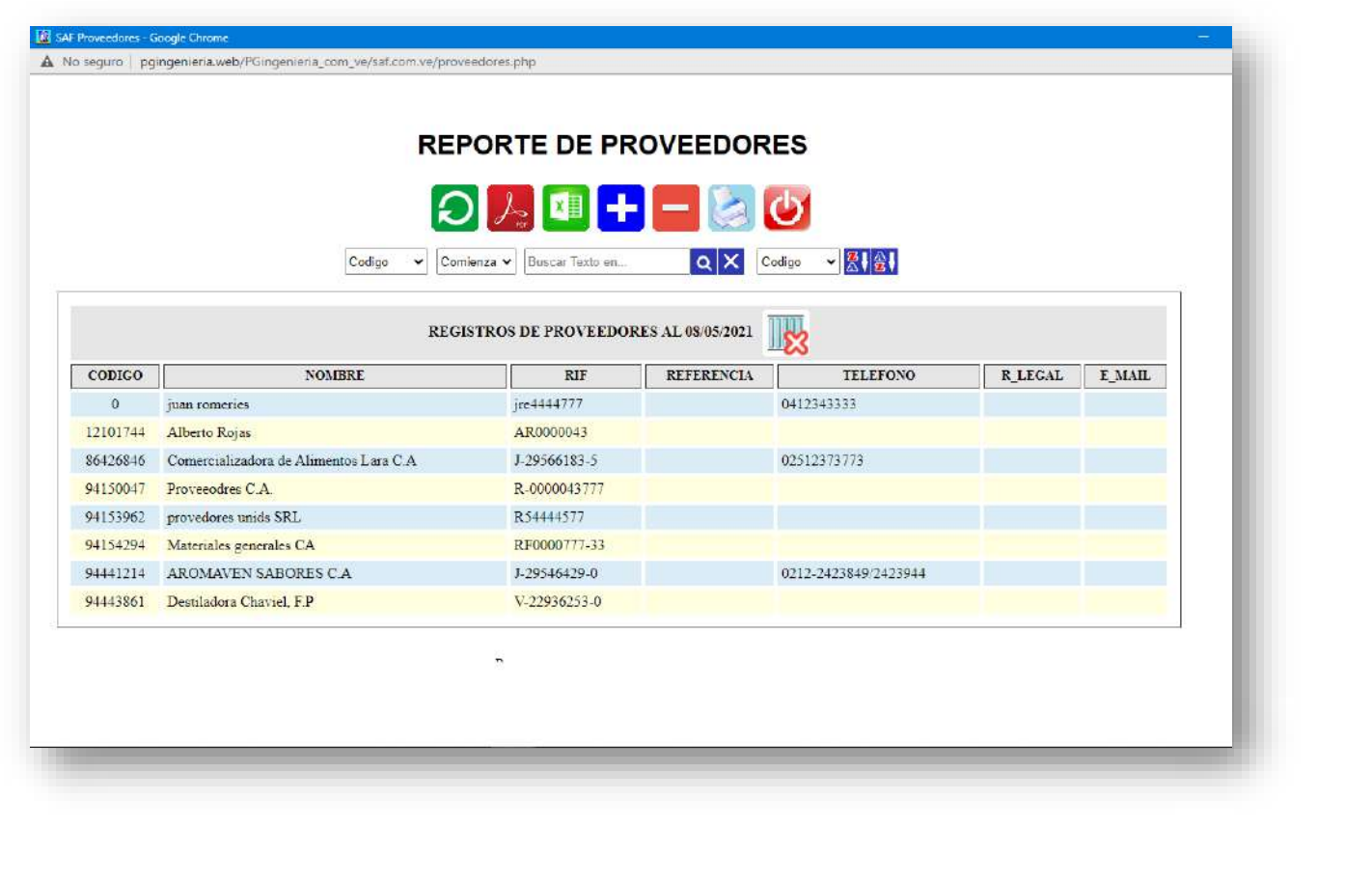

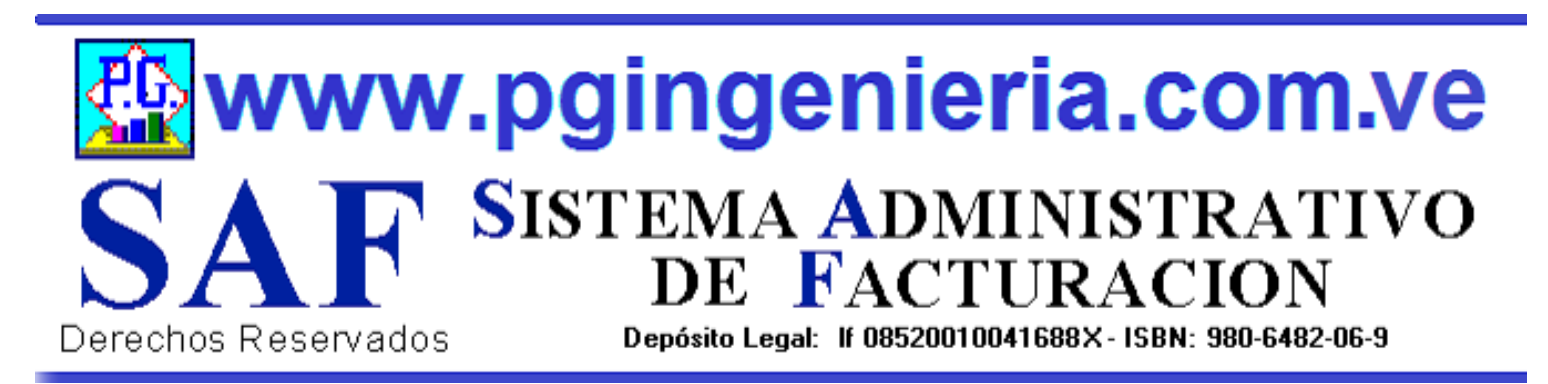

# **1.2.3 OPCIONES Y FUNCIONES MENU PRINCIPAL CUENTAS POR PAGAR A PROVEEDORES**

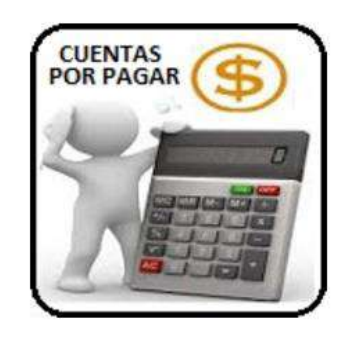

EN ESTA SECCION SE MUESTRA TODO LO RELACIONADO CON EL PROCESO DE COMPRAS: INFORMACION DE CUENTAS POR PAGAR. PAGOS A PROVEEDORES, A PARTIR DE ESTA VENTANA PUEDE SELECCIONAR LAS FACTURAS A PAGAR Y REALIZAR LOS REGISTROS DE LA NFORACION REFERENTE A DICHO PAGO, EFECTIVO, CHEQUE Y RETENCIONES DE IMPUESTOS.

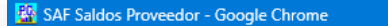

 $\triangle$  No seguro | pgingenieria.web/PGingenieria\_com\_ve/saf.com.ve/saldospro.php

#### **CUENTAS POR PAGAR A PROVEEDORES**

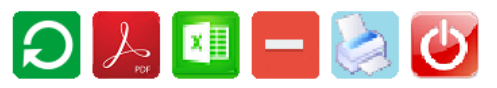

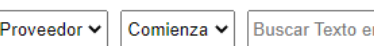

**O** X Mostrar Clientes Saldo Cero(0.00)

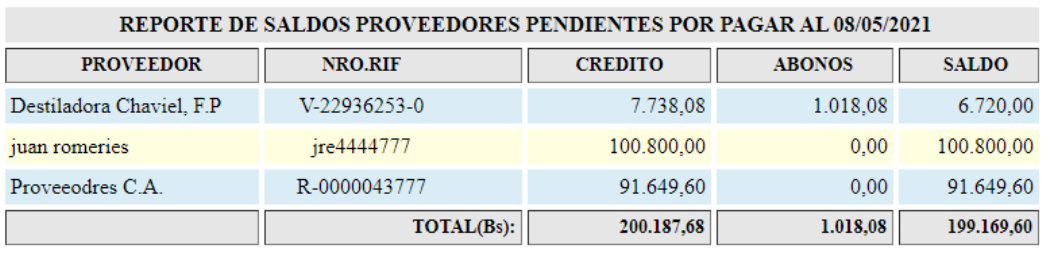

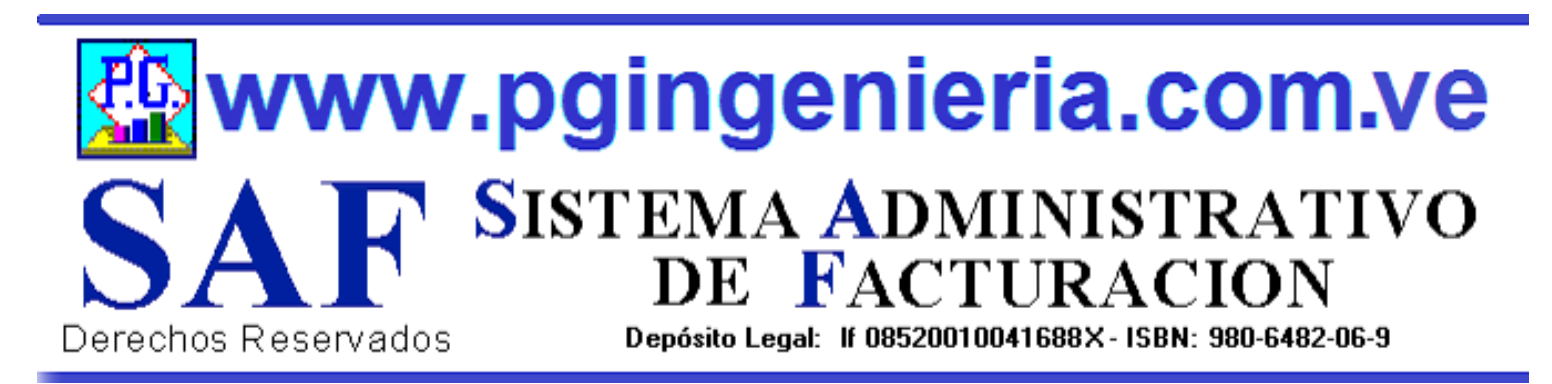

# **1.2.4 OPCIONES Y FUNCIONES MENU PRINCIPAL SALDOS PENDIENTE POR PROVEEDORES**

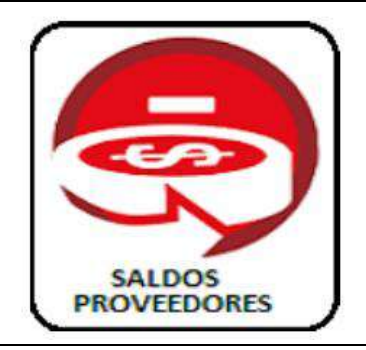

EN ESTA SECCION SE MUESTRA TODO LO RELACIONADO CON EL PROCESO DE COMPRAS: INFORMACION DE SALDOS PENDIENTE POR PAGAR A PROVEEDORES, A PARTIR DE ESTA VENTANA PUEDE VERSE EL EDO DE CUENTA DE CADA PROVEEDOR, MOSTRANDO LOS REGISTRO DE CREDITOS, PAGO TOTALES Y PARCIALES O ABONOS A CUENTAS.

Mostrar Clientes Saldo Cero(0.00)

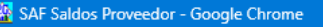

A No seguro | pgingenieria.web/PGingenieria\_com\_ve/saf.com.ve/saldospro.php

#### **SALDOS PENDIENTES PROVEEDORES**

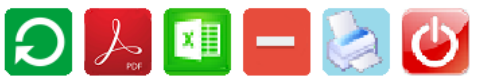

 $\alpha$   $\times$ 

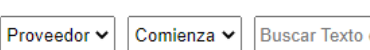

REPORTE DE SALDOS PROVEEDORES PENDIENTES POR PAGAR AL 08/05/2021 **PROVEEDOR NRO.RIF CREDITO ABONOS SALDO** Destiladora Chaviel, F.P V-22936253-0 7.738,08 1.018,08 6.720,00 100.800,00 juan romeries jre4444777 100.800,00  $0.00$ Proveeodres C.A. R-0000043777 91.649,60 91.649,60  $0,00$ TOTAL(Bs): 200.187,68 1.018,08 199.169,60

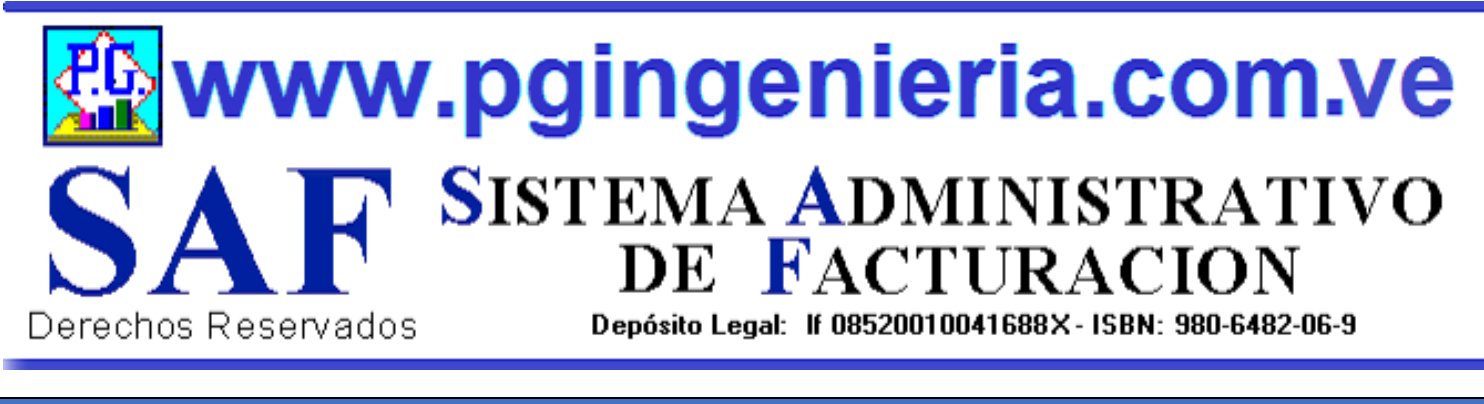

# **1.2.4.1 OPCIONES Y FUNCIONES MENU PRINCIPAL ESTADO DE CUENTA PROVEEDOR**

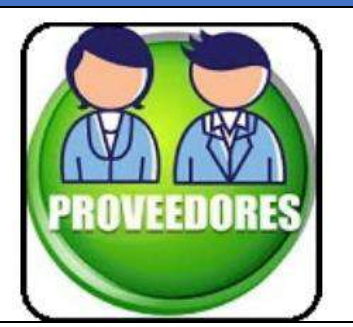

EL ESTADO DE CUENTA DE UN PROVEEODR SE OBTIENE DESDE LA VENTANA DE SALDOS PENDIENTES DE PROVEEDORES. PARA VER EL ESTADO DE CUENTA DE UN PROVEEDOR SE HACE UN CLICK SOBRE EL NOMBRE DEL MISMO Y SE MUESTRA EN LA SIGUIENTE VENTANA.

SAF Estado de Cuenta Proveedor - Google Chrome

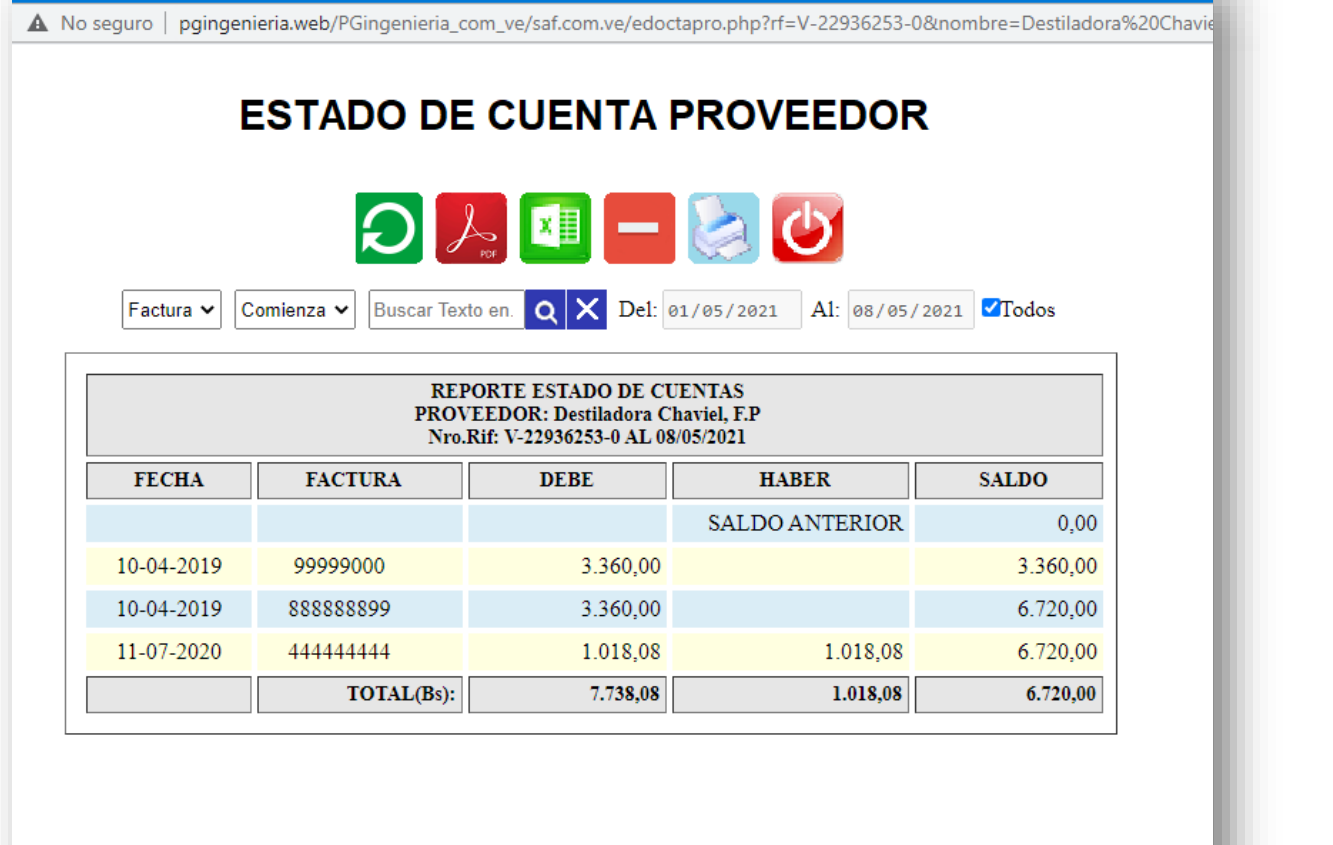

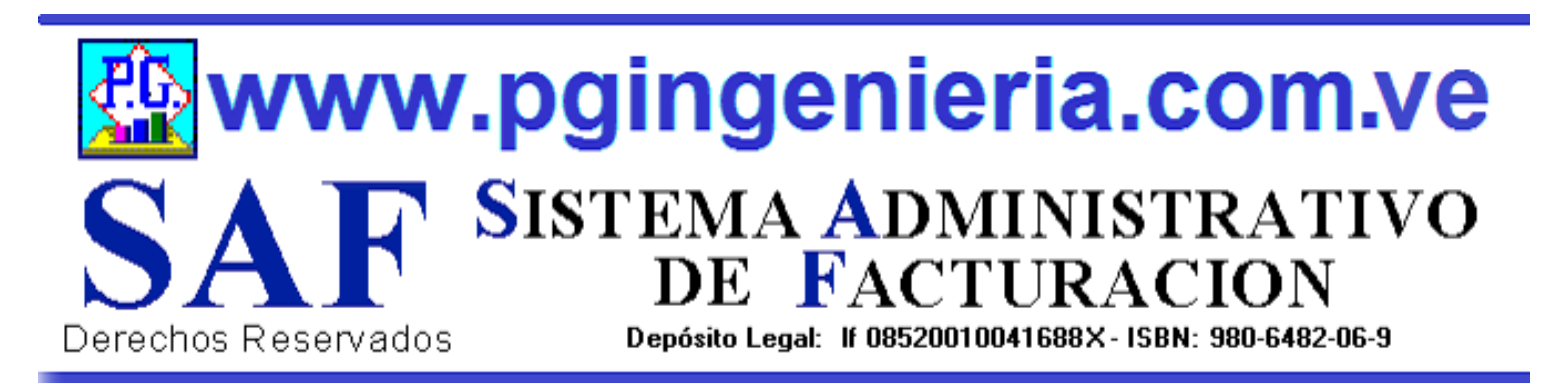

# **1.2.5 OPCIONES Y FUNCIONES MENU PRINCIPAL REPORTE FACTURAS DE GASTOS REGISTRADAS**

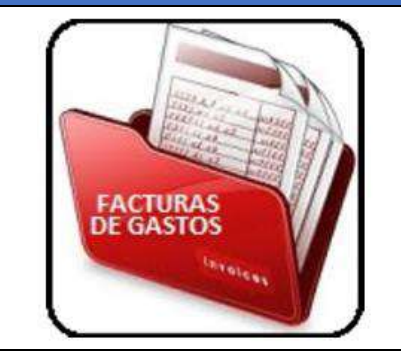

EN ESTA SECCION SE MUESTRA TODO LO RELACIONADO CON EL PROCESO DE COMPRAS: REPORTE DE FACTURAS DE PROVEEDORES PARA UN PERIODO DETERMINADO. A PARTIR DE ESTE REPORTE SE PUEDEN EDITAR, MODIFICAR O IMPRIMIR DICHAS FACTURAS. PARA MODIFICAR EL USUARIO DEBE CONTAR CON LOS PERMISOS REQUERIDOS EN SU PERFIL.

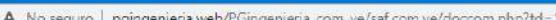

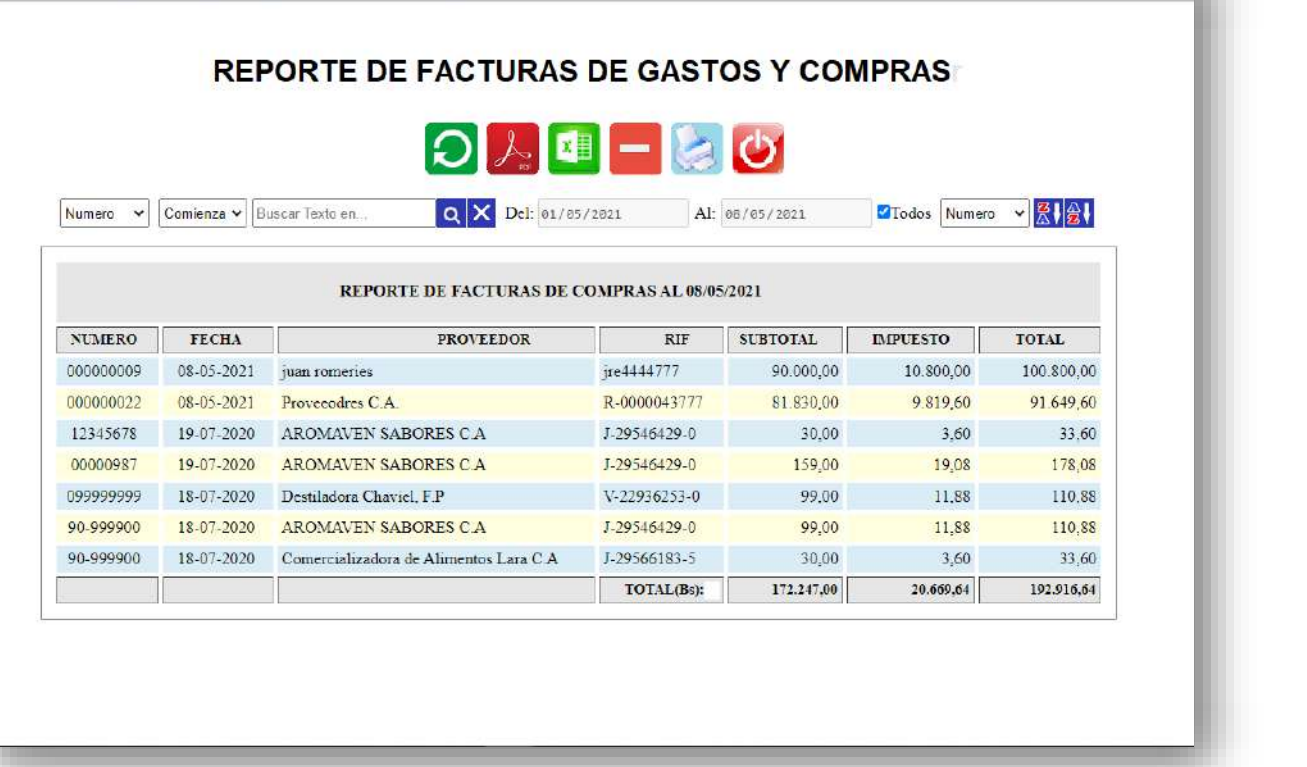

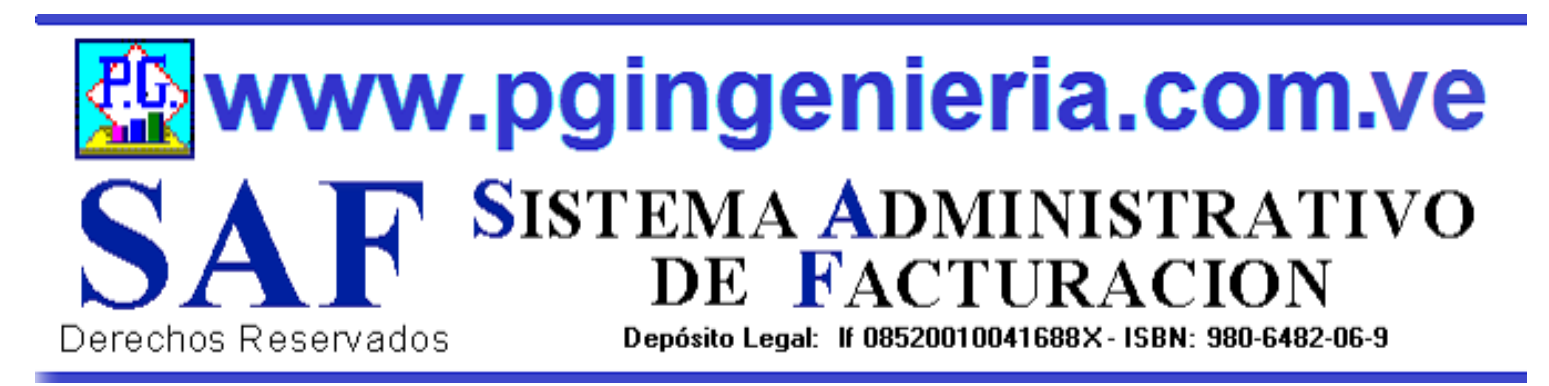

# **1.2.6 OPCIONES Y FUNCIONES MENU PRINCIPAL REPORTE DE SOLICITUDES DE PRECIO**

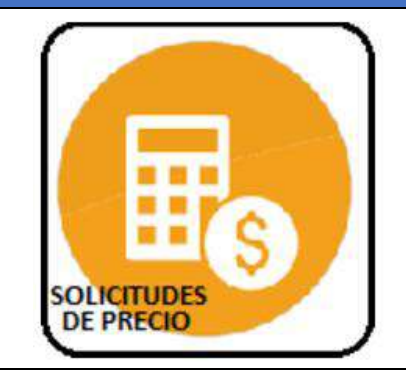

EN ESTA SECCION SE MUESTRA TODO LO RELACIONADO CON EL PROCESO DE COMPRAS: REPORTE DE SOLICITUDES DE PRECIO A PROVEEDORES PARA UN PERIODO DETERMINADO. A PARTIR DE ESTE REPORTE SE PUEDEN EDITAR, MODIFICAR O IMPRIMIR DICHAS SOLICITUDES DE PRECIO. PARA MODIFICAR EL USUARIO DEBE CONTAR CON LOS PERMISOS REQUERIDOS EN SU PERFIL.

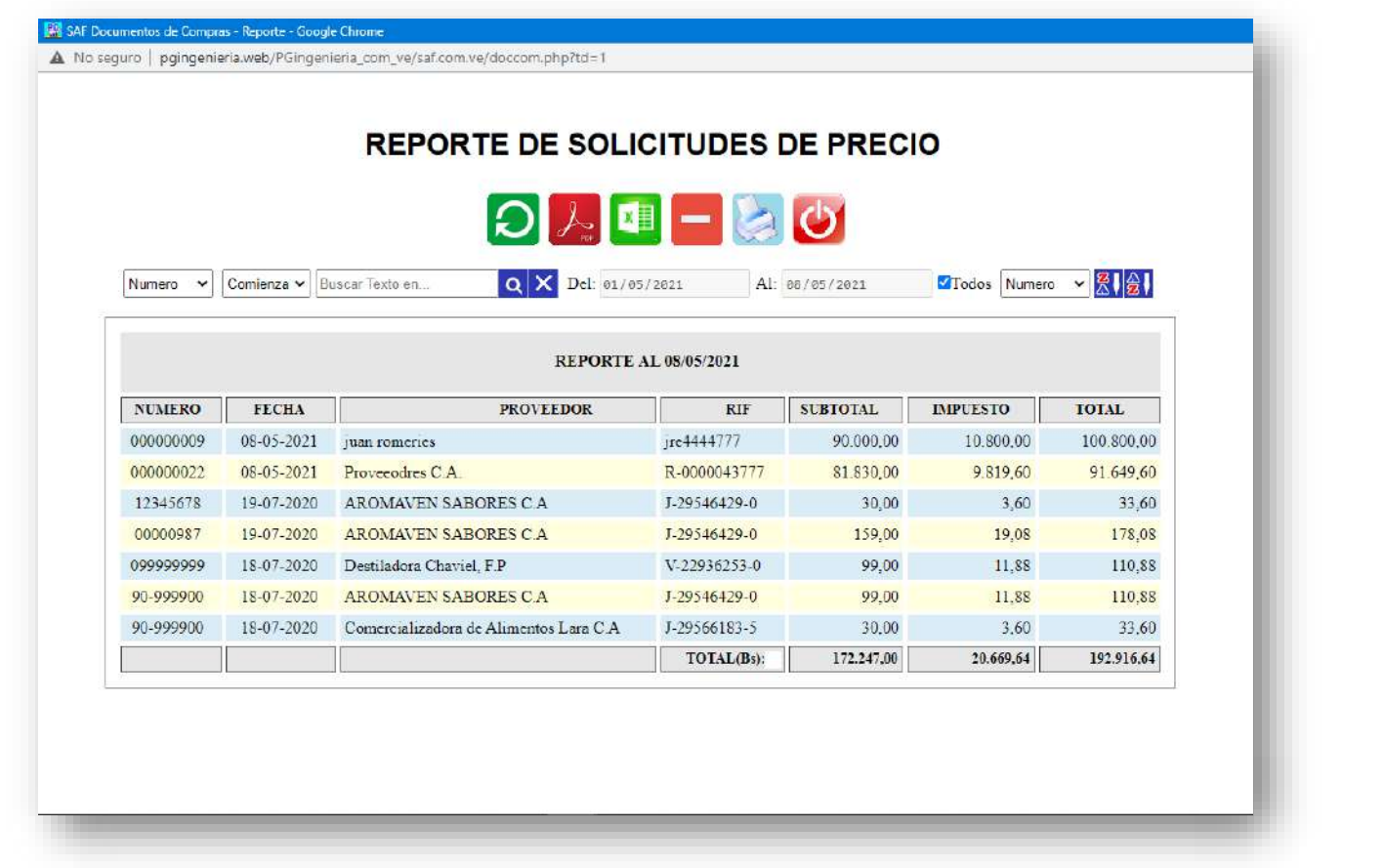

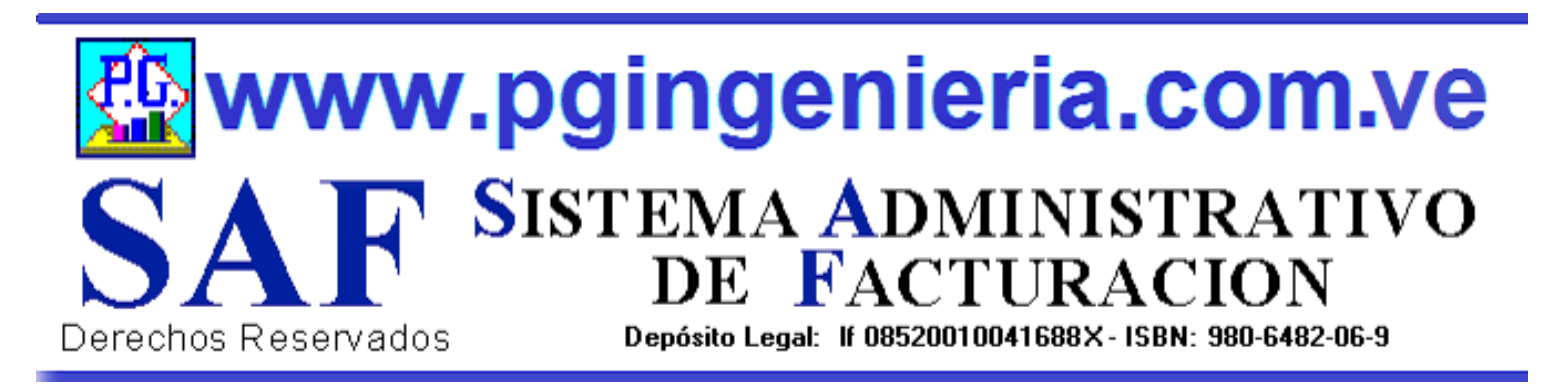

# **1.2.7 OPCIONES Y FUNCIONES MENU PRINCIPAL REPORTE DE ORDENES DE COMPRA**

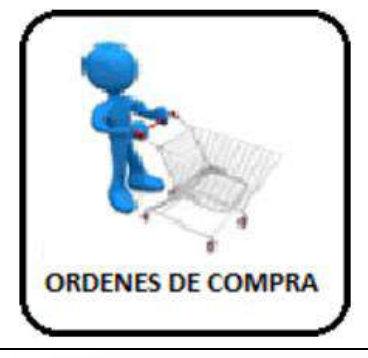

EN ESTA SECCION SE MUESTRA TODO LO RELACIONADO CON EL PROCESO DE COMPRAS: REPORTE DE ORDENES DE COMPRA DE PROVEEDORES PARA UN PERIODO DETERMINADO. A PARTIR DE ESTE REPORTE SE PUEDEN EDITAR, MODIFICAR O IMPRIMIR DICHAS ORDENES DE COMPRA. PARA MODIFICAR EL USUARIO DEBE CONTAR CON LOS PERMISOS REQUERIDOS EN SU PERFIL.

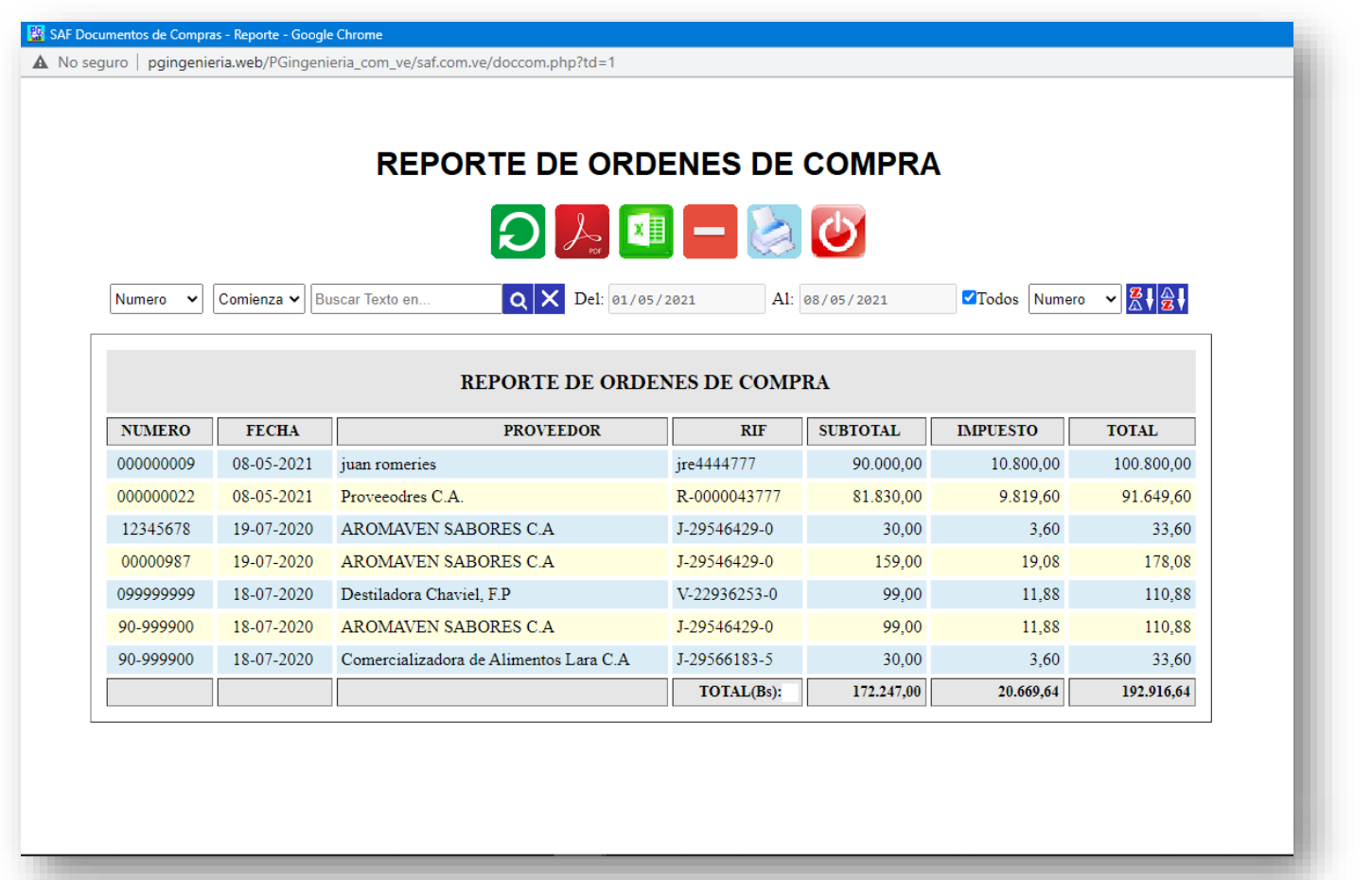

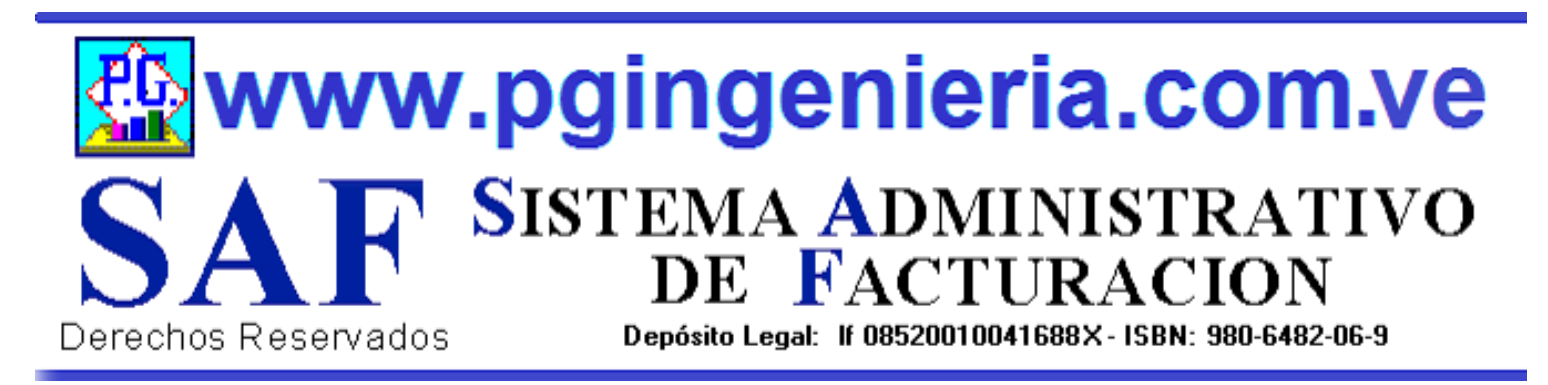

# **1.2.8 OPCIONES Y FUNCIONES MENU PRINCIPAL REPORTE DE DEVOLUCIONES EN COMPRAS**

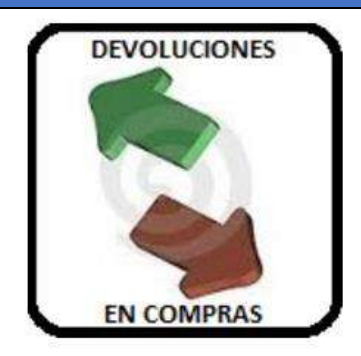

EN ESTA SECCION SE MUESTRA TODO LO RELACIONADO CON EL PROCESO DE COMPRAS: REPORTE DE DEVOLUCIONES EN COMPRAS PARA UN PERIODO DETERMINADO. A PARTIR DE ESTE REPORTE SE PUEDEN EDITAR, MODIFICAR O IMPRIMIR DICHAS DEVOLUCIONES EN COMPRA. PARA MODIFICAR EL USUARIO DEBE CONTAR CON LOS PERMISOS REQUERIDOS EN SU PERFIL.

**RA** SAF Documentos de Compras - Reporte - Google Chrome

A No seguro | pgingenieria.web/PGingenieria\_com\_ve/saf.com.ve/doccom.php?td=4

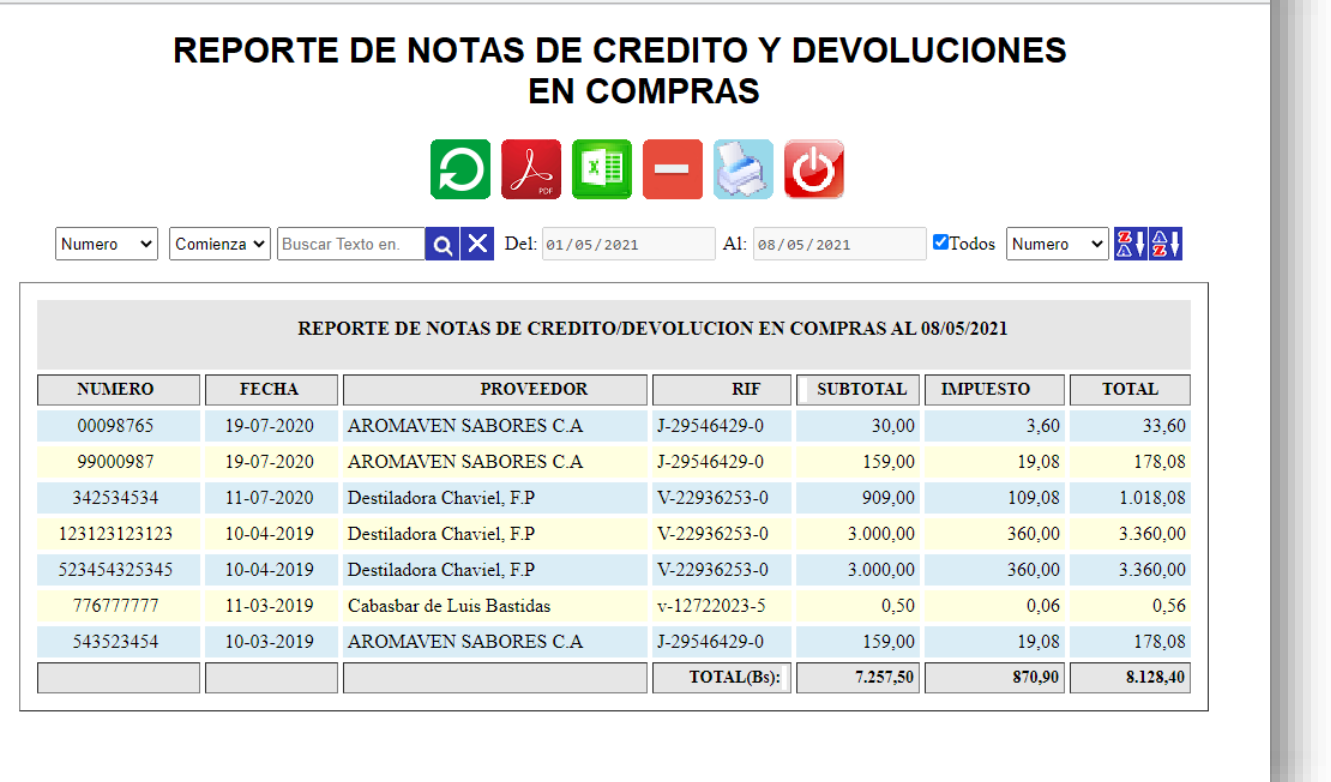

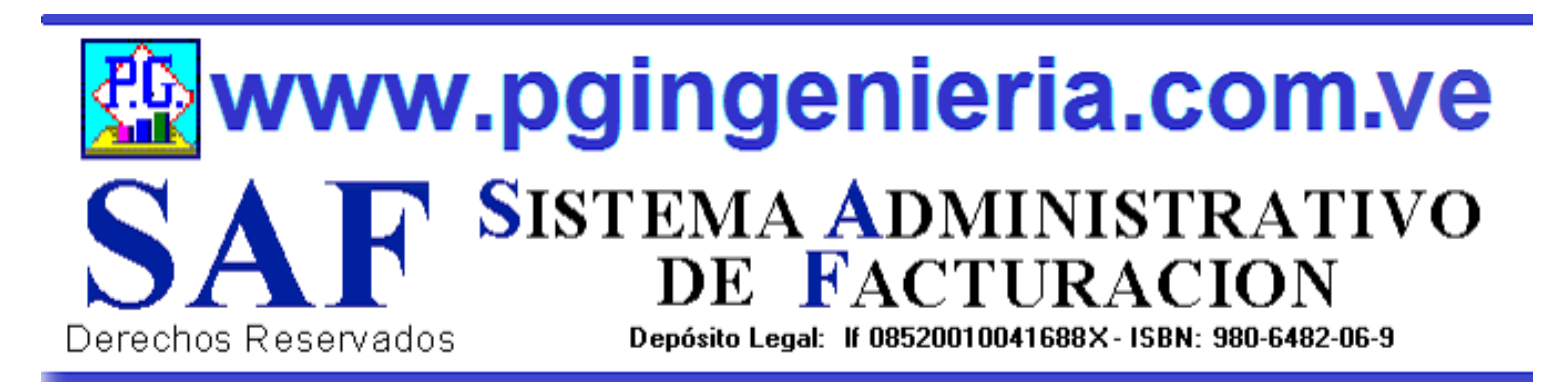

# **1.2.9 OPCIONES Y FUNCIONES MENU PRINCIPAL REPORTE DE GASTOS POR PERIODO MES O AÑO**

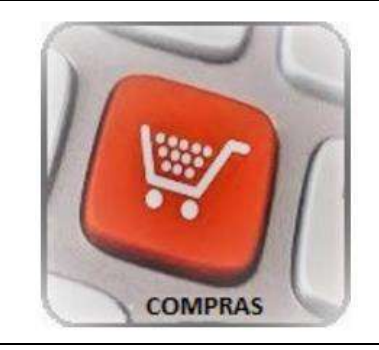

EN ESTA SECCION SE MUESTRA TODO LO RELACIONADO CON EL PROCESO DE COMPRAS: REPORTE DE GASTOS TOTALES CREDITO Y CONTADO UN PERIODO DETERMINADO. A PARTIR DE ESTE REPORTE SE PUEDE VER EL COMPORTAMIENTO ESTADISTICO DE LOS GASTOS POR MES Y AÑO.

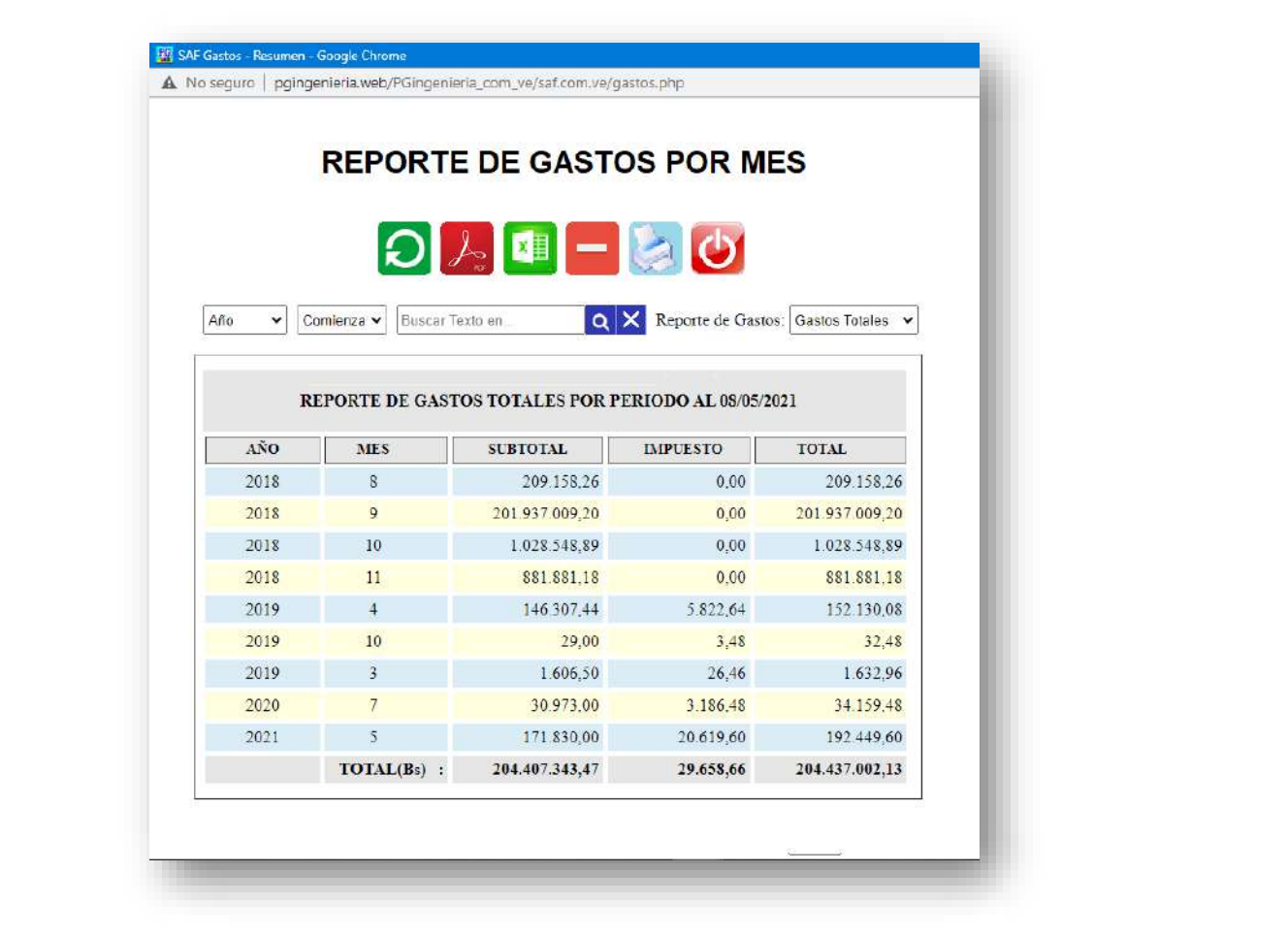

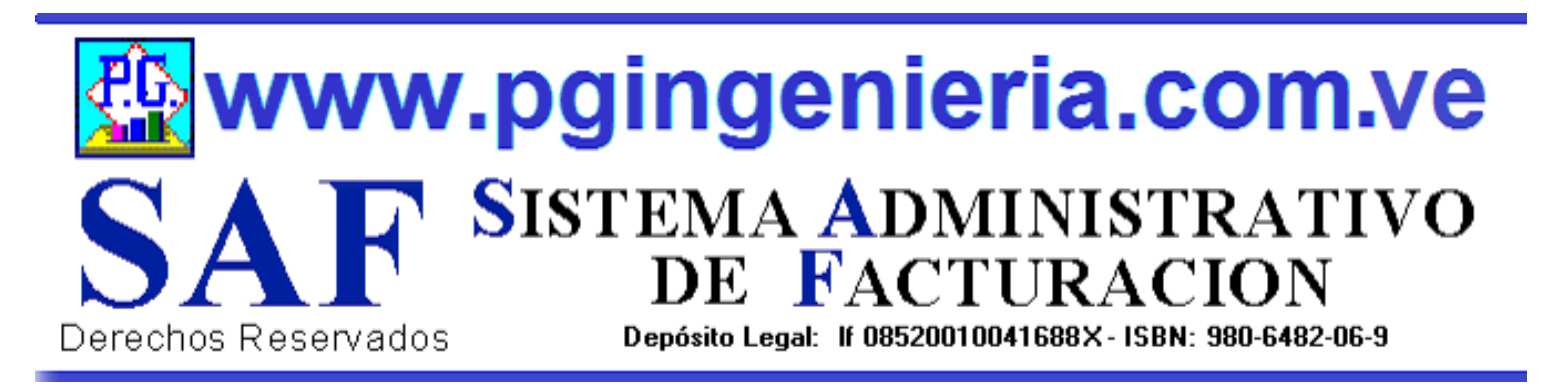

# **1.2.10 OPCIONES Y FUNCIONES MENU PRINCIPAL REPORTE DE PAGOS Y ABONOS A PROVEEDORES**

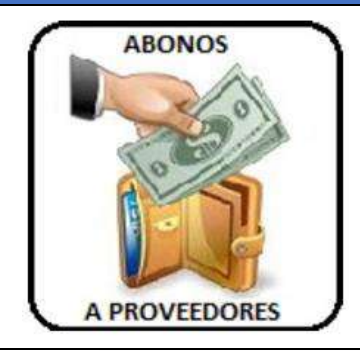

EN ESTA SECCION SE MUESTRA TODO LO RELACIONADO CON EL PROCESO DE COMPRAS: REPORTE DE ABONOS Y PAGOS A PROVEEDORES PARA UN PERIODO DETERMINADO. A PARTIR DE ESTE REPORTE SE PUEDEN EDITAR, MODIFICAR O IMPRIMIR DICHOS ABONOS. PARA MODIFICAR EL USUARIO DEBE CONTAR CON LOS PERMISOS REQUERIDOS EN SU PERFIL.

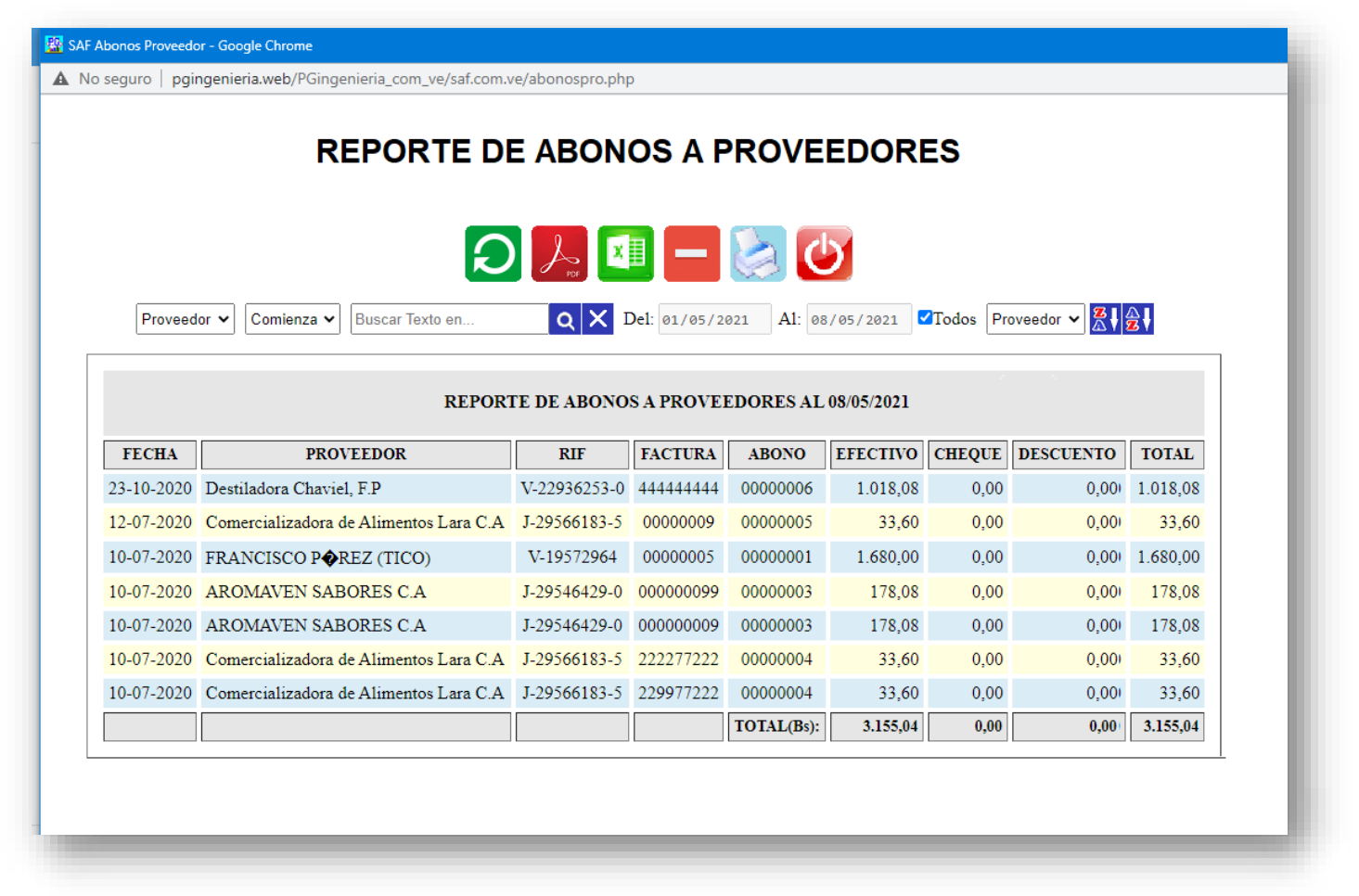

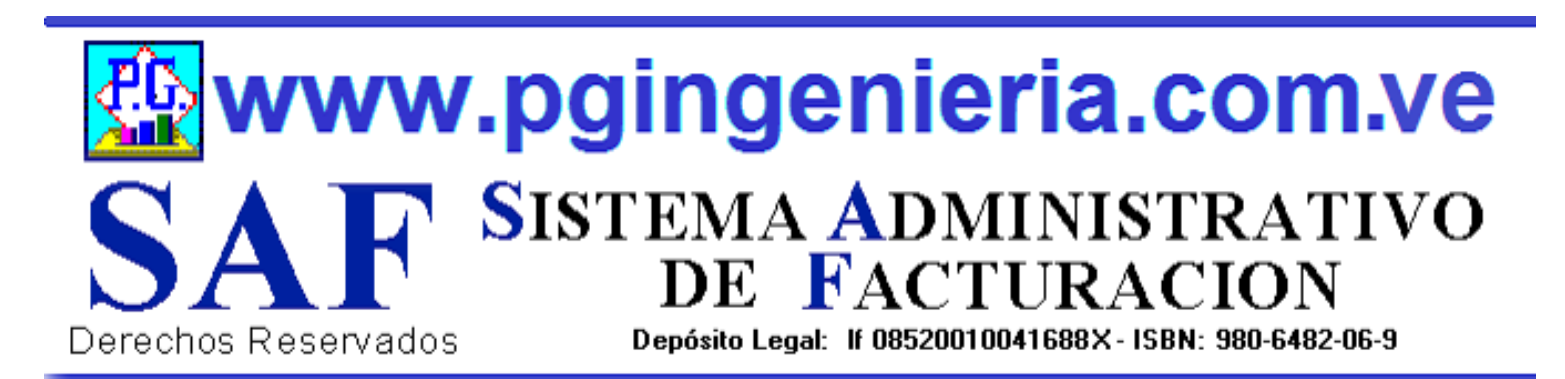

# **1.2.11 OPCIONES Y FUNCIONES MENU PRINCIPAL DOCUMENTOS ONLINE – TABLETS Y TELEFONOS CELULARES**

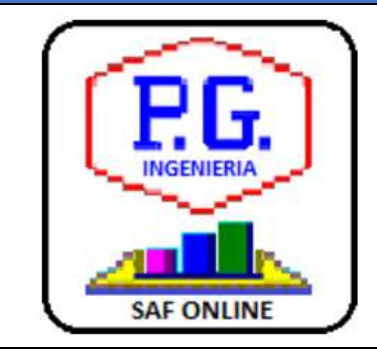

APPLICACION PARA ELABORACION DE DOCMENTOS DESDE TELEFONOS CELULARES Y TABLETS. LAS OPCIONES DE ESTA APLICACIÓN QUE SE UTILIZAN DESDE TELEFONOS CELULARES PUEDEN SER CONFIGURADAS TAMBIEN DESDE EL COMPUTADOR, PARA FACILITAR EL MANEJO DE LA APLICACIÓN VIA CELULARES Y TABLES. PARA MAS INFORMACION SOBRE ESTA APLICACIÓN VEA EL MANUAL DE USUARIO O EL TUTORIAL QUE SE PUEDE ACCEDR DESDE EL MENU PRINCIPAL. EL USUARIO DEBE ESTAR CONECTADO AL SERVIDOR DEL SISTEMA Y AACEDER A TRAVEZ DE LA DIRECCIONIP DEL MISMO.

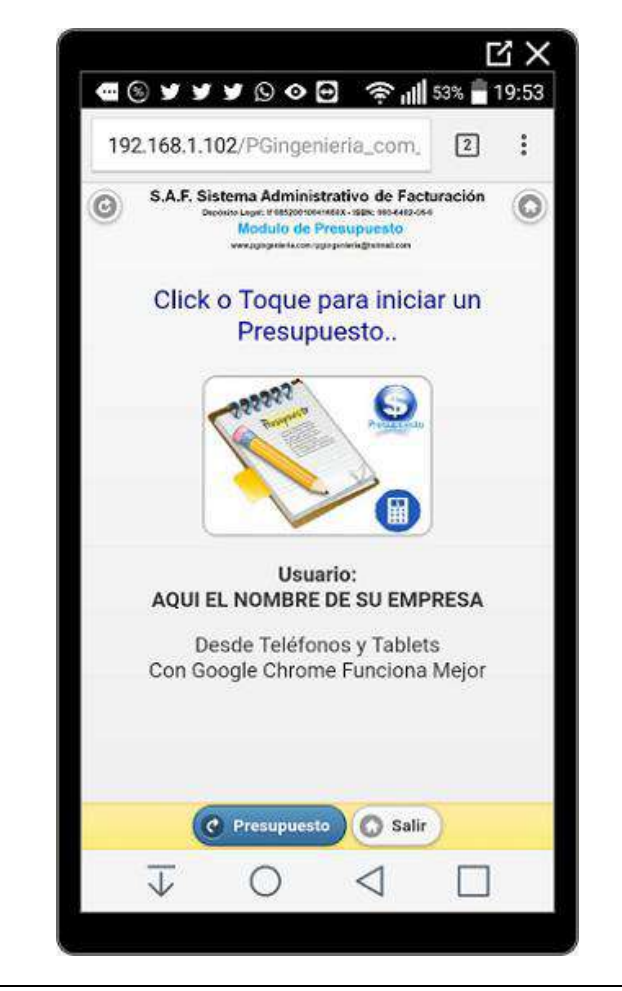

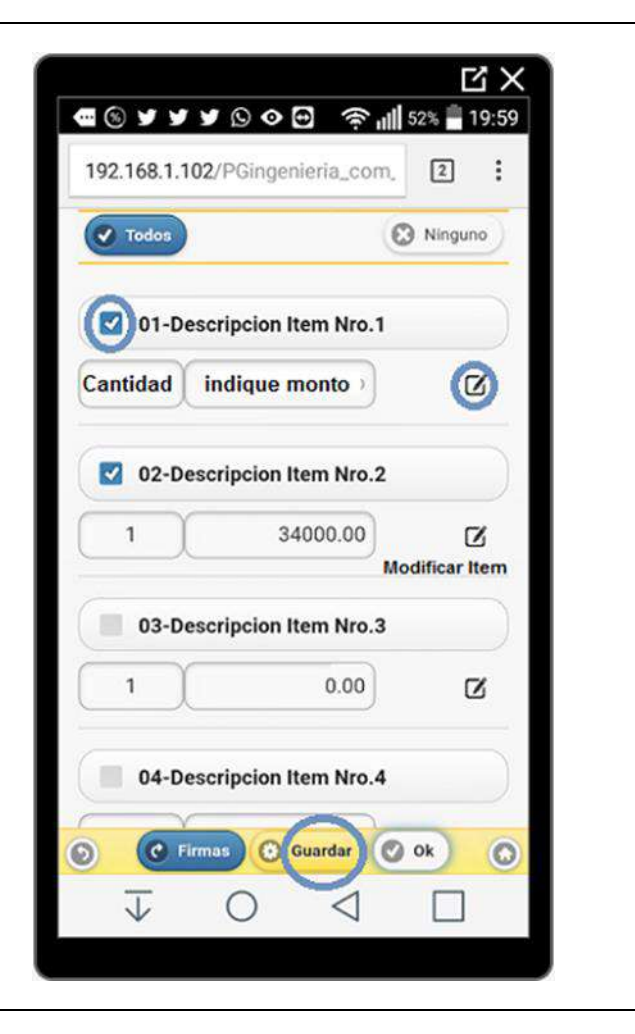

www.pgingenieria.com.ve SISTEMA ADMINISTRATIVO<br>DE FACTURACION Depósito Legal: If 08520010041688X - ISBN: 980-6482-06-9 Derechos Reservados

# **1.3 OPCIONES MENU PRINCIPAL DOCUMENTOS DE BANCO**

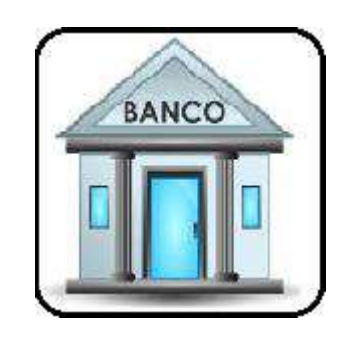

EN ESTA SECCION SE MUESTRA TODO LO RELACIONADO CON EL PROCESO DE BANCO: CUENTAS, ELABORACION DE CHEQUES, REPORTES DE ESTADO DE CUENTA, REGISTRO DE DEPOSITOS, NOTAS DE DEBITO Y CREDITO. SE PUEDEN REGISTRAR Y CONTROLAR VARIAS CUENTAS.

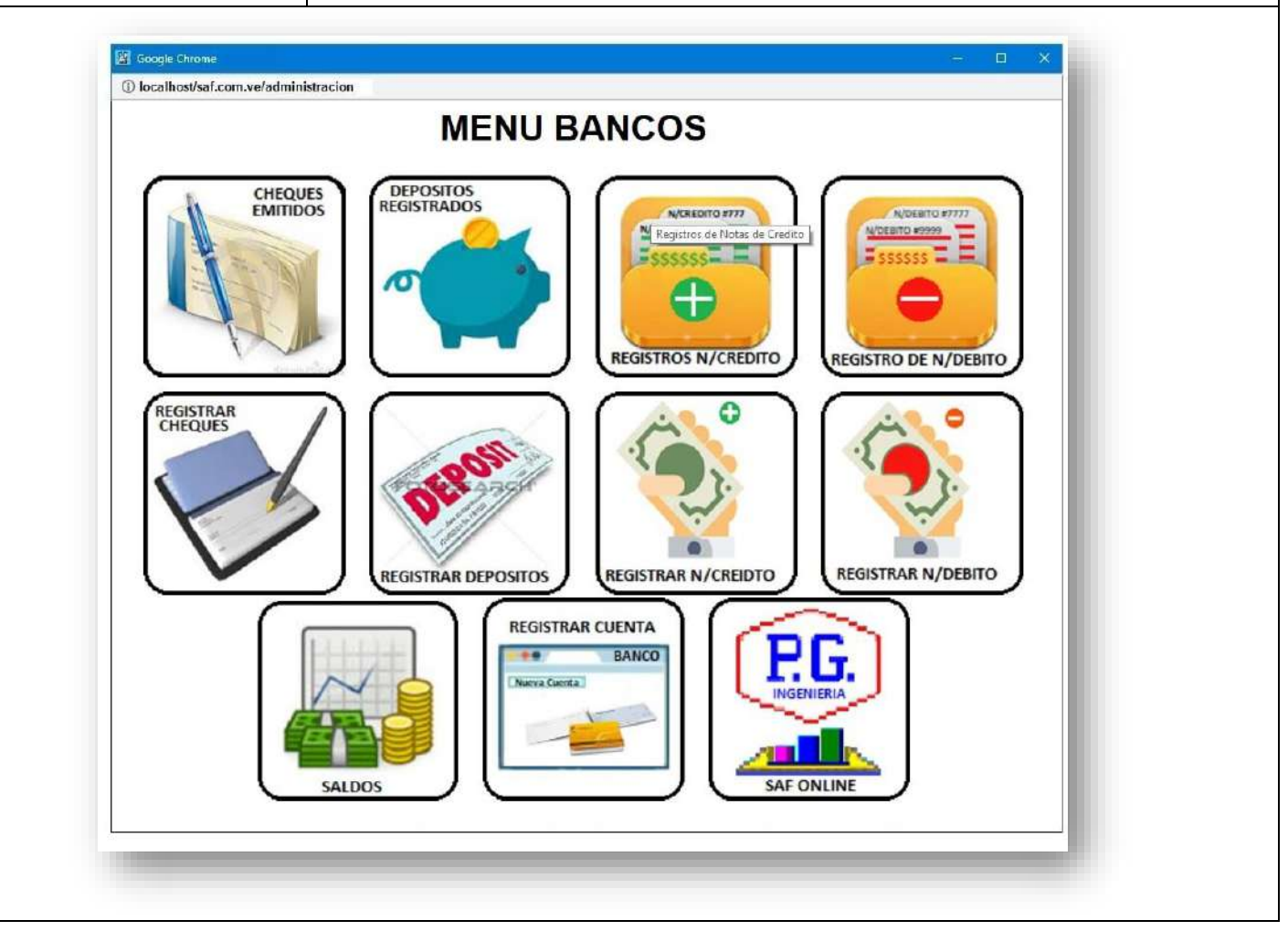

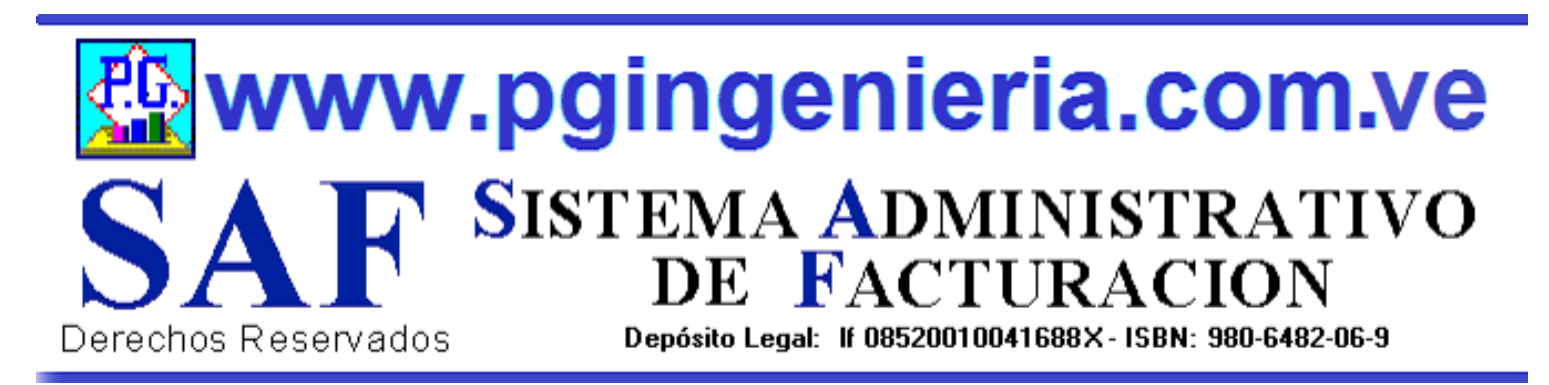

### **1.3.1 OPCIONES Y FUNCIONES MENU PRINCIPAL REPORTE DE CHEQUES EMITIDOS**

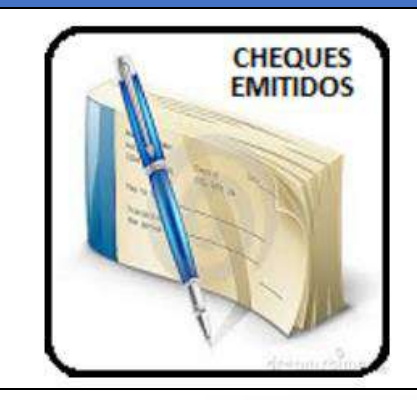

EN ESTA SECCION SE MUESTRA TODO LO RELACIONADO CON EL PROCESO DE BANCO: REPORTE DE CHEQUES EMITIDOS PARA UN PERIODO DETERMINADO. A PARTIR DE ESTE REPORTE SE PUEDEN EDITAR O MODIFICAR DICHOS CHEQUES. PARA MODIFICAR EL USUARIO DEBE CONTAR CON LOS PERMISOS REQUERIDOS EN SU PERFIL.

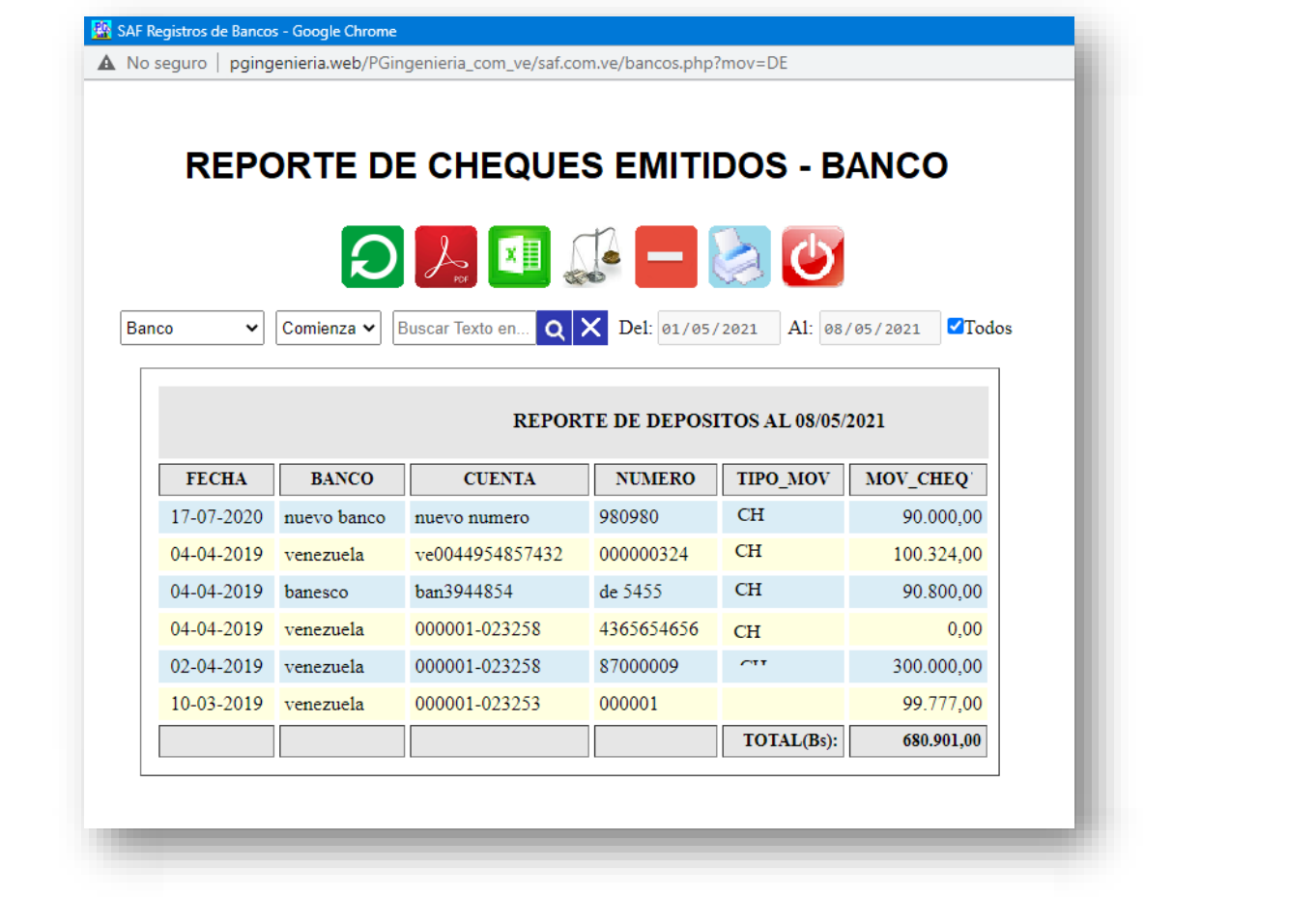

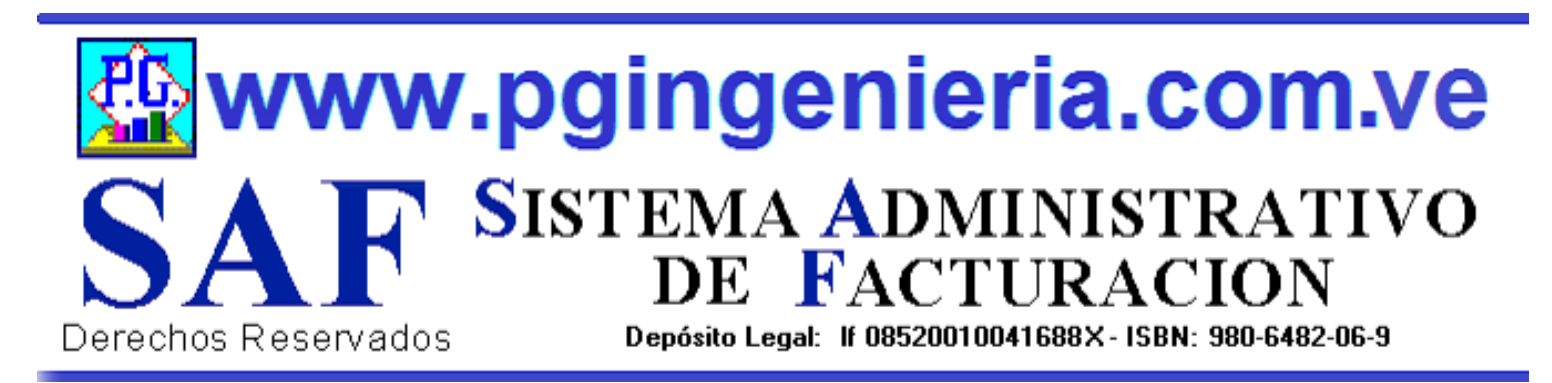

# **1.3.2 OPCIONES Y FUNCIONES MENU PRINCIPAL REPORTE DE DEPOSITOS REGISTRADOS**

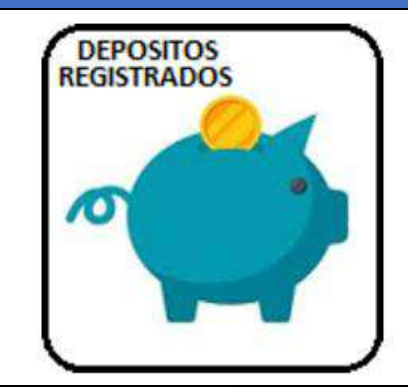

EN ESTA SECCION SE MUESTRA TODO LO RELACIONADO CON EL PROCESO DE BANCO: REPORTE DE DEPOSITOS REGISTRADOS PARA UN PERIODO DETERMINADO. A PARTIR DE ESTE REPORTE SE PUEDEN EDITAR O MODIFICAR DICHOS DEPOSITOS. PARA MODIFICAR EL USUARIO DEBE CONTAR CON LOS PERMISOS REQUERIDOS EN SU PERFIL.

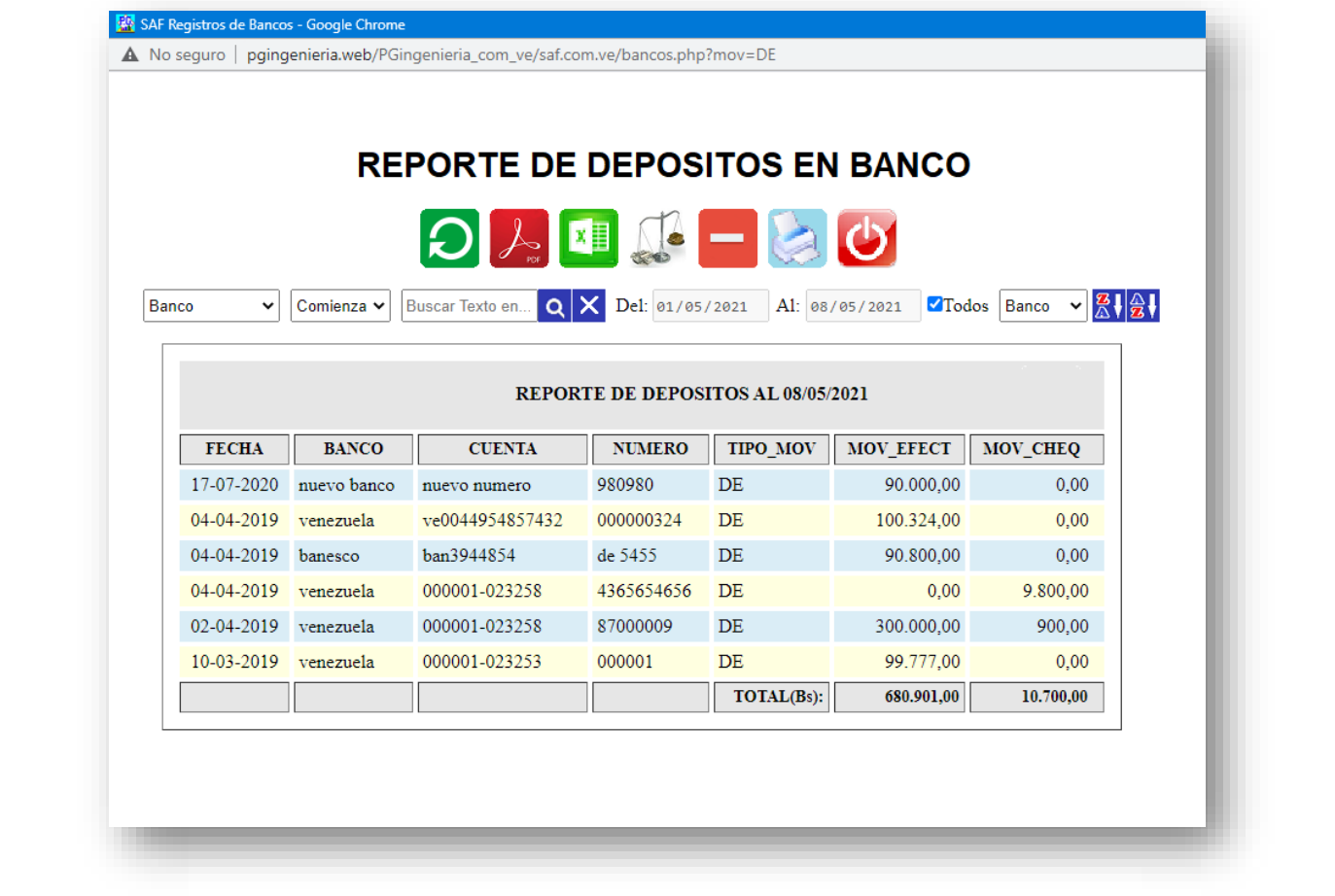
www.pgingenieria.com.ve SISTEMA ADMINISTRATIVO<br>DE FACTURACION Derechos Reservados Depósito Legal: 1f 08520010041688X - ISBN: 980-6482-06-9

# **1.3.3 OPCIONES Y FUNCIONES MENU PRINCIPAL REPORTE DE NOTAS DE CREDITO REGISTRADAS**

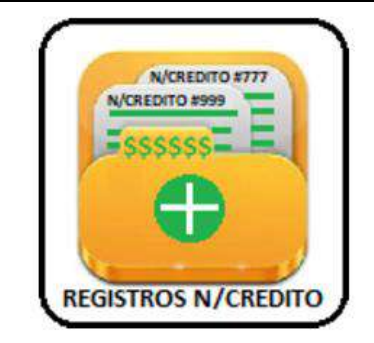

EN ESTA SECCION SE MUESTRA TODO LO RELACIONADO CON EL PROCESO DE BANCO: REPORTE DE DEPOSITOS REGISTRADOS PARA UN PERIODO DETERMINADO. A PARTIR DE ESTE REPORTE SE PUEDEN EDITAR O MODIFICAR DICHOS DEPOSITOS. PARA MODIFICAR EL USUARIO DEBE CONTAR CON LOS PERMISOS REQUERIDOS EN SU PERFIL.

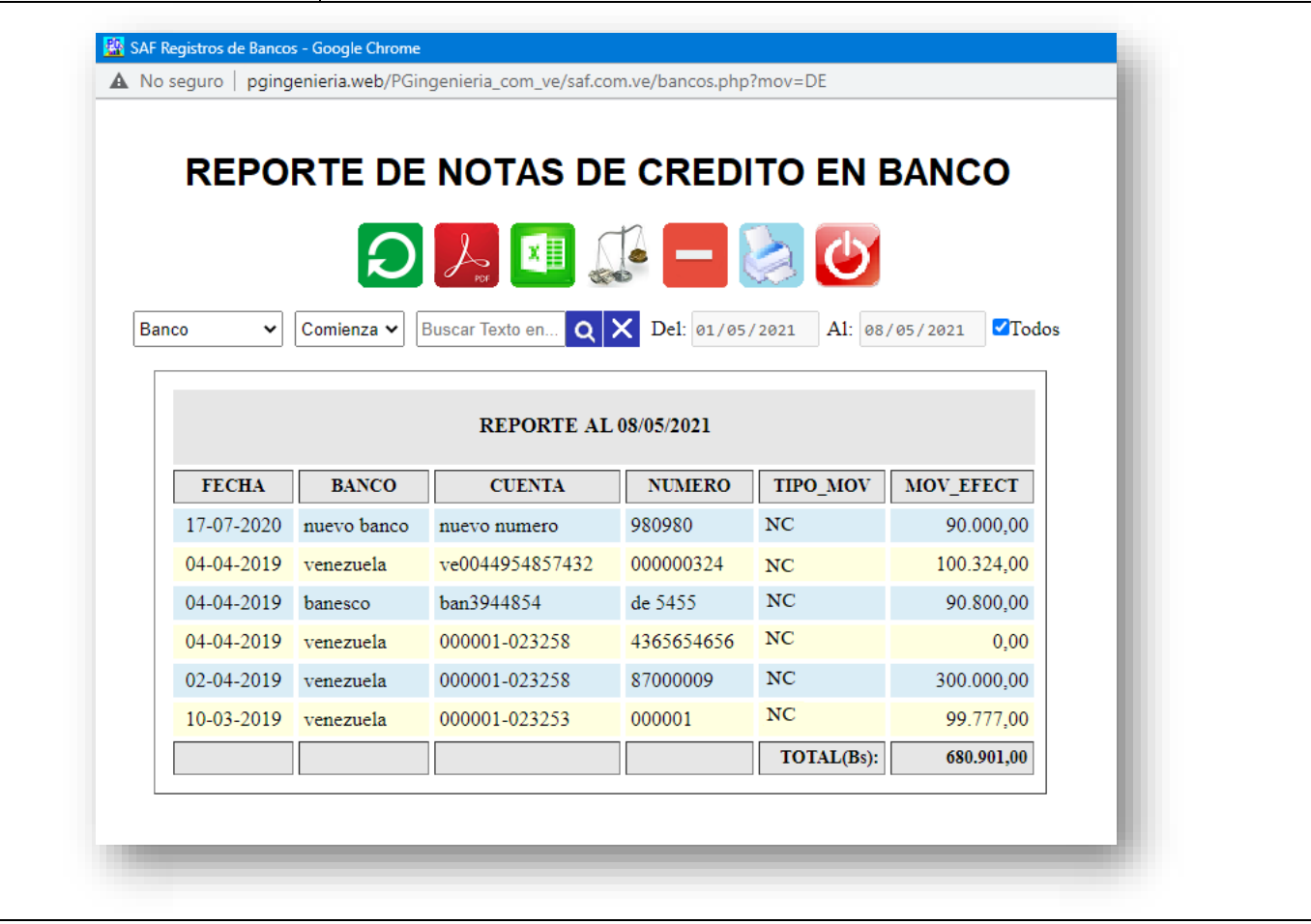

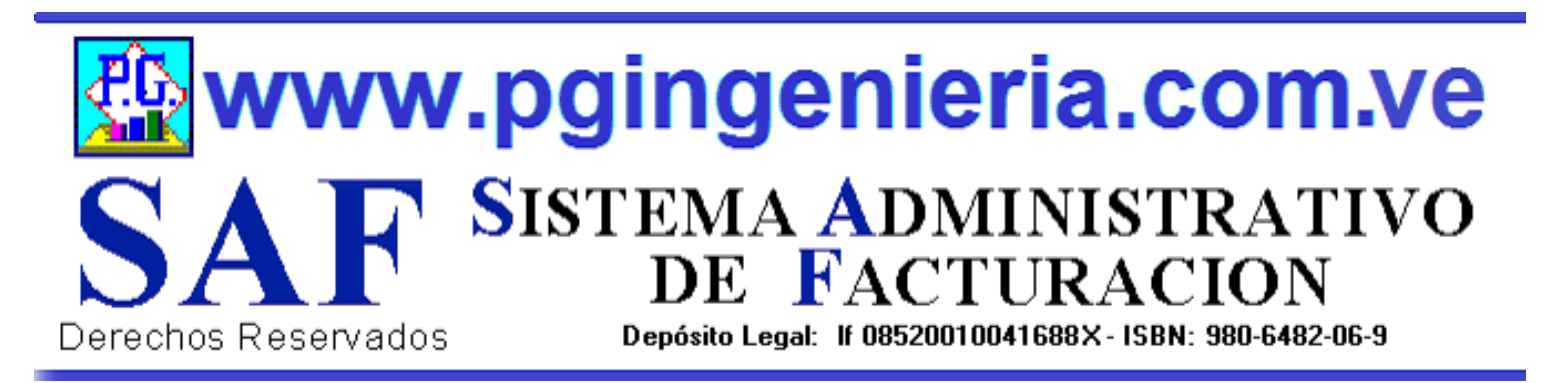

# **1.3.4 OPCIONES Y FUNCIONES MENU PRINCIPAL REPORTE DE NOTAS DE DEBITO REGISTRADAS**

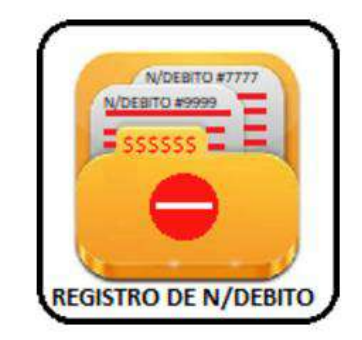

EN ESTA SECCION SE MUESTRA TODO LO RELACIONADO CON EL PROCESO DE BANCO: REPORTE DE NOTAS DE DEBITO REGISTRADAS PARA UN PERIODO DETERMINADO. A PARTIR DE ESTE REPORTE SE PUEDEN EDITAR O MODIFICAR DICHOS NOTAS DE DEBITO. PARA MODIFICAR EL USUARIO DEBE CONTAR CON LOS PERMISOS REQUERIDOS EN SU PERFIL.

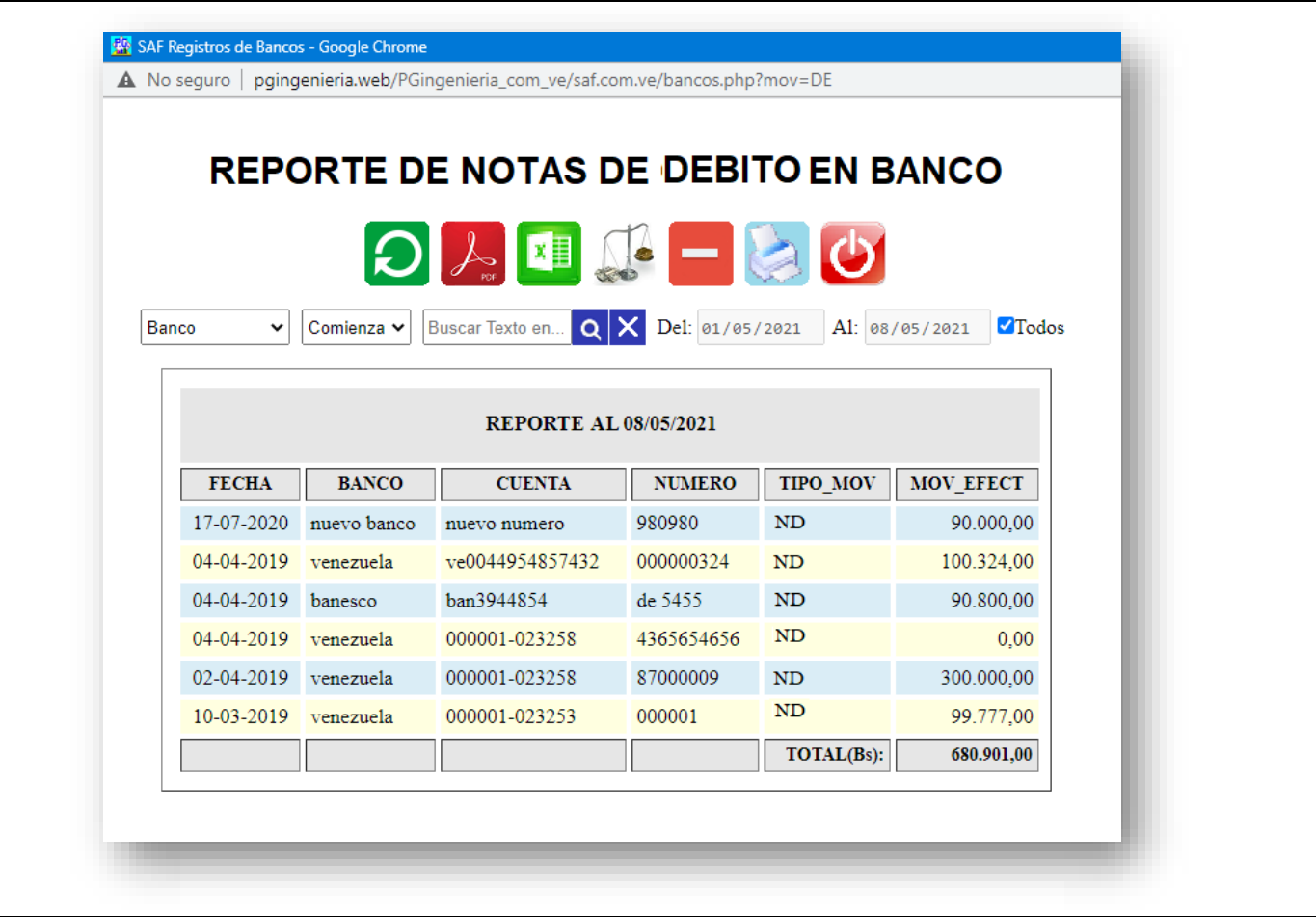

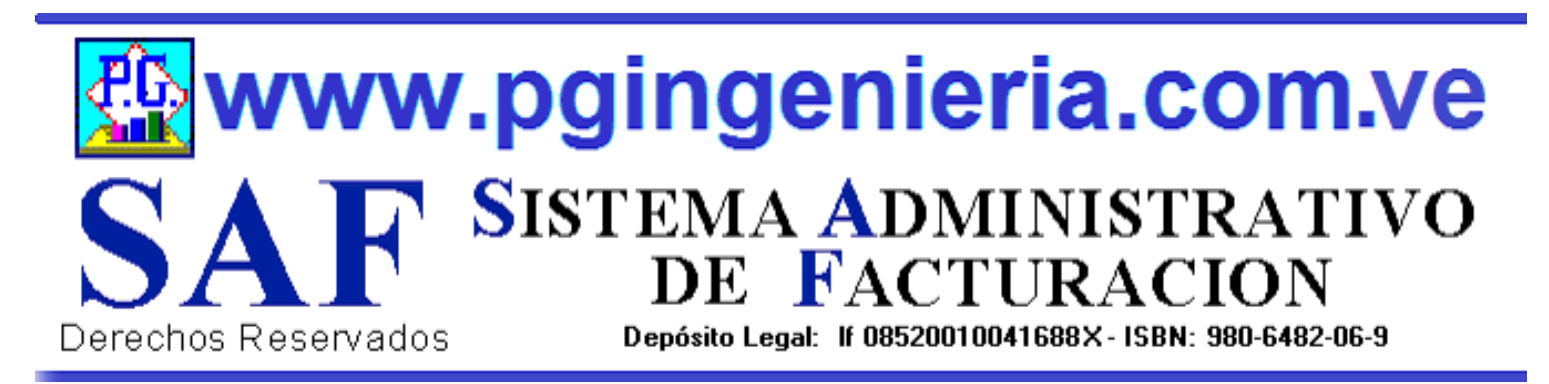

# **1.3.5 OPCIONES Y FUNCIONES MENU PRINCIPAL REGIASTRAR O ELABORAR CHEQUE**

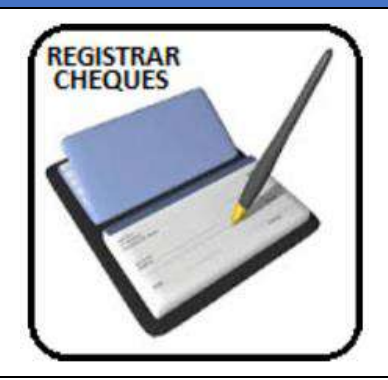

EN ESTA SECCION SE MUESTRA TODO LO RELACIONADO CON EL PROCESO DE BANCO: CUENTAS, ELABORACION DE CHEQUES, REPORTES DE ESTADO DE CUENTA, REGISTRO DE DEPOSITOS, NOTAS DE DEBITO Y CREDITO. SE PUEDEN REGISTRAR Y CONTROLAR VARIAS CUENTAS. ESTA VENTANA PERMITE REGISTRAR CHEQUES.

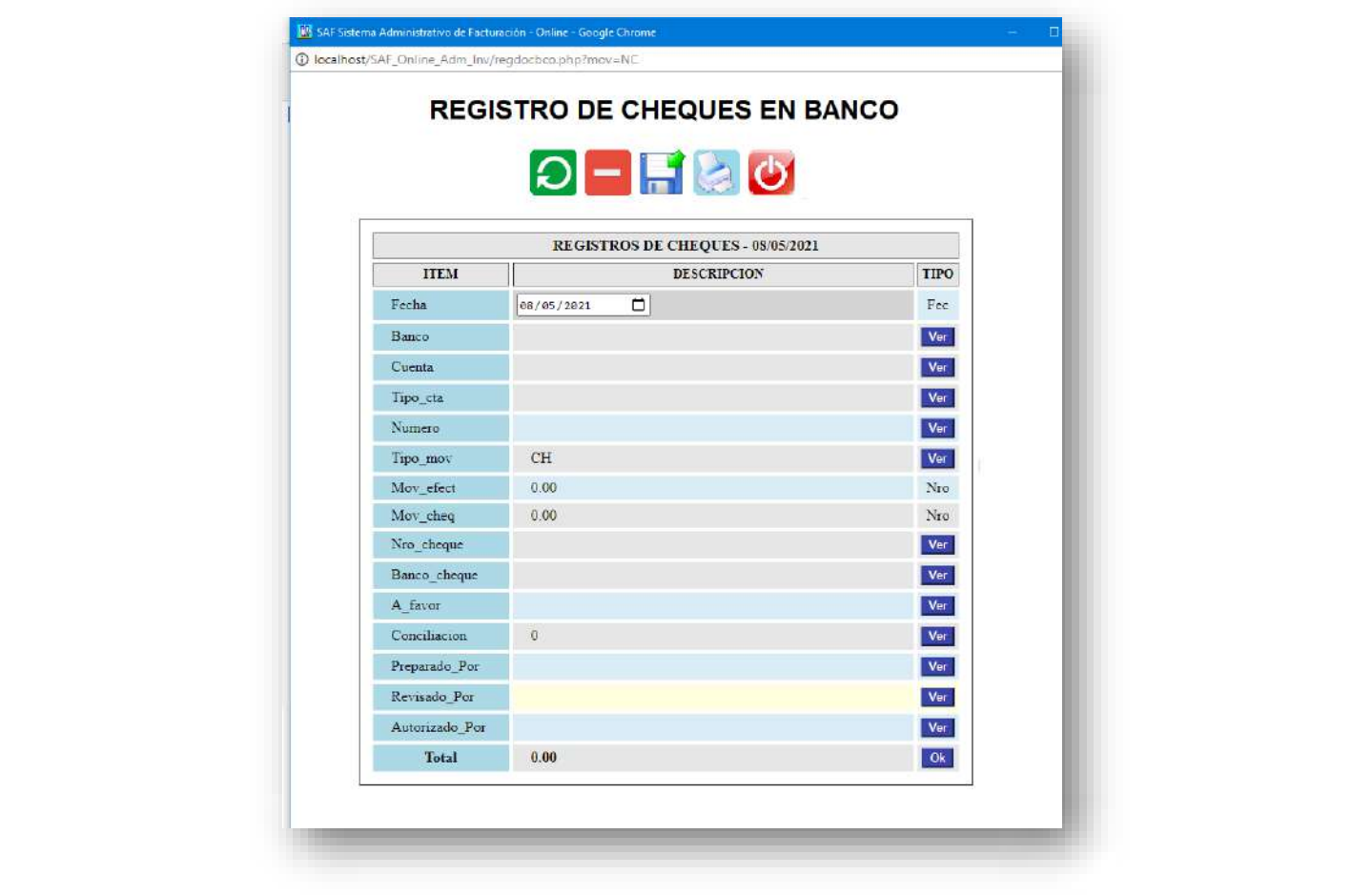

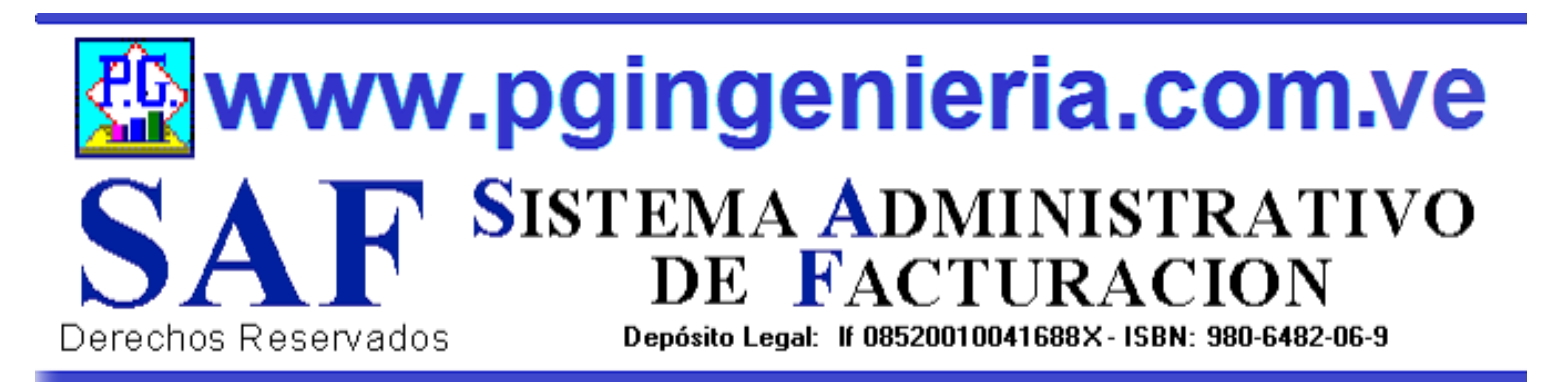

## **1.3.6 OPCIONES Y FUNCIONES MENU PRINCIPAL REGISTRAR DEPOSITO**

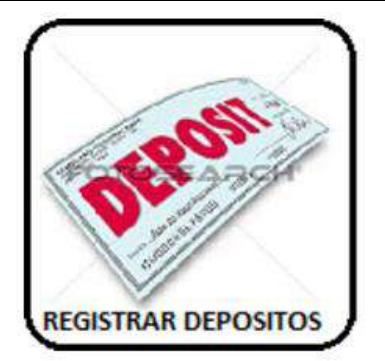

EN ESTA SECCION SE MUESTRA TODO LO RELACIONADO CON EL PROCESO DE BANCO: CUENTAS, ELABORACION DE CHEQUES, REPORTES DE ESTADO DE CUENTA, REGISTRO DE DEPOSITOS, NOTAS DE DEBITO Y CREDITO. SE PUEDEN REGISTRAR Y CONTROLAR VARIAS CUENTAS. ESTA VENTANA PERMITE REGISTRAR DEPOSITOS.

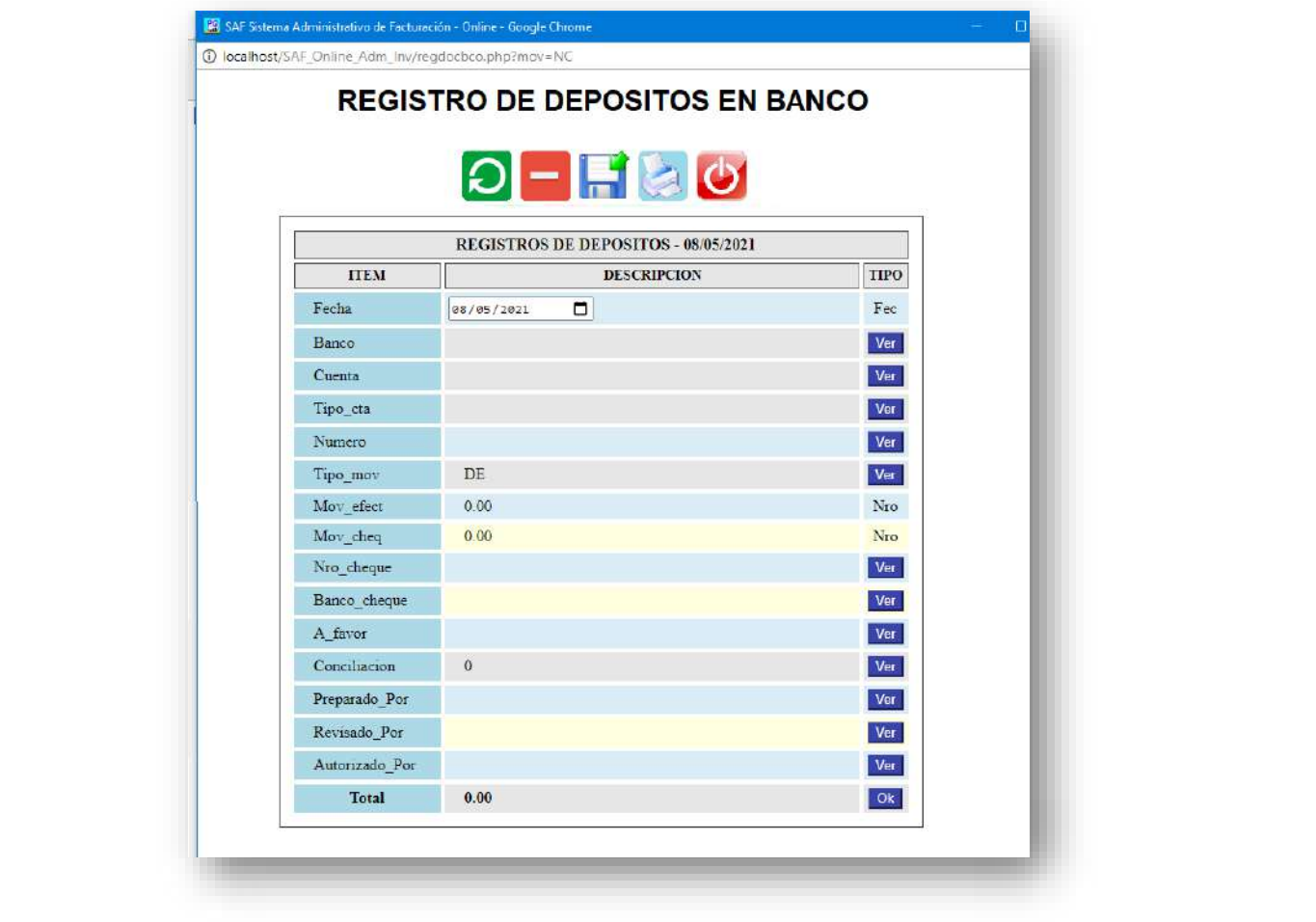

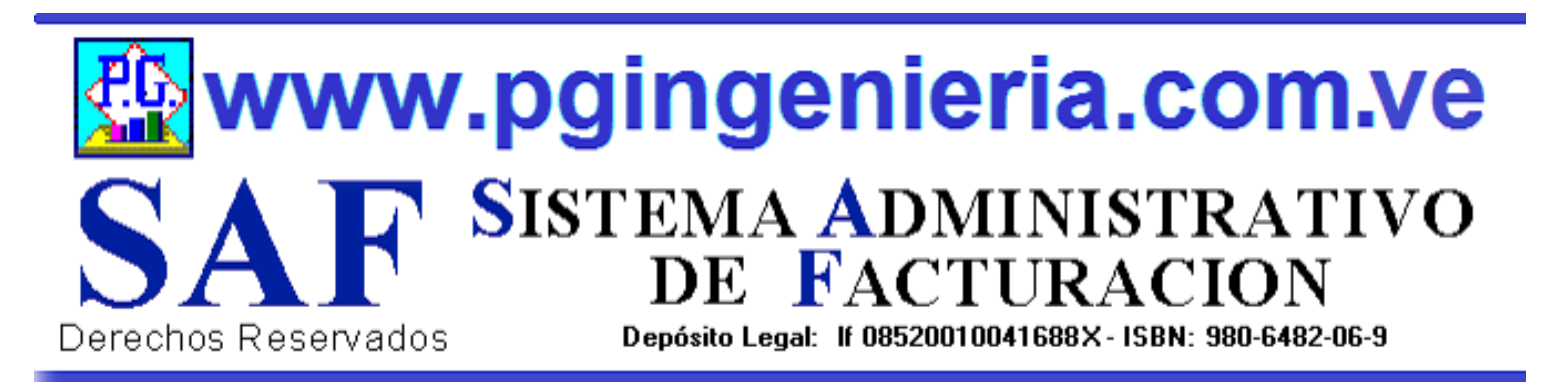

## **1.3.7 OPCIONES Y FUNCIONES MENU PRINCIPAL REGISTRAR NOTA DE CREDITO**

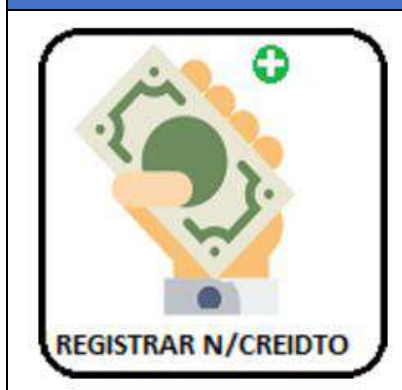

EN ESTA SECCION SE MUESTRA TODO LO RELACIONADO CON EL PROCESO DE BANCO: CUENTAS, ELABORACION DE CHEQUES, REPORTES DE ESTADO DE CUENTA, REGISTRO DE DEPOSITOS, NOTAS DE DEBITO Y CREDITO. SE PUEDEN REGISTRAR Y CONTROLAR VARIAS CUENTAS. ESTA VENTANA PERMITE REGISTRAR NOTAS DE CREDITO.

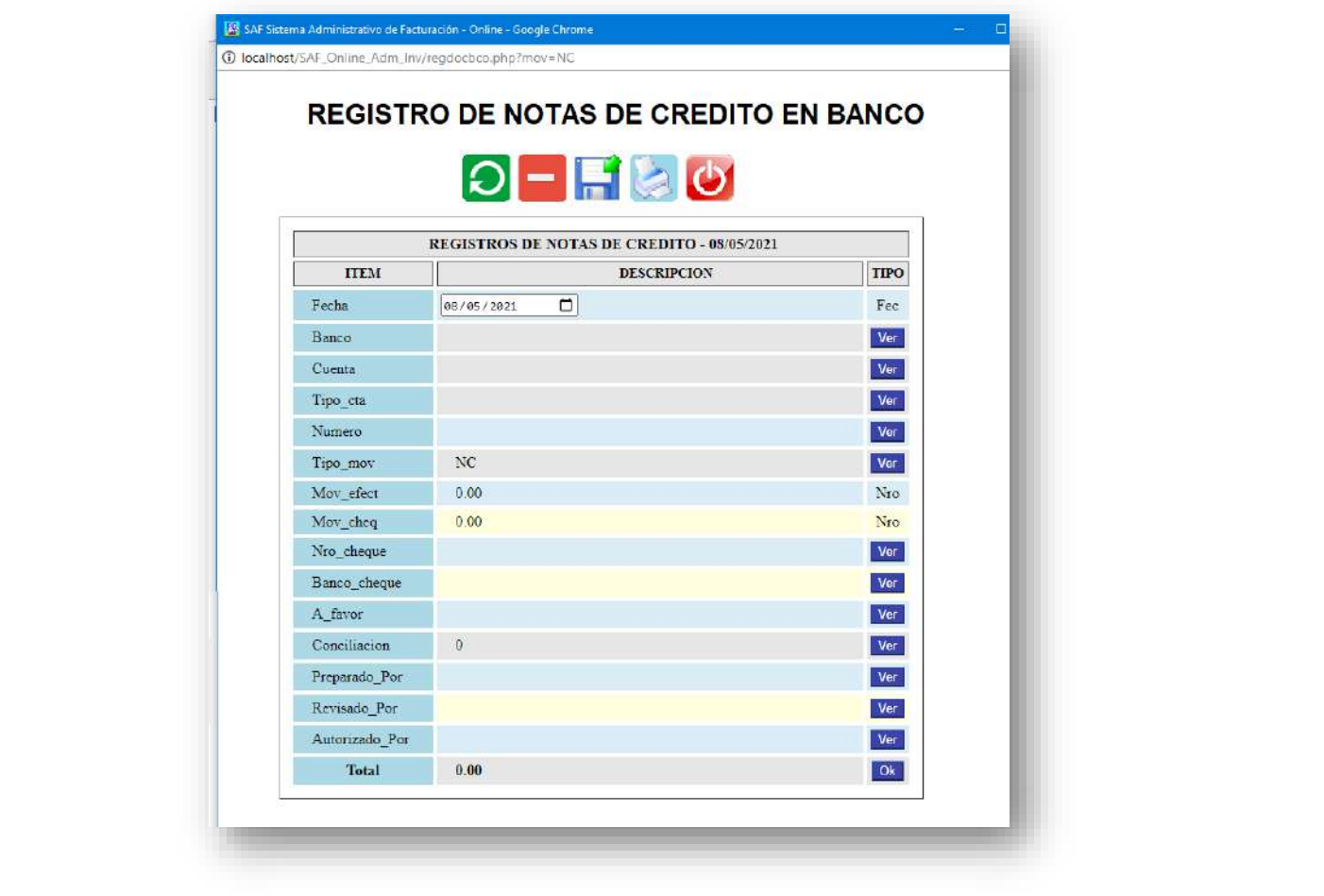

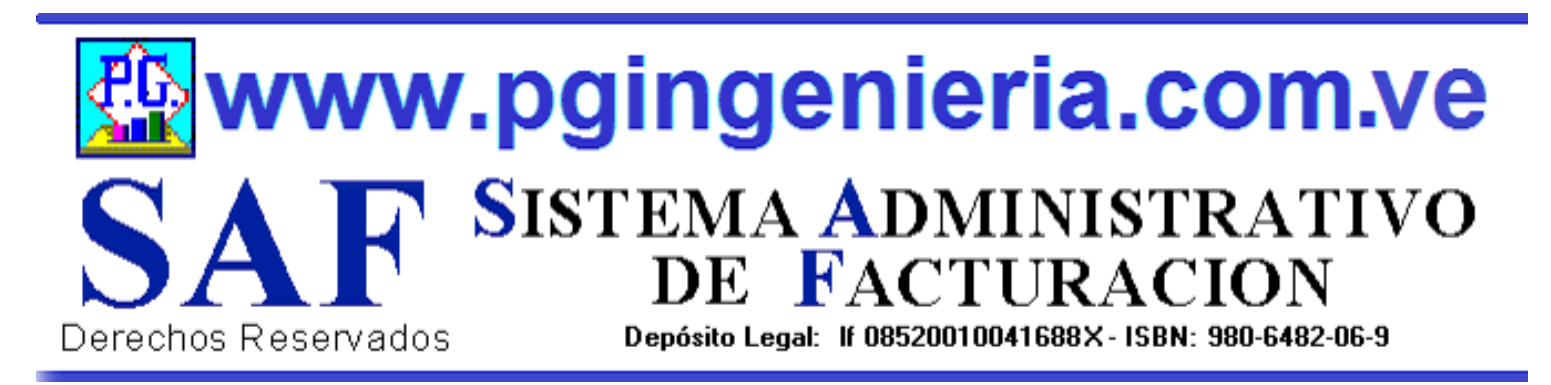

## **1.3.8 OPCIONES Y FUNCIONES MENU PRINCIPAL REGISTRAR NOTA DE DEBITO**

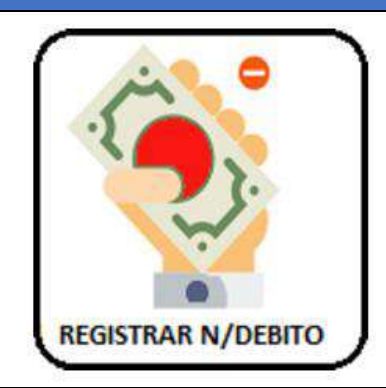

EN ESTA SECCION SE MUESTRA TODO LO RELACIONADO CON EL PROCESO DE BANCO: CUENTAS, ELABORACION DE CHEQUES, REPORTES DE ESTADO DE CUENTA, REGISTRO DE DEPOSITOS, NOTAS DE DEBITO Y CREDITO. SE PUEDEN REGISTRAR Y CONTROLAR VARIAS CUENTAS. ESTA VENTANA PERMITE REGISTRAR NOTAS DE DEBITO.

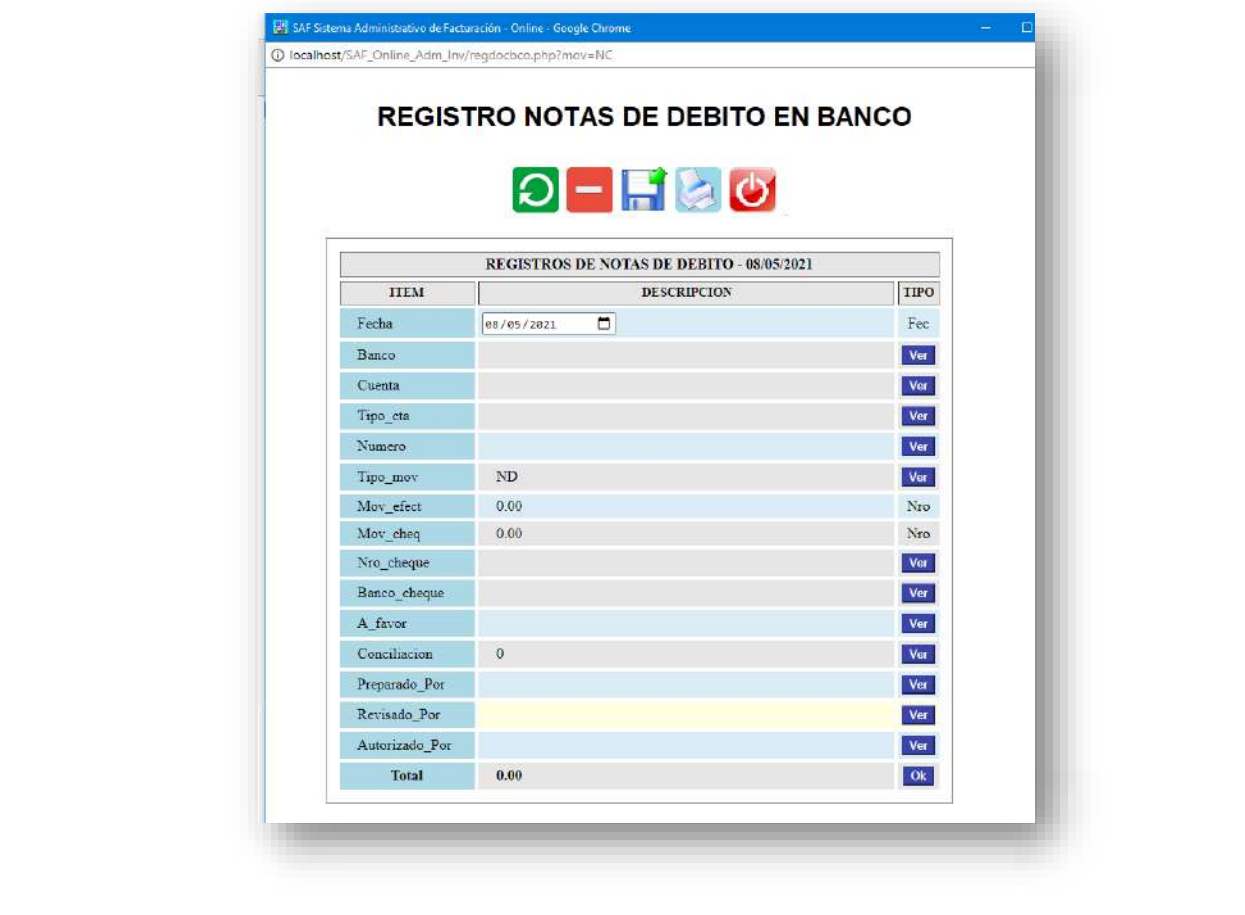

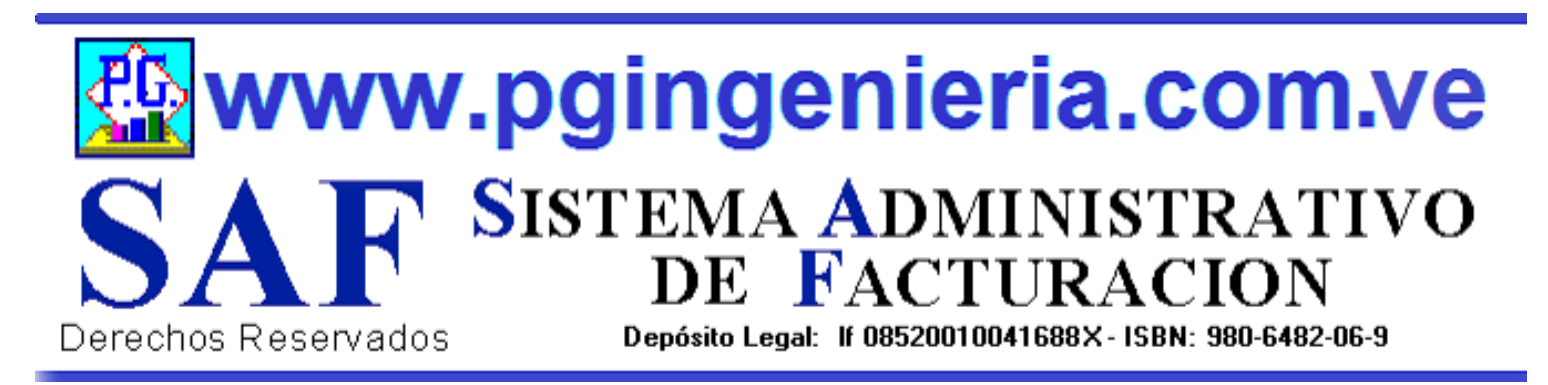

# **1.3.9 OPCIONES Y FUNCIONES MENU PRINCIPAL REPORTE SALDOS POR CUENTA**

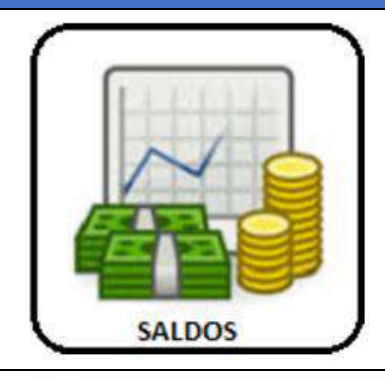

EN ESTA SECCION SE MUESTRA TODO LO RELACIONADO CON EL PROCESO DE BANCO: CUENTAS, ELABORACION DE CHEQUES, REPORTES DE ESTADO DE CUENTA, REGISTRO DE DEPOSITOS, NOTAS DE DEBITO Y CREDITO. SE PUEDEN REGISTRAR Y CONTROLAR VARIAS CUENTAS. ESTA VENTANA PERMITE VER LOS SALDOS DE TODAS LAS CUENTAS BANCARIAS Y A PARTIR DE ESTA EL ESTADO DE CUENTA DE CADA UNA DE ELLAS..

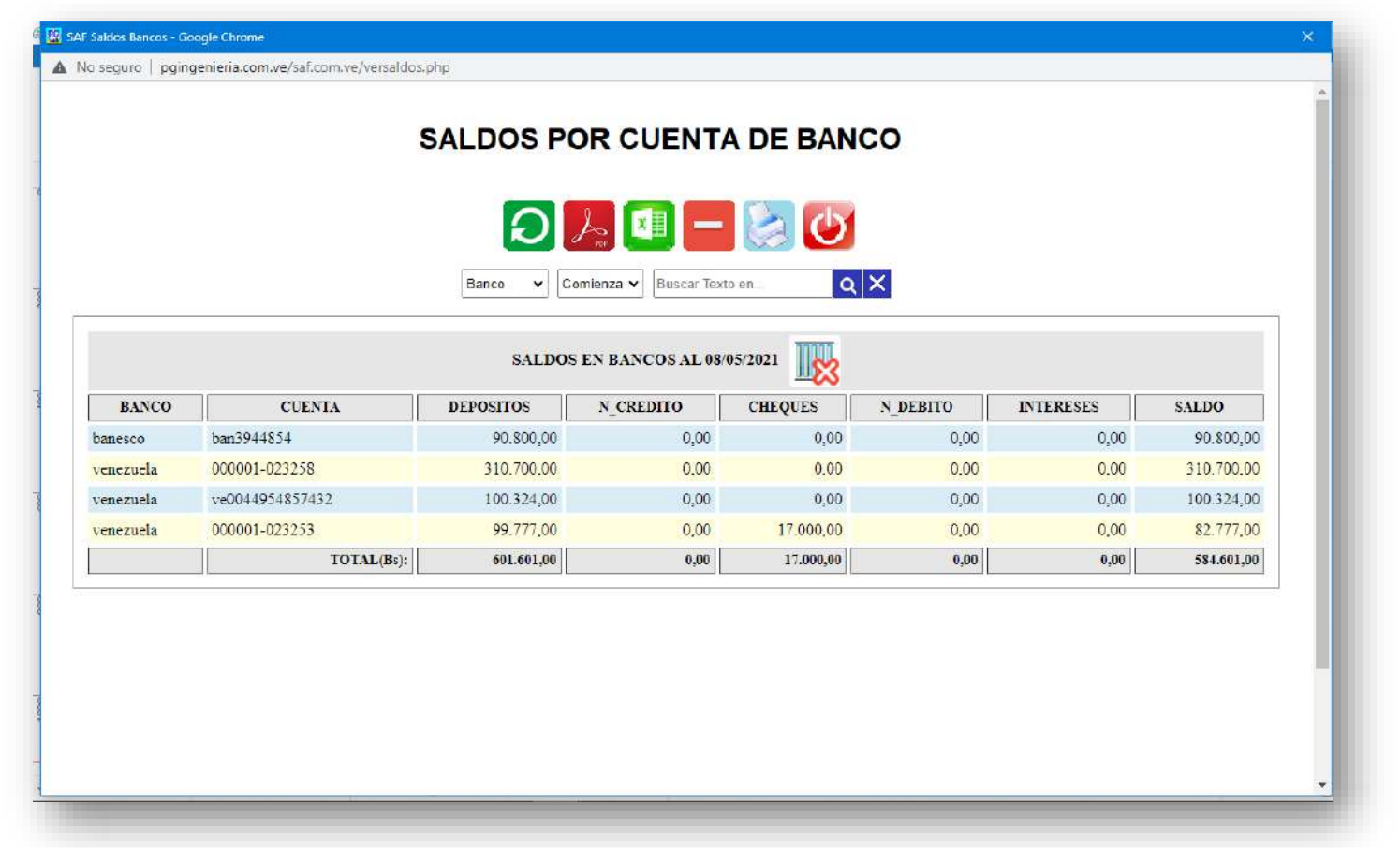

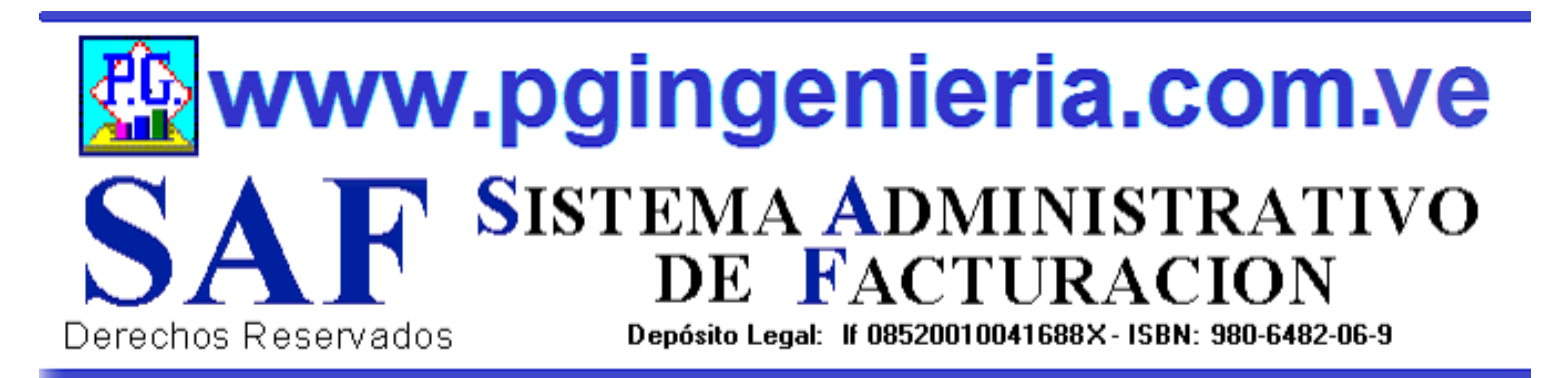

## **1.3.9.1 OPCIONES Y FUNCIONES MENU PRINCIPAL ESTADO DE CUENTA BANCO**

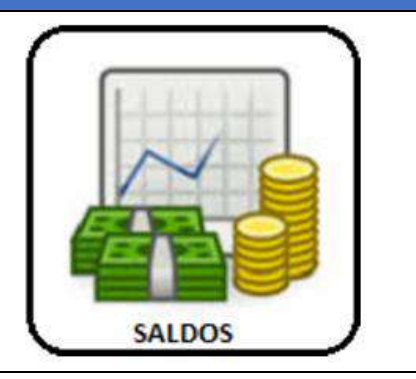

EL ESTADO DE CUENTA DE UN CLIENTE SE OBTIENE DESDE LA VENTANA DE SALDOS CUENTAS BANCO. PARA VER EL ESTADO DE CUENTA DE UNA CUENTA DE BANCO SE HACE UN CLICK SOBRE EL NUMERO DEL MISMO Y SE MUESTRA EN LA SIGUIENTE VENTANA.

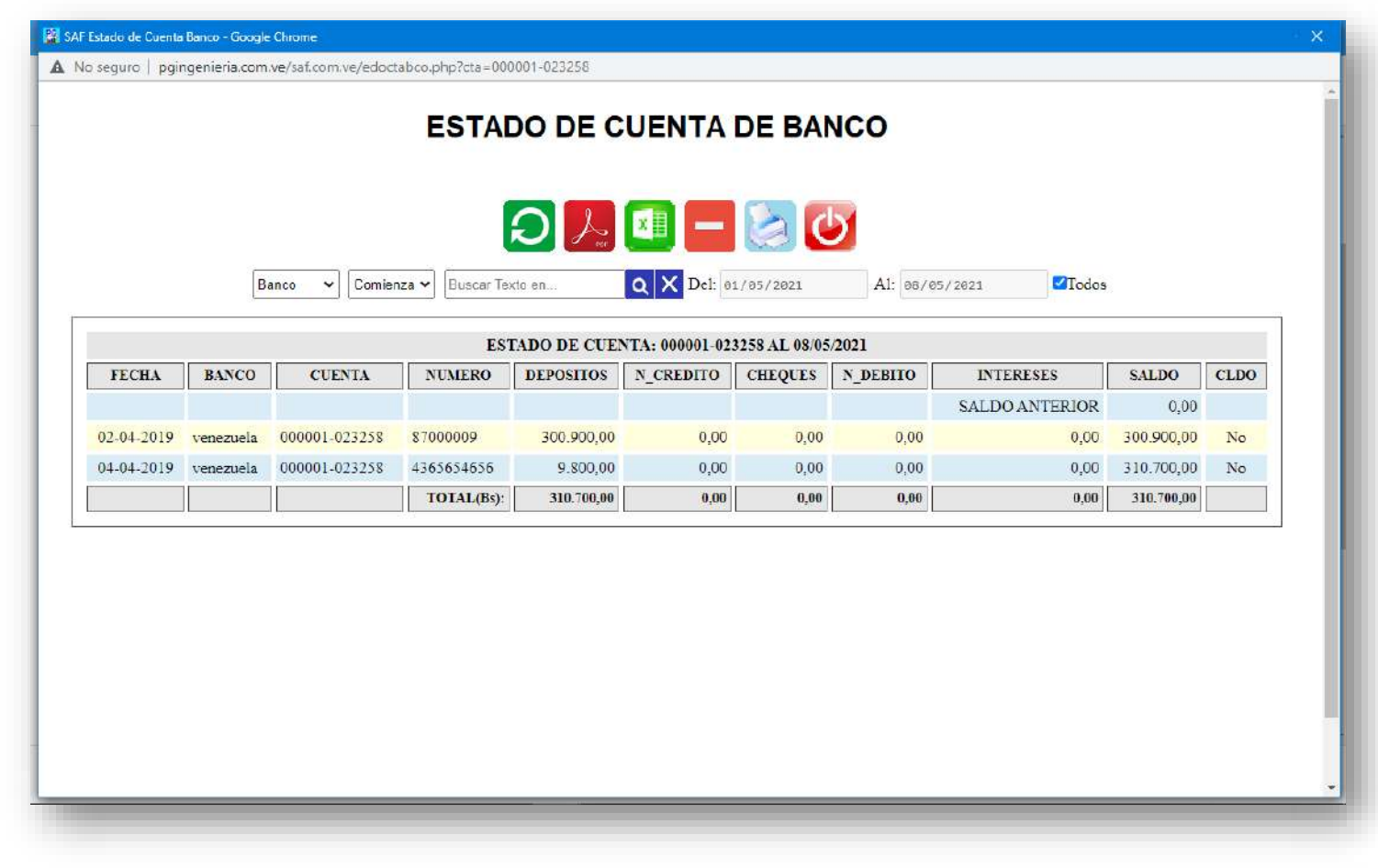

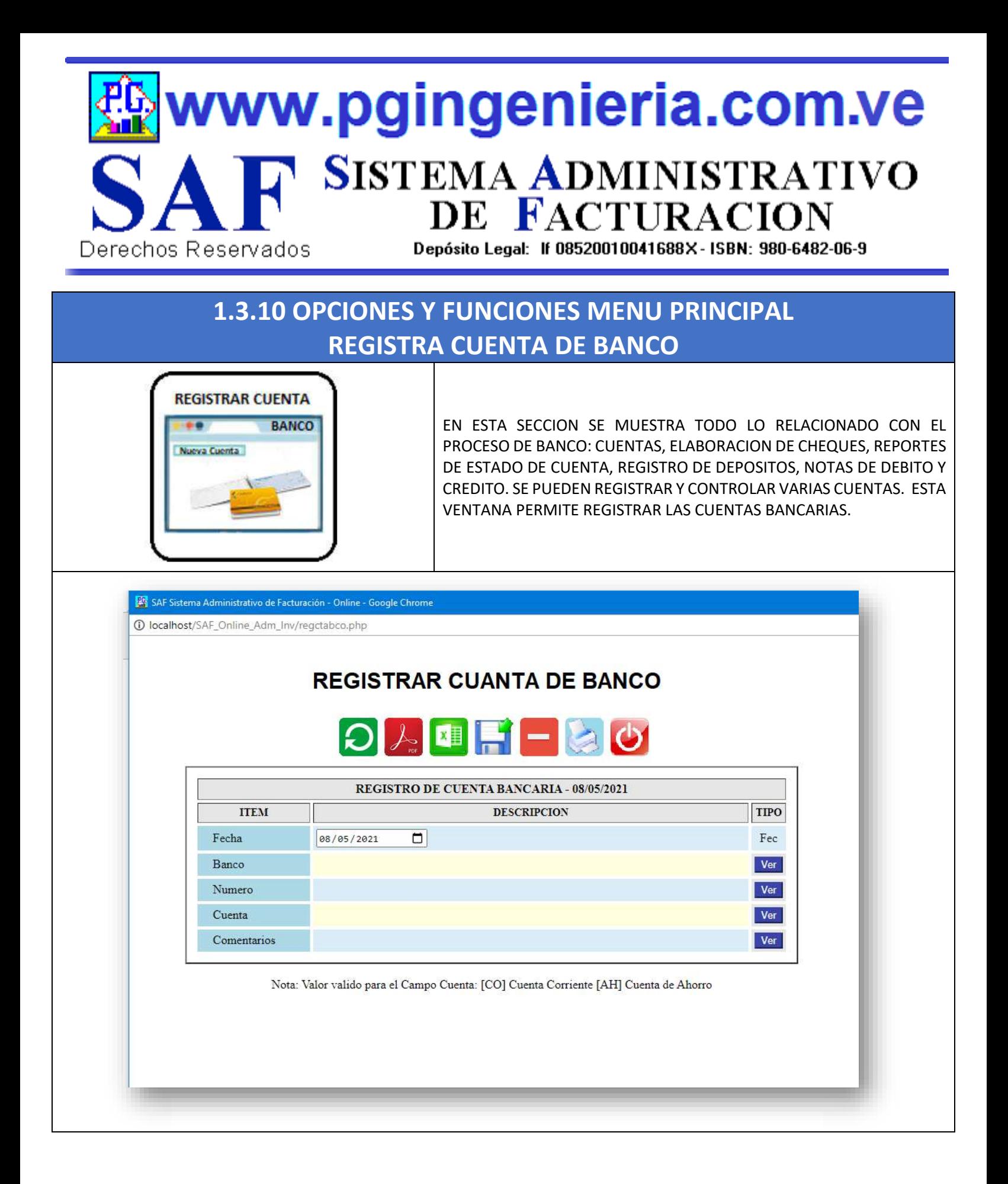

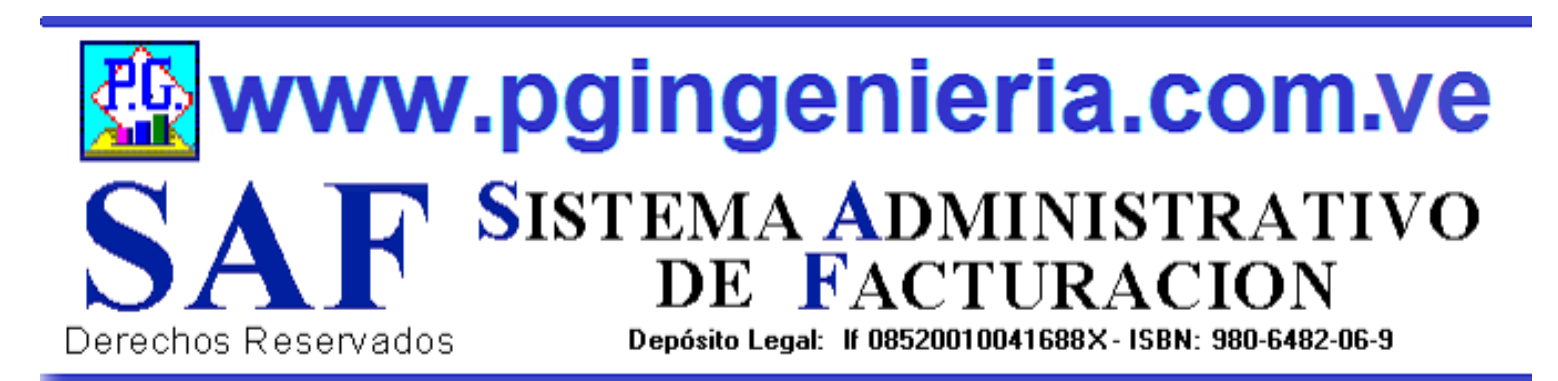

# **1.3.11 OPCIONES Y FUNCIONES MENU PRINCIPAL DOCUMENTOS ONLINE – TABLETS Y TELEFONOS CELULARES**

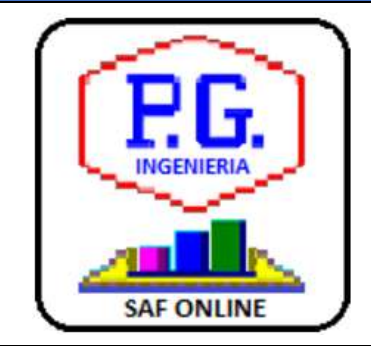

APPLICACION PARA ELABORACION DE DOCMENTOS DESDE TELEFONOS CELULARES Y TABLETS. LAS OPCIONES DE ESTA APLICACIÓN QUE SE UTILIZAN DESDE TELEFONOS CELULARES PUEDEN SER CONFIGURADAS TAMBIEN DESDE EL COMPUTADOR, PARA FACILITAR EL MANEJO DE LA APLICACIÓN VIA CELULARES Y TABLES. PARA MAS INFORMACION SOBRE ESTA APLICACIÓN VEA EL MANUAL DE USUARIO O EL TUTORIAL QUE SE PUEDE ACCEDR DESDE EL MENU PRINCIPAL. EL USUARIO DEBE ESTAR CONECTADO AL SERVIDOR DEL SISTEMA Y AACEDER A TRAVEZ DE LA DIRECCIONIP DEL MISMO.

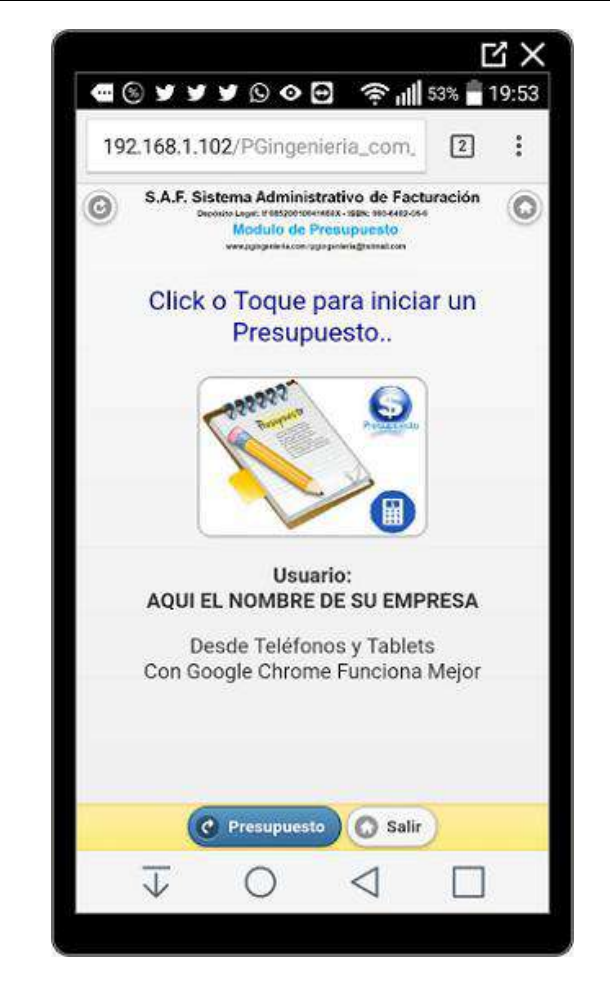

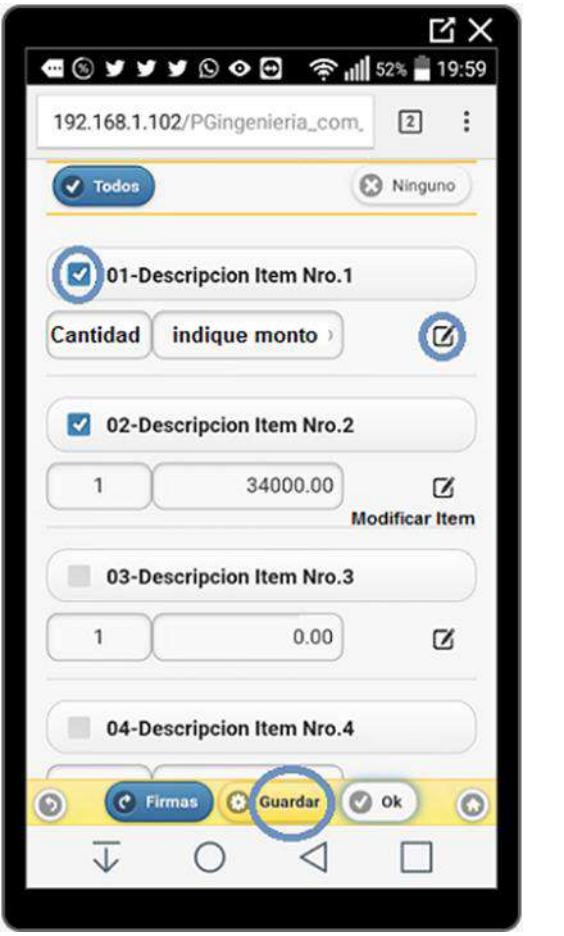

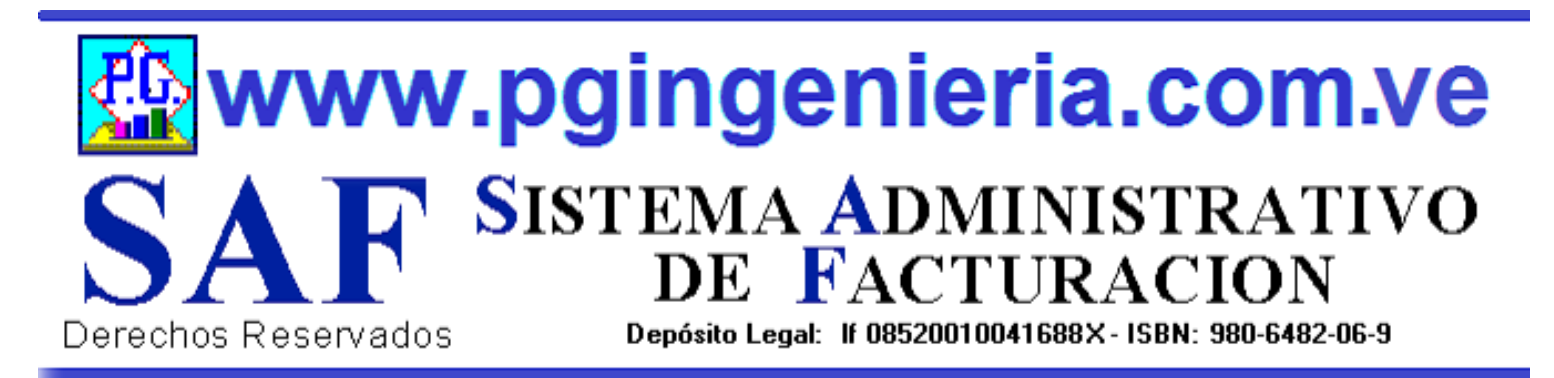

## **1.4 OPCIONES MENU PRINCIPAL DEFINICION DE USUARIOS**

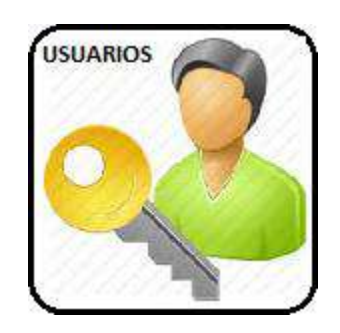

CONTROL DE ACCESO AL SSTEMA, ASIGNACION DE NOMBRE DE USUARIO Y CLAVE CON LOS RESPECTIVOS PERMISOS DE TRABAJO EN LAS DIFERENTES OPCIONES Y FUNCIONES DEL SISTEMA, EDICION, MODIFICACION, EMINACION E IMPRESIÓN DE DOCUMENTOS DE VENTAS, COMPRAS Y BANCO.

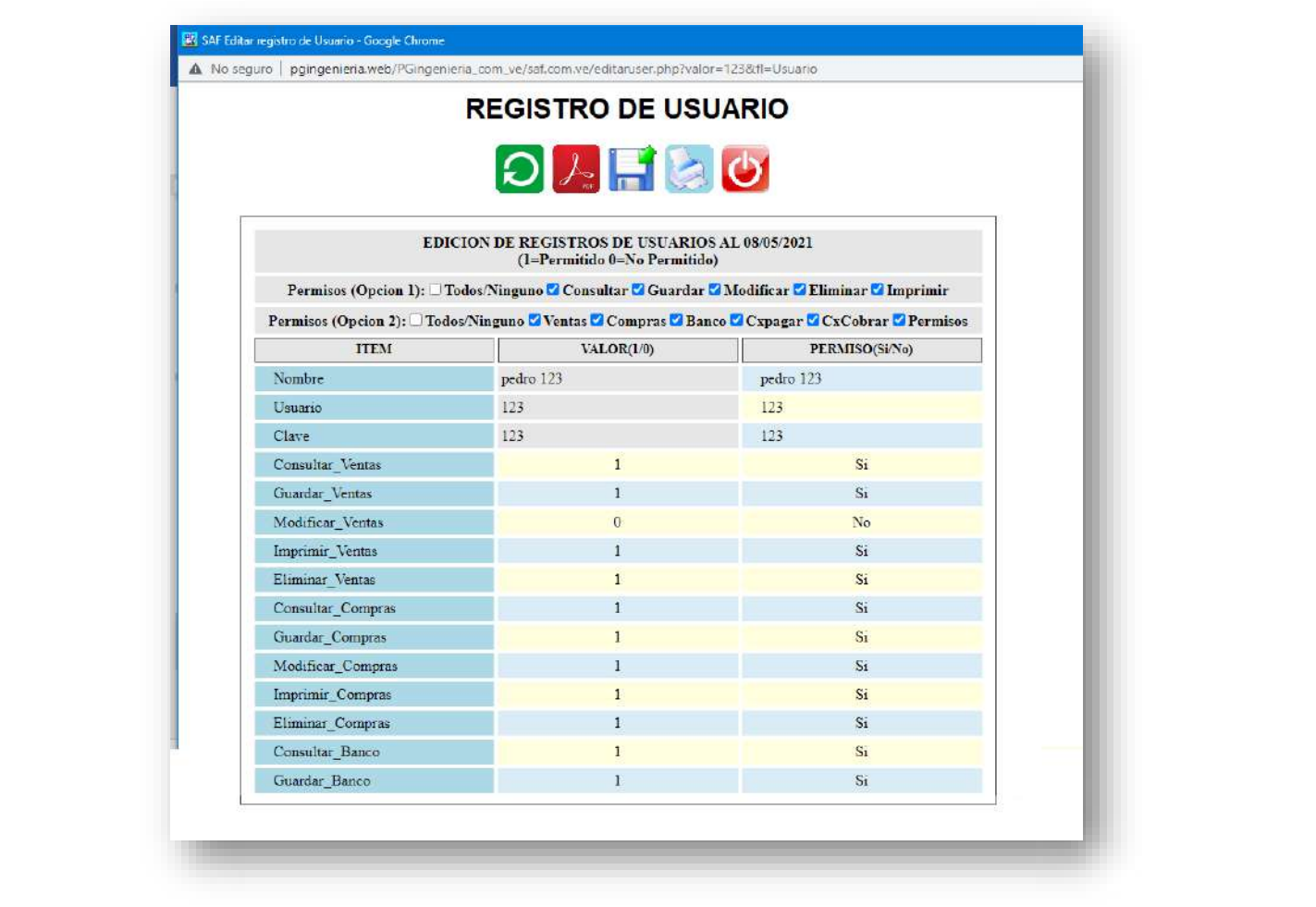

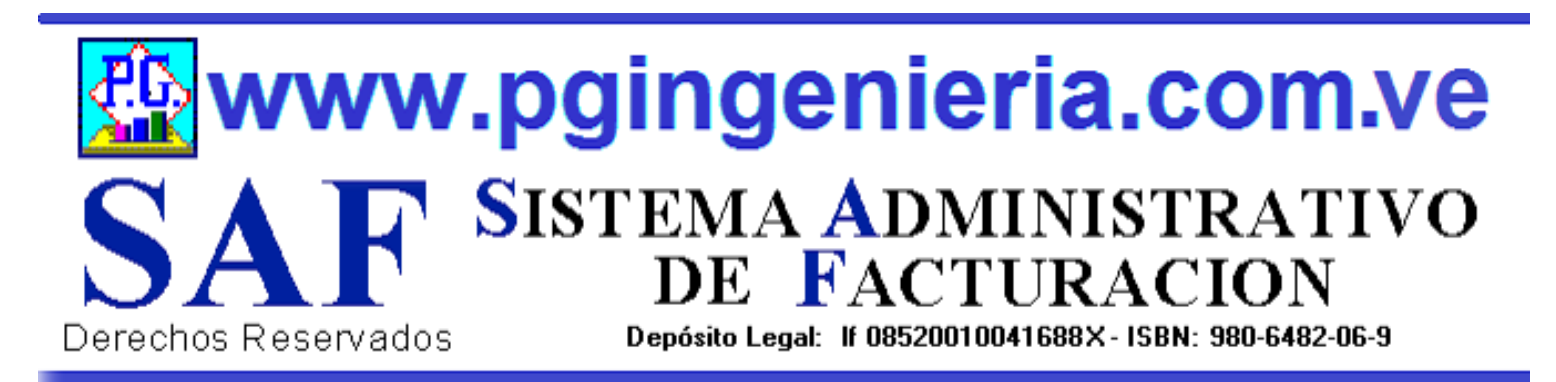

# **1.5 OPCIONES MENU PRINCIPAL ELIMINAR DOCUMENTOS DE VENTAS**

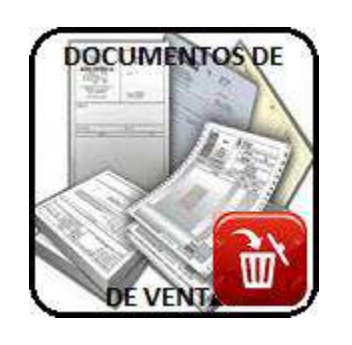

EN ESTA SECCION SE MUESTRA TODO LO RELACIONADO AL MANTENIMIENTO DE LOS REGISTROS DEL PROCESO DE VENTAS: CLIENTES, ELABORACION DE DOCUMENTOS, REPORTES DE VENTAS, FACTURAS, PRESUPUESTOS, ORDENES DE TRABAJO, DEVOLUCIONES EN VENTAS, RESUMEN DE VENTAS, SALDOS Y CUANTAS POR COBRAR. ESTA OPCION REQUIERE PERMISO DE USUARIO PARA ELIMINACION Y MODIFICACION DE REGISTROS.

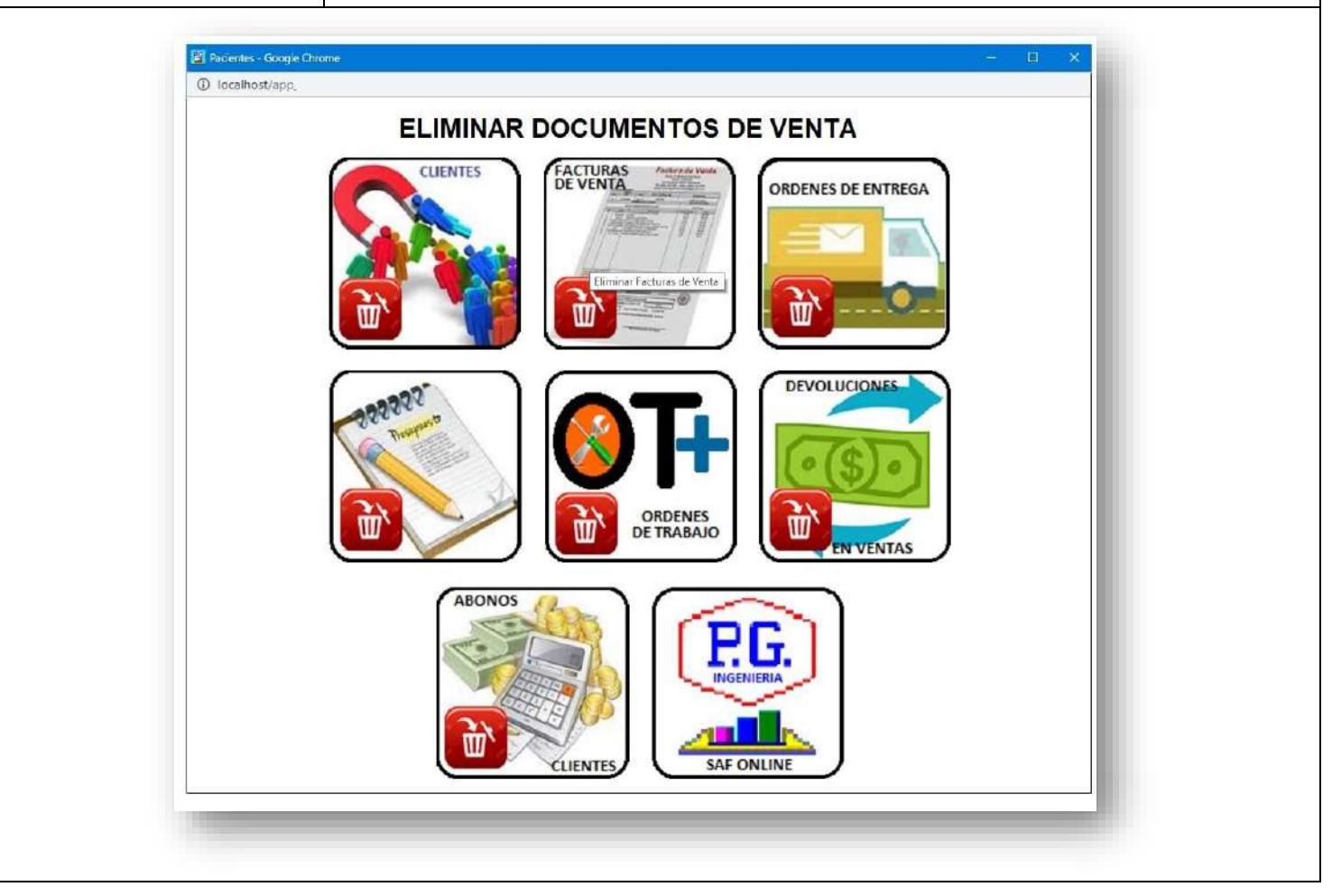

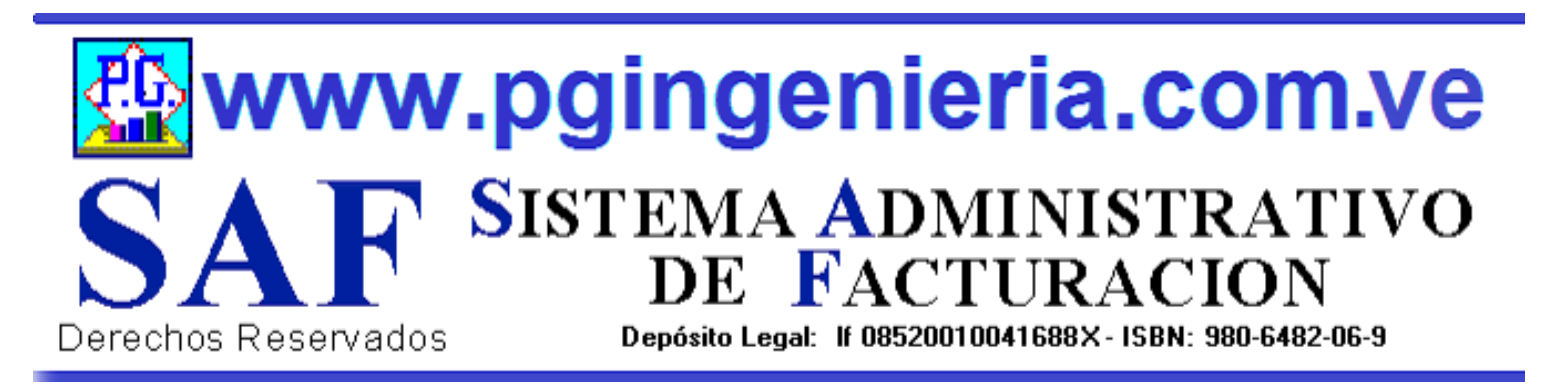

# **1.5.1 OPCIONES Y FUNCIONES MENU PRINCIPAL ELIMINAR CLIENTES**

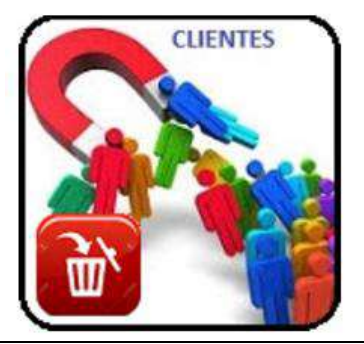

OPCIONES DE MENTENMIENTO DE LA BASE DE DATOS Y REGISTROS DE INFORMACION. ESTA OPCION PERMITER ELIMINAR DATOS Y REGISTROS DE LA TABLA DE CLIENTES. SIMPLEMENTE SELECCIONE LOS REGSTROS Y PRESIONE EL BOTON ELIMINAR. LOS CAMBIOS HECHOS POR ESTA OPCION SON IRREVERSIBLES. POR LO TANTO SE RECOMIENDA HACER UNA COPIA DE LA BASE DE DATOS ANTES DE USAR ESTAS OPCIONES. ESTA OPCION REQUIERE PERMISO DE USUARIO PARA ELIMINACION Y MODIFICACION DE REGISTROS.

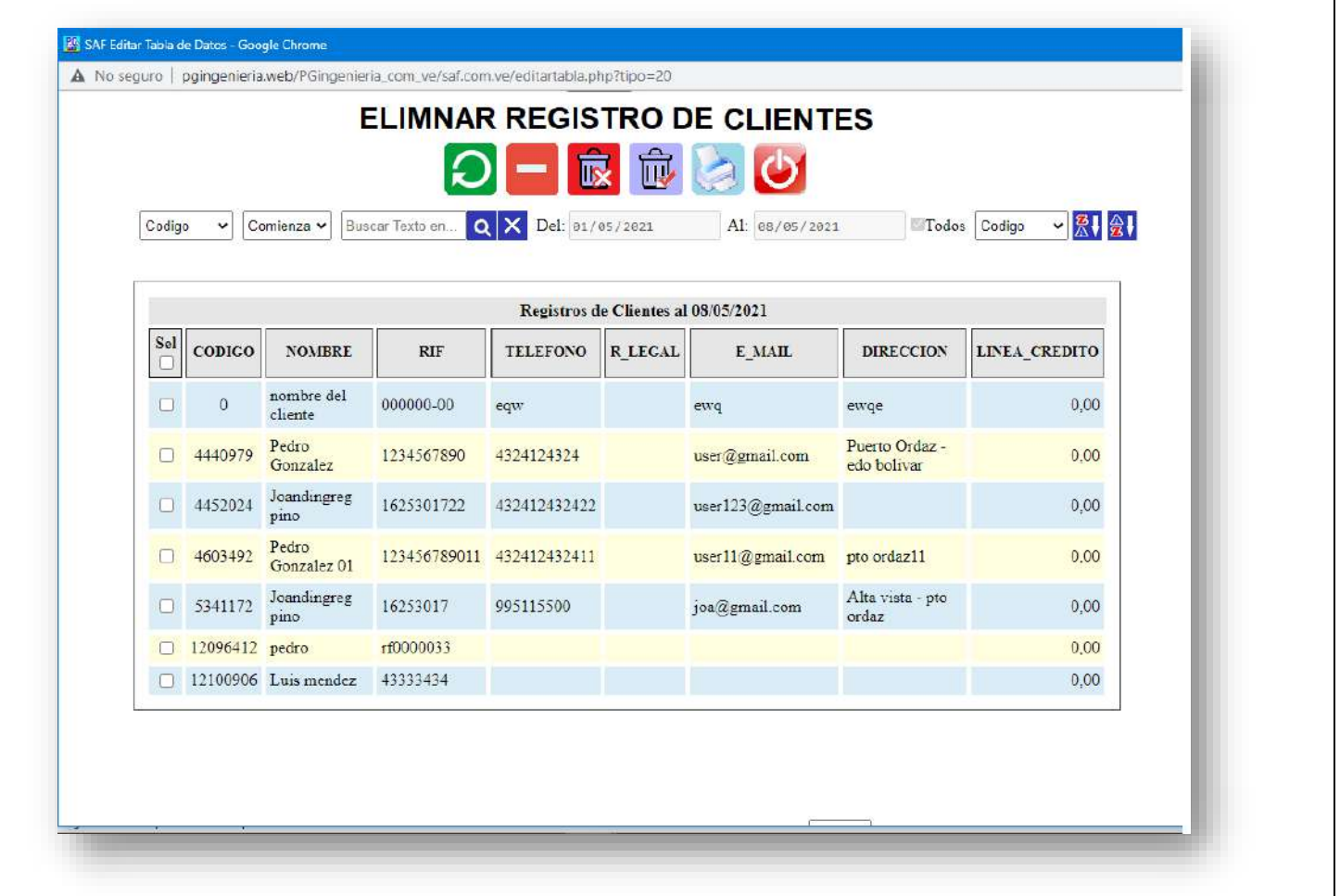

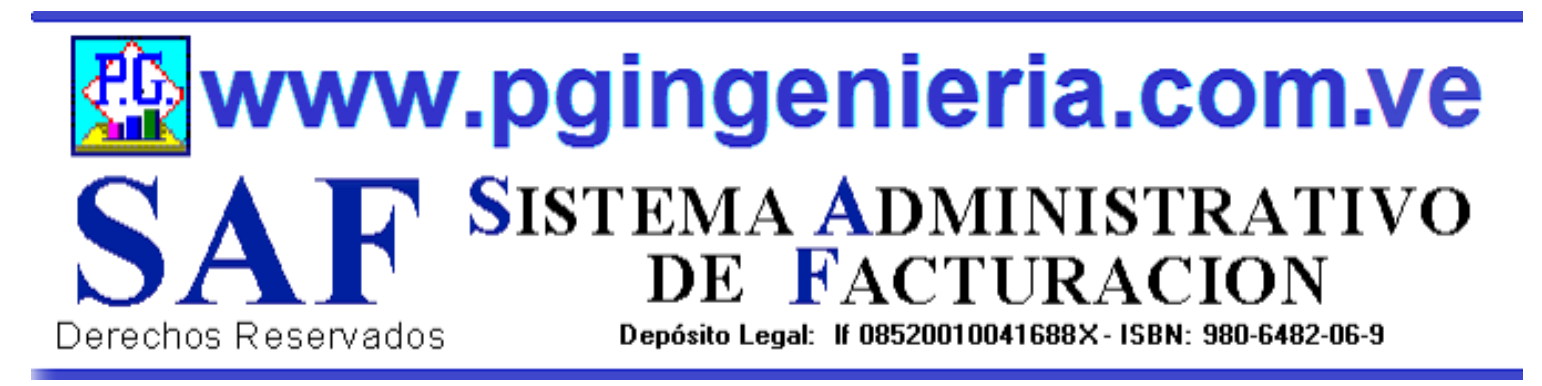

## **1.5.2 OPCIONES Y FUNCIONES MENU PRINCIPAL ELIMINAR FACTURAS**

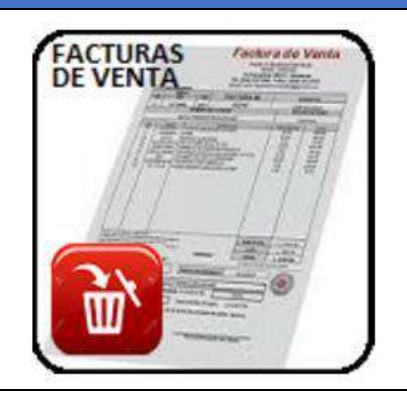

OPCIONES DE MENTENMIENTO DE LA BASE DE DATOS Y REGISTROS DE INFORMACION. ESTA OPCION PERMITER ELIMINAR DATOS Y REGISTROS DE LA TABLA DE FACTURAS DE VENTA. SIMPLEMENTE SELECCIONE LOS REGSTROS Y PRESIONE EL BOTON ELIMINAR. LOS CAMBIOS HECHOS POR ESTA OPCION SON IRREVERSIBLES. POR LO TANTO SE RECOMIENDA HACER UNA COPIA DE LA BASE DE DATOS ANTES DE USAR ESTAS OPCIONES. ESTA OPCION REQUIERE PERMISO DE USUARIO PARA ELIMINACION Y MODIFICACION DE REGISTROS.

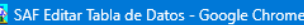

A No sequro | pqingenieria.web/PGingenieria\_com\_ve/saf.com.ve/editartabla.php?tipo=20

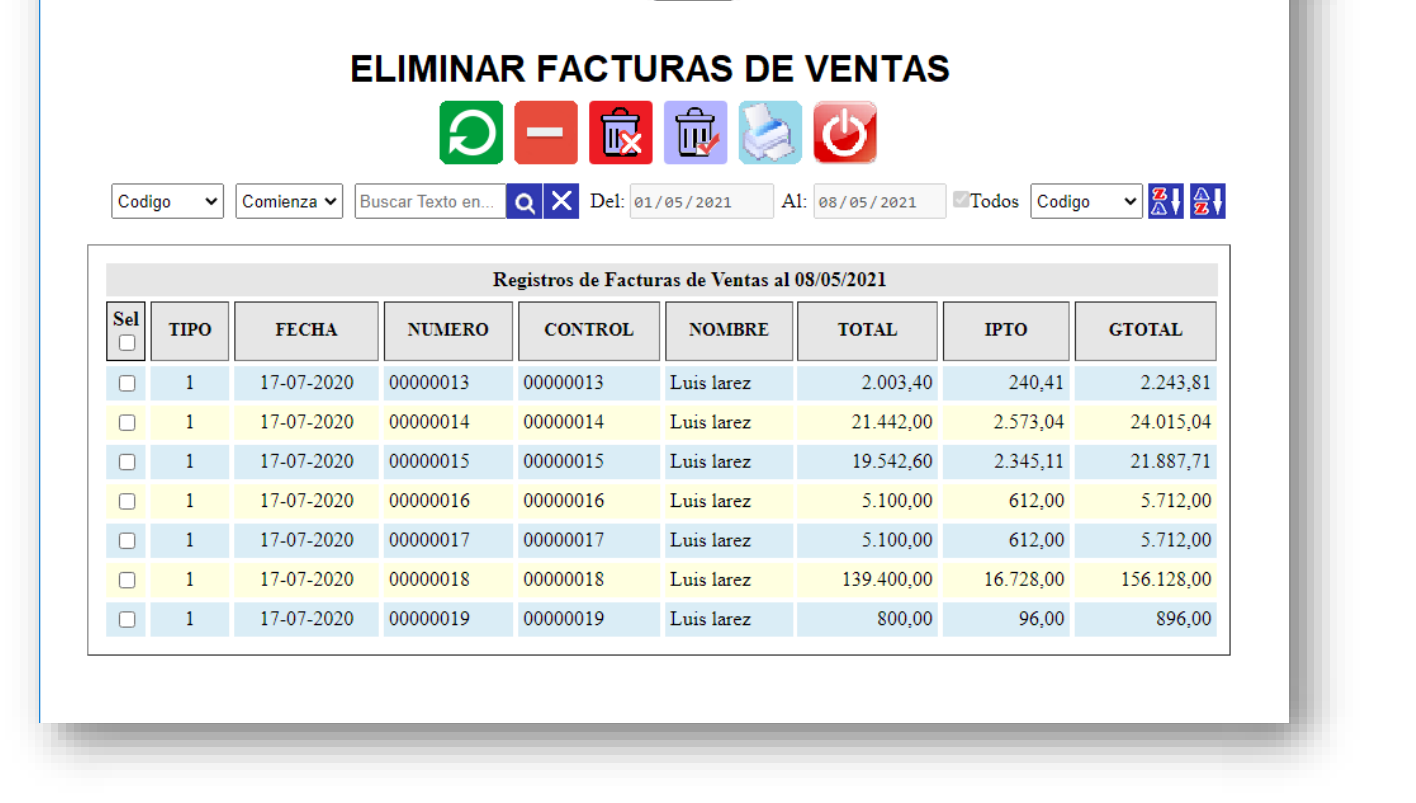

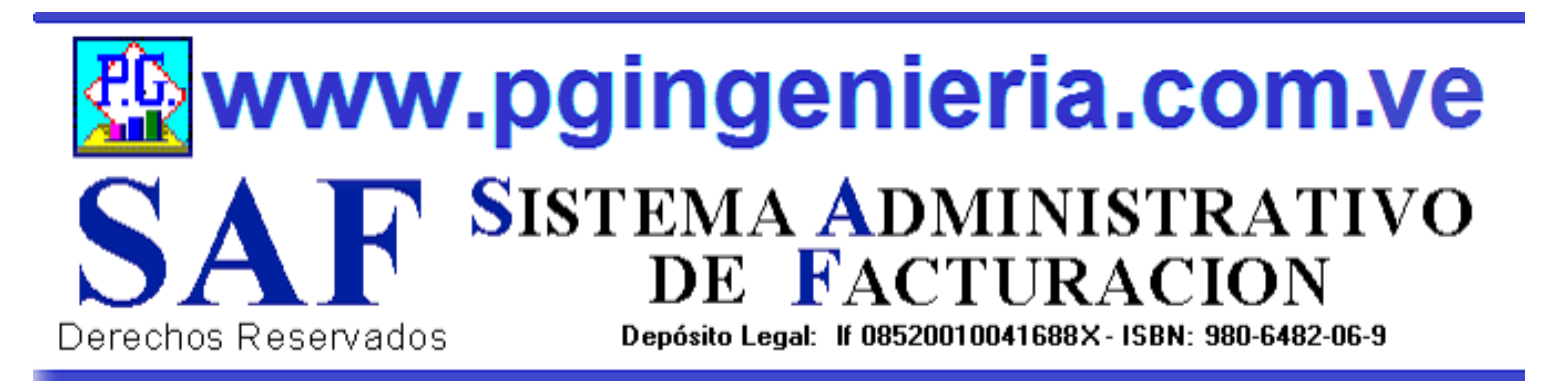

## **1.5.3 OPCIONES Y FUNCIONES MENU PRINCIPAL ELIMINAR NOTAS DE ENTREGA**

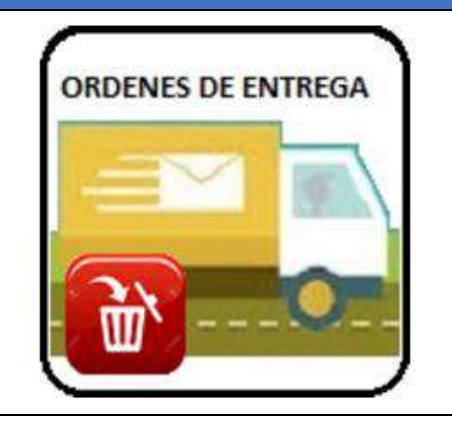

OPCIONES DE MENTENMIENTO DE LA BASE DE DATOS Y REGISTROS DE INFORMACION. ESTA OPCION PERMITER ELIMINAR DATOS Y REGISTROS DE LA TABLA DE ORDENES DE ENTREGA. SIMPLEMENTE SELECCIONE LOS REGSTROS Y PRESIONE EL BOTON ELIMINAR. LOS CAMBIOS HECHOS POR ESTA OPCION SON IRREVERSIBLES. POR LO TANTO SE RECOMIENDA HACER UNA COPIA DE LA BASE DE DATOS ANTES DE USAR ESTAS OPCIONES. ESTA OPCION REQUIERE PERMISO DE USUARIO PARA ELIMINACION Y MODIFICACION DE REGISTROS.

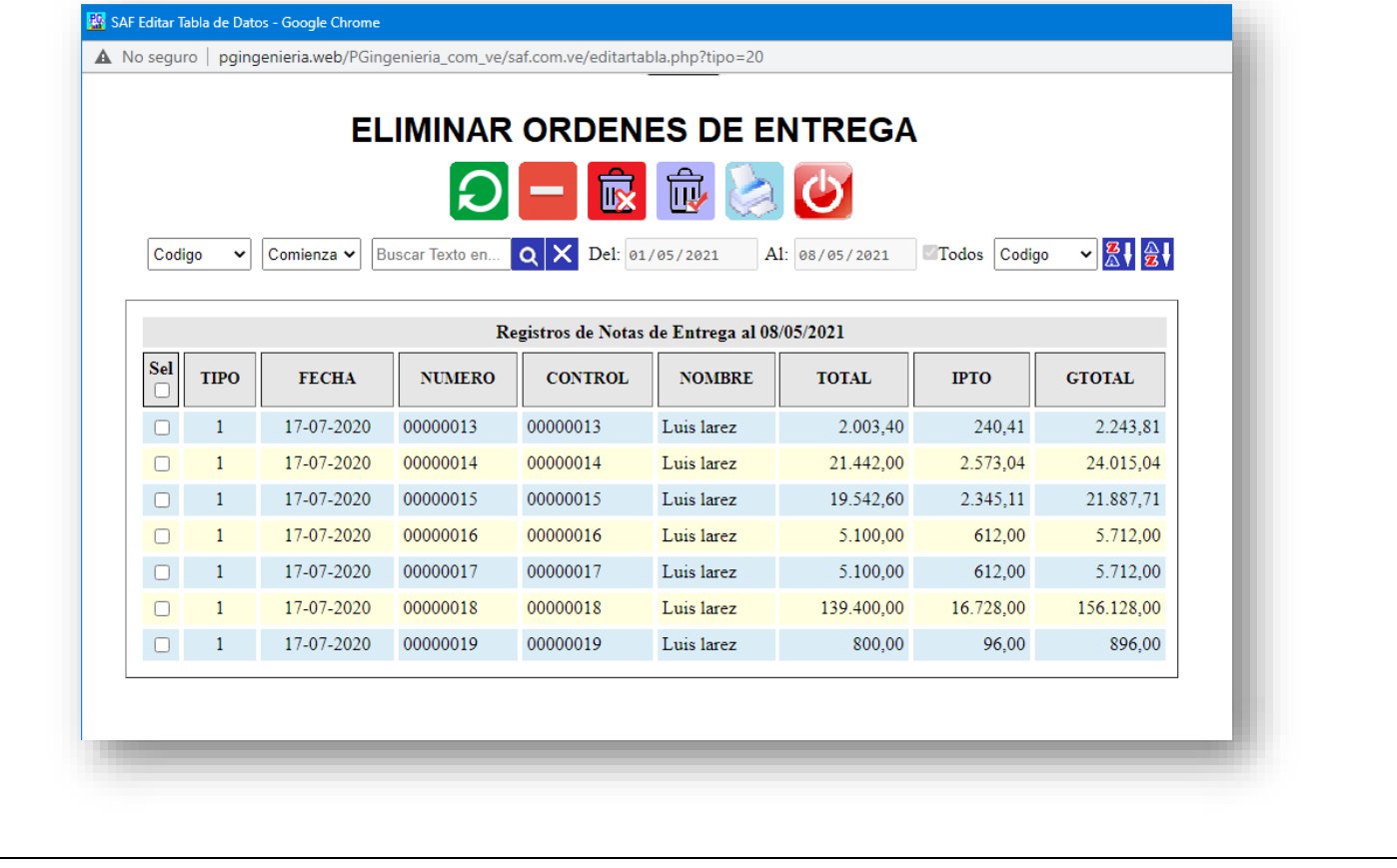

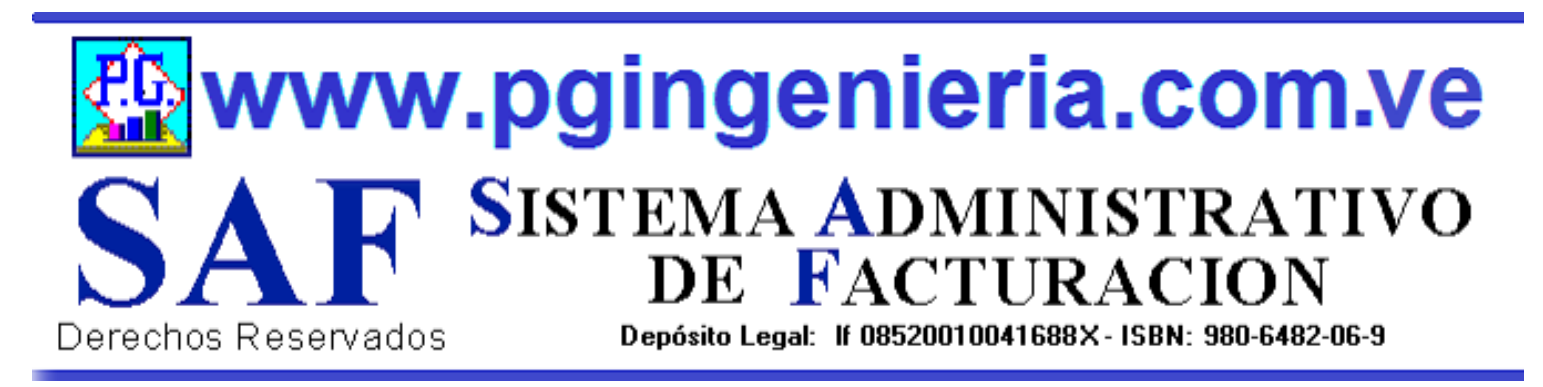

## **1.5.4 OPCIONES Y FUNCIONES MENU PRINCIPAL ELIMINAR PRESUPUESTOS**

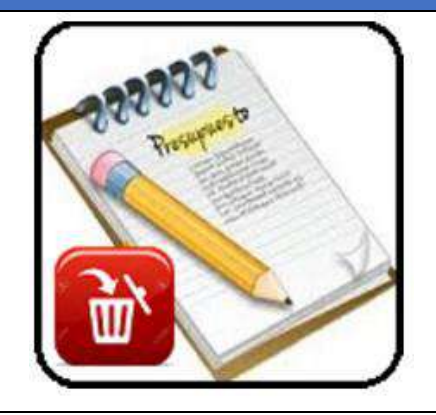

OPCIONES DE MENTENMIENTO DE LA BASE DE DATOS Y REGISTROS DE INFORMACION. ESTA OPCION PERMITER ELIMINAR DATOS Y REGISTROS DE LA TABLA DE PRESUPUESTOS. SIMPLEMENTE SELECCIONE LOS REGSTROS Y PRESIONE EL BOTON ELIMINAR. LOS CAMBIOS HECHOS POR ESTA OPCION SON IRREVERSIBLES. POR LO TANTO SE RECOMIENDA HACER UNA COPIA DE LA BASE DE DATOS ANTES DE USAR ESTAS OPCIONES. ESTA OPCION REQUIERE PERMISO DE USUARIO PARA ELIMINACION Y MODIFICACION DE REGISTROS.

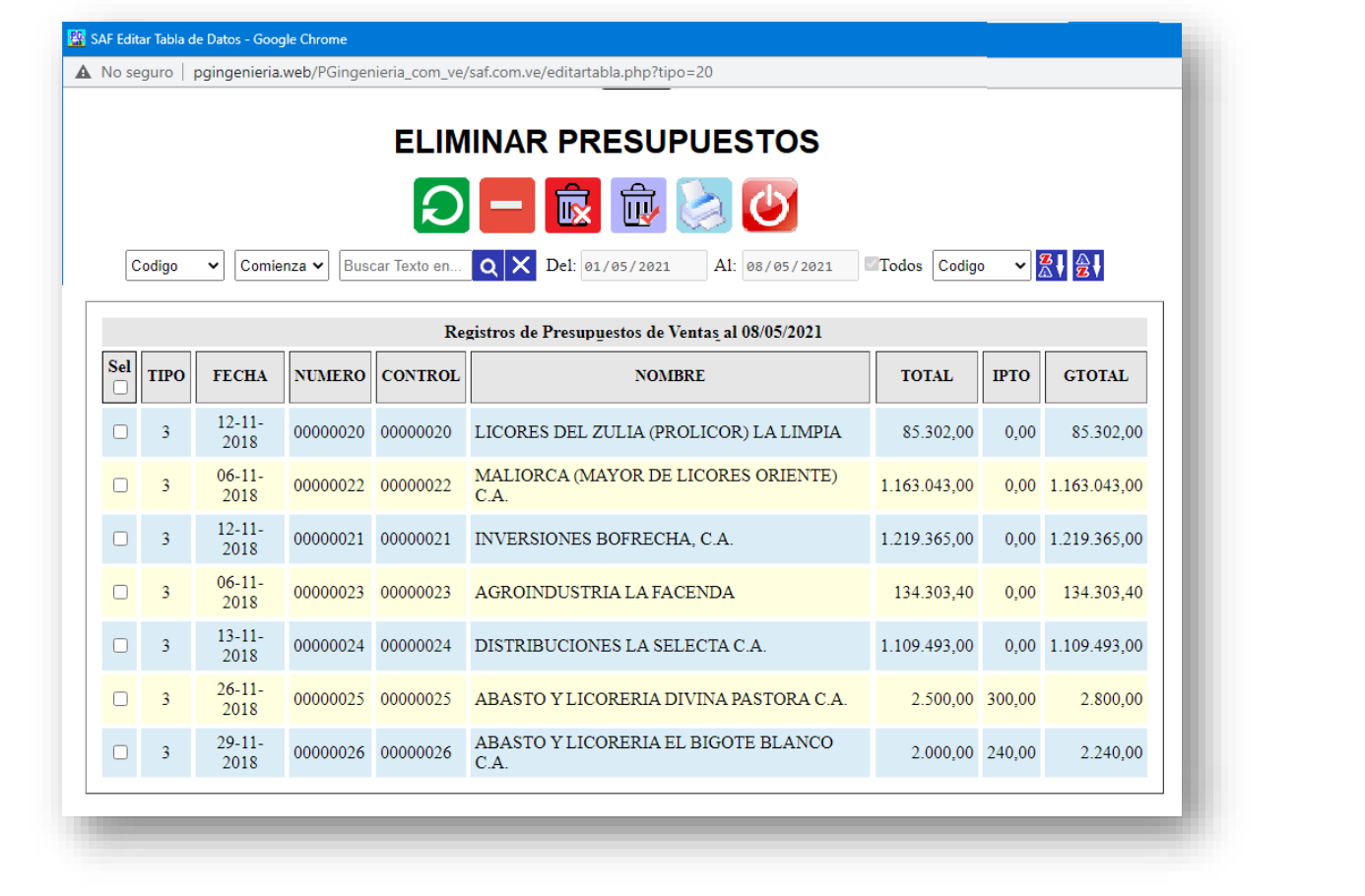

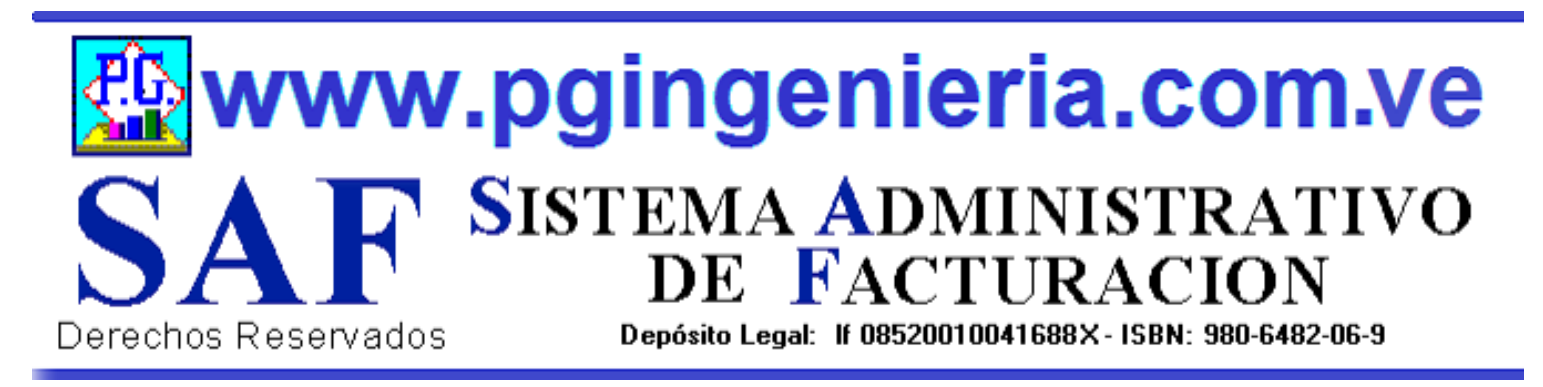

## **1.5.5 OPCIONES Y FUNCIONES MENU PRINCIPAL ELIMINAR ORDENES DE TRABAJO**

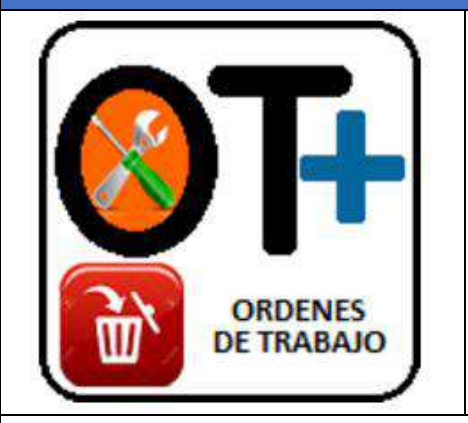

OPCIONES DE MENTENMIENTO DE LA BASE DE DATOS Y REGISTROS DE INFORMACION. ESTA OPCION PERMITER ELIMINAR DATOS Y REGISTROS DE LA TABLA DE ORDENES DE TRABAJO. SIMPLEMENTE SELECCIONE LOS REGSTROS Y PRESIONE EL BOTON ELIMINAR. LOS CAMBIOS HECHOS POR ESTA OPCION SON IRREVERSIBLES. POR LO TANTO SE RECOMIENDA HACER UNA COPIA DE LA BASE DE DATOS ANTES DE USAR ESTAS OPCIONES. ESTA OPCION REQUIERE PERMISO DE USUARIO PARA ELIMINACION Y MODIFICACION DE REGISTROS.

Al: 08/05/2021

Todos Codigo

▽ 農井祭り

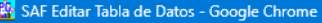

Comienza V

Codigo

A No seguro | pgingenieria.web/PGingenieria\_com\_ve/saf.com.ve/editartabla.php?tipo=20

Buscar Texto en.

 $\circ$ 

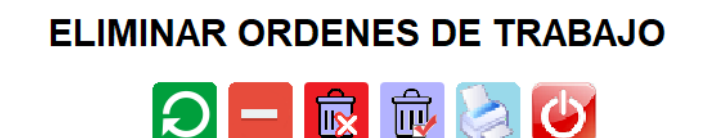

Del: 01/05/2021

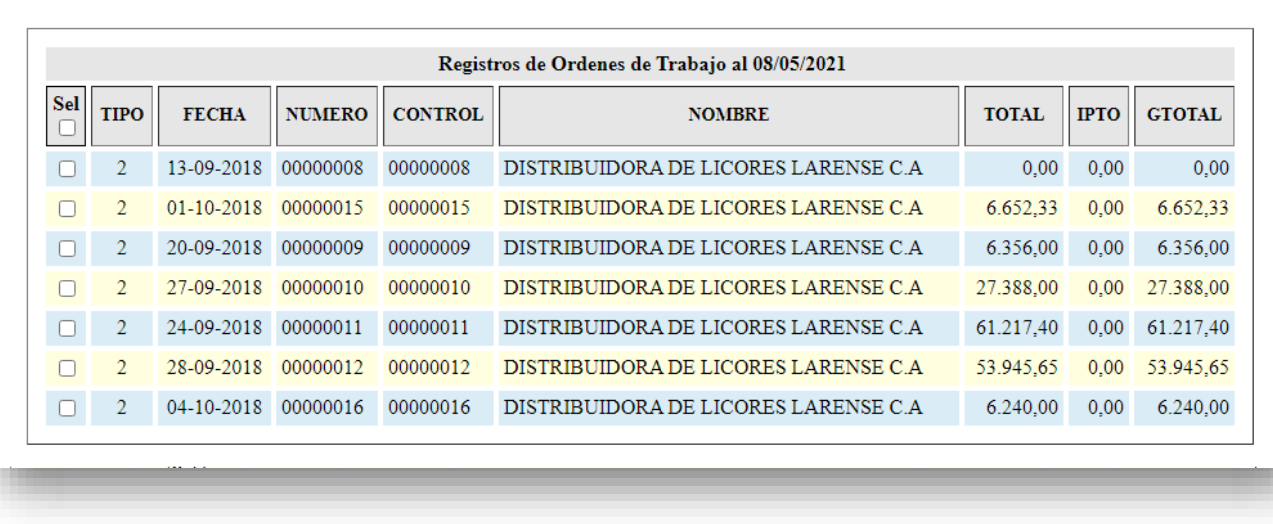

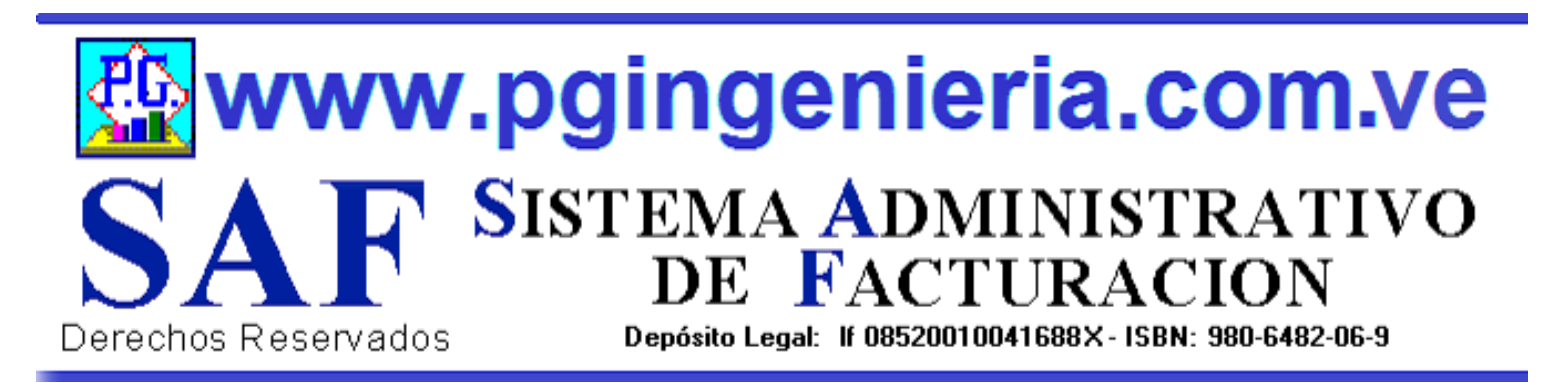

# **1.5.6 OPCIONES Y FUNCIONES MENU PRINCIPAL ELIMINAR DEVOLUCIONES EN VENTA O NOTAS DE CREDITO**

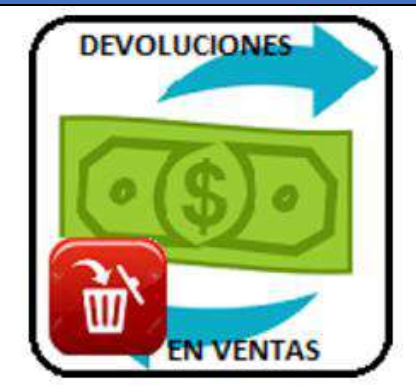

OPCIONES DE MENTENMIENTO DE LA BASE DE DATOS Y REGISTROS DE INFORMACION. ESTA OPCION PERMITER ELIMINAR DATOS Y REGISTROS DE LA TABLA DE DEVOLUCIONES EN COMPRAS. SIMPLEMENTE SELECCIONE LOS REGSTROS Y PRESIONE EL BOTON ELIMINAR. LOS CAMBIOS HECHOS POR ESTA OPCION SON IRREVERSIBLES. POR LO TANTO SE RECOMIENDA HACER UNA COPIA DE LA BASE DE DATOS ANTES DE USAR ESTAS OPCIONES. ESTA OPCION REQUIERE PERMISO DE USUARIO PARA ELIMINACION Y MODIFICACION DE REGISTROS.

Todos Codigo

 $\vee$   $\mathbb{R}$   $\mathbb{R}$   $\mathbb{R}$ 

SAF Editar Tabla de Datos - Google Chrome

A No seguro | pgingenieria.web/PGingenieria\_com\_ve/saf.com.ve/editartabla.php?tipo=20

#### ELIMINAR NOTAS DE CREDITO EN VENTAS

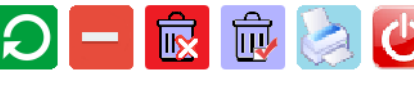

 $Q \times$  Del: 01/05/2021

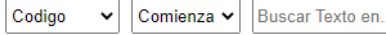

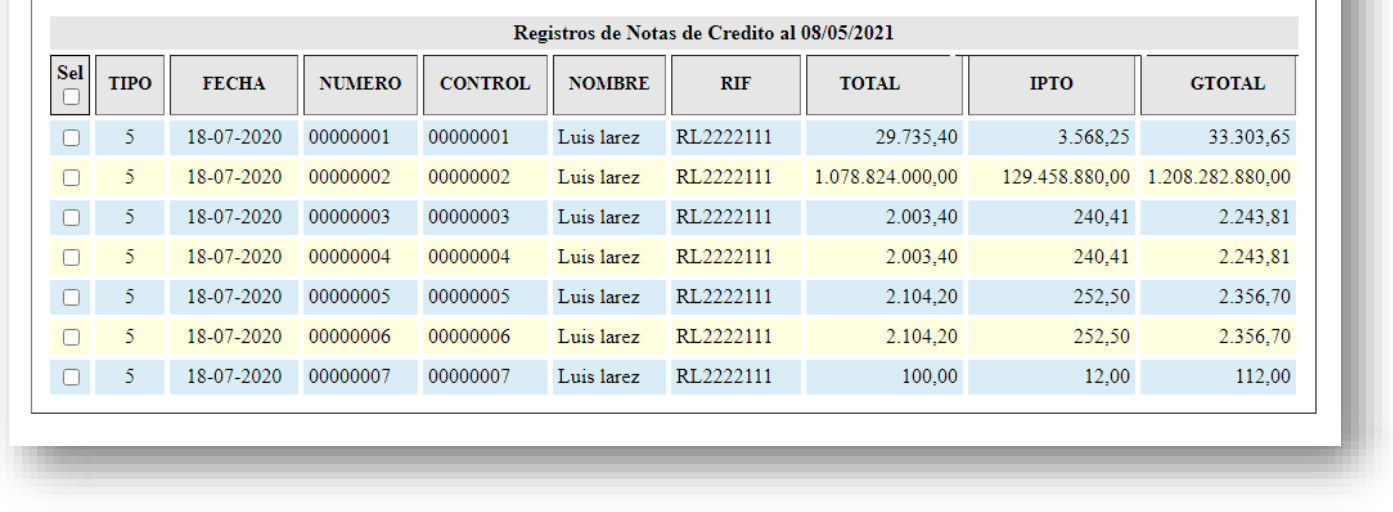

Al: 08/05/2021

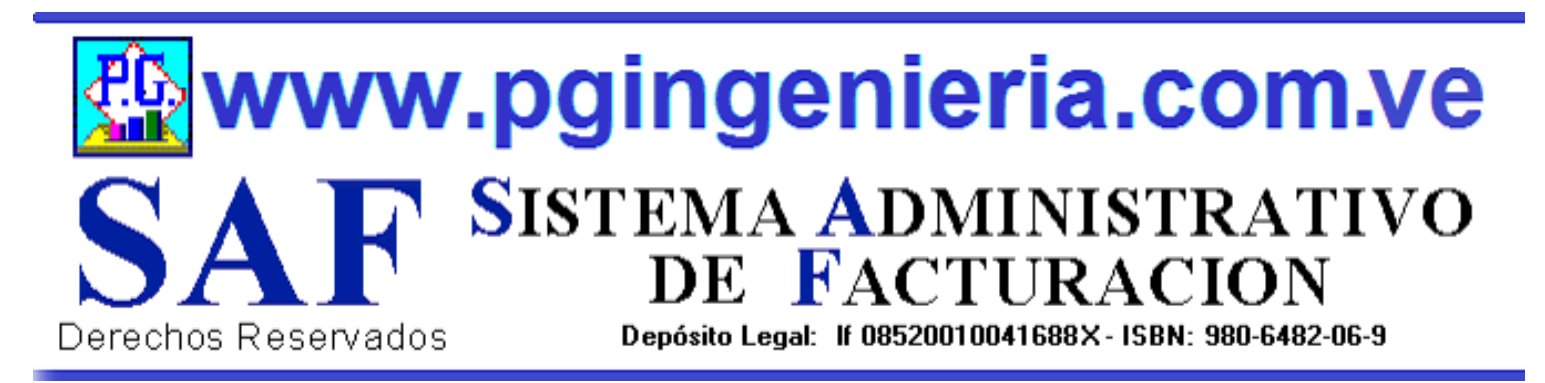

# **1.5.7 OPCIONES Y FUNCIONES MENU PRINCIPAL ELIMINAR ABONOS A CLIENTES**

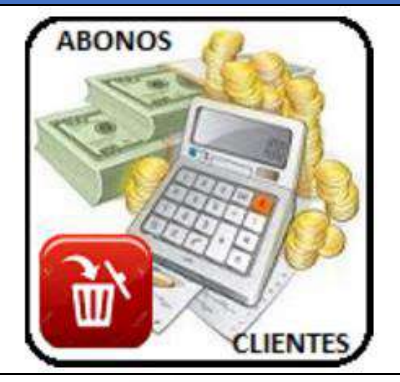

OPCIONES DE MENTENMIENTO DE LA BASE DE DATOS Y REGISTROS DE INFORMACION. ESTA OPCION PERMITER ELIMINAR DATOS Y REGISTROS DE LA TABLA DE ABONOS DE CLIENTES. SIMPLEMENTE SELECCIONE LOS REGSTROS Y PRESIONE EL BOTON ELIMINAR. LOS CAMBIOS HECHOS POR ESTA OPCION SON IRREVERSIBLES. POR LO TANTO SE RECOMIENDA HACER UNA COPIA DE LA BASE DE DATOS ANTES DE USAR ESTAS OPCIONES. ESTA OPCION REQUIERE PERMISO DE USUARIO PARA ELIMINACION Y MODIFICACION DE REGISTROS.

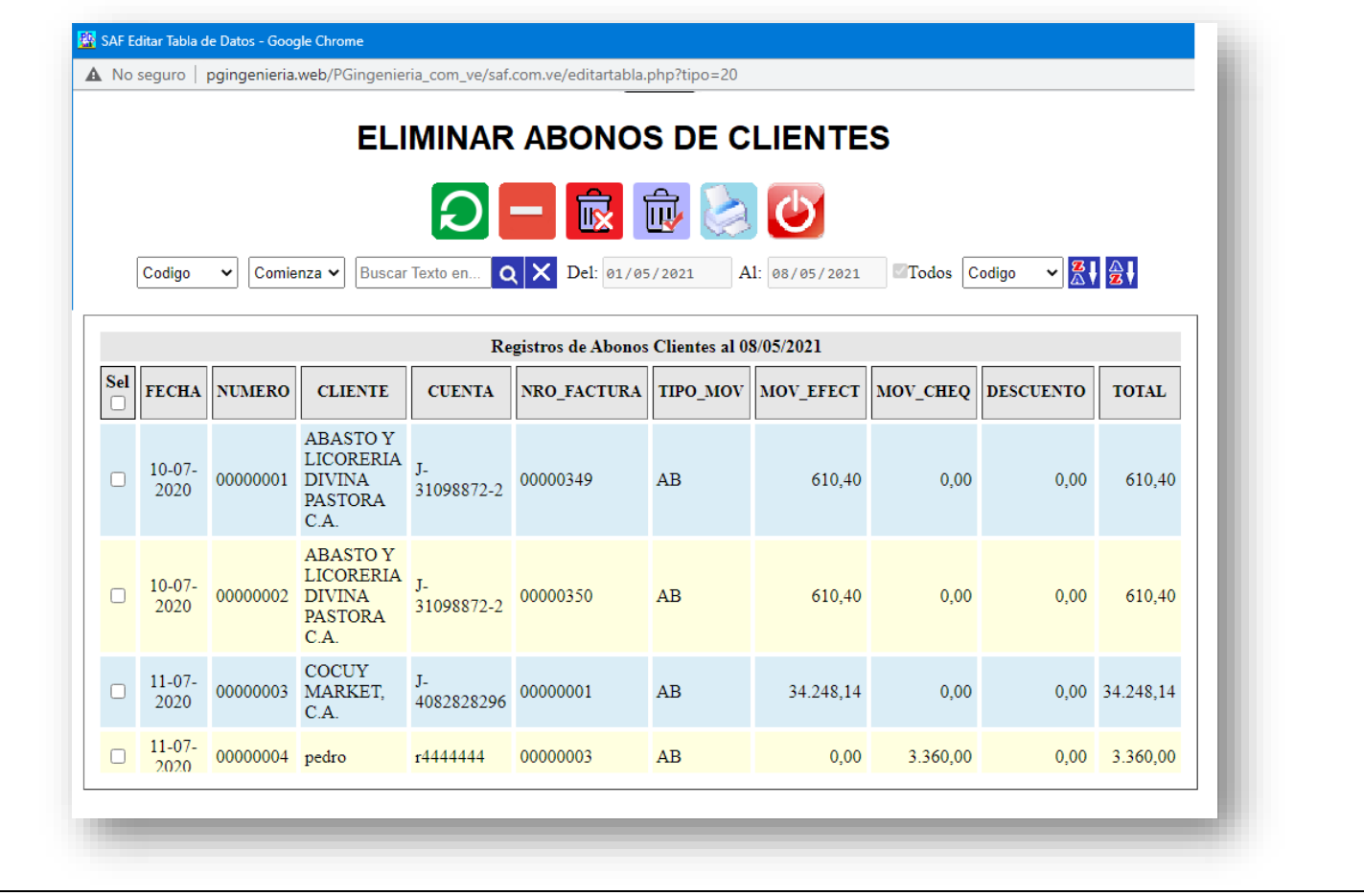

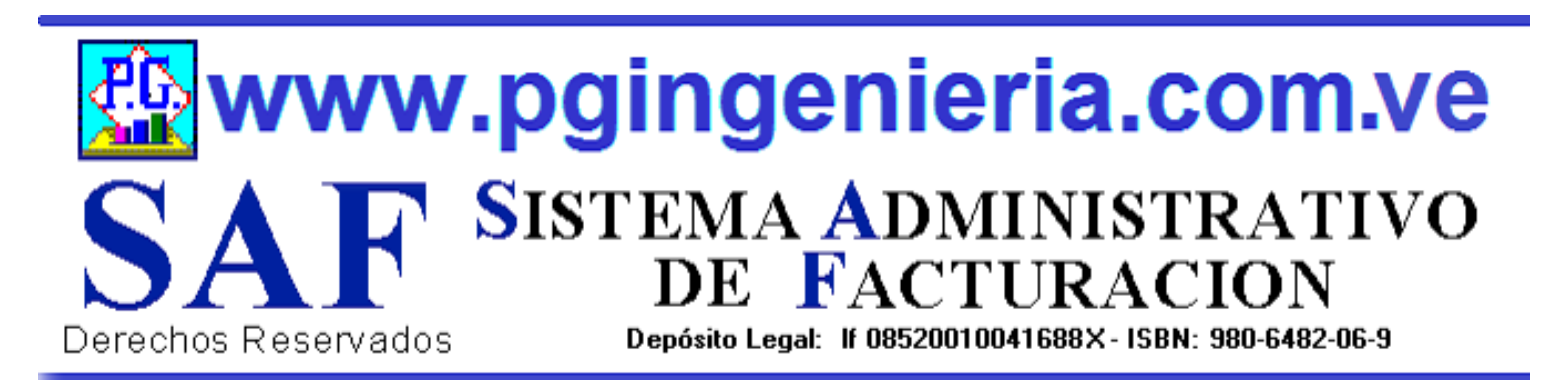

# **1.5.8 OPCIONES Y FUNCIONES MENU PRINCIPAL DOCUMENTOS ONLINE – TABLETS Y TELEFONOS CELULARES**

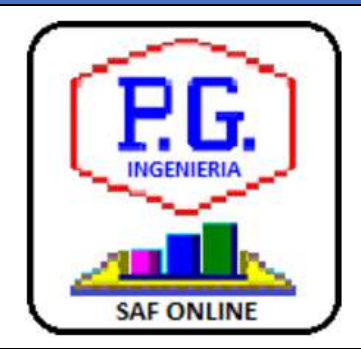

APPLICACION PARA ELABORACION DE DOCMENTOS DESDE TELEFONOS CELULARES Y TABLETS. LAS OPCIONES DE ESTA APLICACIÓN QUE SE UTILIZAN DESDE TELEFONOS CELULARES PUEDEN SER CONFIGURADAS TAMBIEN DESDE EL COMPUTADOR, PARA FACILITAR EL MANEJO DE LA APLICACIÓN VIA CELULARES Y TABLES. PARA MAS INFORMACION SOBRE ESTA APLICACIÓN VEA EL MANUAL DE USUARIO O EL TUTORIAL QUE SE PUEDE ACCEDR DESDE EL MENU PRINCIPAL. EL USUARIO DEBE ESTAR CONECTADO AL SERVIDOR DEL SISTEMA Y AACEDER A TRAVEZ DE LA DIRECCIONIP DEL MISMO.

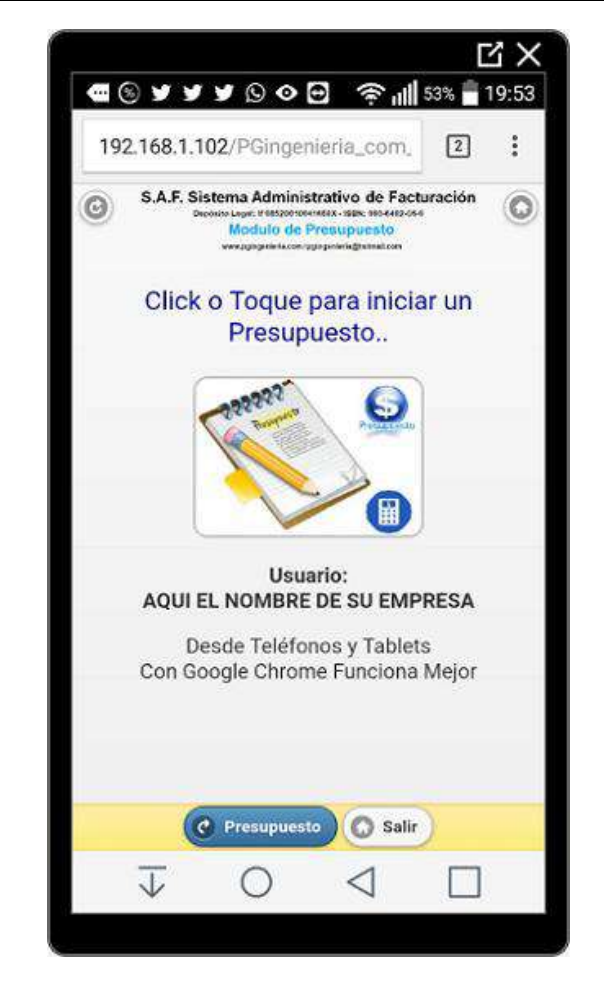

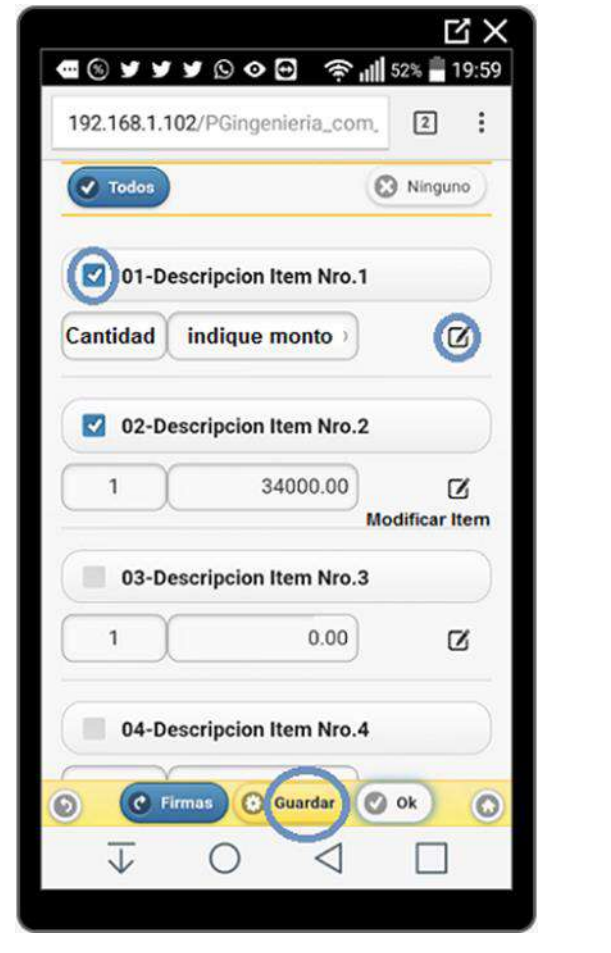

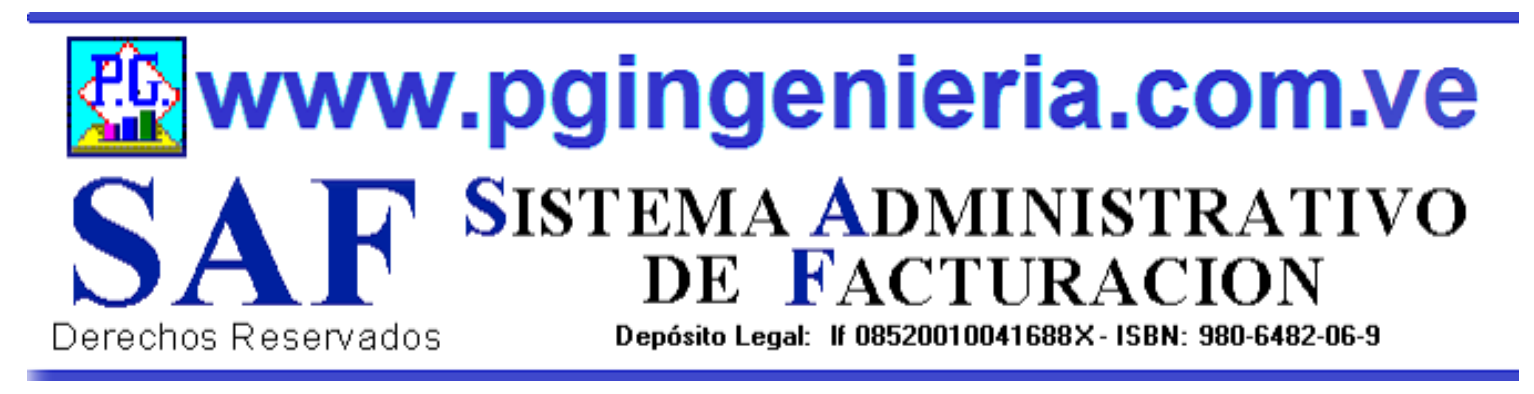

# **1.6 OPCIONES MENU PRINCIPAL ELIMINAR DOCUMENTOS DE COMPRAS**

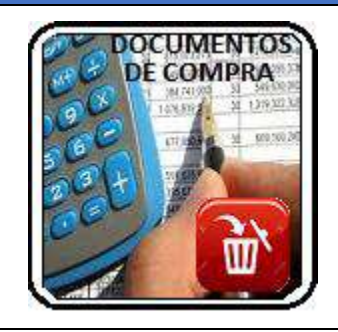

EN ESTA SECCION SE MUESTRA TODO LO RELACIONADO AL MANTENIMIENTO DE LOS REGISTROS DEL PROCESO DE COMPRAS: PROVEEDORES, ELABORACION DE DOCUMENTOS, REPORTES DE COMPRAS, FACTURAS, ORDENES DE COMPRA, SOLICITUDES DE PRECIO, DEVOLUCIONES EN COMPRAS, RESUMEN DE COMPRAS, SALDOS Y CUENTAS POR PAGAR. ESTA OPCION REQUIERE PERMISO DE USUARIO PARA ELIMINACION Y MODIFICACION DE REGISTROS.

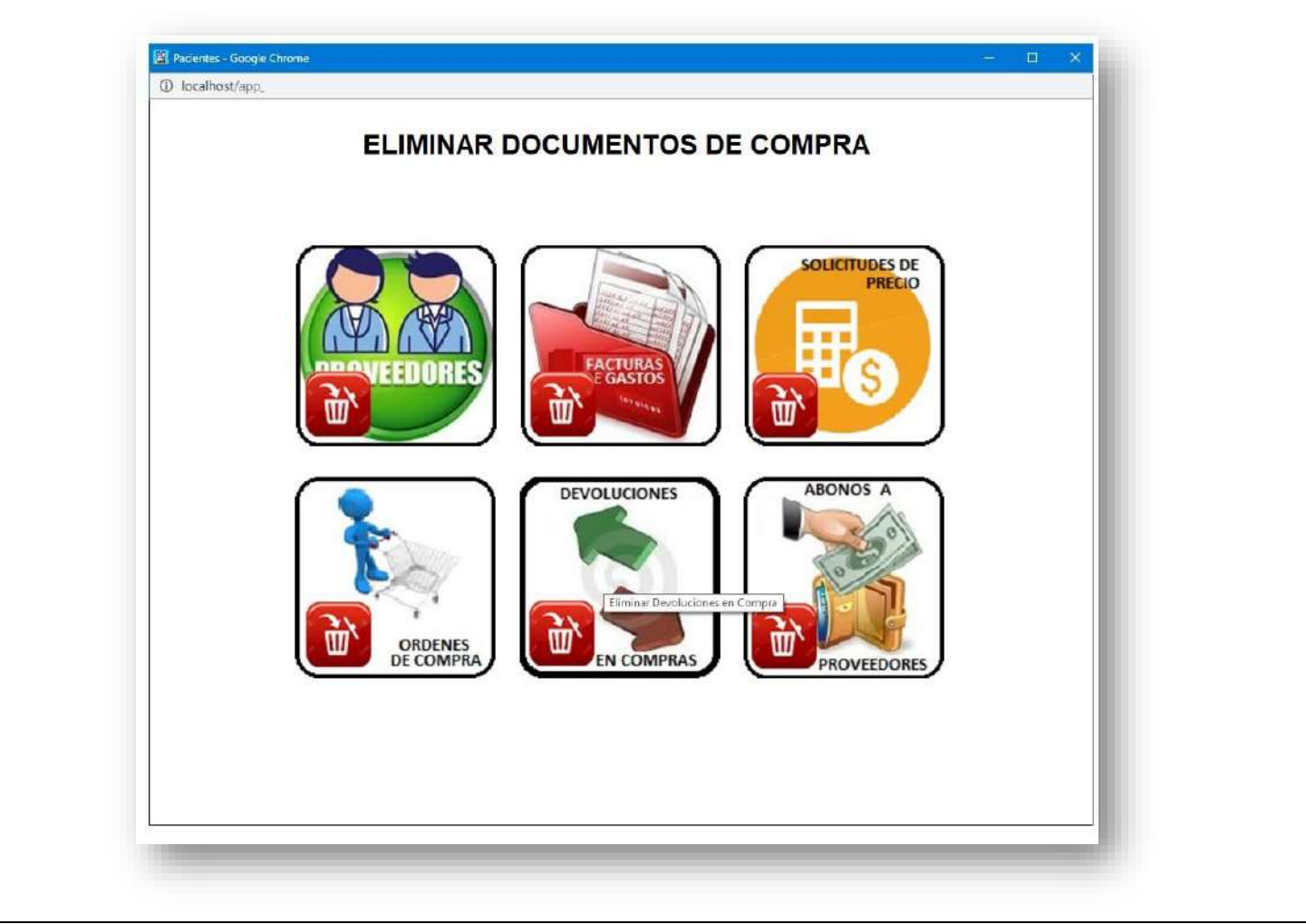

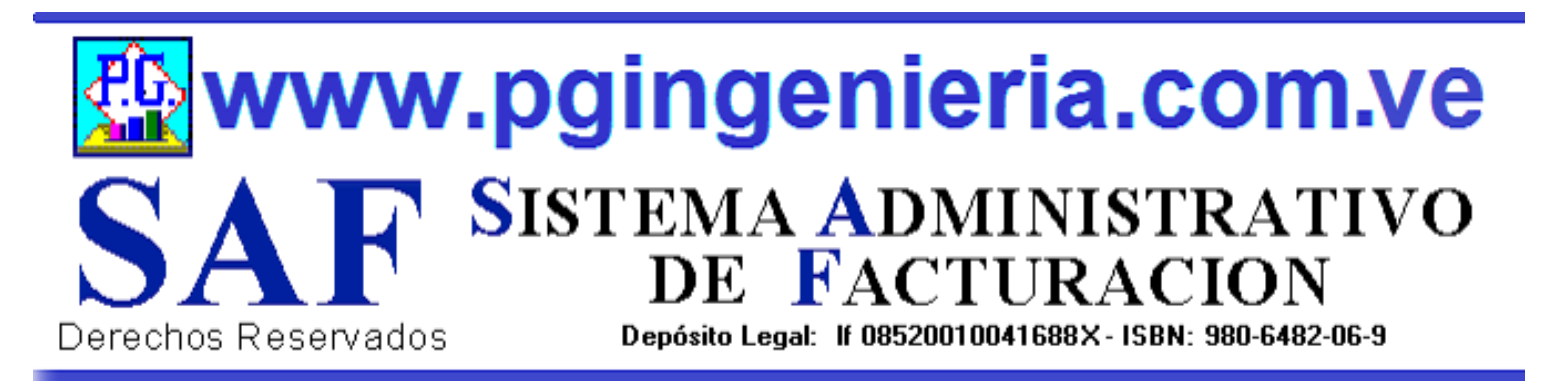

## **1.6.1 OPCIONES MENU PRINCIPAL ELIMINAR PROVEEDORES**

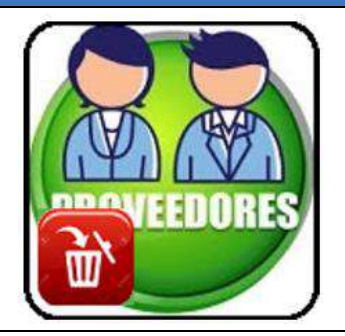

OPCIONES DE MENTENMIENTO DE LA BASE DE DATOS Y REGISTROS DE INFORMACION. ESTA OPCION PERMITER ELIMINAR DATOS Y REGISTROS DE LA TABLA DE PROVEEDORES. SIMPLEMENTE SELECCIONE LOS REGSTROS Y PRESIONE EL BOTON ELIMINAR. LOS CAMBIOS HECHOS POR ESTA OPCION SON IRREVERSIBLES. POR LO TANTO SE RECOMIENDA HACER UNA COPIA DE LA BASE DE DATOS ANTES DE USAR ESTAS OPCIONES. ESTA OPCION REQUIERE PERMISO DE USUARIO PARA ELIMINACION Y MODIFICACION DE REGISTROS.

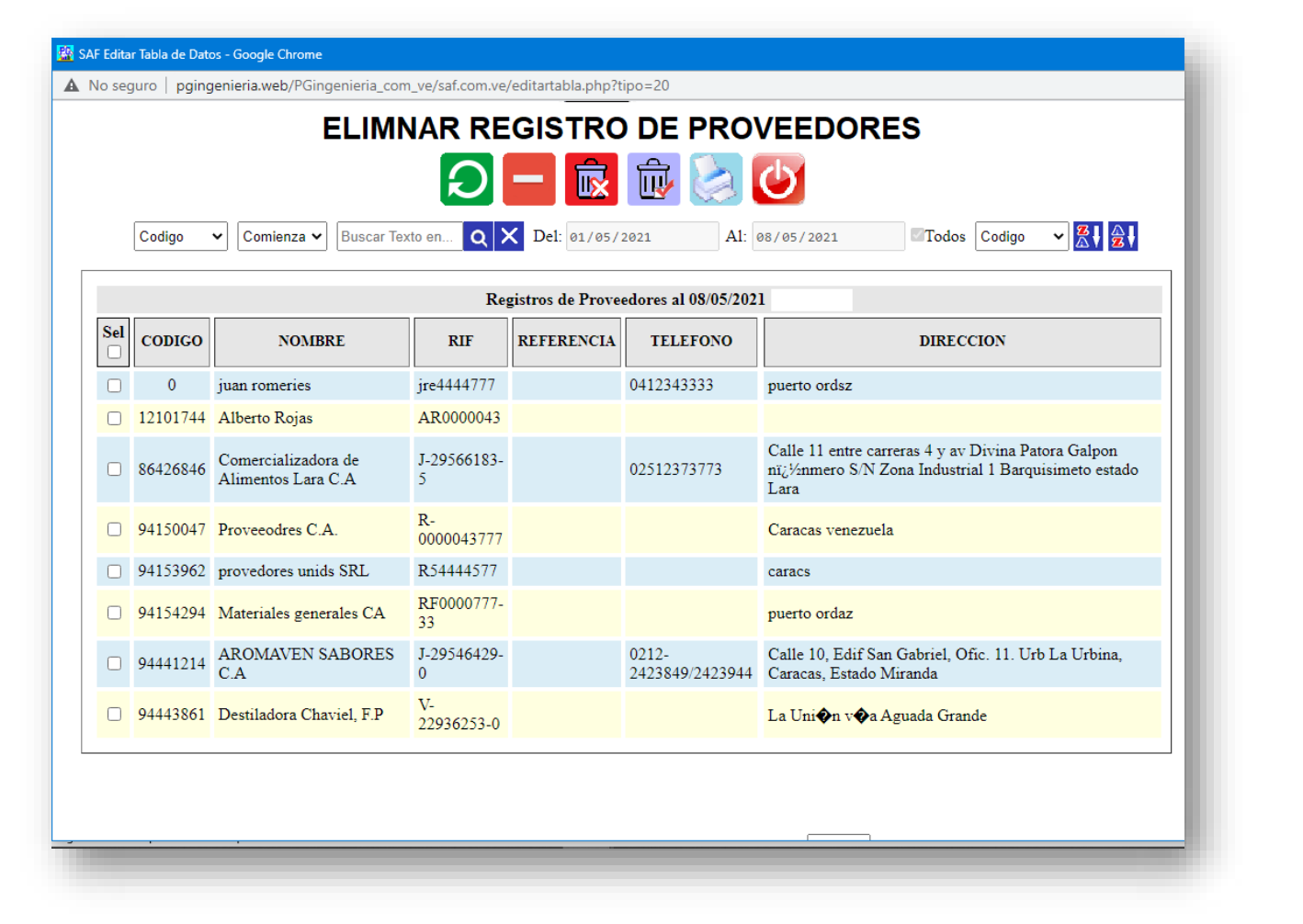

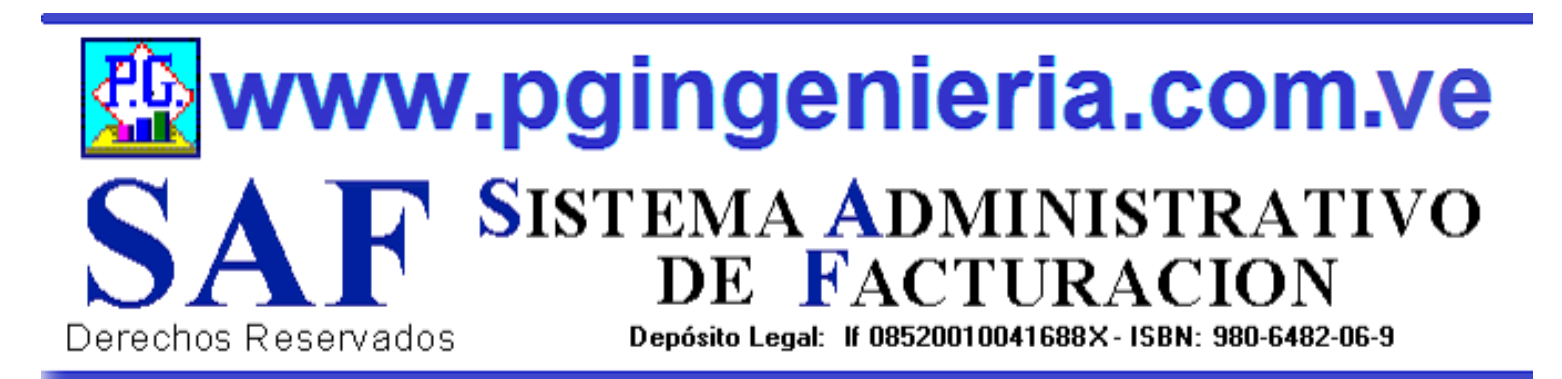

# **1.6.2 OPCIONES MENU PRINCIPAL ELIMINAR FACTURA DE GASTOS REGISTRADA**

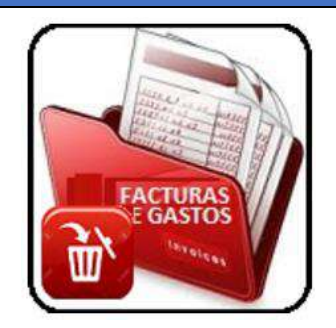

OPCIONES DE MENTENMIENTO DE LA BASE DE DATOS Y REGISTROS DE INFORMACION. ESTA OPCION PERMITER ELIMINAR DATOS Y REGISTROS DE LA TABLA DE FACTURAS DE COMPRA. SIMPLEMENTE SELECCIONE LOS REGSTROS Y PRESIONE EL BOTON ELIMINAR. LOS CAMBIOS HECHOS POR ESTA OPCION SON IRREVERSIBLES. POR LO TANTO SE RECOMIENDA HACER UNA COPIA DE LA BASE DE DATOS ANTES DE USAR ESTAS OPCIONES. ESTA OPCION REQUIERE PERMISO DE USUARIO PARA ELIMINACION Y MODIFICACION DE REGISTROS.

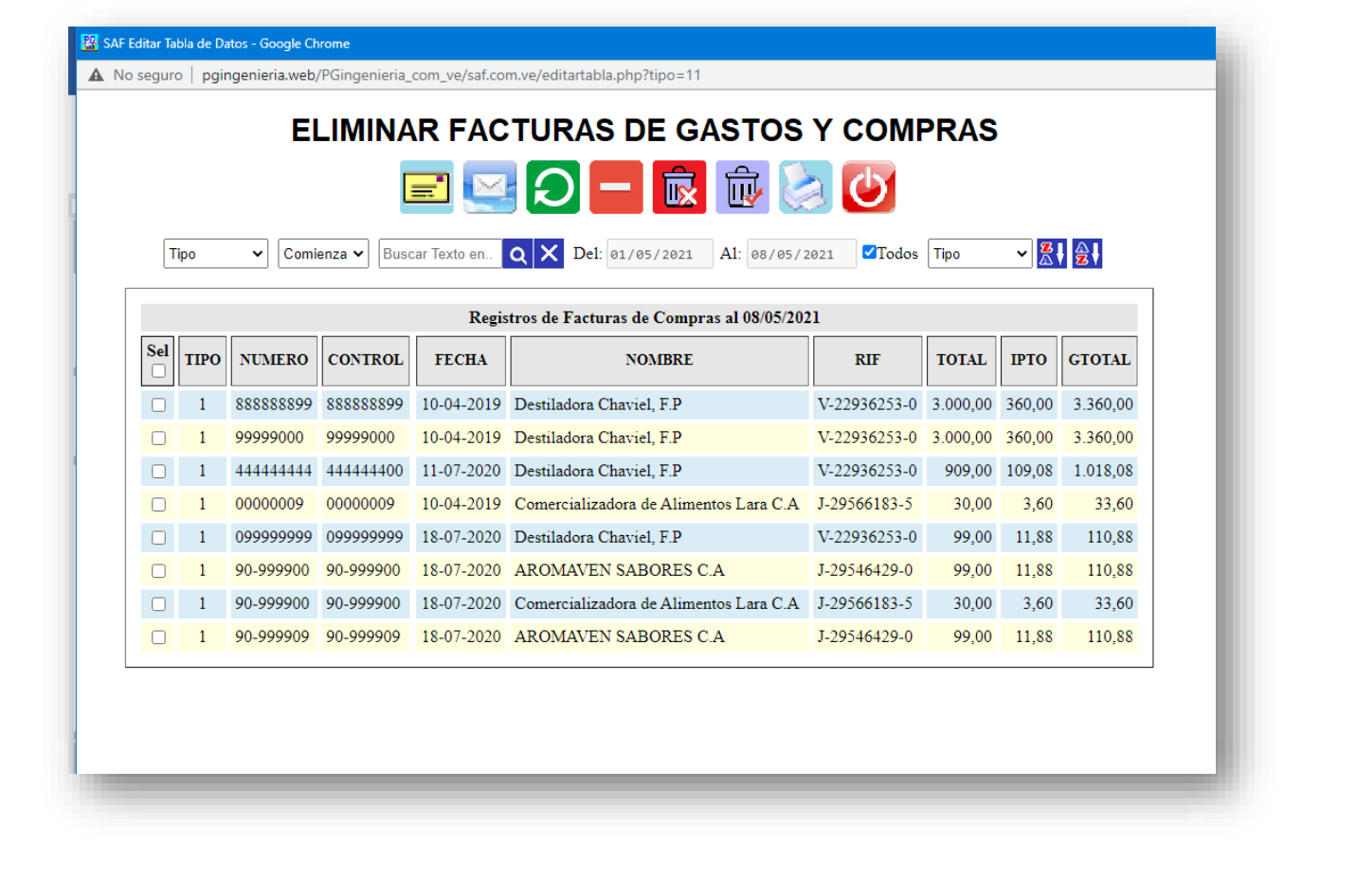

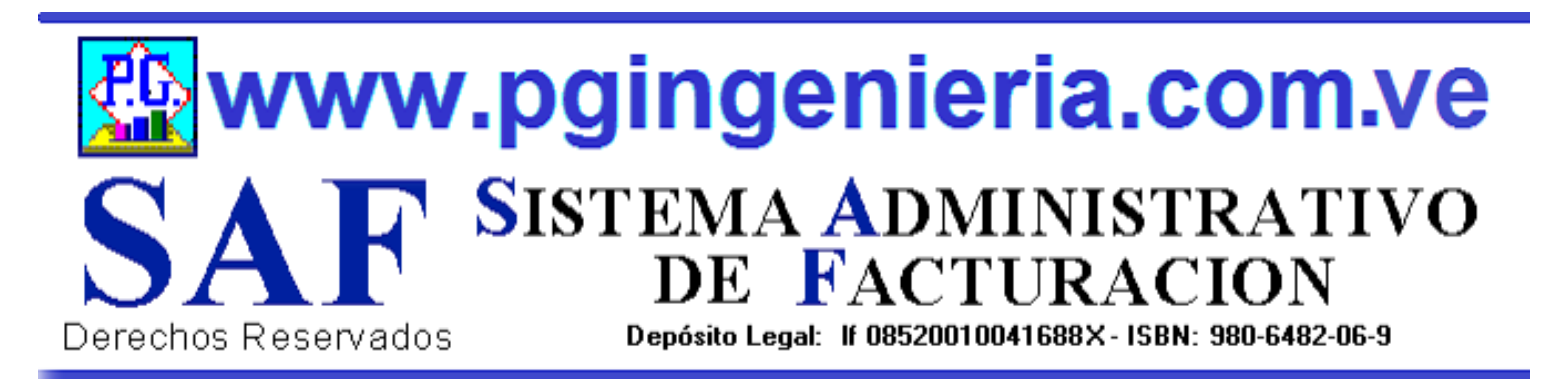

# **1.6.3 OPCIONES MENU PRINCIPAL ELIMINAR SOLICITUDES DE PRECIO**

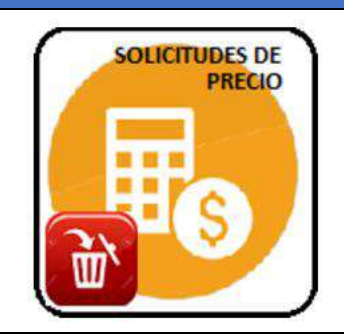

OPCIONES DE MENTENMIENTO DE LA BASE DE DATOS Y REGISTROS DE INFORMACION. ESTA OPCION PERMITER ELIMINAR DATOS Y REGISTROS DE LA TABLA DE SOLICITUDES DE PRECIO. SIMPLEMENTE SELECCIONE LOS REGSTROS Y PRESIONE EL BOTON ELIMINAR. LOS CAMBIOS HECHOS POR ESTA OPCION SON IRREVERSIBLES. POR LO TANTO SE RECOMIENDA HACER UNA COPIA DE LA BASE DE DATOS ANTES DE USAR ESTAS OPCIONES. ESTA OPCION REQUIERE PERMISO DE USUARIO PARA ELIMINACION Y MODIFICACION DE REGISTROS.

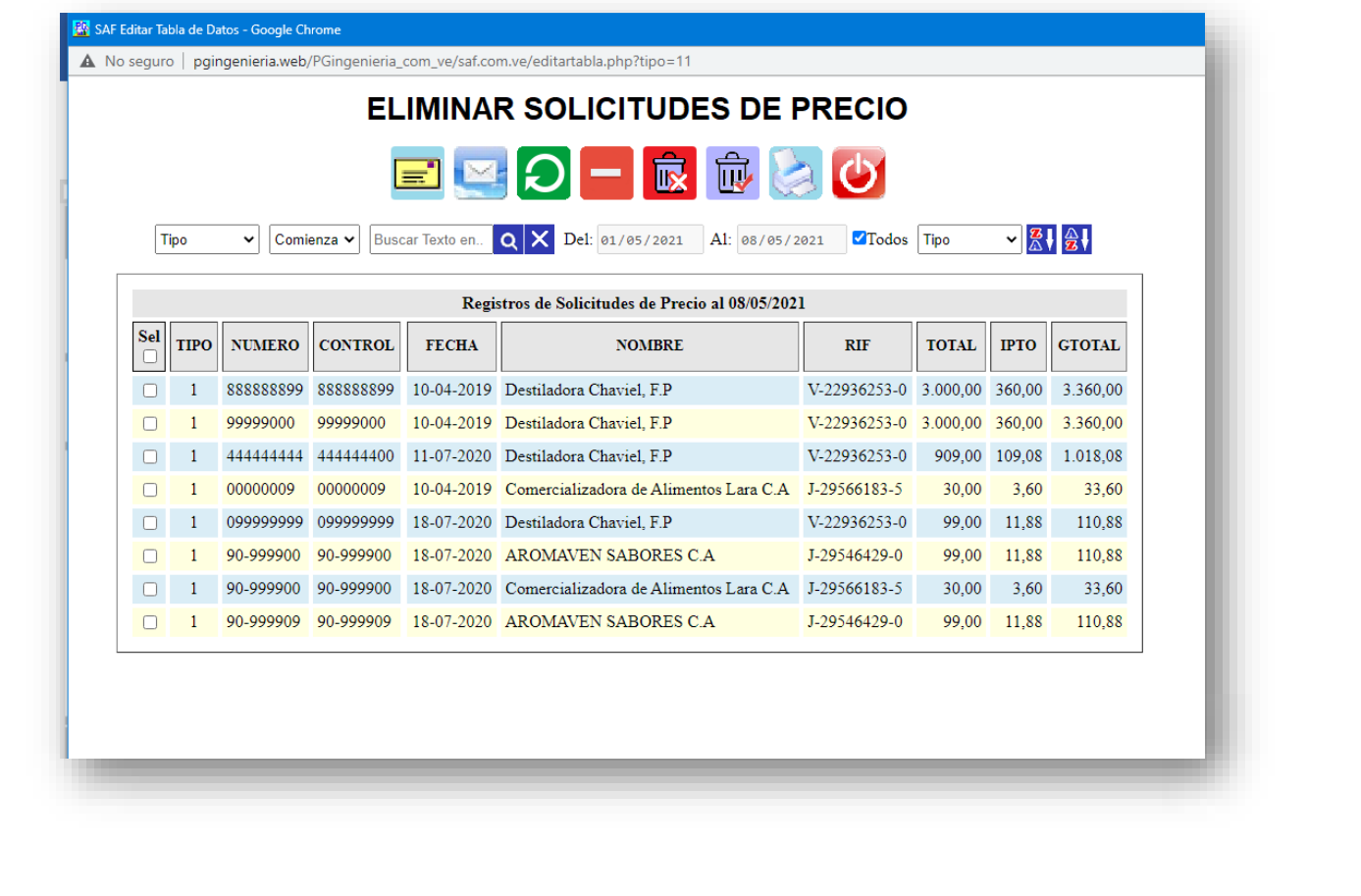

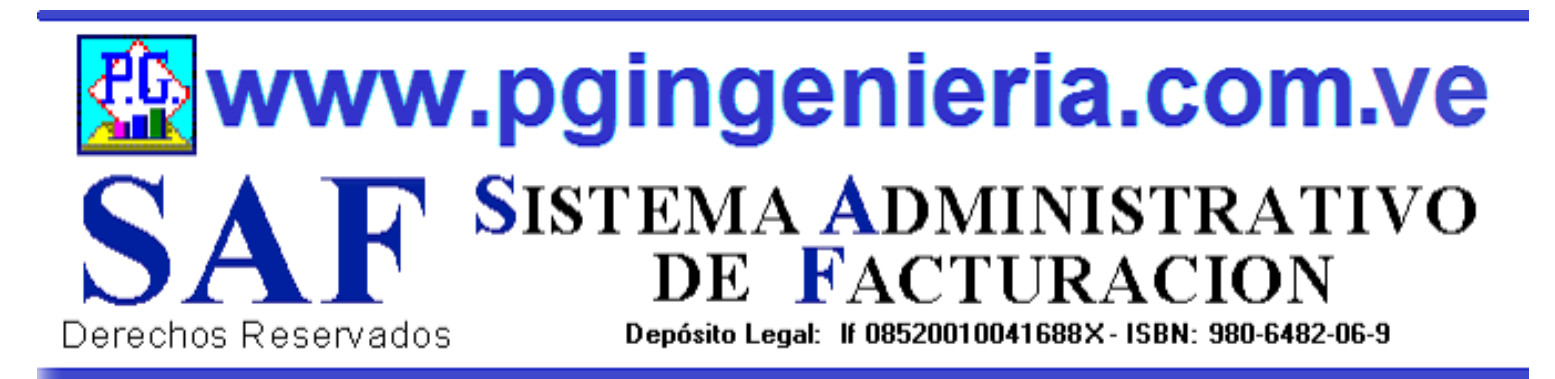

# **1.6.4 OPCIONES MENU PRINCIPAL ELIMINAR ORDENES DE COMPRA**

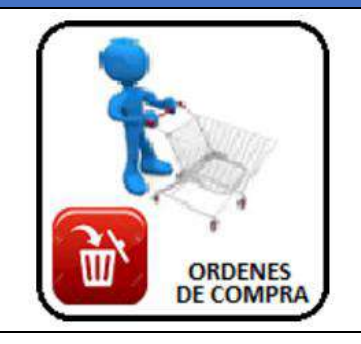

OPCIONES DE MENTENMIENTO DE LA BASE DE DATOS Y REGISTROS DE INFORMACION. ESTA OPCION PERMITER ELIMINAR DATOS Y REGISTROS DE LA TABLA DE ORDENES DE COMPRA. SIMPLEMENTE SELECCIONE LOS REGSTROS Y PRESIONE EL BOTON ELIMINAR. LOS CAMBIOS HECHOS POR ESTA OPCION SON IRREVERSIBLES. POR LO TANTO SE RECOMIENDA HACER UNA COPIA DE LA BASE DE DATOS ANTES DE USAR ESTAS OPCIONES. ESTA OPCION REQUIERE PERMISO DE USUARIO PARA ELIMINACION Y MODIFICACION DE REGISTROS.

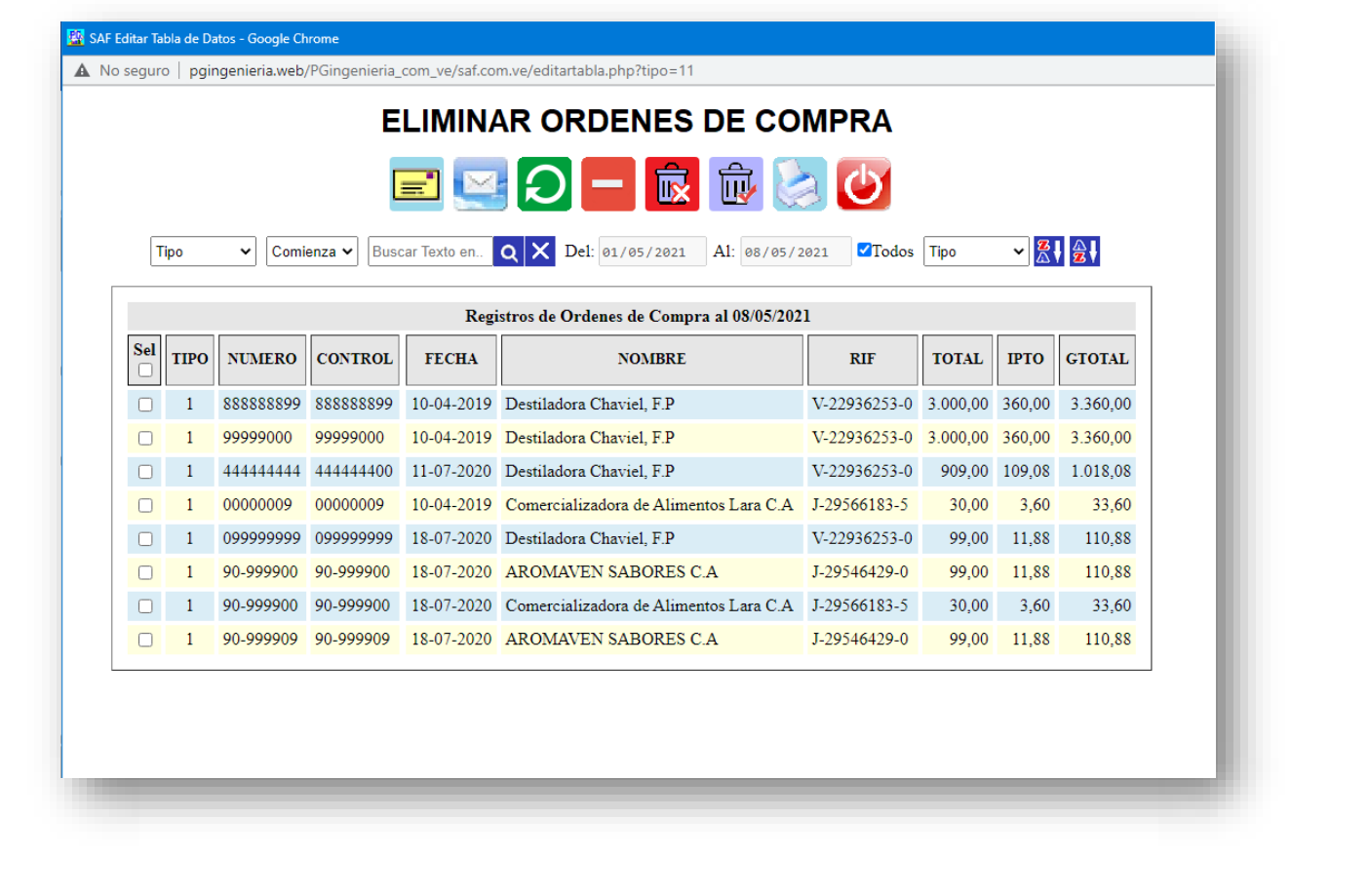

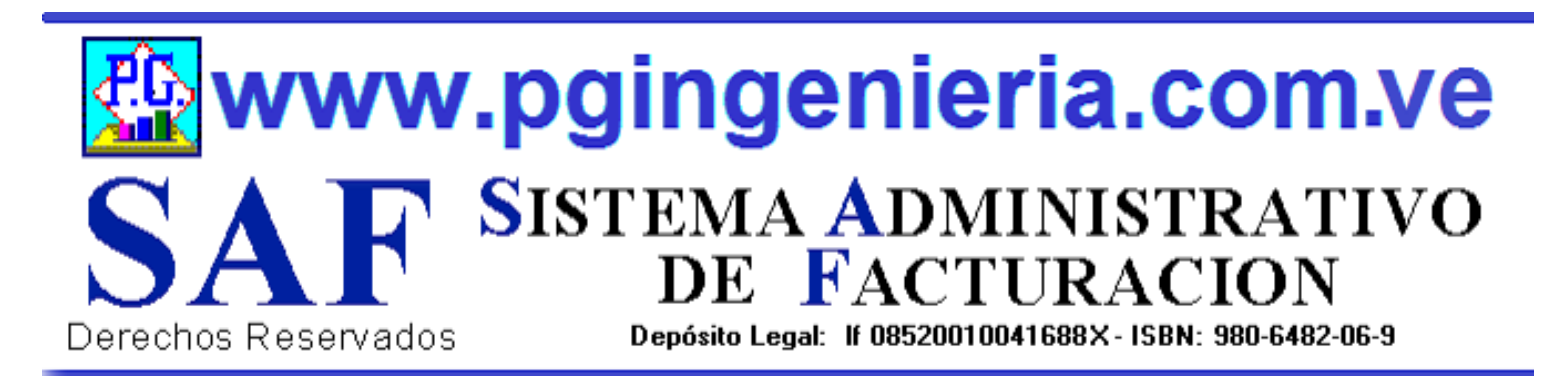

# **1.6.5 OPCIONES MENU PRINCIPAL ELIMINAR DEVOLUCIONES EN COMPRAS O NOTAS DE CREDITO**

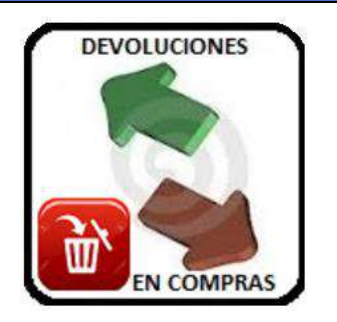

OPCIONES DE MENTENMIENTO DE LA BASE DE DATOS Y REGISTROS DE INFORMACION. ESTA OPCION PERMITER ELIMINAR DATOS Y REGISTROS DE LA TABLA DE DEVOLUCIONES EN COMPRAS. SIMPLEMENTE SELECCIONE LOS REGSTROS Y PRESIONE EL BOTON ELIMINAR. LOS CAMBIOS HECHOS POR ESTA OPCION SON IRREVERSIBLES. POR LO TANTO SE RECOMIENDA HACER UNA COPIA DE LA BASE DE DATOS ANTES DE USAR ESTAS OPCIONES. ESTA OPCION REQUIERE PERMISO DE USUARIO PARA ELIMINACION Y MODIFICACION DE REGISTROS.

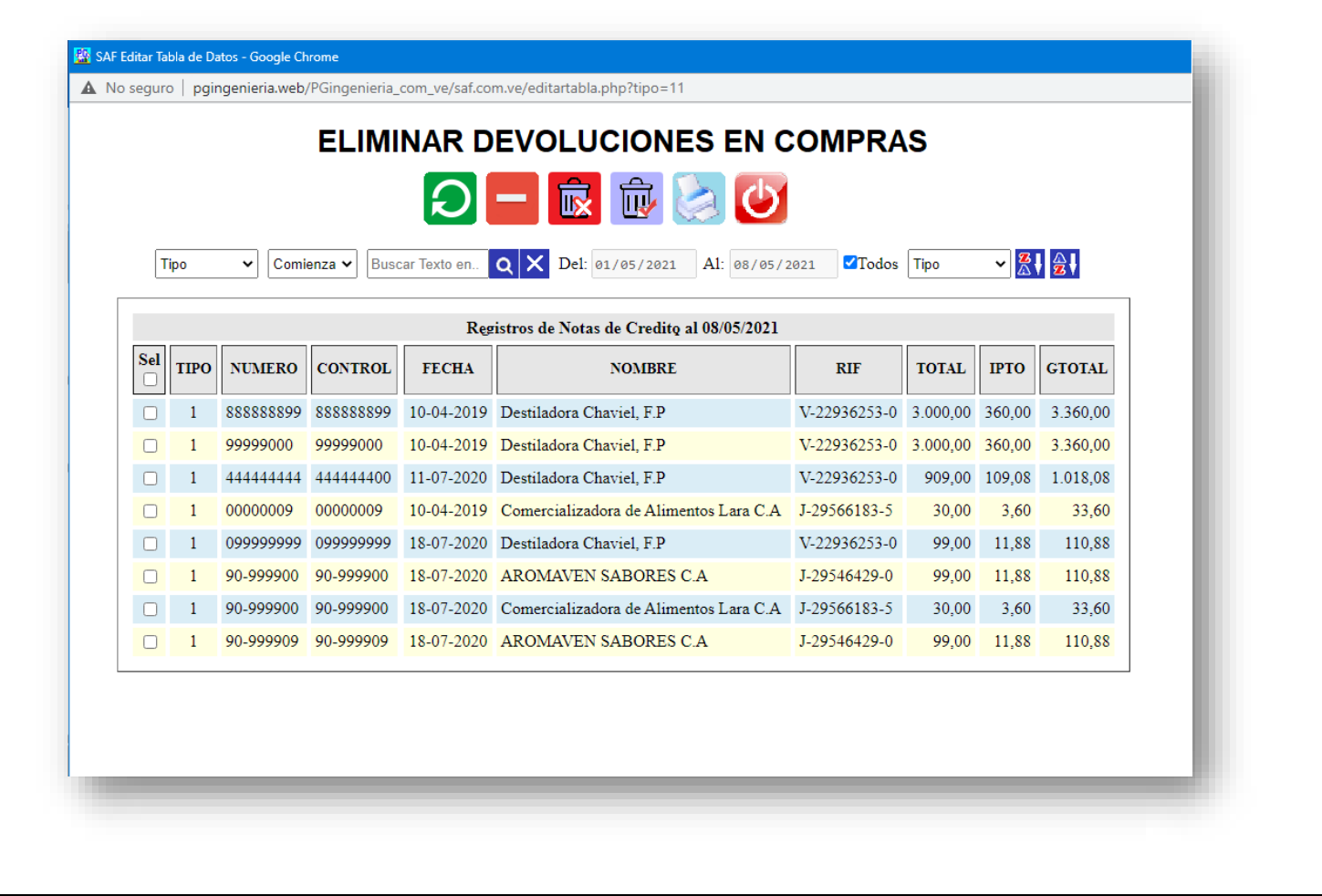

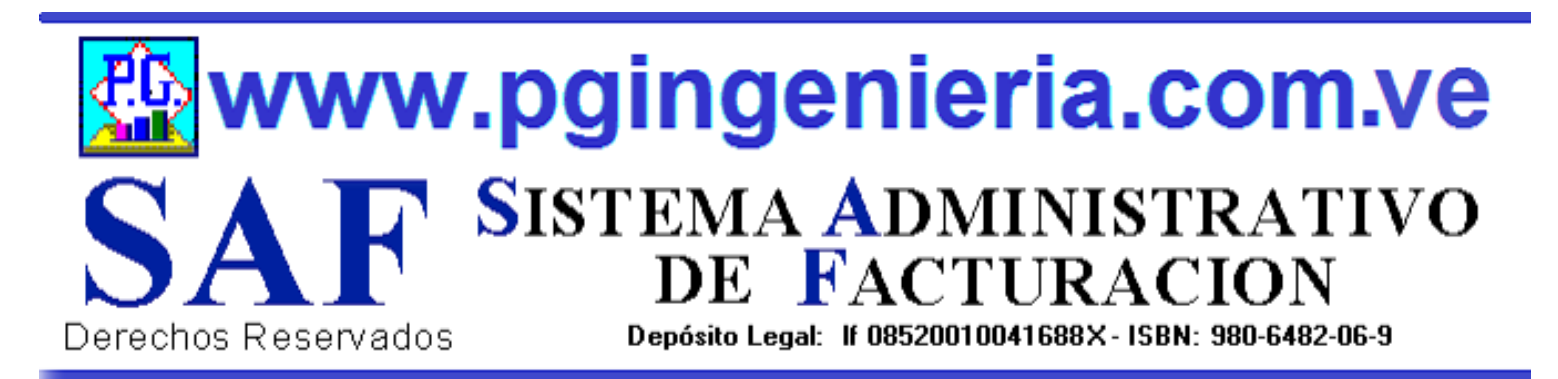

# **1.6.6 OPCIONES MENU PRINCIPAL ELIMINAR ABONOS A PROVEEDORES**

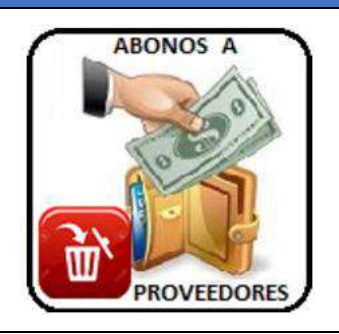

OPCIONES DE MENTENMIENTO DE LA BASE DE DATOS Y REGISTROS DE INFORMACION. ESTA OPCION PERMITER ELIMINAR DATOS Y REGISTROS DE LA TABLA DE ABONOS A PROVEEDORES. SIMPLEMENTE SELECCIONE LOS REGSTROS Y PRESIONE EL BOTON ELIMINAR. LOS CAMBIOS HECHOS POR ESTA OPCION SON IRREVERSIBLES. POR LO TANTO SE RECOMIENDA HACER UNA COPIA DE LA BASE DE DATOS ANTES DE USAR ESTAS OPCIONES. ESTA OPCION REQUIERE PERMISO DE USUARIO PARA ELIMINACION Y MODIFICACION DE REGISTROS.

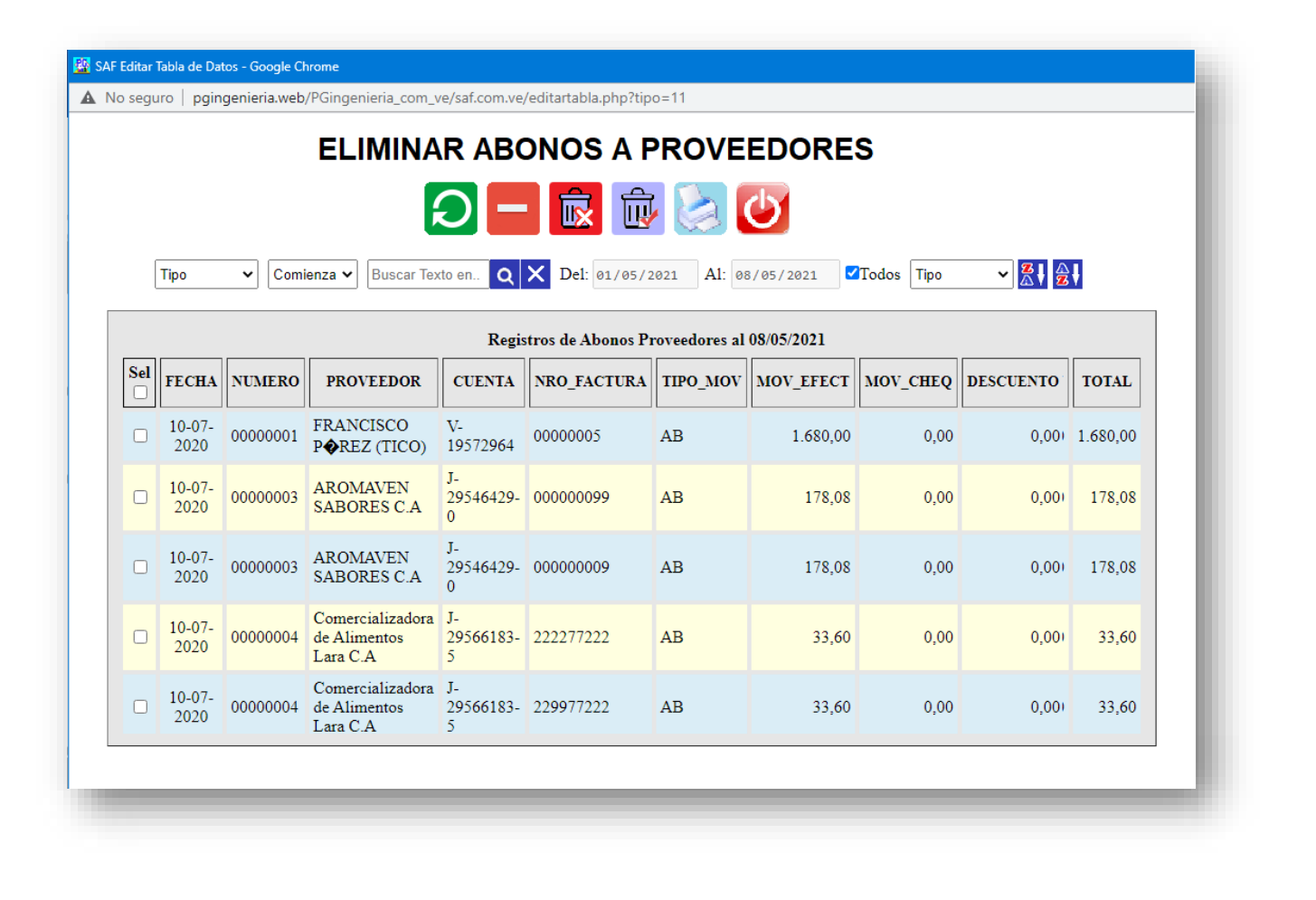

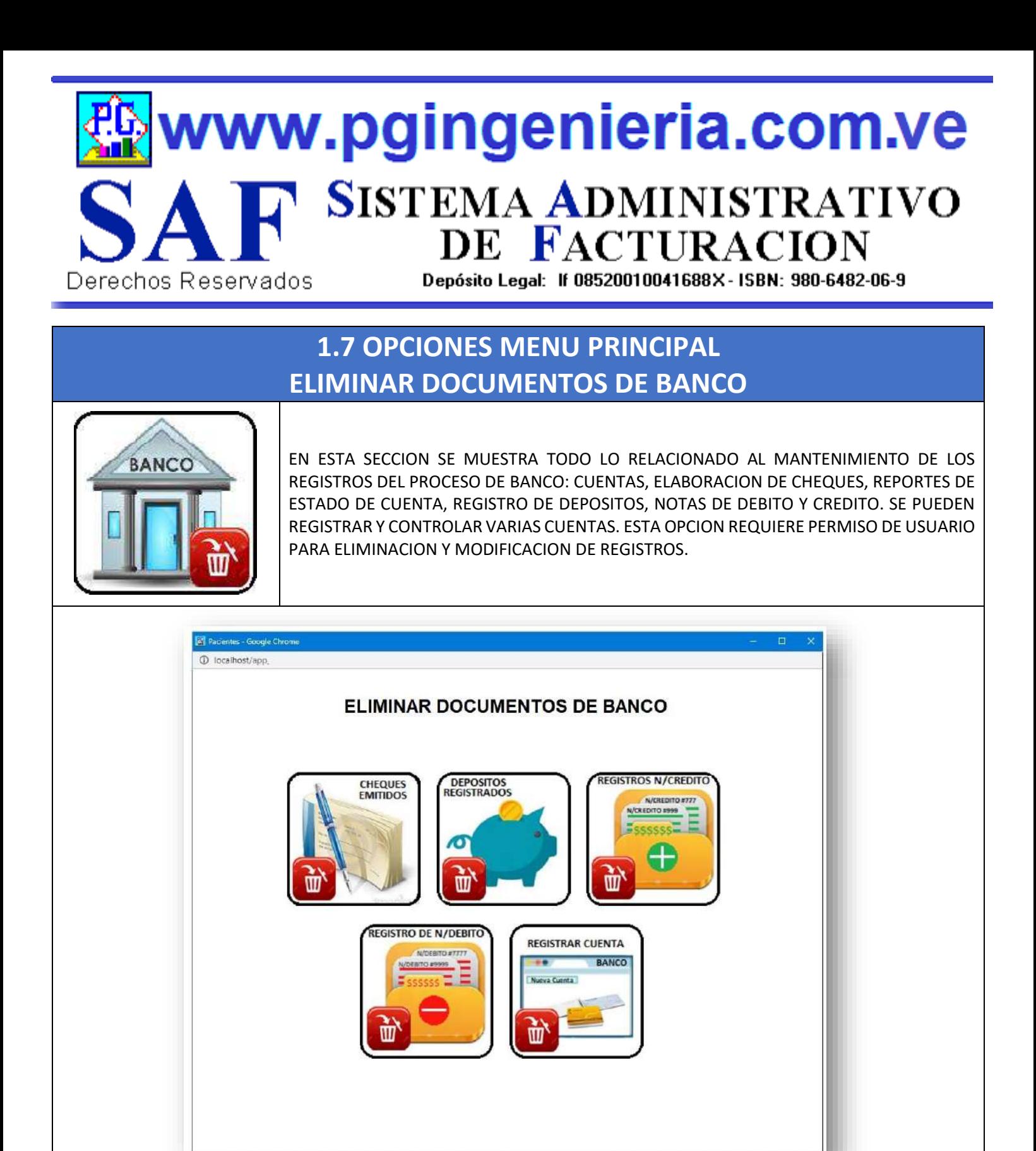

# www.pgingenieria.com.ve SISTEMA ADMINISTRATIVO<br>DE FACTURACION Depósito Legal: If 08520010041688X - ISBN: 980-6482-06-9 Derechos Reservados

# **1.7.1 OPCIONES MENU PRINCIPAL ELIMINAR CHEQUES EMITIDOS**

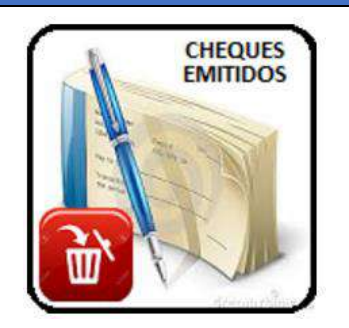

OPCIONES DE MENTENMIENTO DE LA BASE DE DATOS Y REGISTROS DE INFORMACION. ESTA OPCION PERMITER ELIMINAR DATOS Y REGISTROS DE LA TABLA DE CHEQUES EMITIDOS. SIMPLEMENTE SELECCIONE LOS REGSTROS Y PRESIONE EL BOTON ELIMINAR. LOS CAMBIOS HECHOS POR ESTA OPCION SON IRREVERSIBLES. POR LO TANTO SE RECOMIENDA HACER UNA COPIA DE LA BASE DE DATOS ANTES DE USAR ESTAS OPCIONES. ESTA OPCION REQUIERE PERMISO DE USUARIO PARA ELIMINACION Y MODIFICACION DE REGISTROS.

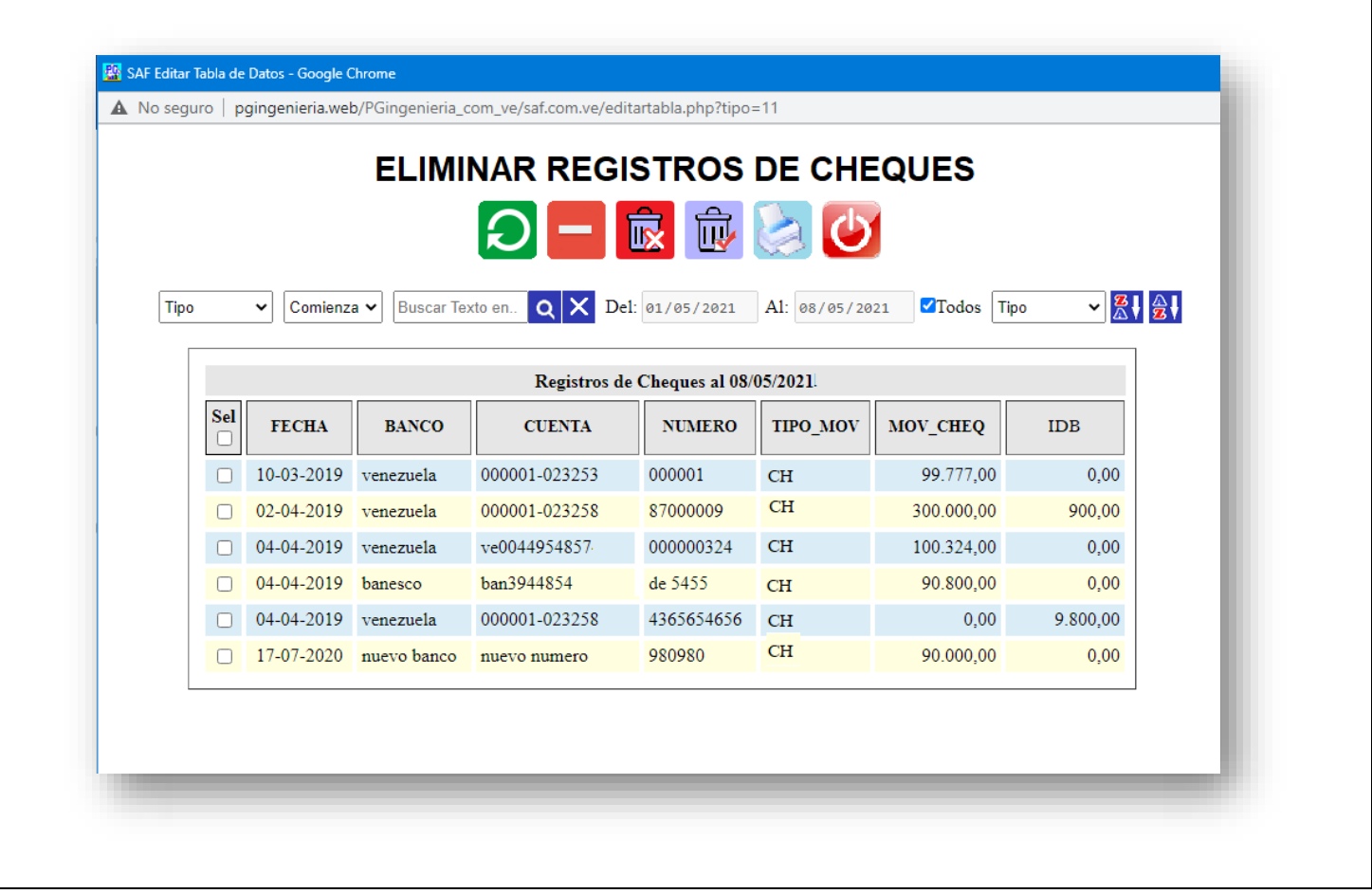

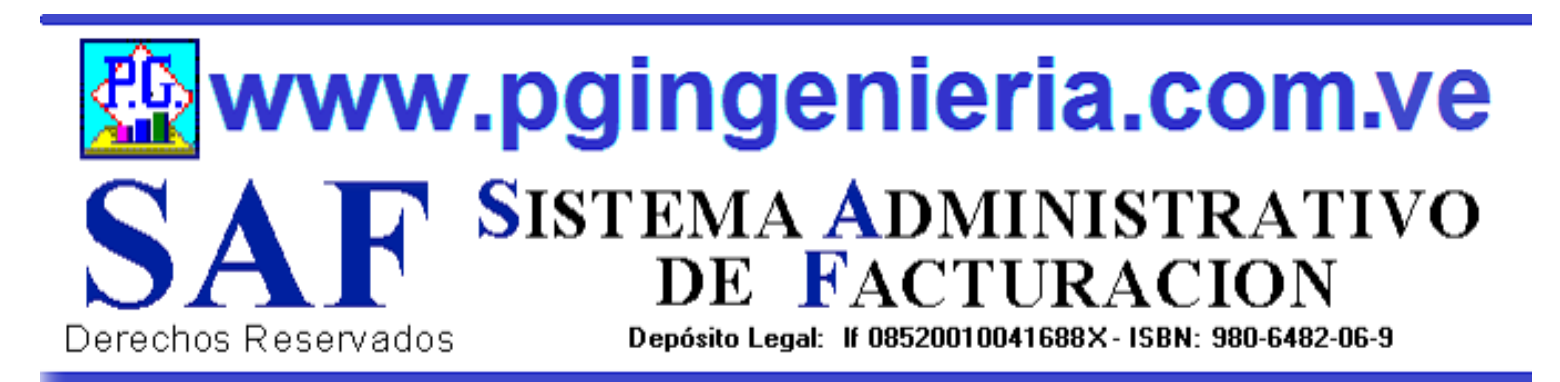

# **1.7.2 OPCIONES MENU PRINCIPAL ELIMINAR DEPOSITOS REGISTRADOS**

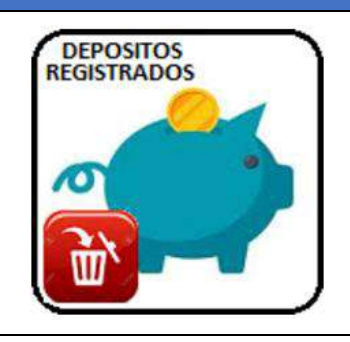

OPCIONES DE MENTENMIENTO DE LA BASE DE DATOS Y REGISTROS DE INFORMACION. ESTA OPCION PERMITER ELIMINAR DATOS Y REGISTROS DE LA TABLA DE DEPOSITOS REGISTRADOS. SIMPLEMENTE SELECCIONE LOS REGSTROS Y PRESIONE EL BOTON ELIMINAR. LOS CAMBIOS HECHOS POR ESTA OPCION SON IRREVERSIBLES. POR LO TANTO SE RECOMIENDA HACER UNA COPIA DE LA BASE DE DATOS ANTES DE USAR ESTAS OPCIONES. ESTA OPCION REQUIERE PERMISO DE USUARIO PARA ELIMINACION Y MODIFICACION DE REGISTROS.

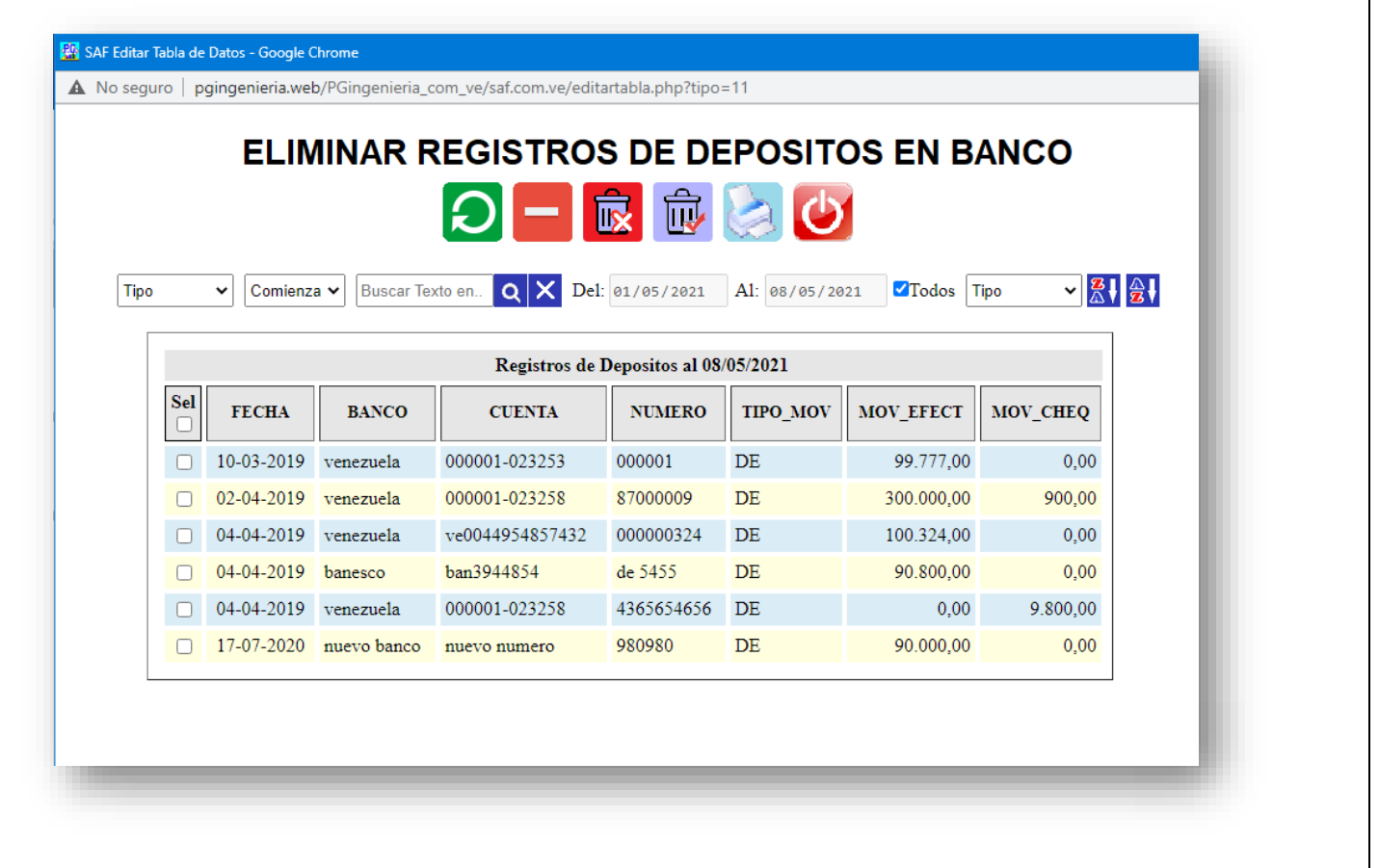

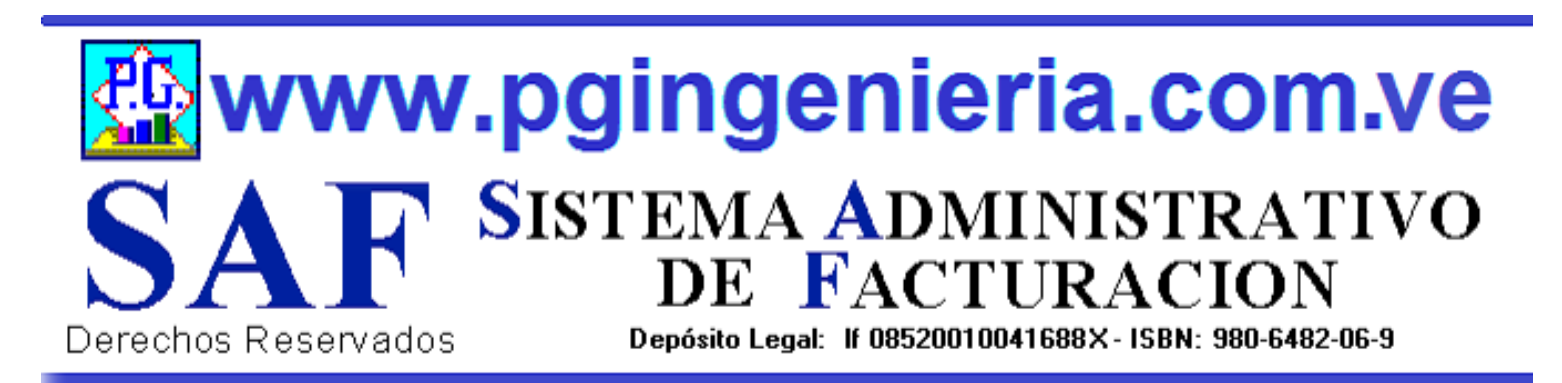

# **1.7.3 OPCIONES MENU PRINCIPAL ELIMINAR NOTAS DE CREDITO REGISTRADAS**

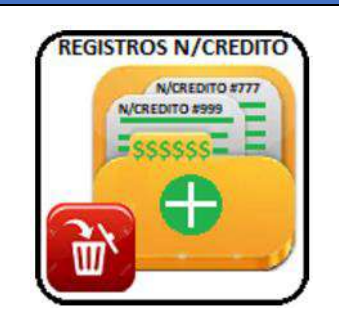

OPCIONES DE MENTENMIENTO DE LA BASE DE DATOS Y REGISTROS DE INFORMACION. ESTA OPCION PERMITER ELIMINAR DATOS Y REGISTROS DE LA TABLA DE NOTAS DE CREDITO REGISTRADAS. SIMPLEMENTE SELECCIONE LOS REGSTROS Y PRESIONE EL BOTON ELIMINAR. LOS CAMBIOS HECHOS POR ESTA OPCION SON IRREVERSIBLES. POR LO TANTO SE RECOMIENDA HACER UNA COPIA DE LA BASE DE DATOS ANTES DE USAR ESTAS OPCIONES. ESTA OPCION REQUIERE PERMISO DE USUARIO PARA ELIMINACION Y MODIFICACION DE REGISTROS.

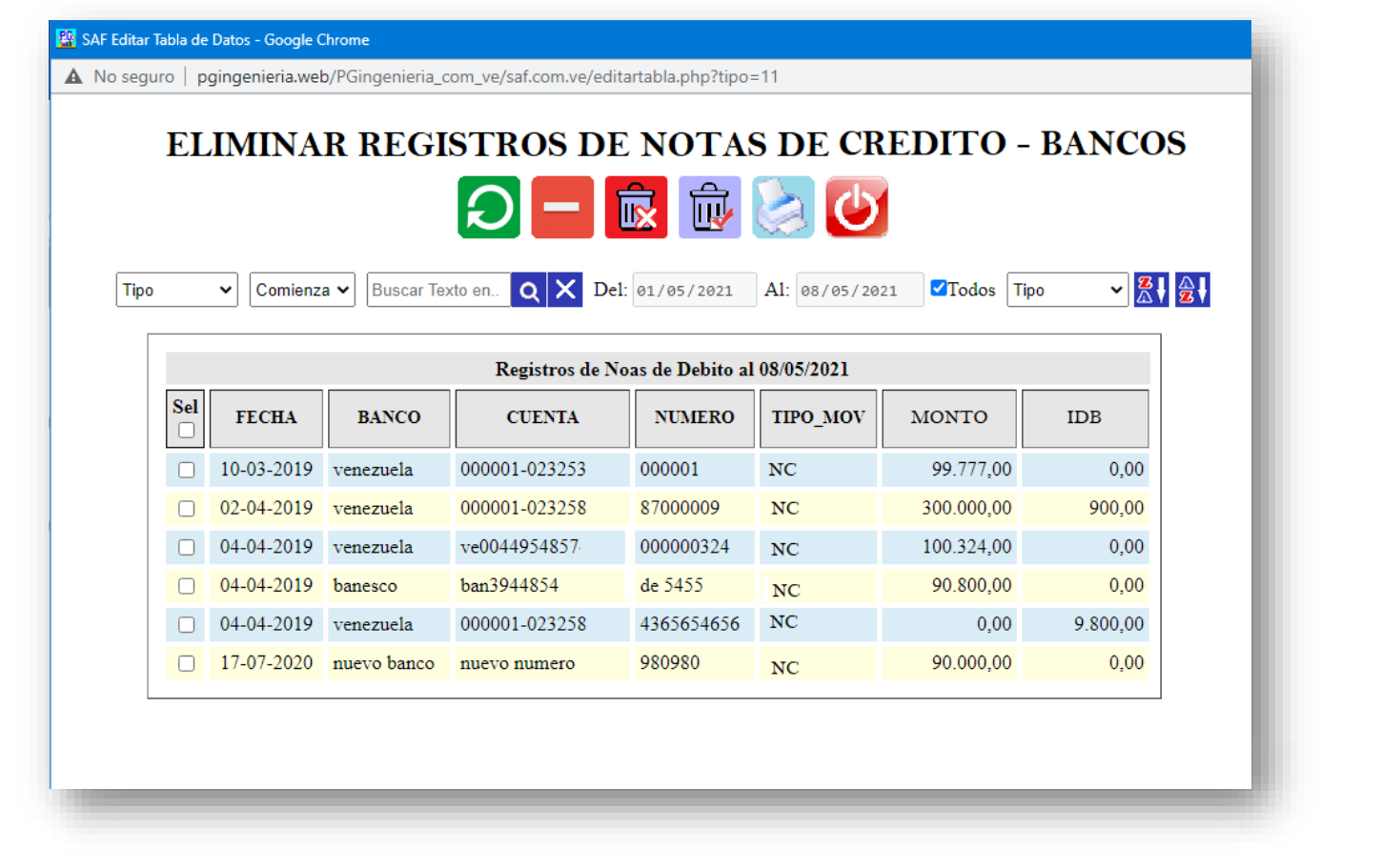

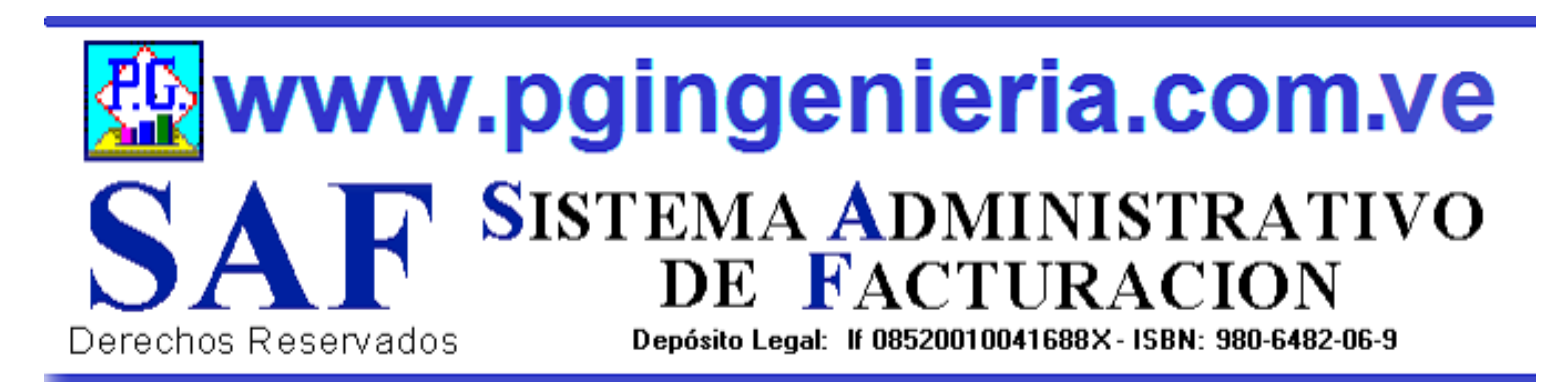

# **1.7.4 OPCIONES MENU PRINCIPAL ELIMINAR NOTAS DE DEBITO REGISTRADAS**

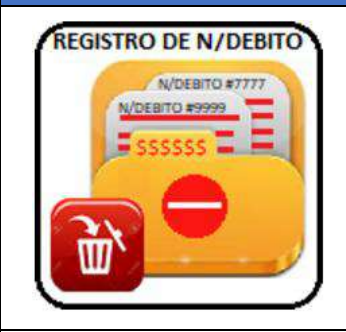

OPCIONES DE MENTENMIENTO DE LA BASE DE DATOS Y REGISTROS DE INFORMACION. ESTA OPCION PERMITER ELIMINAR DATOS Y REGISTROS DE LA TABLA DE NOTAS DE DEBITO REGISTRADAS. SIMPLEMENTE SELECCIONE LOS REGSTROS Y PRESIONE EL BOTON ELIMINAR. LOS CAMBIOS HECHOS POR ESTA OPCION SON IRREVERSIBLES. POR LO TANTO SE RECOMIENDA HACER UNA COPIA DE LA BASE DE DATOS ANTES DE USAR ESTAS OPCIONES. ESTA OPCION REQUIERE PERMISO DE USUARIO PARA ELIMINACION Y MODIFICACION DE REGISTROS.

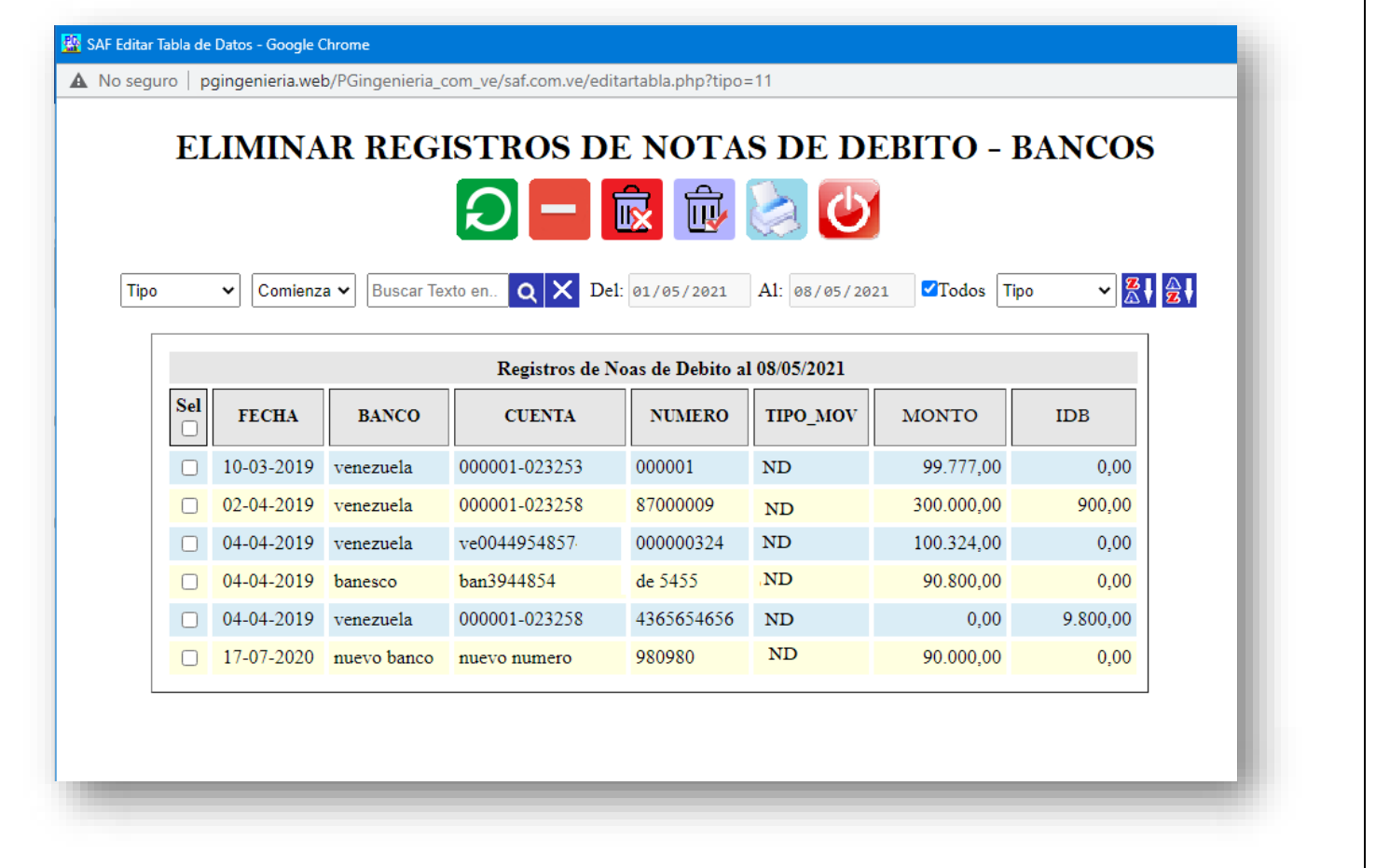

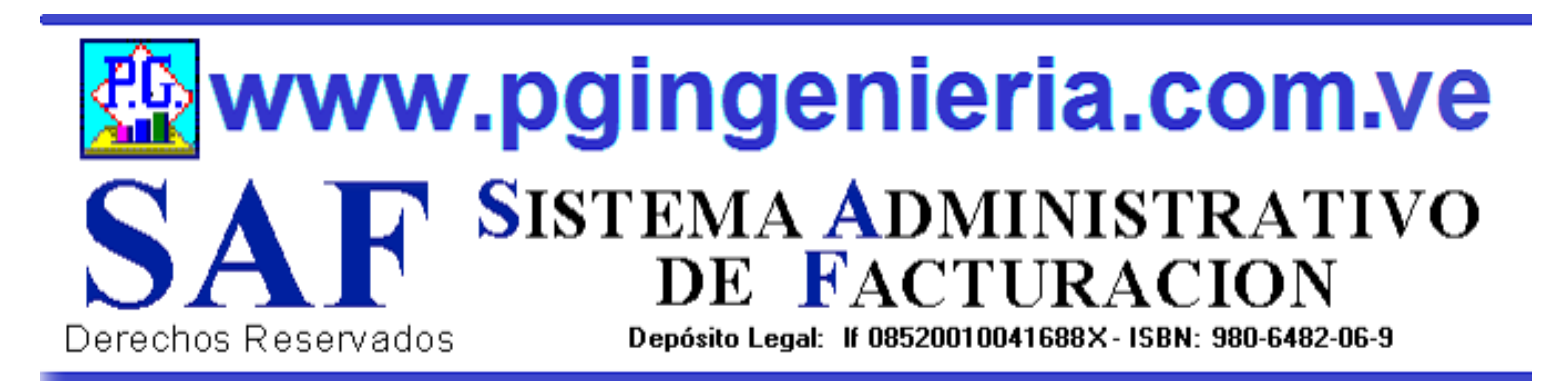

# **1.7.5 OPCIONES MENU PRINCIPAL ELIMINAR CUENTAS DE BANCO REGISTRADAS**

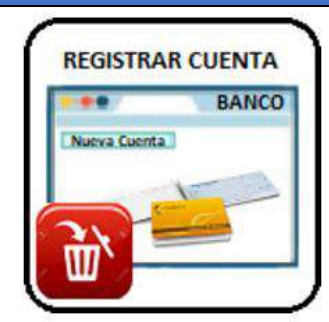

OPCIONES DE MENTENMIENTO DE LA BASE DE DATOS Y REGISTROS DE INFORMACION. ESTA OPCION PERMITER ELIMINAR DATOS Y REGISTROS DE LA TABLA DE LAS CUENTAS DE BANCO REGISTRADAS. SIMPLEMENTE SELECCIONE LOS REGSTROS Y PRESIONE EL BOTON ELIMINAR. LOS CAMBIOS HECHOS POR ESTA OPCION SON IRREVERSIBLES. POR LO TANTO SE RECOMIENDA HACER UNA COPIA DE LA BASE DE DATOS ANTES DE USAR ESTAS OPCIONES. ESTA OPCION REQUIERE PERMISO DE USUARIO PARA ELIMINACION Y MODIFICACION DE REGISTROS.

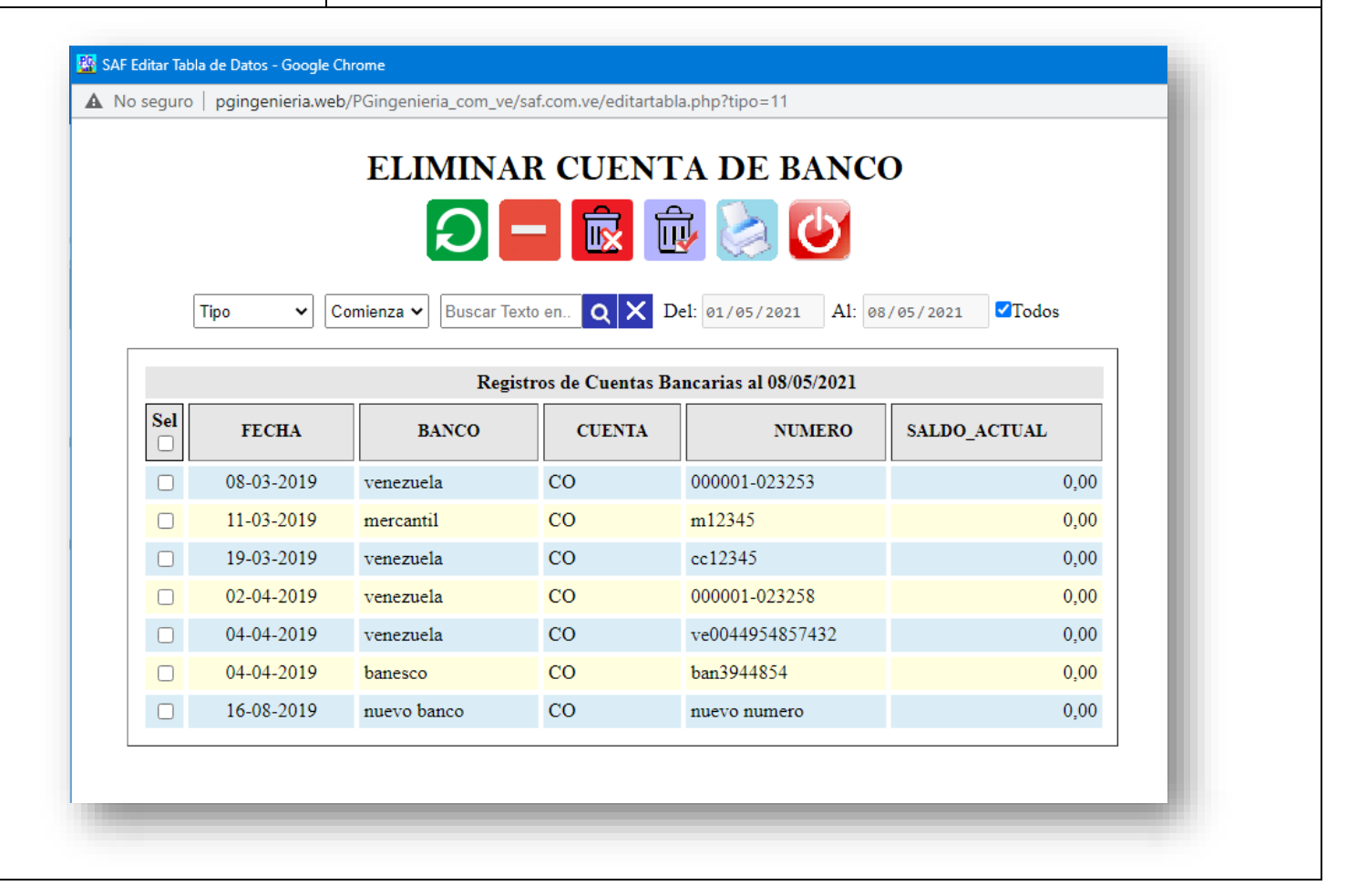

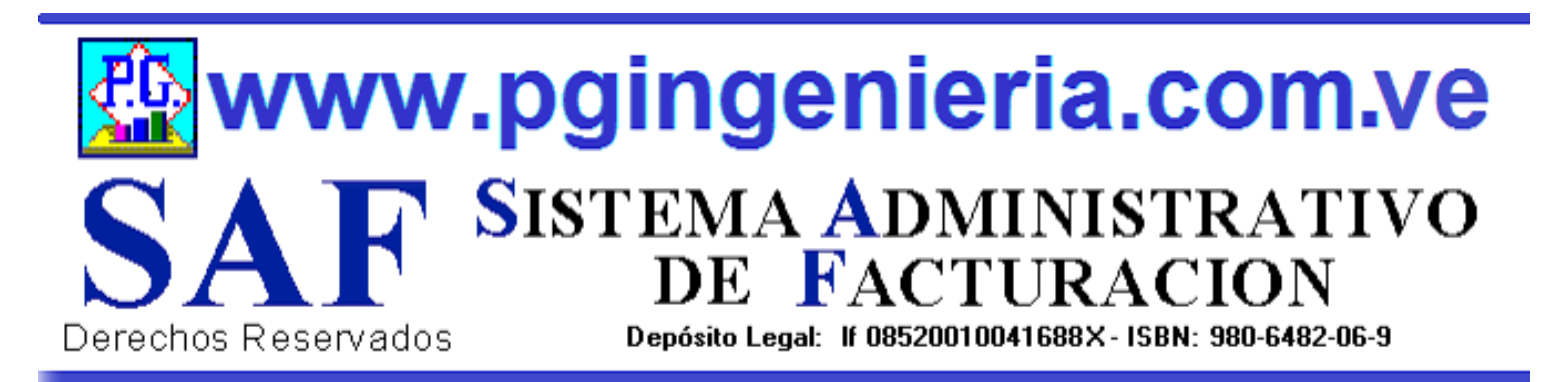

## **1.8 OPCIONES MENU PRINCIPAL ELIMINAR USUARIOS**

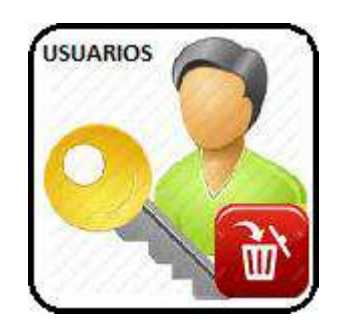

MUESTRA TODO LO RELACIONADO CON EL MANTENIMIENTO DE LOS REGISTROS DE CONTROL DE ACCESO AL SSTEMA, ASIGNACION DE NOMBRE DE USUARIO Y CLAVE CON LOS RESPECTIVOS PERMISOS DE TRABAJO EN LAS DIFERENTES OPCIONES Y FUNCIONES DEL SISTEMA, EDICION, MODIFICACION, EMINACION E IMPRESIÓN DE DOCUMENTOS DE VENTAS, COMPRAS Y BANCO. ESTA OPCION REQUIERE PERMISO DE USUARIO PARA ELIMINACION Y MODIFICACION DE REGISTROS.

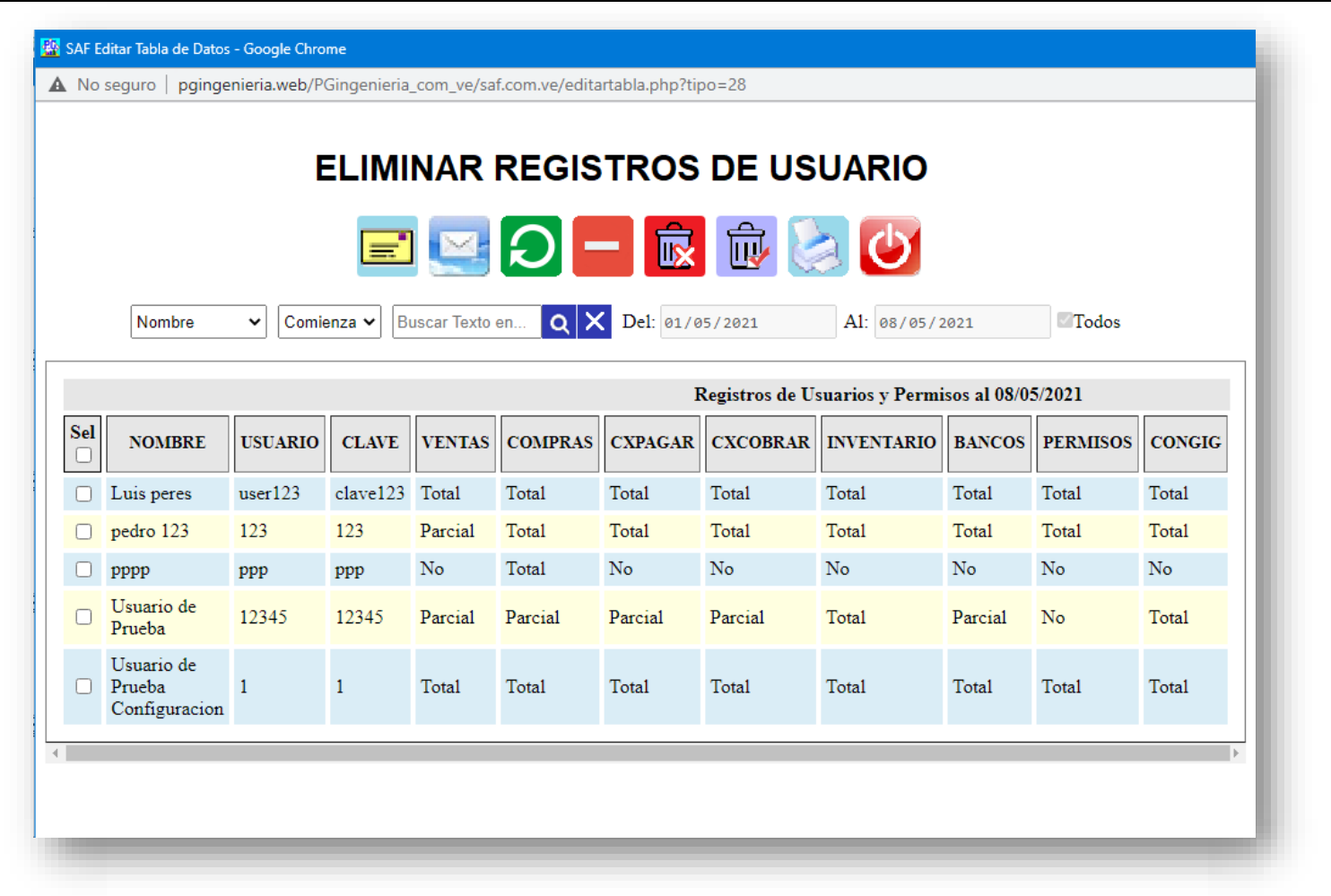

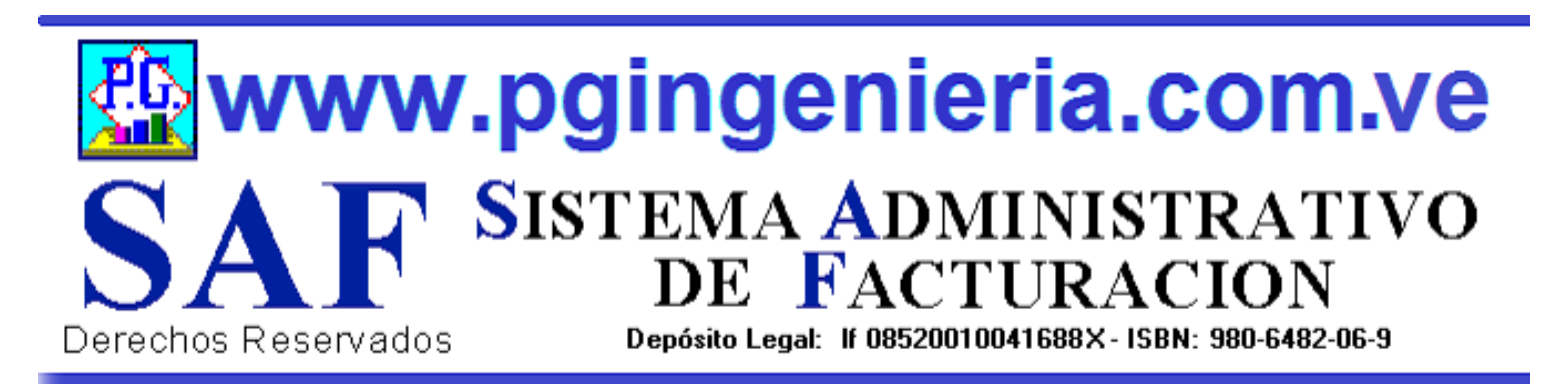

# **1.9 OPCIONES MENU PRINCIPAL INVENTARIO DE PRODUCTOS**

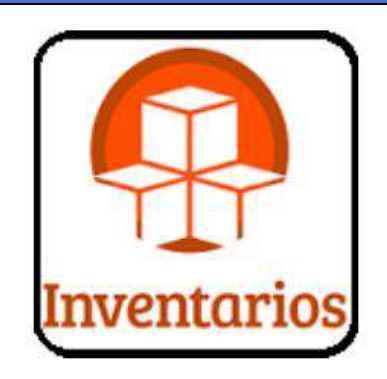

MUESTRA TODO LO RELACIONADO CON LOS DIFERENTES INVENTARIOS DE PRODUCTOS QUE MANEJA EL SISTEMA: MATERIAS PRIMAS, PRODUCTOS SEMITERMINADOS, PRODUCTOS TERMINADOS Y PRODUCTOS COMPRA Y VENTA DIRECTA. ESTOS INVENTARIOS PUEDEN VERSE DE MANERA INDIVIDUAL O DE MANERA CONJUNTA SEGÚN LA SELECCIÓN DEL USUARIO EN LAS OPCIONES DE MENU QUE SE MUESTRAN MAS ABAJO, SIN EMBARGO, PARA TODOS LOS CASOS DE CONTROL DE INVENTARIO, PUEDEN SER EDITADOS Y MODIFICADOS. ESTA OPCION REQUIERE PERMISO DE USUARIO PARA ELIMINACION Y MODIFICACION DE REGISTROS.

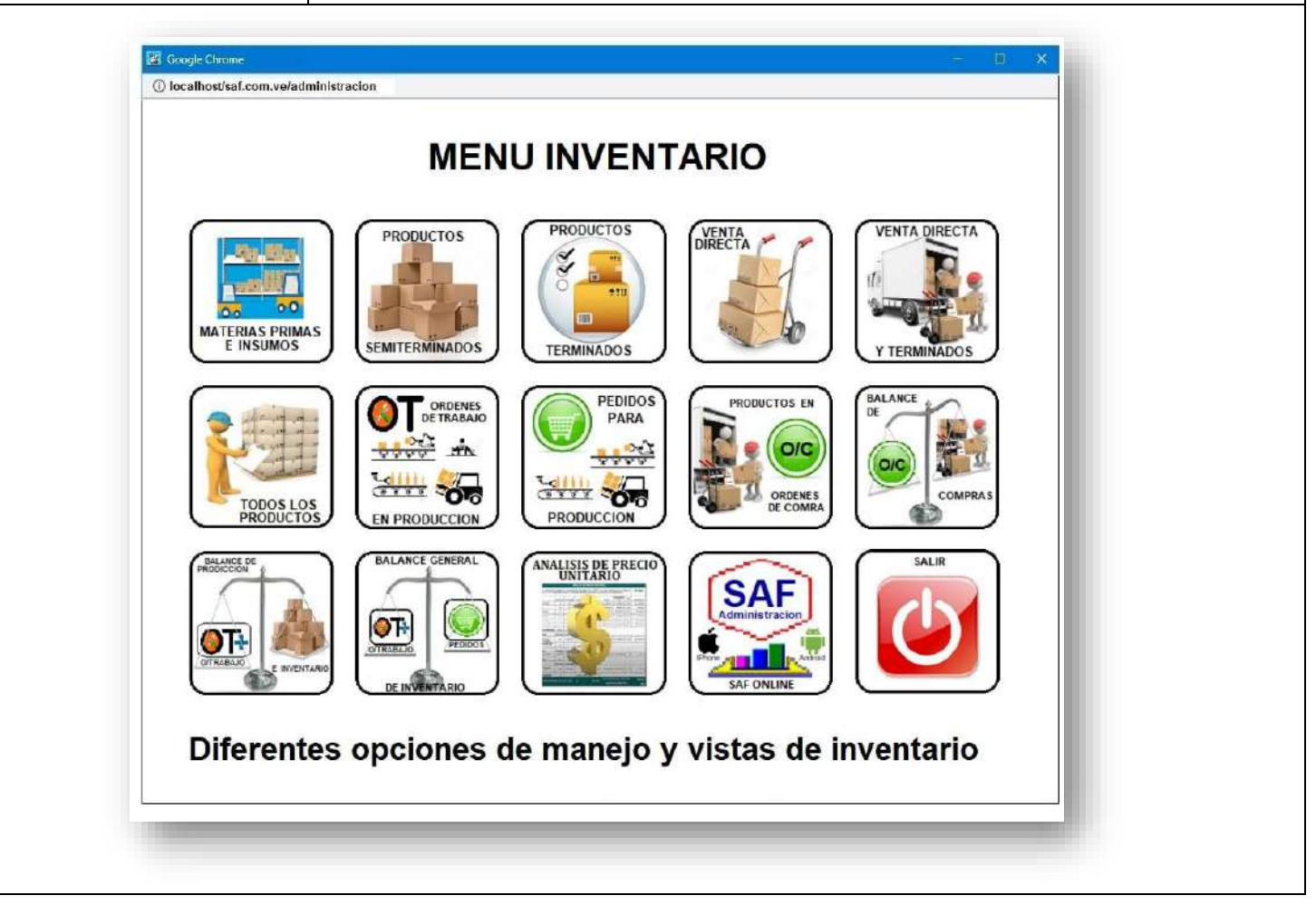

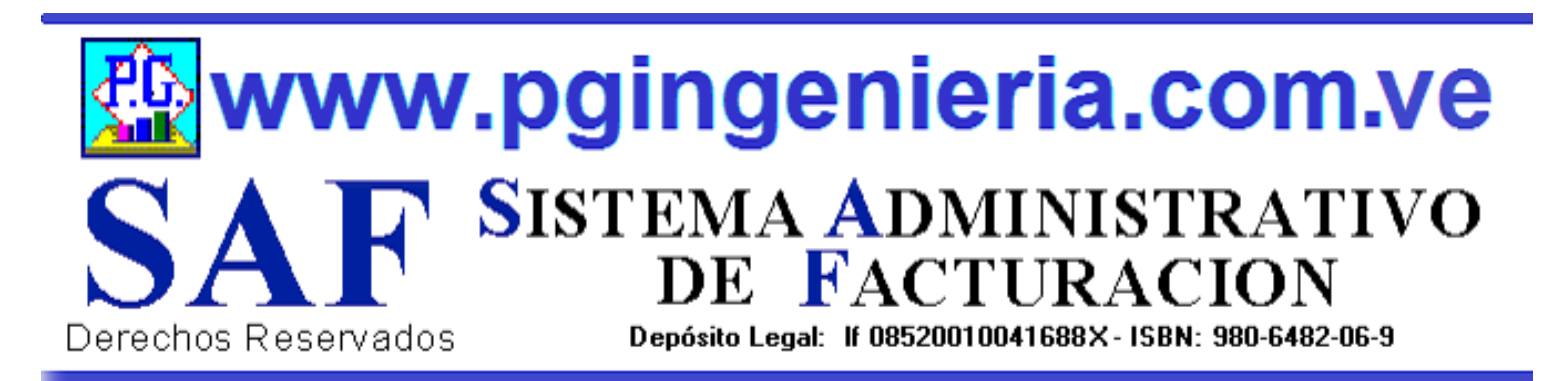

# **1.9.1 OPCIONES MENU PRINCIPAL INVENTARIO DE MATERIAS PRIMAS**

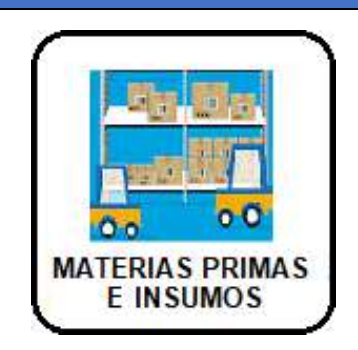

MUESTRA TODO LO RELACIONADO CON EL INVENTARIO DE PRODUCTOS, EN ESTE CASO MATERIAS PRIMAS E INSUMOS. LOS REGISTROS DE CONTROL DE INVENTARIO, PUEDEN SER EDITADOS Y MODIFICADOS SEGÚN CRITERIO DEL USURAIO MEDIANTE LAS OPCIONES QUE SE MUESTRAN REFERENTE A AJUSTES DE EXISTENCIA, ENTRADAS Y SALIDAS DE PRODUCTOS, PRECIOS, UBICACIÓN, CODIGOS, DESCRIPCION Y DEMAS CARACERISTICAS DEL PRODUCTO. ESTA OPCION REQUIERE PERMISO DE USUARIO PARA ELIMINACION Y MODIFICACION DE REGISTROS.

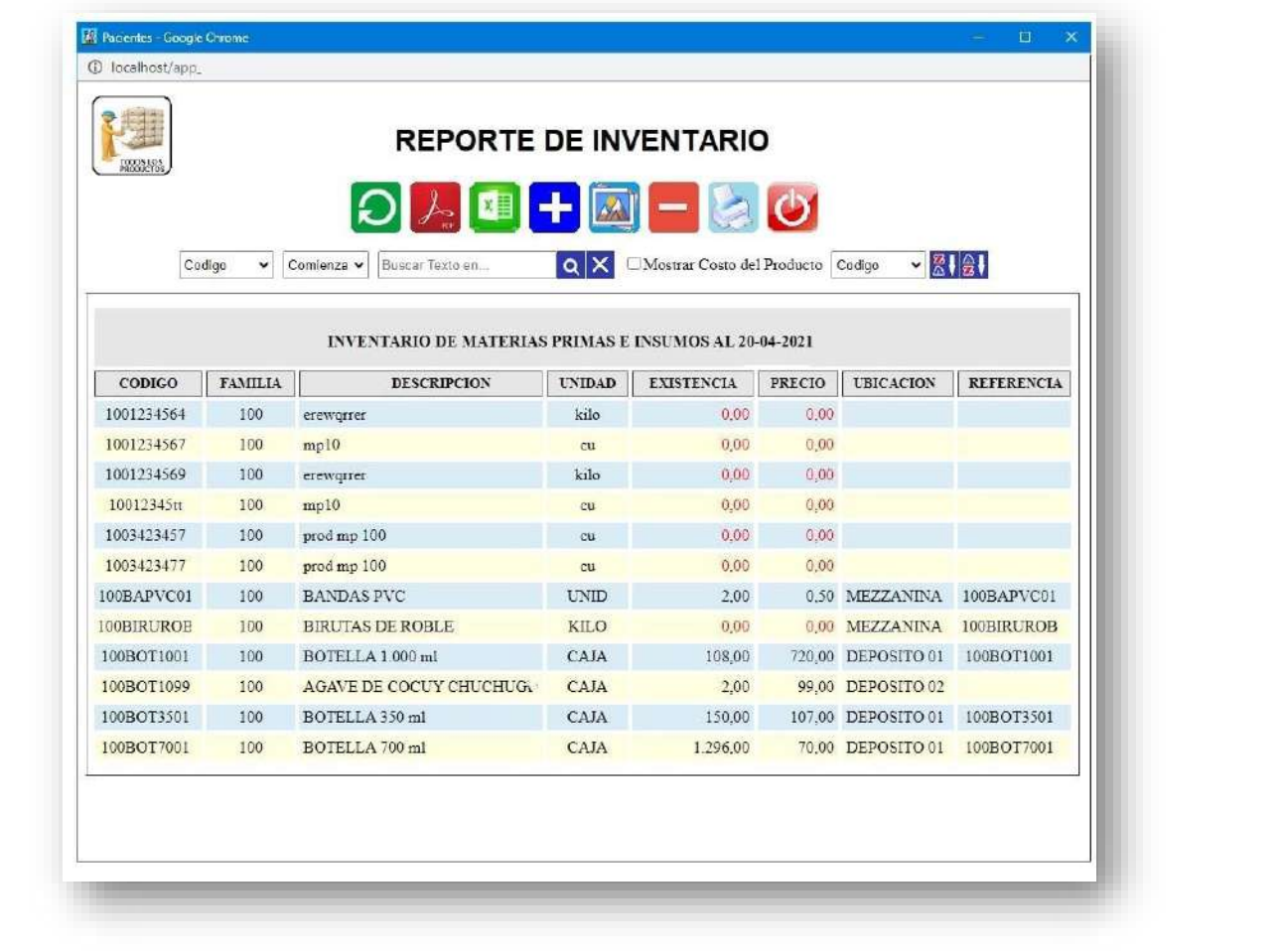
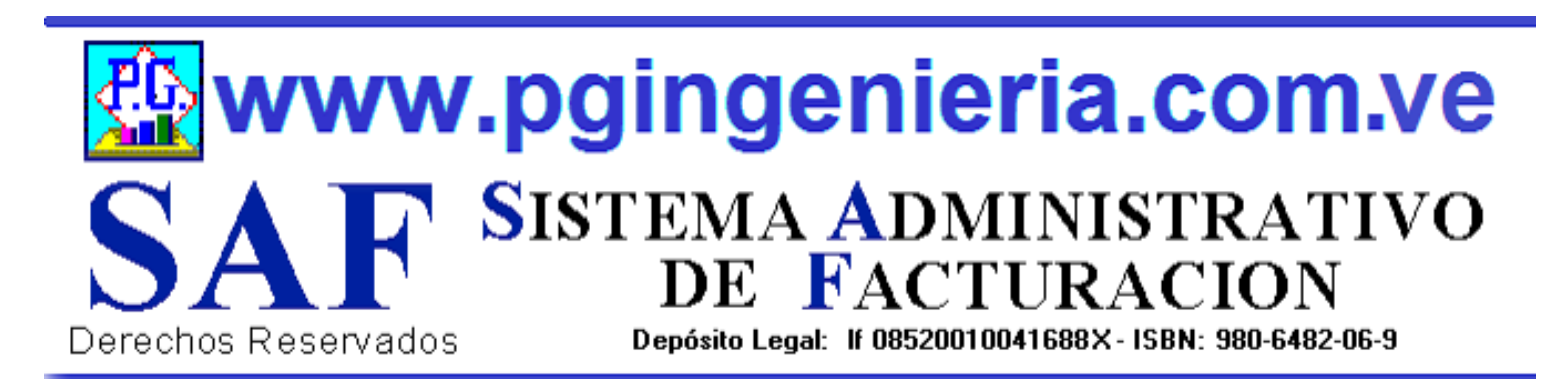

## **1.10 OPCIONES Y FUNCIONES MENU PRINCIPAL DOCUMENTOS ONLINE – TABLETS Y TELEFONOS CELULARES**

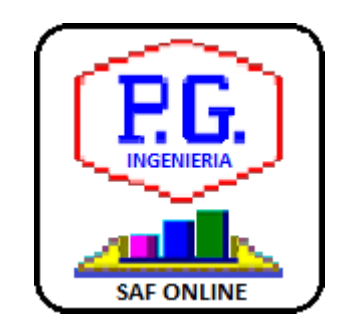

APPLICACION PARA ELABORACION DE DOCMENTOS DESDE TELEFONOS CELULARES Y TABLETS. LAS OPCIONES DE ESTA APLICACIÓN QUE SE UTILIZAN DESDE TELEFONOS CELULARES PUEDEN SER CONFIGURADAS TAMBIEN DESDE EL COMPUTADOR, PARA FACILITAR EL MANEJO DE LA APLICACIÓN VIA CELULARES Y TABLES. PARA MAS INFORMACION SOBRE ESTA APLICACIÓN VEA EL MANUAL DE USUARIO O EL TUTORIAL QUE SE PUEDE ACCEDR DESDE EL MENU PRINCIPAL. EL USUARIO DEBE ESTAR CONECTADO AL SERVIDOR DEL SISTEMA Y AACEDER A TRAVEZ DE LA DIRECCIONIP DEL MISMO.

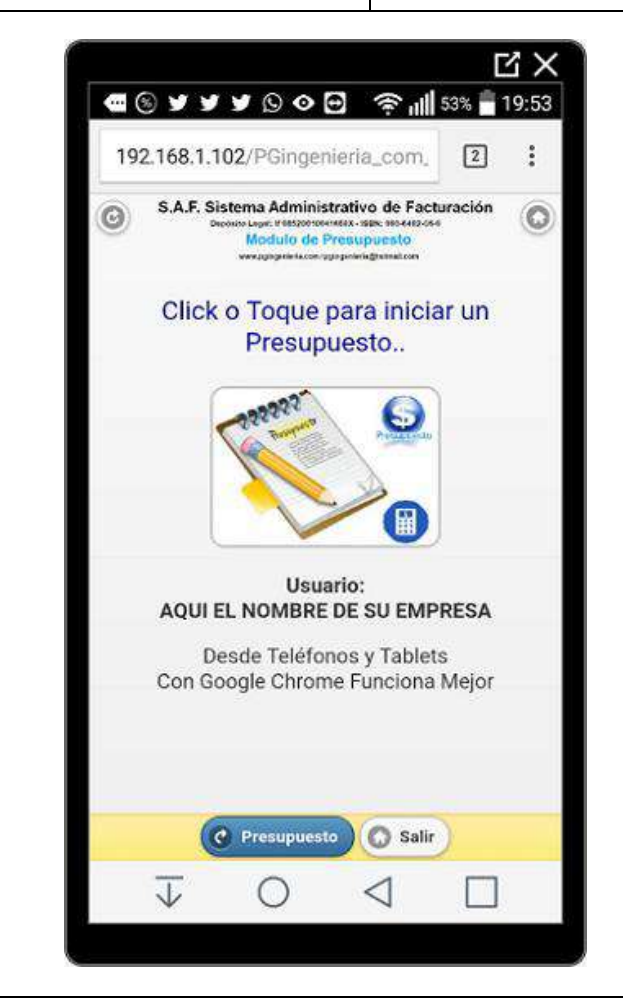

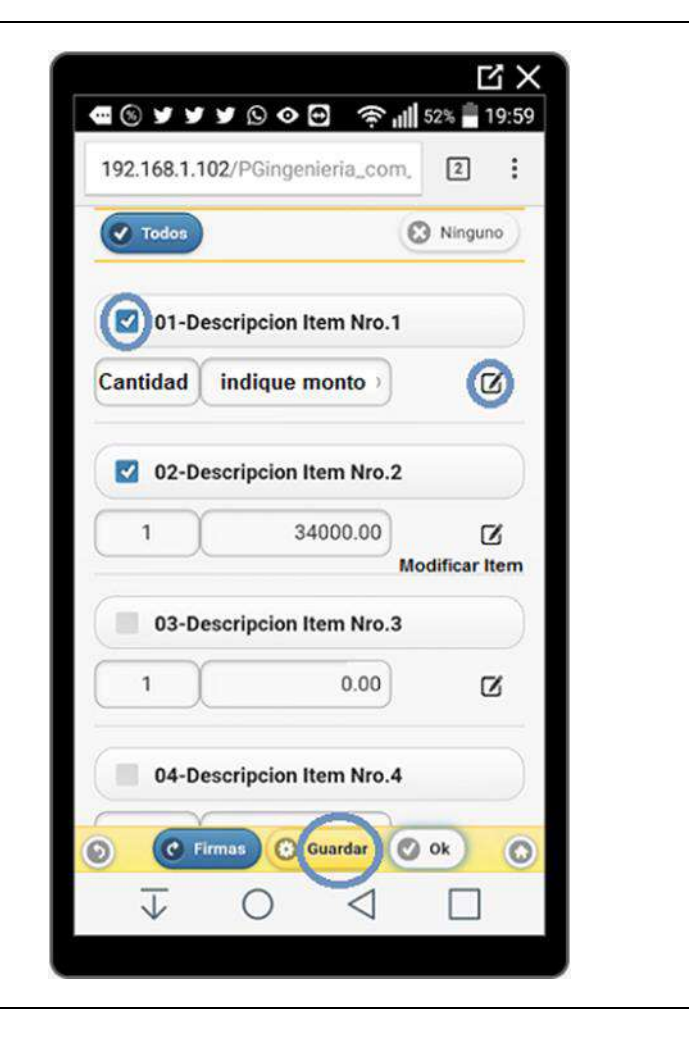

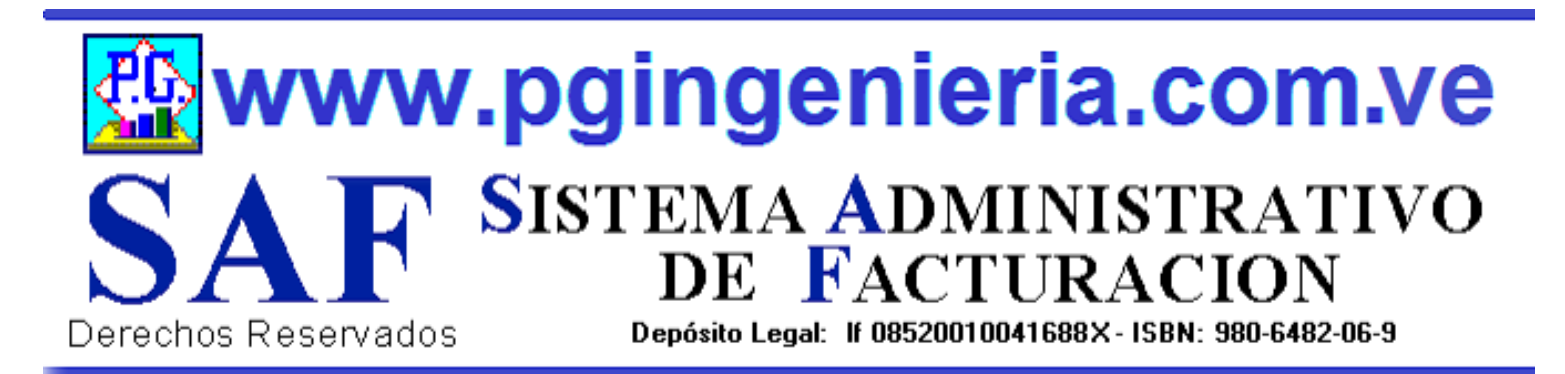

## **1.11 OPCIONES MENU PRINCIPAL TUTORIAL DOCUMENTOS ONLINE**

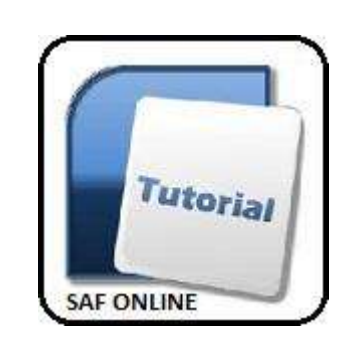

TUTORIAL PARA LA UTILIZACION DE LA APLICACION DESDE TELEFONOS CELULARES Y TABLET. PUEDE VERLO DIRECTAMENTE EN LA APLICACIÓN O DESCARGAR EL ARCHIVO PDF PARA MAS DETALLES.

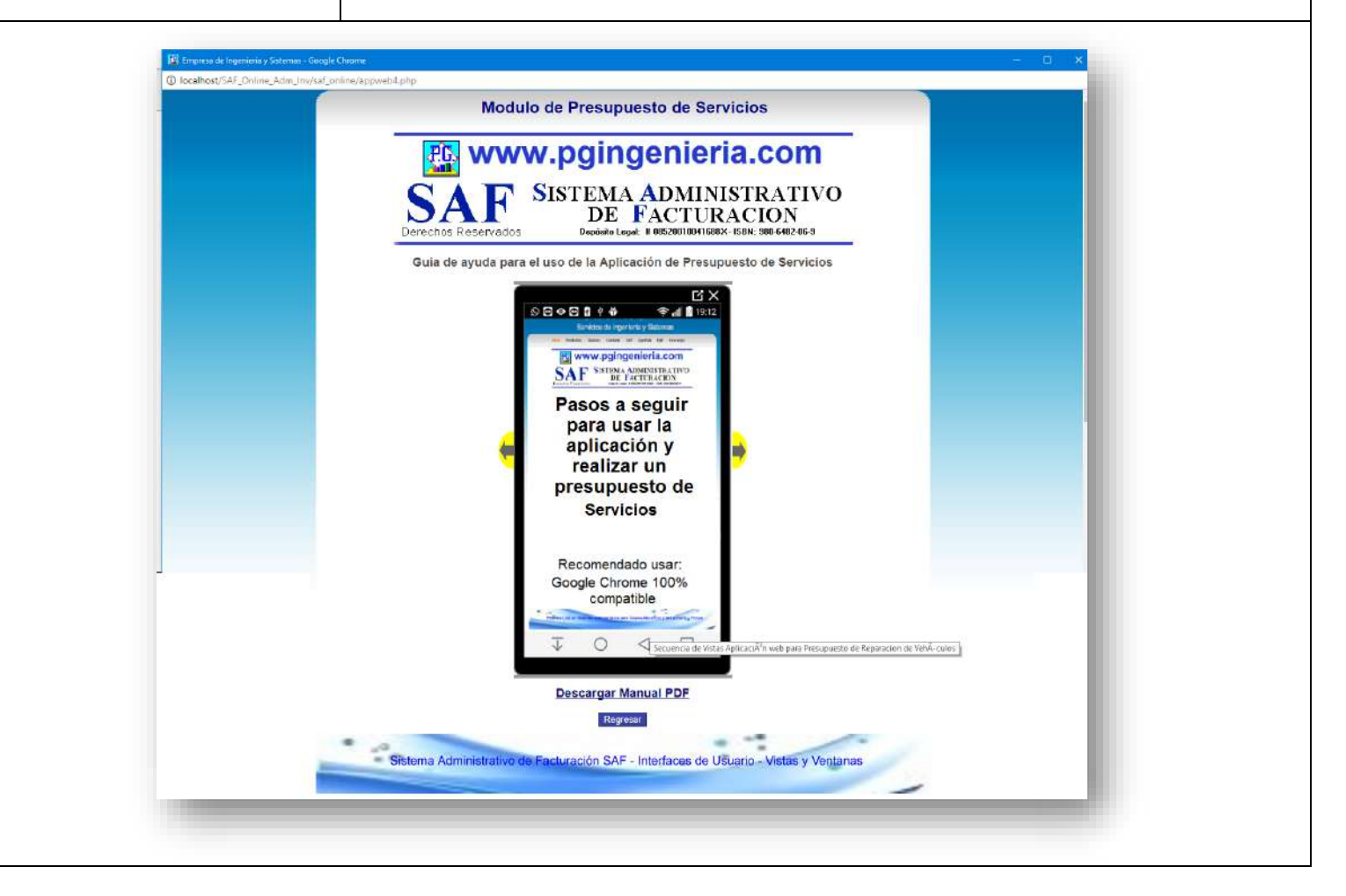

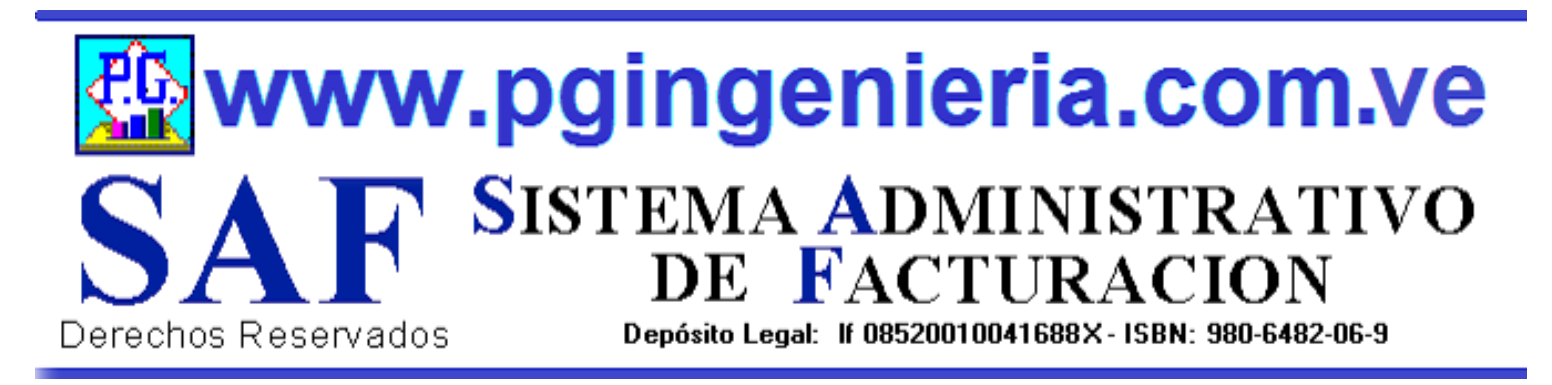

## **1.12 OPCIONES MENU PRINCIPAL SALIR DEL SISTEMA**

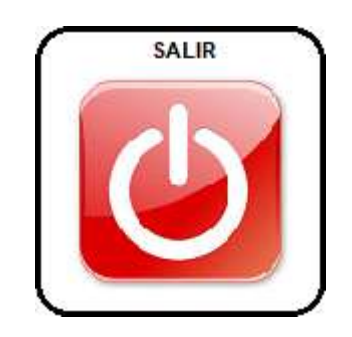

SE UTILIZA PARA SALIR DEL SISTEMA. AL PRESIONAR ESTE BOTON SE REGRESA AUTOMATICAMENTE A LA VENTANA DE CONTROL DE ACCESO, SIN EMBARGO, PARA MAYOR SEGURIDAD DE SE RECOMIENDA PRESIONAR POSTRIORMENTE EL BOTON {SALIR] QUE SE ENCUANTRA EN LA VENTANA DE CONTROL DE ACCESO, ESTO CIERRA TOTALMENTE LA SESSION DE TRABJO Y DESCONECTA TOTALMENTE AL USURIO DE LA BASE DE DATOS.

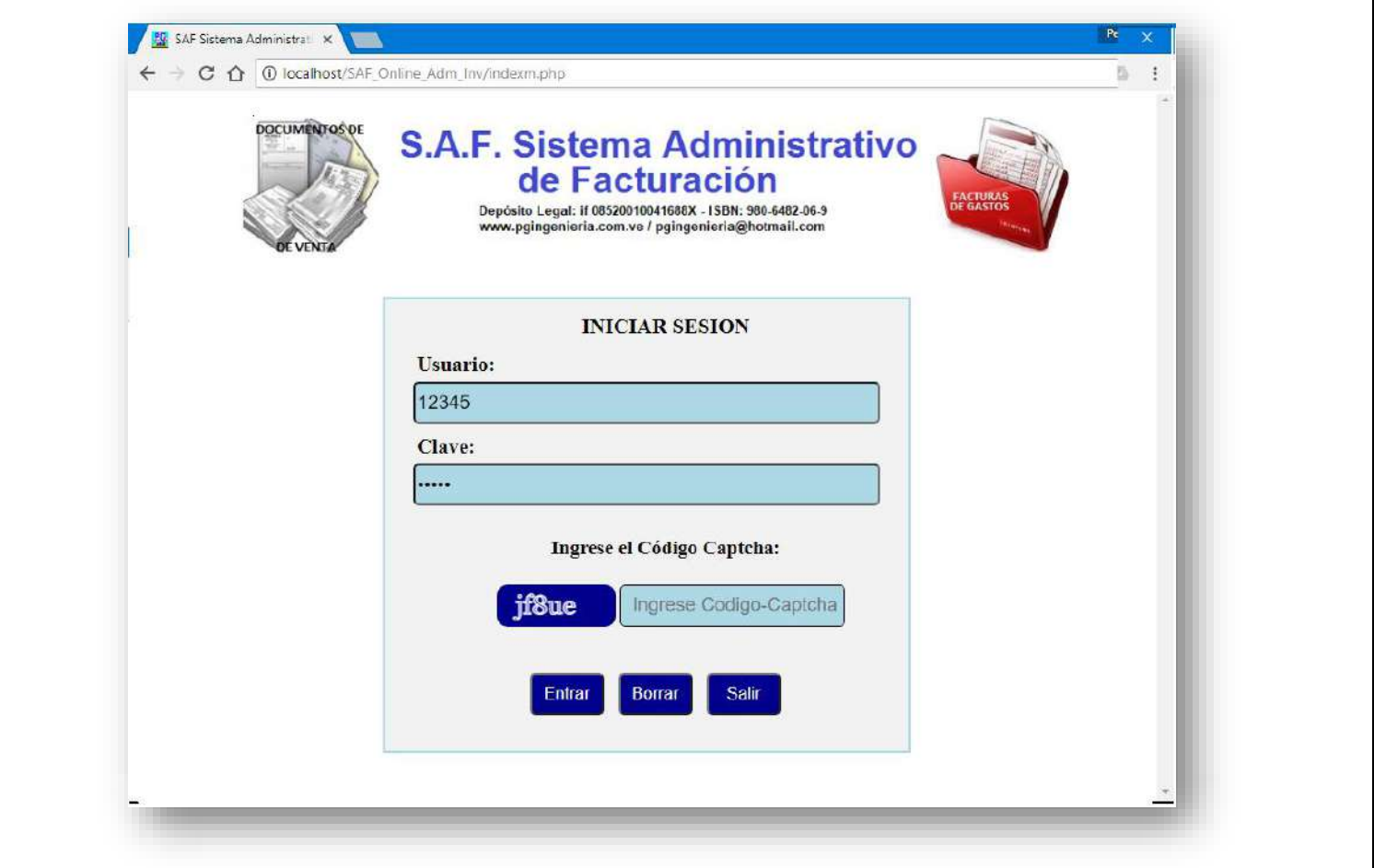